# **Spis zawartości**

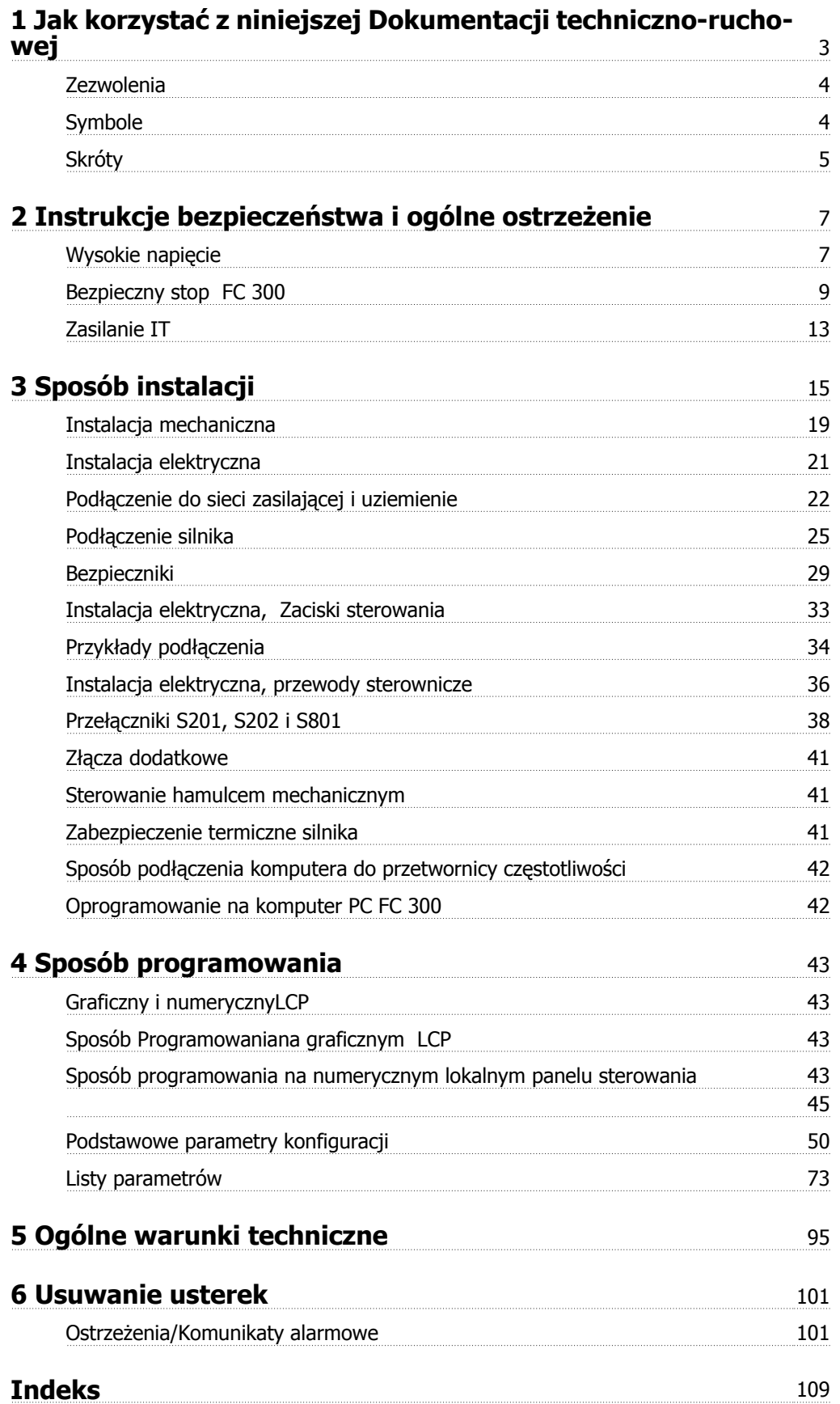

1 Jak korzystać z niniejszej Dokumentacji techniczno-ruchowej

Danfoss

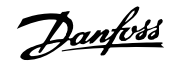

# **1 Jak korzystać z niniejszej Dokumentacji techniczno-ruchowej**

 **1**

### **VLT AutomationDrive Dokumentacja Techniczno-Ruchowa Wersja oprogramowania: 5.8x**

Ta dokumentacja techniczno-ruchowa może być używana w przypadku wszystkich przetwornic częstotliwości VLT AutomationDrive z oprogramowaniem w wersji 5.8x.

Numer wersji oprogramowania można odczytać z parametr 15-43 Wersja oprogramowania.

# **1.1.1 Jak korzystać z niniejszej Dokumentacji Techniczno-Ruchowej**

VLT AutomationDrive jest zaprojektowana tak, aby zapewniać wysokowydajne działanie wału w silnikach elektrycznych. Należy dokładnie przeczytać tę instrukcję, aby prawidłowo korzystać z urządzenia. Nieprawidłowe obchodzenie się z przetwornicą częstotliwości może spowodować jej niewłaściwą pracę lub związanych z nią innych urządzeń, skrócić okres jej trwałości mechanicznej lub spowodować inne problemy.

Niniejsze instrukcje pomogą w pierwszych krokach oraz podczas instalowania, programowania i rozwiązywania problemów związanych z VLT AutomationDrive.

VLT AutomationDrive dostarczany jest w dwóch wersjach poziomu wydajności wału. FC 301 obejmuje zakresy od skalarnych (U/f) do VVC+ i obsługuje tylko silniki asynchroniczne. FC 302 jest wysokiej wydajności przetwornicą częstotliwości dla silników asynchronicznych, a także stałych, obsługuje też różnego rodzaju zasady sterowania silnikiem, takie jak skalarne (U/f), VVC+ i wektorowe sterowanie strumienia.

Niniejsze instrukcje dotyczą zarówno FC 301, jak i FC 302. Jeśli w tekście używana jest nazwa FC 300, oznacza to że informacje dotyczą obu wykonań. W pozostałych przypadkach dla FC 301 lub FC 302 opis dotyczy konkretnych urządzeń.

Rozdział 1, **Jak korzystać z niniejszej Dokumentacji Techniczno-Ruchowej**, wprowadza w instrukcję i informuje o stosowanych zatwierdzeniach, symbolach i skrótach.

Rozdział 2, **Instrukcje bezpieczeństwa i ogólne ostrzeżenia**, oznacza instrukcje prawidłowej obsługi FC 300.

Rozdział 3, **Sposób instalacji**, zapoznaje użytkownika z instalacją mechaniczną i techniczną.

Rozdział 4, **Sposób programowania**, zawiera opis obsługi i programowania FC 300 za pomocą LCP.

Rozdział 5, **Ogólne warunki techniczne**, zawiera dane techniczne FC 300.

Rozdział 6, **Usuwanie usterek**, pomaga użytkownikowi w rozwiązywaniu problemów, które mogą wystąpić podczas pracyFC 300.

Danfoss

## **Dostępna literatura dlaFC 300**

- **-** Dokumentacja Techniczno-Ruchowa VLT AutomationDrive zawiera informacje niezbędne do konfiguracji i obsługi przetwornicy częstotliwości.
- **-** Zalecenia Projektowe VLT AutomationDrive zawierają wszystkie informacje techniczne o przetwornicy częstotliwości oraz o zastosowaniach, takich jak enkoder, przelicznik i opcje przekaźnika.
- **-** Dokumentacja techniczno ruchowa Profibus VLT AutomationDrive zawiera informacje wymagane do sterowania , monitoringu i programowania przetwornicy za pomocą Profibus magistrali komunikacyjnej.
- **-** Dokumentacja techniczno ruchowa VLT AutomationDrive DeviceNet zawiera informacje potrzebne do sterowania, monitorowania i programowania przetwornicy częstotliwości za pomocą DeviceNet magistrali komunikacyjnej.
- **-** Dokumentacja techniczno ruchowa VLT AutomationDrive MCT 10 zawiera informacje dotyczące instalacji i obsługi tego oprogramowania na komputerze PC.
- **-** Dokumentacja techniczno-Ruchowa VLT AutomationDrive IP21 / Typ 1 zawiera informacje wymagane do instalacji opcji IP21 / Typ 1.
- **-** VLT AutomationDrivezasilania rezerwowego 24V DC zawiera informacje dotyczące instalacji opcji zasilania rezerwowego 24 V DC.

Literatura techniczna Danfoss jest również dostępna online, na stronie internetowejwww.danfoss.com/drives.

# **1.1.2 Zezwolenia**

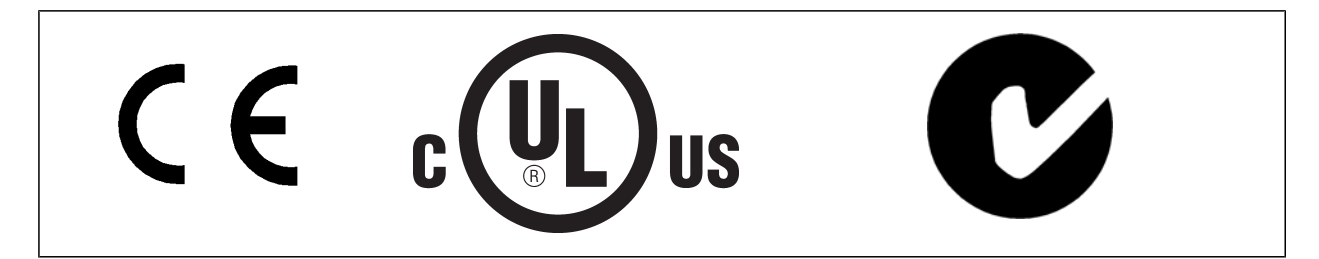

## **1.1.3 Symbole**

Symbole użyte w niniejszej Dokumentacji Techniczno-Ruchowej.

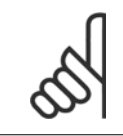

### **Uwaga**

Wskazuje fragment, na który czytający powinien zwrócić uwagę.

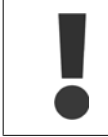

Oznacza ogólne ostrzeżenia.

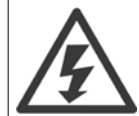

Wskazuje ostrzeżenie o wysokim napięciu.

∗ Wskazuje nastawę fabryczną, domyślną

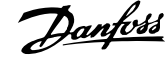

# **1.1.4 Skróty**

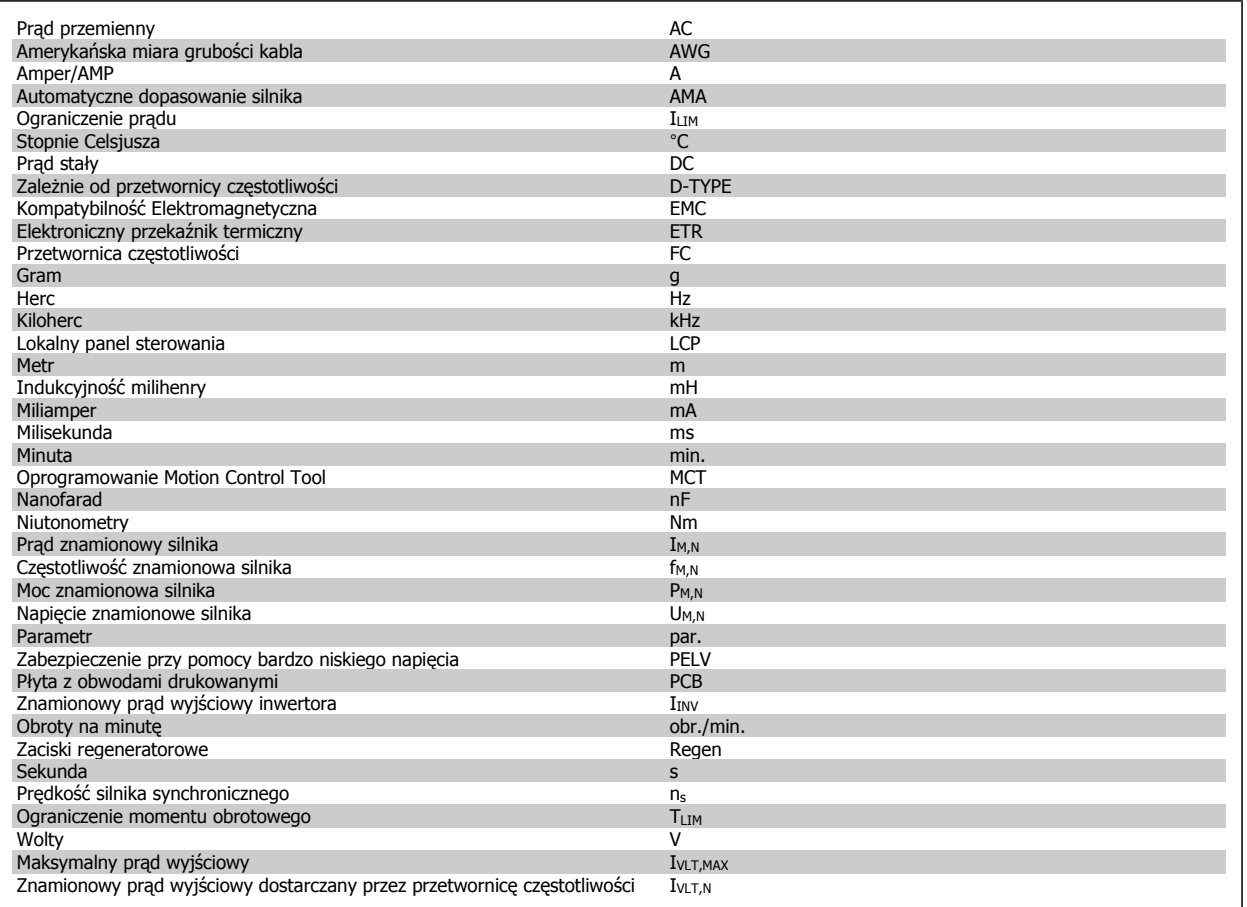

## **1.1.5 Postępowanie z odpadami**

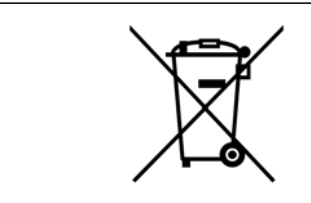

Sprzętu zawierającego podzespoły elektryczne nie można usuwać wraz z odpadami domowymi. Sprzęt taki należy oddzielić od innych odpadów i dołączyć do odpadów elektrycznych oraz elektronicznych, zgodnie z obowiązującymi przepisami lokalnymi.

2 Instrukcje bezpieczeństwa i ogólne ostrzeżenie

# **2 Instrukcje bezpieczeństwa i ogólne ostrzeżenie**

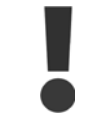

Kondensatory obwodu DC pozostają naładowane po odłączeniu mocy. Aby uniknąć niebezpieczeństwa związanego z porażeniem elektrycznym, odłączyć przetwornicę częstotliwości od zasilania przed przystąpieniem do konserwacji. W przypadku korzystania z silnika PM, sprawdzić, czy został on odłączony. Przed przystąpieniem do serwisowania przetwornicy częstotliwości, należy zaczekać co najmniej okres czasu wskazany poniżej:

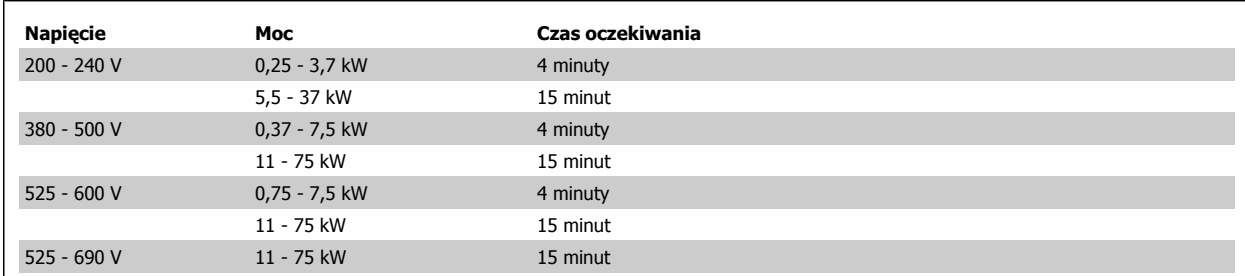

## **2.1.1 Wysokie napięcie**

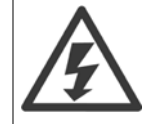

Napięcie przetwornicy częstotliwości jest groźne zawsze, gdy jest ona podłączona do zasilania. Nieprawidłowa instalacja lub eksploatacja silnika czy przetwornicy częstotliwości może spowodować uszkodzenia sprzętu, poważne zranienie lub śmierć. Należy bezwzględnie stosować się do instrukcji opisanych w niniejszym dokumencie oraz przestrzegać obowiązujących przepisów lokalnych i krajowych.

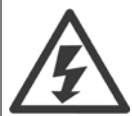

### **Instalacja na dużych wysokościach**

380 - 500 V: Na wysokościach powyżej 3 km, należy skontaktować się z Danfoss odnośnie PELV.

525 - 690 V: Na wysokościach powyżej 3 km, należy skontaktować się z Danfoss odnośnie PELV.

# **2.1.2 Środki ostrożności**

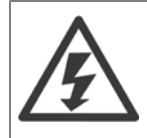

Napięcie przetwornicy częstotliwości jest groźne zawsze, gdy urządzenie jest podłączane do zasilania. Nieprawidłowa instalacja silnika, przetwornicy częstotliwości lub magistrali komunikacyjnej może spowodować uszkodzenia sprzętu, poważne zranienie lub śmierć. Należy bezwzględnie przestrzegać zasad podanych w niniejszej dokumentacji, jak również przepisów bezpieczeństwa i regulacji prawnych obowiązujących w danym kraju.

### **Przepisy bezpieczeństwa**

- 1. Przed przystąpieniem do wszelkich prac naprawczych należy odłączyć przetwornicę częstotliwości od zasilania. Przed odłączeniem wtyczek silnika oraz zasilania należy sprawdzić, czy urządzenie zostało odłączone od sieci zasilającej oraz czy upłynął wymagany czas.
- 2. Przycisk [OFF] na panelu sterującym przetwornicy częstotliwości nie odłącza sprzętu od zasilania i dlatego też nie może być wykorzystywany jako przełącznik bezpieczeństwa.
- 3. Należy wykonać właściwe uziemienie ochronne urządzenia, użytkownik musi być chroniony przed napięciem zasilania, a silnik musi być chroniony przed przeciążeniem, zgodnie z odpowiednimi przepisami krajowymi i lokalnymi.
- 4. Prąd upływu przekracza 3,5 mA.
- 5. Zabezpieczenie silnika przed przeciążeniem nie zostało ujęte w nastawach fabrycznych. Jeżeli ta funkcja jest potrzebna, należy ustawić [para-](#page-50-0)metr 1-90 [Zabezp. termiczne silnika](#page-50-0) na wartość danychwyłączenia awaryjnego ETR lub wartość danych ostrzeżenia ETR
- 6. Nie należy odłączać wtyczek silnika i zasilania, kiedy przetwornica częstotliwości podłączona jest do sieci zasilającej. Przed odłączeniem wtyczek silnika oraz zasilania należy sprawdzić, czy zasilanie zostało odłączone oraz czy upłynął wymagany czas.

7. Należy pamiętać, że przetwornica częstotliwości ma więcej źródeł napięcia niż L1, L2 i L3, kiedy wyposażona została w podział obciążenia (połączenie obwodu pośredniego DC) lub zasilanie zewnętrzne 24 V DC. Przed rozpoczęciem prac naprawczych należy sprawdzić, czy wszystkie źródła napięcia zostały odłączone i czy upłynął wymagany czas.

### **Ostrzeżenie przed przypadkowym uruchomieniem**

- 1. Kiedy przetwornica częstotliwości jest podłączona do zasilania, silnik może być zatrzymany za pomocą rozkazu cyfrowego, rozkazu magistrali, wartość zadaną lub lokalny wyłącznik. Jeśli względy bezpieczeństwa (np. ryzyko obrażeń osób spowodowanych przez kontakt z ruchomymi częściami maszyny następujący po przypadkowym rozruchu) wymagają zabezpieczenia przed przypadkowym uruchomieniem, funkcje te są niewystarczające. W takich przypadkach zasilanie musi być odłączone lub musi być aktywowana funkcja Bezpieczny stop.
- 2. Silnik może się uruchomić podczas ustawiania parametrów. Jeżeli oznacza to, że zagrożone może być bezpieczeństwo osób (np. obrażenia osób spowodowane przez kontakt z ruchomymi częściami maszyny), należy uniemożliwić uruchomienie silnika, na przykład poprzez użycie funkcji Bezpieczny stop odłączenie przyłącza silnika.
- 3. Silnik, który został zatrzymany przy podłączonym zasilaniu, może się uruchomić, jeśli wystąpią błędy w elektronice przetwornicy częstotliwości ze względu na tymczasowe przeciążenie lub jeżeli naprawiono błąd w sieci zasilającej lub w podłączeniu silnika. Jeżeli należy chronić urządzenie przed przypadkowym rozruchem ze względu na bezpieczeństwo osób (np. ryzyko obrażeń spowodowanych przez kontakt z ruchomymi częściami maszyny), normalne funkcje stopu przetwornicy częstotliwości nie są wystarczające. W takich przypadkach zasilanie musi być odłączone lub musi być aktywowana funkcja Bezpieczny stop.

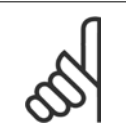

### **Uwaga**

Podczas używania funkcji Bezpieczny stop, zawsze przestrzegać instrukcji z rozdziału Bezpieczny stop Zaleceń Projektowych VLT AutomationDrive.

4. Sygnały sterowania z, lub przesyłane wewnętrznie w, przetwornicy częstotliwościmogą w rzadkich przypadkach być błędnie aktywowane , opóźnione lub mogą nie być przesłane całkowicie. Gdy są używane w sytuacjach, w których bezpieczeństwo ma krytyczne znaczenie, np. podczas sterowania działaniem hamulca elektromagnetycznego, nie można opierać się wyłącznie na tych sygnałach sterowania.

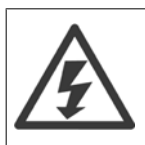

Dotknięcie części elektrycznych może być śmiertelne - nawet po odłączeniu urządzenia od zasilania.

Należy również pamiętać o odłączeniu pozostałych wejść napięciowych, takich jak zasilanie zewnętrzne 24 V DC, podział obciążenia (połączenie obwodu pośredniego DC) oraz przyłącze silnika w zakresie podtrzymania kinetycznym odzyskiem energii.

Układy, w których instalowane są przetwornice częstotliwości muszą, w razie potrzeby, być wyposażone w dodatkowe urządzenia monitorujące i ochronne zgodnie z obowiązującymi przepisami bezpieczeństwa, np. dotyczącymi narzędzi mechanicznych, zapobiegania wypadkom itd. Modyfikacje dokonywane w przetwornicy częstotliwości za pośrednictwem oprogramowania roboczego są dozwolone.

#### Zastosowania z dźwigami:

Funkcje przetwornicy częstotliwości służące do sterowania hamulcami mechanicznymi nie mogą być używane jako główny obwód bezpieczeństwa. Zawsze musi być nadmiarowość przy sterowaniu hamulcami zewnętrznymi.

#### **Tryb ochrony**

Kiedy ograniczenie sprzętowe dotyczące prądu silnika lub napięcia obwodu pośredniego DC zostanie przekroczone, przetwornica częstotliwości wejdzie w "Tryb ochrony". "Tryb ochrony" oznacza zmianę strategii modulacji PWM oraz niską częstotliwość kluczowania w celu minimalizacji strat. Będzie on aktywny przez 10 sekund po wystąpieniu ostatniego błędu i zwiększa on niezawodność oraz wytrzymałość przetwornicy częstotliwości w czasie przywracania pełnego sterowania silnika.

W zastosowaniach dźwigowych tryb ten nie jest wykorzystywany, ponieważ przetwornica nie będzie w stanie z niego ponownie wyjść i, co za tym idzie, wydłużony zostanie czas, który upłynie przed aktywacją hamulca, co nie jest zalecane.

"Tryb ochrony" można dezaktywować ustawiając parametr 14-26 Opóź. wyłącz. przy błęd. na zero, co oznacza, że przetwornica częstotliwości wyłączy się awaryjnie natychmiast po przekroczeniu jednego z ograniczeń sprzętowych.

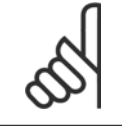

#### **Uwaga**

Zaleca się wyłączyć tryb ochrony w zastosowaniach dźwigowych (parametr 14-26 Opóź. wyłącz. przy błęd. = 0).

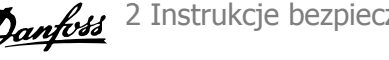

# **2.1.3 Ogólne ostrzeżenie**

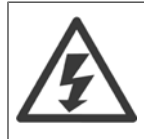

### **Ostrzeżenie:**

Dotknięcie części elektrycznych może być śmiertelne - nawet po odłączeniu urządzenia od zasilania.

Należy pamiętać o odłączeniu pozostałych wejść napięcia, takich jak podział obciążenia (połączenie obwodu pośredniego DC) oraz połączenie silnika w zakresie podtrzymania kinetycznym odzyskiem energii.

Używając VLT AutomationDrive: należy odczekać przynajmniej 15 minut.

Krótszy okres jest dozwolony jedynie w przypadku, gdy jest on oznaczony na tabliczce znamionowej danego urządzenia.

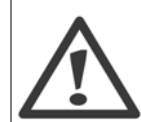

### **Prąd upływowy**

Prądu upływu z przetwornicy częstotliwości przekracza 3,5 mA. Aby zapewnić dobre połączenie mechaniczne kabla uziemienia z przyłączem uziemienia (zacisk 95), przekrój poprzeczny kabla musi wynosić przynajmniej 10 mm<>2 lub należy zastosować 2 uziemione, zakończone oddzielnie przewody znamionowe.

#### **Wyłącznik różnicowoprądowy**

Ten produkt może powodować prąd DC w przewodzie ochronnym. Kiedy wyłącznik różnicowoprądowy (RCD) stosowany jest jako zabezpieczenie dodatkowe, po stronie zasilania tego produktu, należy używać tylko RCD typu B (z opóźnieniem czasowym). Patrz również Nota aplikacyjna RCD MN.90.GX.02.

Uziemienie ochronneVLT AutomationDrive i zastosowanie wyłącznika RCD powinno zawsze być zgodne z krajowymi i lokalnymi przepisami.

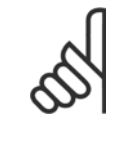

### **Uwaga**

W przypadku podnoszenia pionowego lub aplikacji podnoszących, należy upewnić się, że obciążenie może zostać zatrzymane na wypadek nagłej potrzeby lub wadliwego działania pojedynczej części takiej jak stycznik itd.

Jeśli przetwornica częstotliwości znajduje się w trybie alarmowym lub wystąpiło przepięcie, hamulec mechaniczny natychmiast załącza się.

## **2.1.4 Przed przystąpieniem do naprawy**

- 1. Odłączyć przetwornicę częstotliwości od zasilania.
- 2. Odłączyć zaciski 88 i 89 magistrali DC od zastosowań dotyczących dzielenia obciążenia
- 3. Zaczekać na wyładowanie obwodu DC. Sprawdzić okres czasu na etykiecie ostrzegawczej
- 4. Odłączyć kabel silnika

## **2.1.5 Bezpieczny stop FC 300**

FC 302, a także FC301 w obudowie A1, może realizować funkcie bezpieczeństwa Bezpieczny moment obrotowy Wył. (zgodnie z IEC 61800-5-2) lub Kategoria stop 0 (zgodnie z EN 60204-1).

Obudowa A1 FC 301: Kiedy Bezpieczny Stop znajduje się w przetwornicy częstotliwości, pozycją 18 Znaków Kodu musi być T lub U. Jeśli pozycją 18 jest B lub X, Zacisk 37 Bezpiecznego Stopu nie jest dołączony!

Przykład:

Kod typu dla FC 301 A1 z bezpiecznym stopem : FC-301PK75T4**Z20**H4**T**GCXXXSXXXXA0BXCXXXXD0

Została zaprojektowana i zatwierdzona jako zgodna z wymogami:

- **-** Kat. bezpieczeństwa 3 (EN 954-1) / PL "d" (ISO 13849-1)
- **-** Poziomu wydajności "d" w ISO EN 13849-1
- **-** Zdolność SIL 2 w IEC 61508 i EN 61800-5-2
- **-** SILCL 2 w EN 61062

Tę funkcję określa się jako Bezpieczny Stop. Przed przyłączeniem i użyciem funkcji Bezpiecznego stopu w instalacji, należy przeprowadzić na instalacji dokładną analizę ryzyka, w celu określenia czy funkcja Bezpiecznego stopu i poziomy bezpieczeństwa są stosowne i wystarczające.

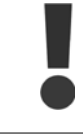

Po zainstalowaniu Bezpiecznego stop należy przeprowadzić próbę uruchomienia przy oddaniu do eksploatacji, tak jak to określono w Próbie uruchomienia przy oddaniu do eksploatacji Bezpiecznego stopu w Zaleceniach Projektowych. Pomyślnie zakończona próba uruchomienia przy oddaniu do eksploatacji jest wymagana dla spełnienia wymogów Kat. Bezpieczeństwa 3 (EN 954-1) / PL "d" (ISO 13849-1).

Następujące wartości są powiązane z różnymi rodzajami poziomów bezpieczeństwa:

Poziom wydajności "d":

- **-** MTTFD (Średni czas przed niebezpieczną awarią): 24816 lat
- **-** DC (Pokrycie diagnostyczne): 99,99%
- **-** Kategoria 3

Zdolność SIL 2, SILCL 2:

- **-** PFH (Prawdopodobieństwo niebezpiecznej awarii na godzinę) = 7e-10FIT = 7e-19/h
- **-** SFF (Część bezpiecznych awarii) > 99%
- **-** HFT (Tolerancja błędu sprzętowego) = 0 (architektura 1oo1D)

W celu zainstalowania i korzystania z funkcji Bezpieczny stop zgodnie z wymogami Kat. bezpieczeństwa 3 (EN 954-1) / PL "d" (ISO 13849-1), należy postępować zgodnie z odpowiednimi informacjami i instrukcjami podanymi w VLT AutomationDriveZaleceniach projektowych MG.33.BX.YY! Informacje i instrukcje zawarte w Dokumentacji Techniczno-Ruchowej nie gwarantują prawidłowego i bezpiecznego korzystania z funkcji Bezpiecznego stopu!

### **Skróty związane z bezpieczeństwem działania**

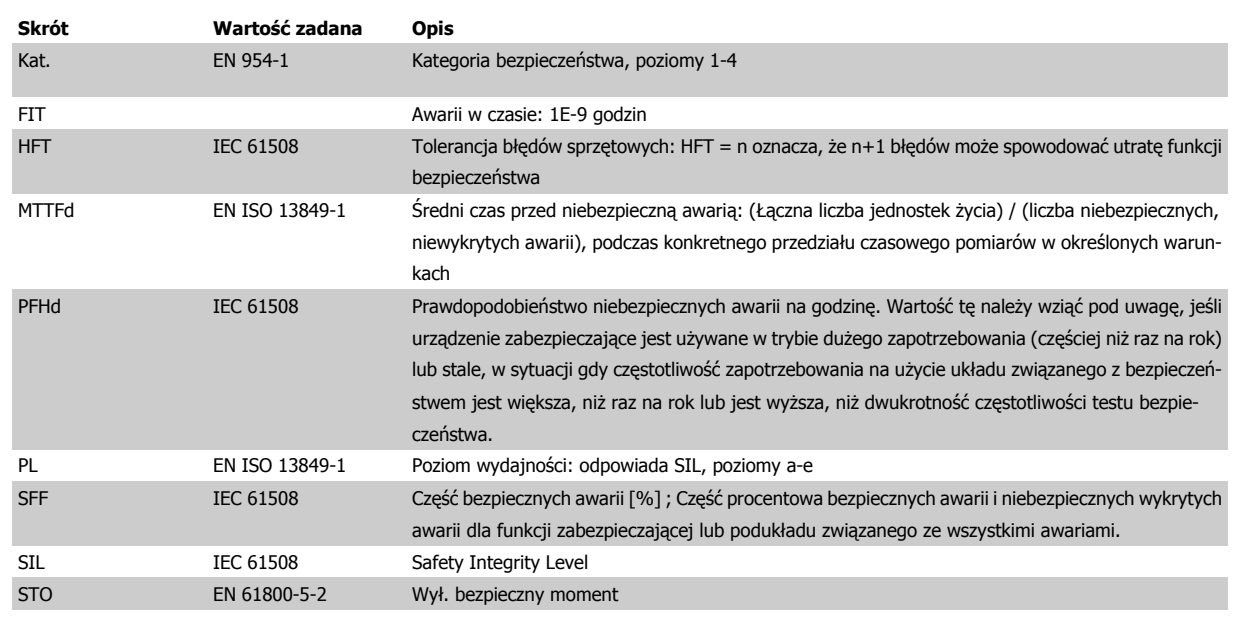

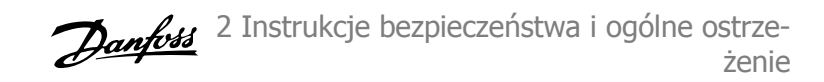

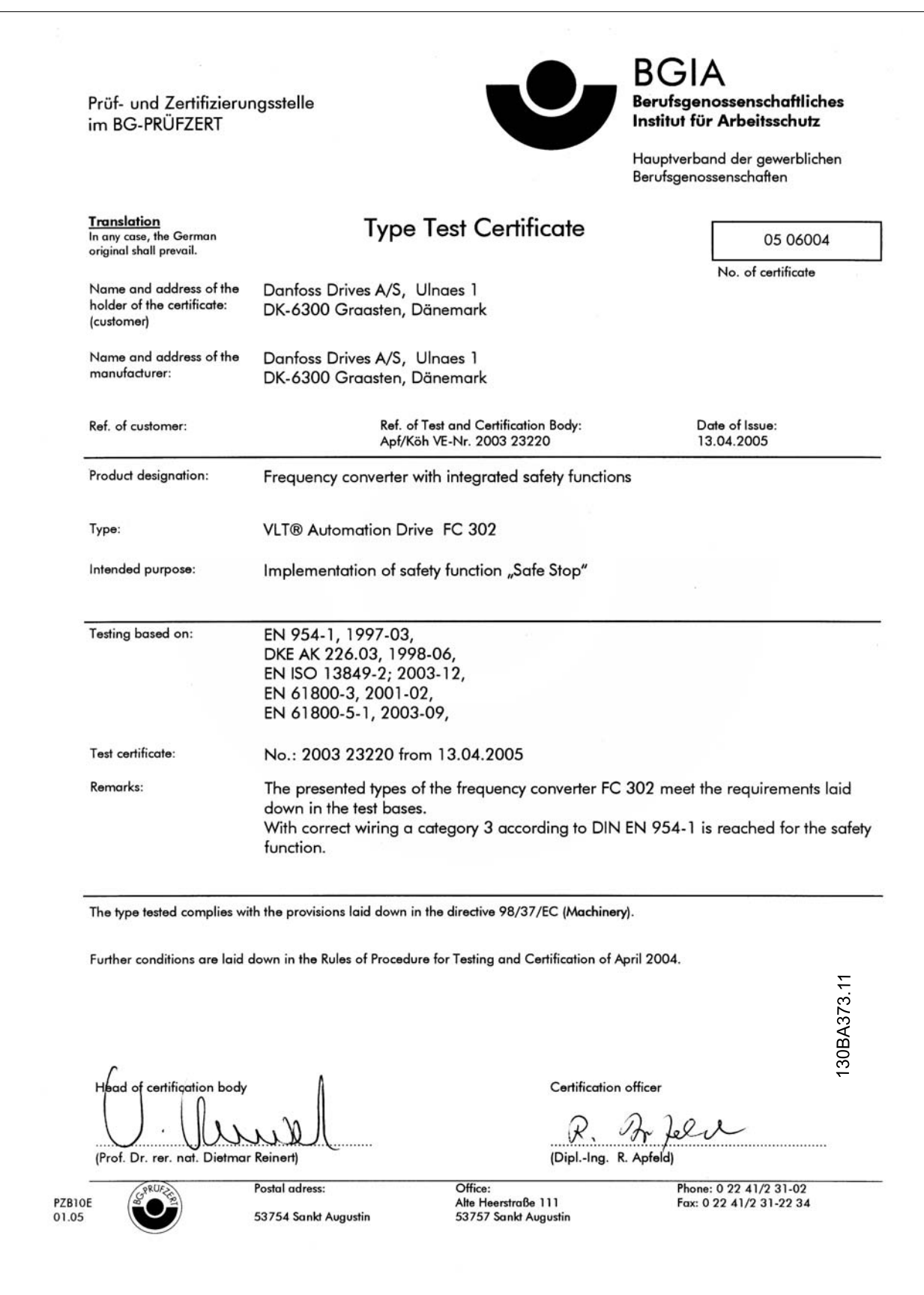

2 Instrukcje bezpieczeństwa i ogólne ostrze- Danfoss żenie

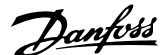

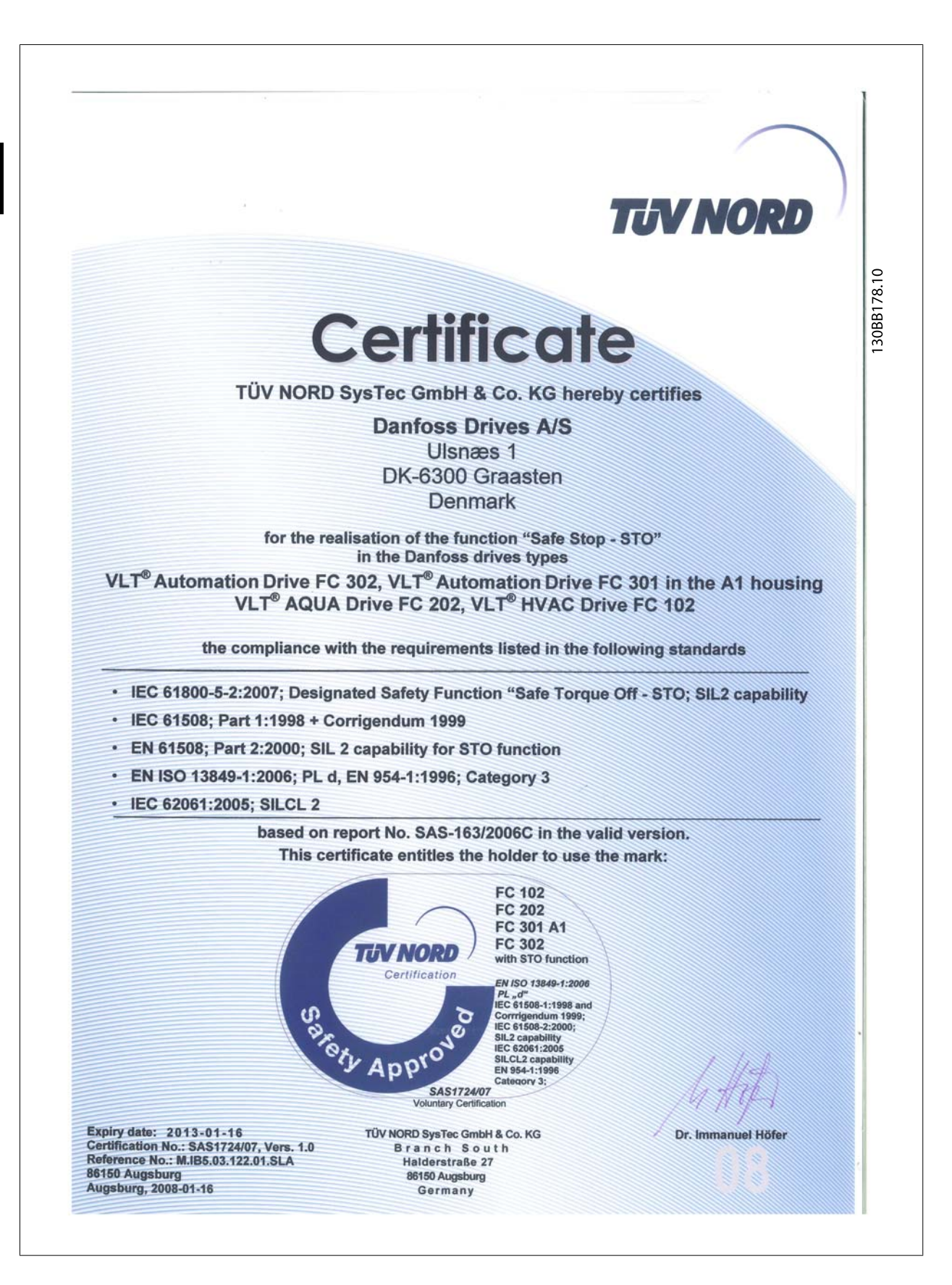

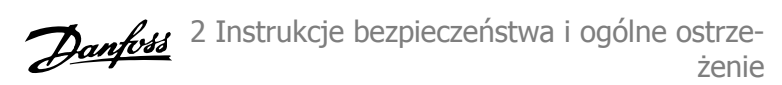

## **2.1.6 Instalacja bezpiecznego stopu - tylko FC 302 (i FC 301 dla rozmiaru ramy A1)**

**Aby przeprowadzić instalację Stopu Kategorii 0 (EN60204) zgodnie z Kategorią bezpieczeństwa 3 (EN 954-1) / PL "d" (ISO 13849-1), postępować według poniższych instrukcji:**

- 1. Należy usunąć mostek (zworkę) między zaciskami 37 i 24 V DC. Odcięcie lub przerwanie zworki nie jest wystarczające. Należy ją wyjąć całkowicie, aby zapobiec zwarciu. Patrz zworka na ilustracji.
- 2. Połączyć zacisk 37 z 24 V DC, kablem zabezpieczonym przed zwarciem. Zasilanie o napięciu 24 V DC powinno być przerywalne za pomocą urządzenia przerywającego obwód Kat. 3 (EN 954-1) / PL "d" (ISO 13849-1). Jeśli urządzenie przerywające i przetwornica częstotliwości znajdują się na tym samym panelu montażowym, można wykorzystać standardowy kabel zamiast zabezpieczonego.
- 3. Funkcja Bezpiecznego stopu spełnia Kat. 3 (EN 954-1) / PL "d" (ISO 13849-1) tylko wtedy, gdy zapewni się szczególną ochronę przed, lub nie dopuści się do, zakłóceń związanych z przewodnością. Taką ochronę osiąga się używając FC 302 z klasą ochronności IP54 lub wyższą. Jeżeli używa się FC 302 z niższą klasą ochronności (lub FC 301 A1, która jest dostarczana tylko z obudową IP21), wtedy należy zapewnić środowisko pracy odpowiadające wnętrzu obudowy IP54. Oczywistym rozwiązaniem, jeśli istnieje ryzyko zakłóceń związanych z przewodnością w środowisku pracy, jest montowanie urządzeń w obudowach zapewniających ochronę IP54.

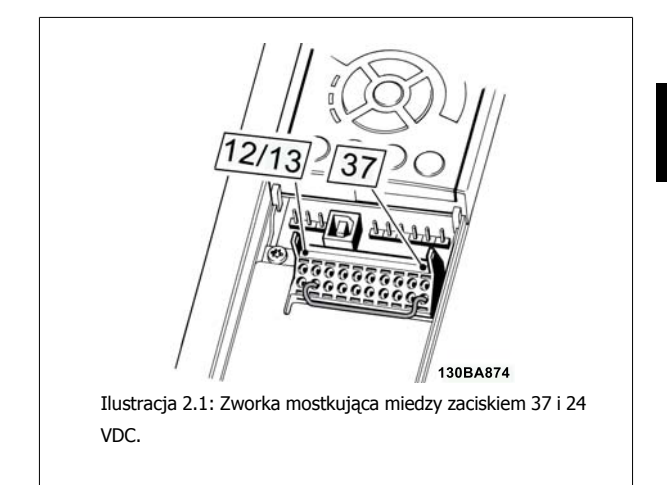

Poniższy rysunek przedstawia Kategorię stopu 0 (EN 60204-1) z Kat. bezpieczeństwa 3 (EN 954-1) / PL "d" (ISO 13849-1). Przerwanie obwodu następuje poprzez otwarcie kontaktu drzwiowego. Rysunek przedstawia również sposób połączenia sprzętowego wybiegu silnika bez zabezpieczenia.

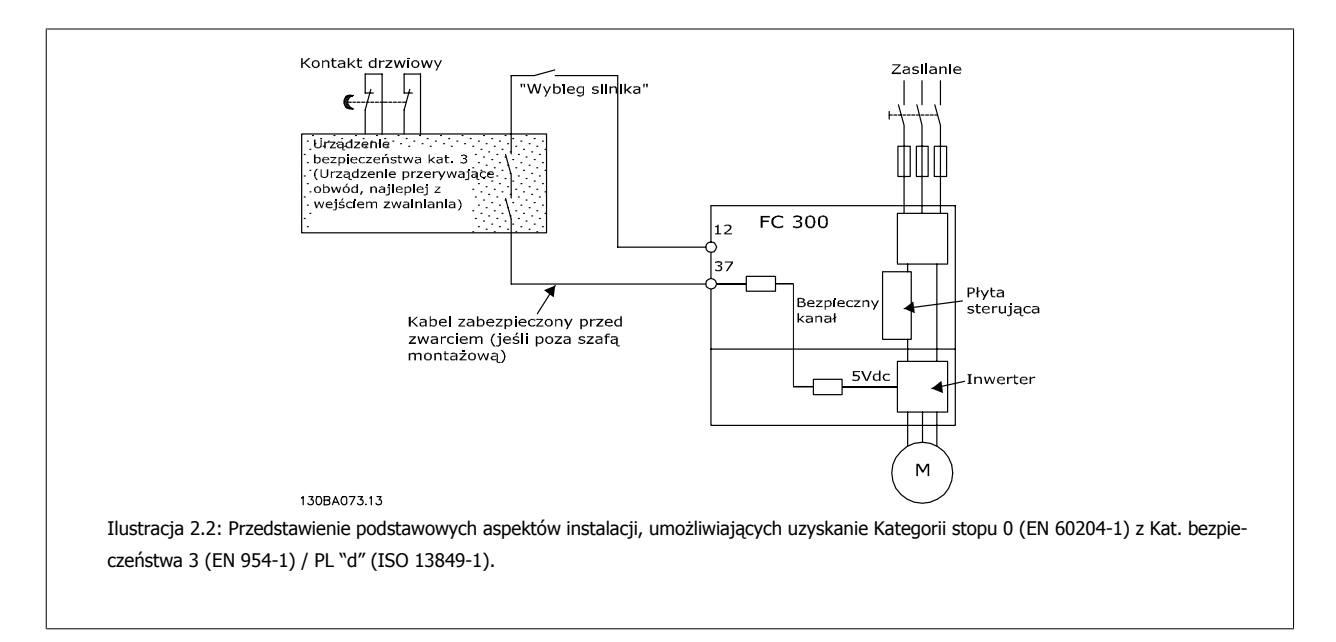

## **2.1.7 Zasilanie IT**

Parametr 14-50 Filtr RFI może być zastosowany do odłączenia wewnętrznych kondensatorów RFI od uziemianego filtra RFI w przetwornicach częstotliwości 380 - 500 V. W przypadku, gdy jest to wykonane, wydajność RFI zostanie zredukowana do poziomu A2. W przypadku przetwornic częstotliwości 525 - 690 V, parametr 14-50 Filtr RFInie ma żadnej funkcji. Wyłącznik RFI nie może być otwarty.

 **2**

3 Sposób instalacji

Danfoss

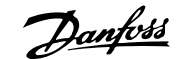

# **3 Sposób instalacji**

## **3.1.1 Informacje o rozdziale Sposób instalacji**

Niniejszy rozdział dotyczy instalacji mechanicznej i elektrycznej zacisków mocy i zacisków karty sterującej. Instalacja elektryczna opcji została opisana w odpowiedniej instrukcji oraz zaleceniach projektowych.

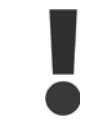

Przed zainstalowaniem urządzenia należy przeczytać instrukcję bezpieczeństwa.

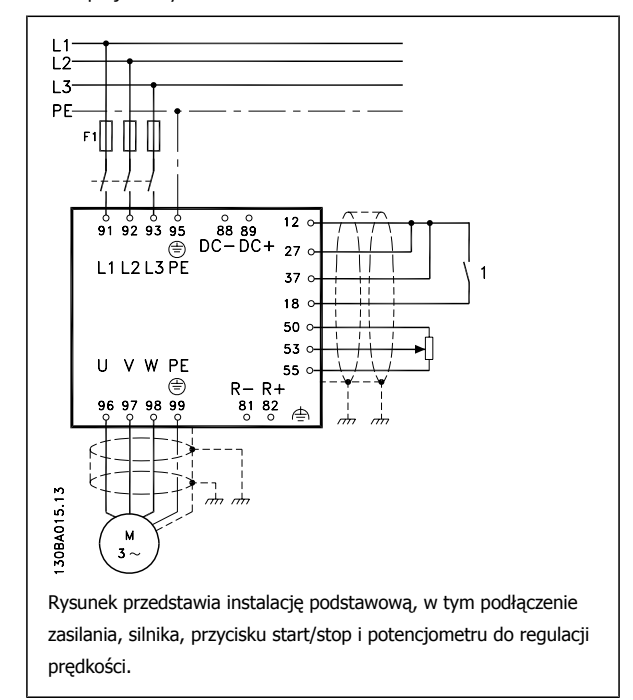

 **3**

Danfoss

# **3.1.2 Lista kontrolna**

W trakcie odpakowywania przetwornicy częstotliwości, upewnij się, że urządzenie jest nieuszkodzone i kompletne. W celu identyfikacji opakowania należy skorzystać z następującej tabeli:

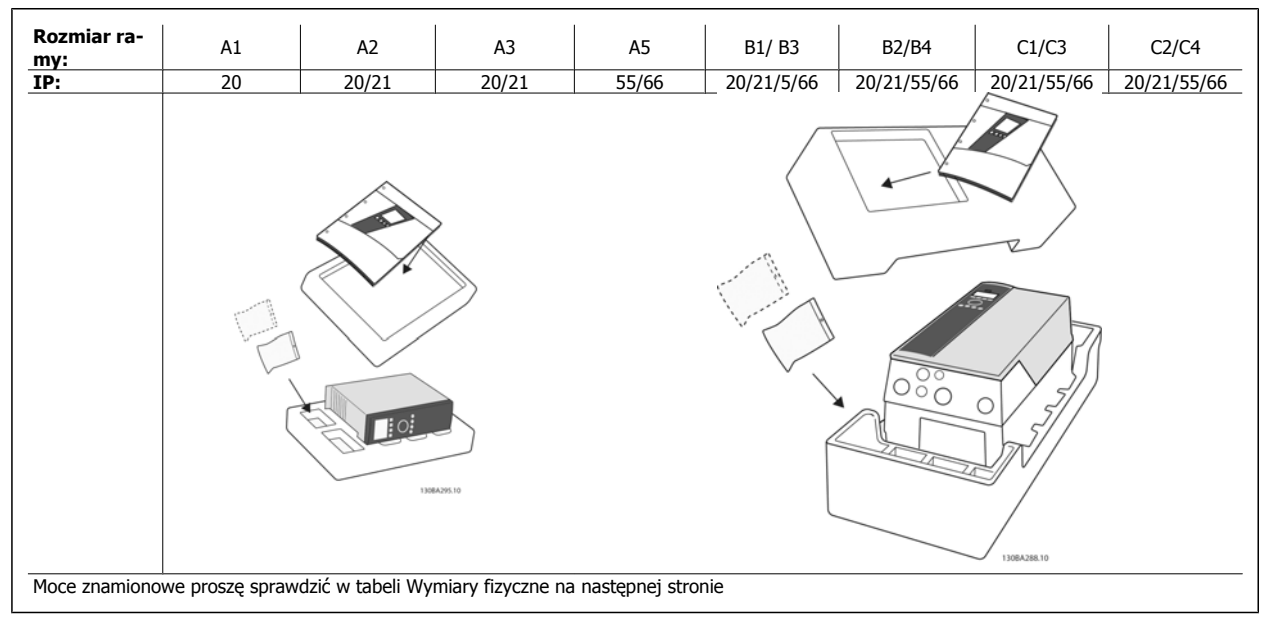

Tabela 3.1: Tabela odpakowywania

Aby usprawnić odpakowywanie i montaż przetwornicy częstotliwości, zalecamy skorzystanie z wkrętaków (z łbem krzyżowym lub torx), kleszczy bocznych, wiertarki i noża. Opakowanie tego typu obudów zawiera elementy pokazane na rysunku: Torba(y) z wyposażeniem dodatkowym, dokumentacja i urządzenie. Zależnie od opcji, do urządzenia mogą być dołączone: jedna lub dwie torby i jedna lub dwie broszury.

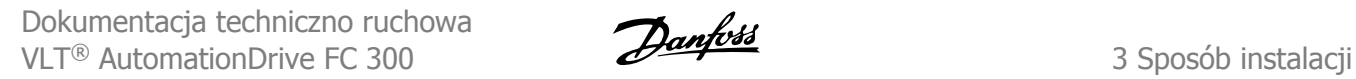

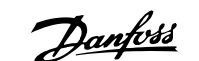

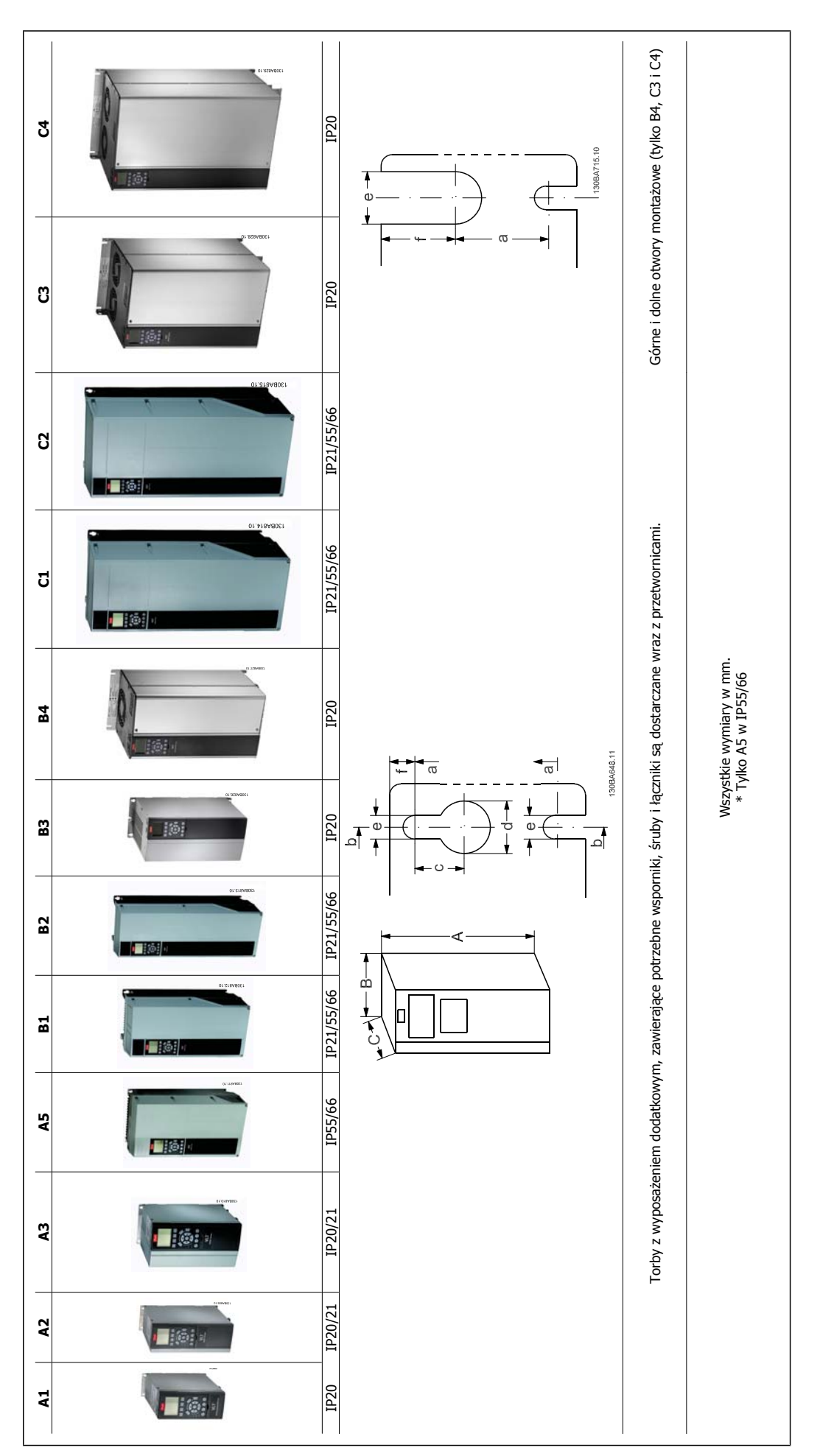

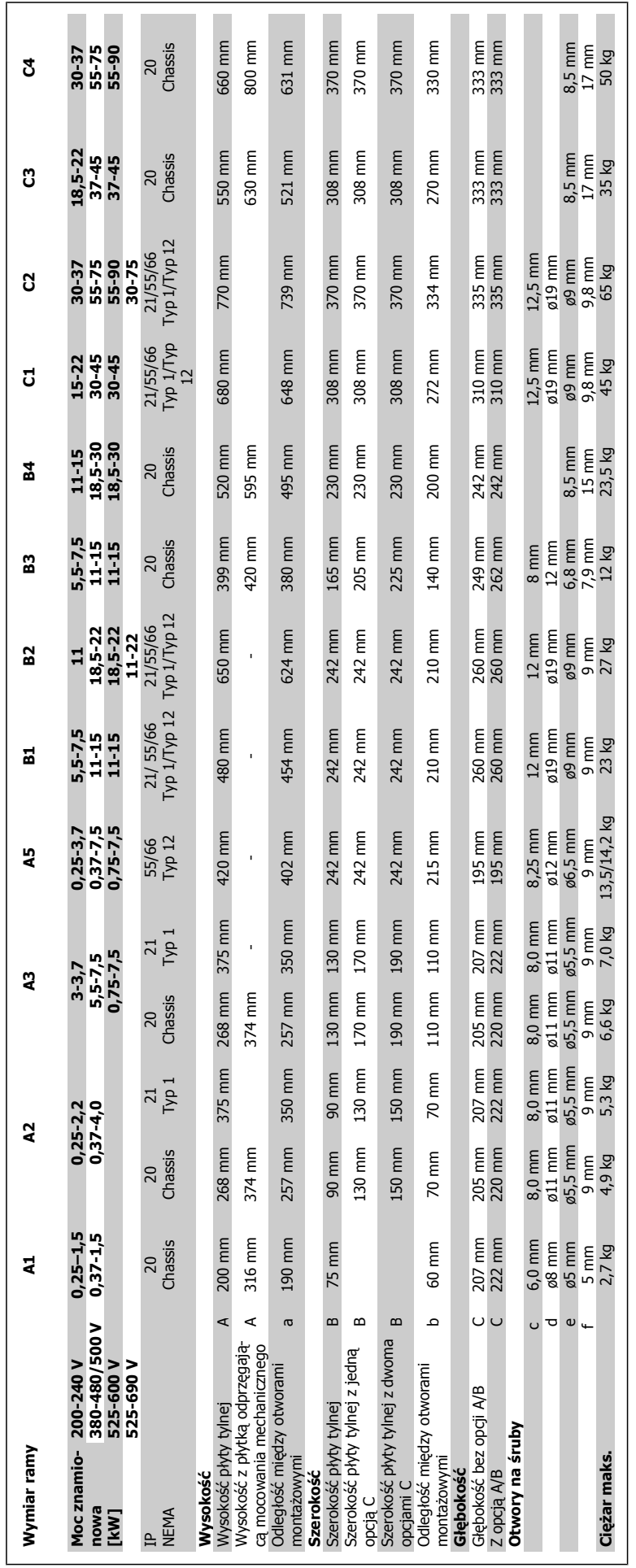

# **3.2 Instalacja mechaniczna**

## **3.2.1 Montaż mechaniczny**

Wszystkie rozmiary ram umożliwiają montaż szeregowy, oprócz sytuacji, gdy używa się Zestawu do montażu IP21/IP4X/ TYPE 1 (patrz rozdział Opcje i akcesoria w Zaleceniach Projektowych).

Jeżeli w użyciu jest zestaw do montażu IP21 w ramie o rozmiarze A1, A2 lub A3, pomiędzy przetwornicami częstotliwości musi być odstęp wynoszący co najmniej 50 mm.

Aby uzyskać optymalne warunki chłodzenia, należy zapewnić wolne miejsce nad i pod przetwornicą częstotliwości. Patrz poniższa tabela.

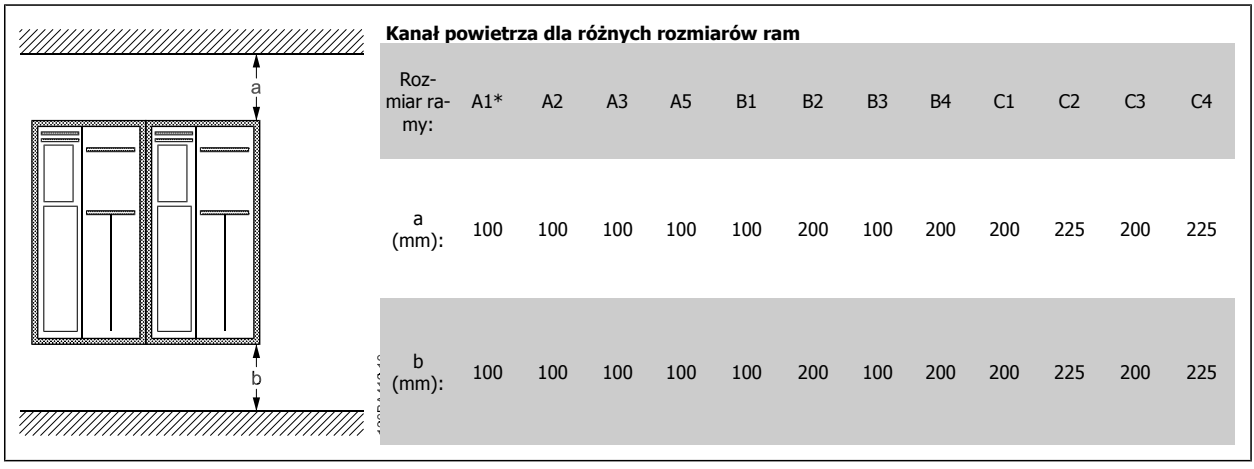

Tabela 3.2: \* tylko FC 301

- 1. Wywiercić otwory zgodnie z podanymi wymiarami.
- 2. Należy zastosować śruby odpowiednie do powierzchni, na której zostanie zamontowana przetwornica częstotliwości. Ponownie dokręcić wszystkie cztery śruby.

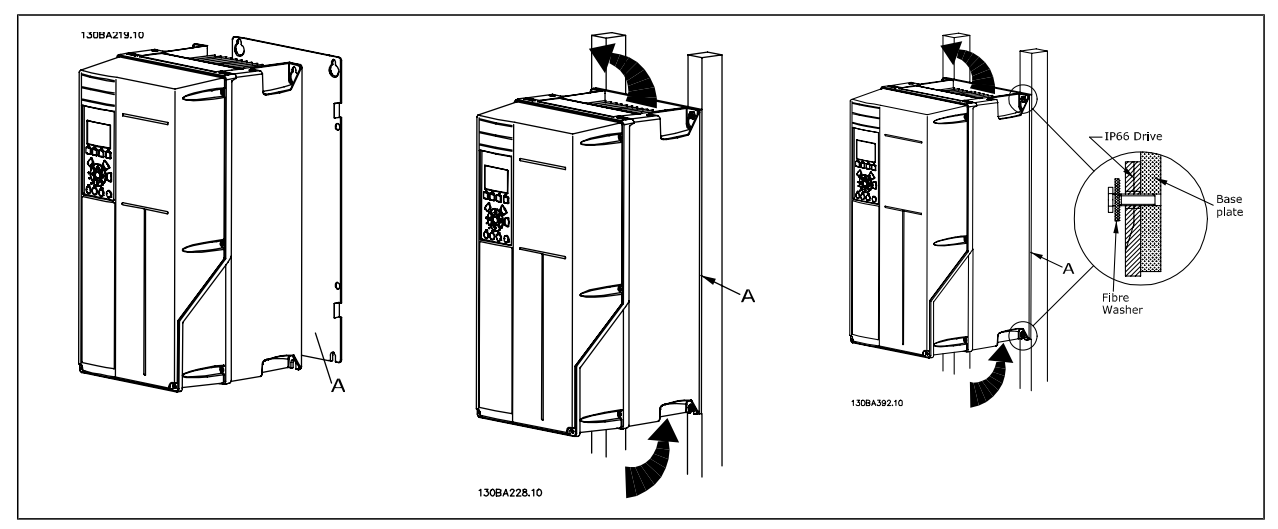

Tabela 3.3: Przy montażu ram o rozmiarach A5, B1, B2, C1 iC2 na tylnej ścianie o słabszej konstrukcji, przetwornica musi być wyposażona w tylną płytę A z powodu niedostatecznego chłodzenia powietrzem nad radiatorem.

Danfoss

# **3.2.2 Montaż na panelu przelotowym**

Zestaw do montażu na panelu przelotowym jest dostępny dla przetwornic częstotliwości z serii VLT HVAC FC 102, VLT Aqua Drive i VLT AutomationDrive.

Aby poprawić chłodzenie przez radiator i zmniejszyć głębokość panelu, przetwornicę częstotliwości można zamontować na panelu przelotowym. Co więcej, można wtedy zdjąć wbudowany wentylator.

Zestaw jest dostępny dla obudów A5 do C2.

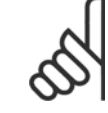

**3** 

## **Uwaga**

Tego zestawu nie można używać z odlewanymi osłonami przednimi. W zamian, nie trzeba używać żadnej osłony lub zastosować znajdującą się blisko osłonę plastikową IP21

Informacje na temat numerów zamówieniowych znajdują się w Zaleceniach projektowych, rozdział Numery zamówieniowe. Bardziej szczegółowe informacje są dostępne w *Instrukcji zestawu do montażu na panelu przelotowym, MI.33.H1.YY*, gdzie yy=kod języka.

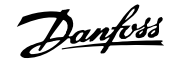

# **3.3 Instalacja elektryczna**

**Uwaga**

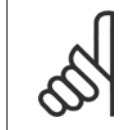

### **Informacje ogólne na temat kabli**

Całe okablowanie musi być zgodne z międzynarodowymi oraz lokalnymi przepisami dotyczącymi przekrojów poprzecznych kabli oraz temperatury otoczenia. Zaleca się przewody miedziane (75°C).

### **Przewody aluminiowe**

Do zacisków można podłączyć przewody aluminiowe, ale przed ich podłączeniem należy oczyścić powierzchnię przewodu, usunąć utlenienie i zaizolować obojętnym, bezkwasowym smarem wazelinowym.

Ponadto po dwóch dniach należy ponownie dokręcić śrubę zacisku z powodu miękkości aluminium. Bardzo ważne jest, aby utrzymywać połączenie gazoszczelne, ponieważ w przeciwnym razie powierzchnia aluminium znów zacznie się utleniać.

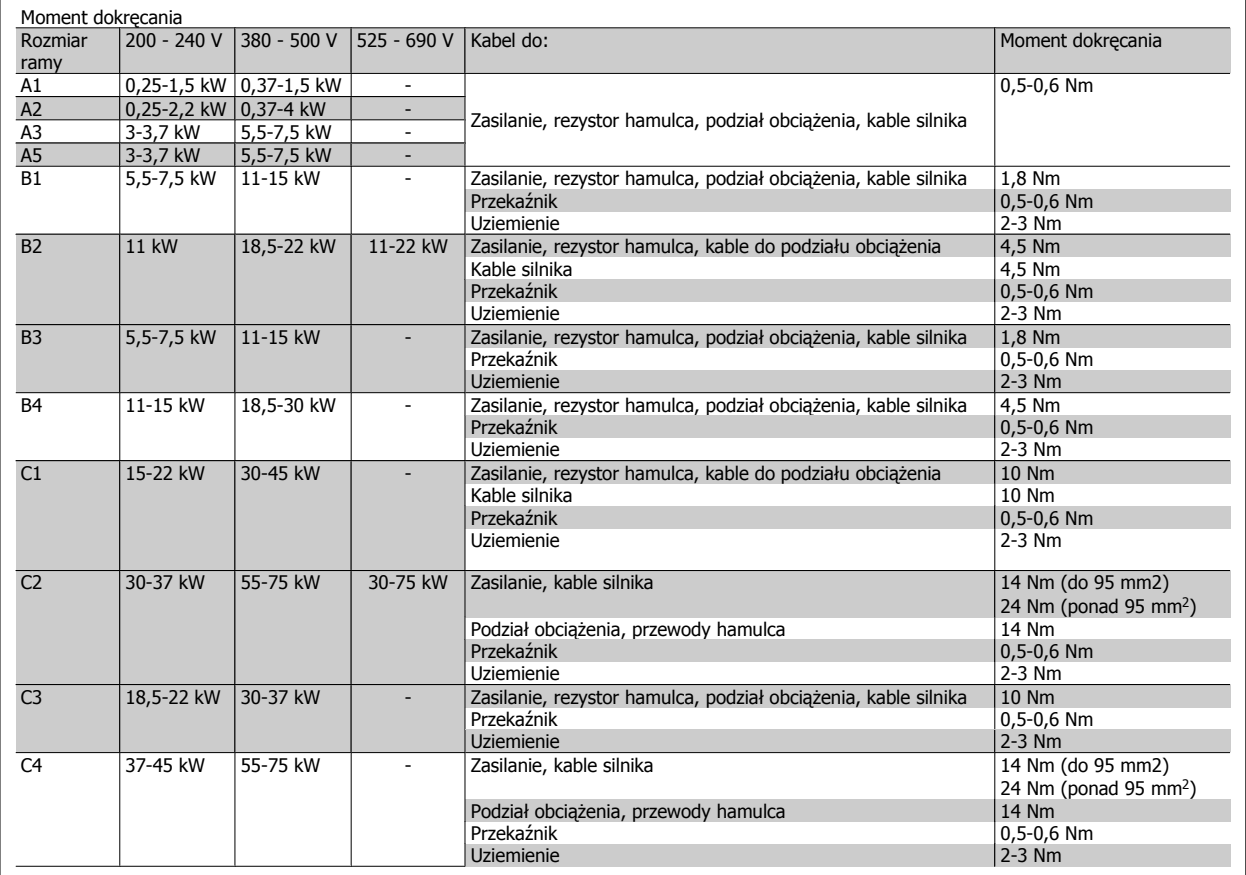

## **3.3.1 Demontaż wybijaków dla dodatkowych kabli**

- 1. Zdemontować punkt wejścia kabla dla przetwornicy częstotliwości (uważać, aby żadne obce części nie wpadły do przetwornicy podczas demontażu wybijaków)
- 2. Należy zapewnić wsparcie punktu wejścia kabla wokół wybijaka, który ma zostać zdemontowany.
- 3. Wybijak można teraz usunąć za pomocą mocnego trzpienia i młotka.
- 4. Usunąć zadziory z otworu.
- 5. Zmontować punkt wejścia kabla na przetwornicy częstotliwości.

Danfoss

# **3.3.2 Podłączenie do sieci zasilającej i uziemienie**

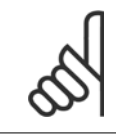

### **Uwaga**

Wtyczkę zasilania można podłączyć dla przetwornic częstotliwości do 7,5 kW.

- 1. Zamocować dwie śruby w płytce odsprzęgającej mocowania mechanicznego, wsunąć ją na miejsce i dokręcić śruby.
- 2. Upewnić się, że przetwornica częstotliwości jest odpowiednio uziemiona. Podłączyć do przyłącza uziemienia (zacisk 95). Użyć śruby z torby z wyposażeniem dodatkowym.
- 3. Umieścić złącze wtykowe 91(L1) 92(L2), 93(L3) z torby z wyposażeniem dodatkowym w zaciskach oznaczonych MAINS na spodzie przetwornicy częstotliwości.
- 4. Podłączyć przewody zasilające do wtyczki zasilania.
- 5. Podeprzeć kabel zamkniętymi wspornikami podpierającymi.

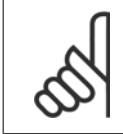

### **Uwaga**

Sprawdzić, czy napięcie sieci zasilającej odpowiada napięciu podanemu na tabliczce znamionowej.

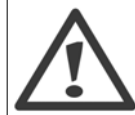

### **Zasilanie IT**

Nie należy podłączać przetwornic częstotliwości 400 V z filtrami RFI do zasilania o napięciu między fazą a uziemieniem przekraczającym 440 V.

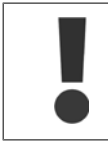

Przekrój poprzeczny kabla przyłącza uziemienia powinien wynosić co najmniej 10 mm<sup>2</sup> lub 2 x znamionowe przewody zasilania, zakończone oddzielnie zgodnie z normą EN 50178.

Zacisk zasilania jest dopasowany do wyłącznika zasilania, jeśli został on dołączony do urządzenia.

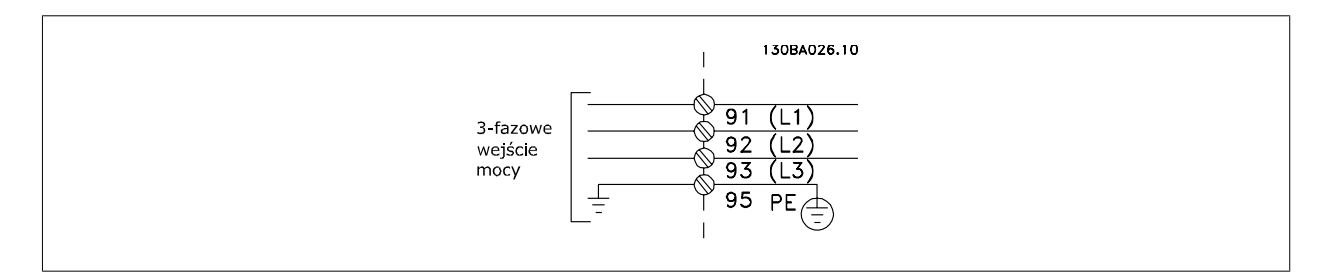

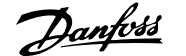

### **Podłączenie zasilania dla ram o rozmiarach A1, A2 i A3:**

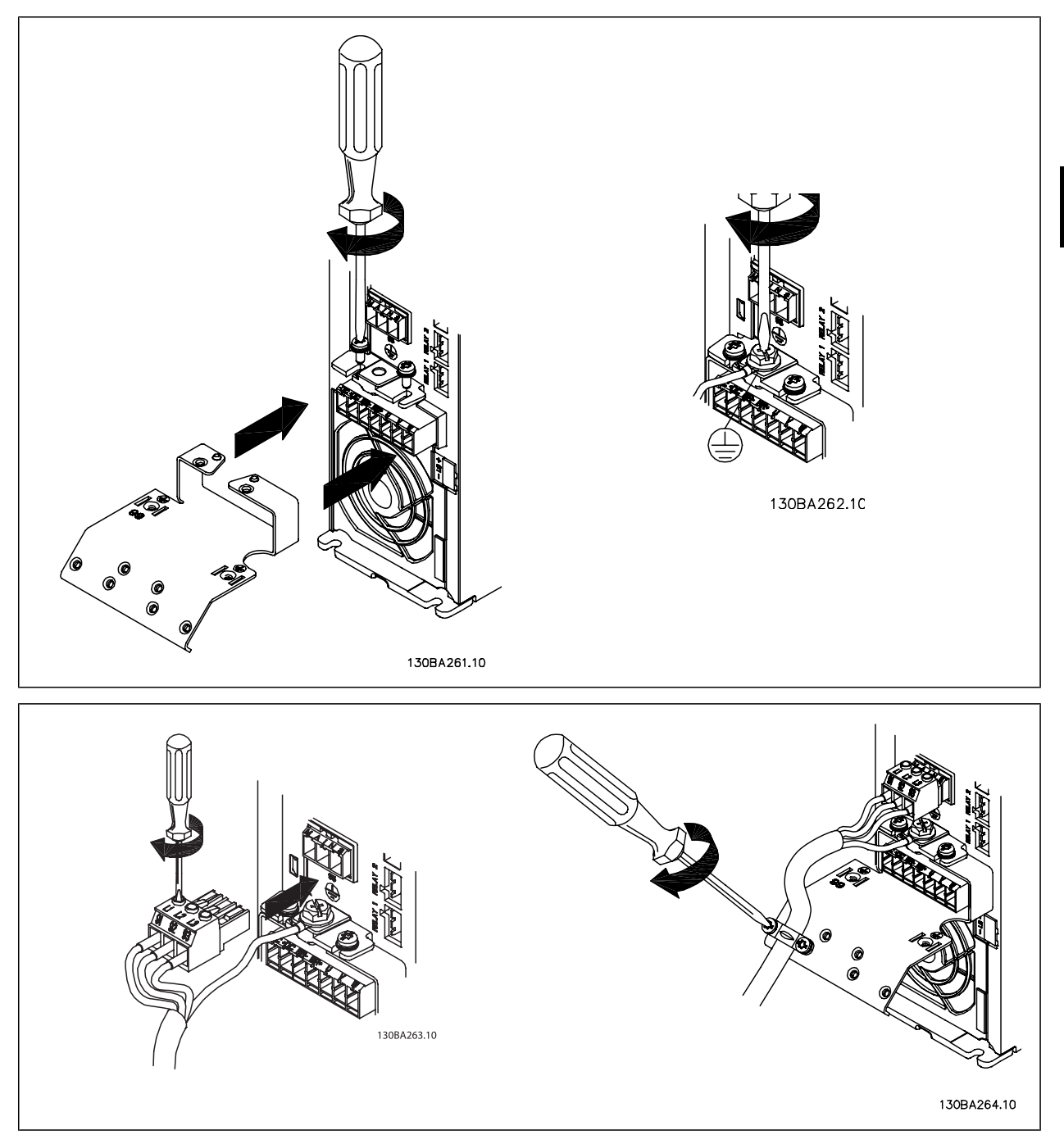

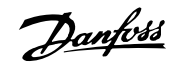

**Złącze zasilania rozmiar ramy A5 (IP 55/66)**

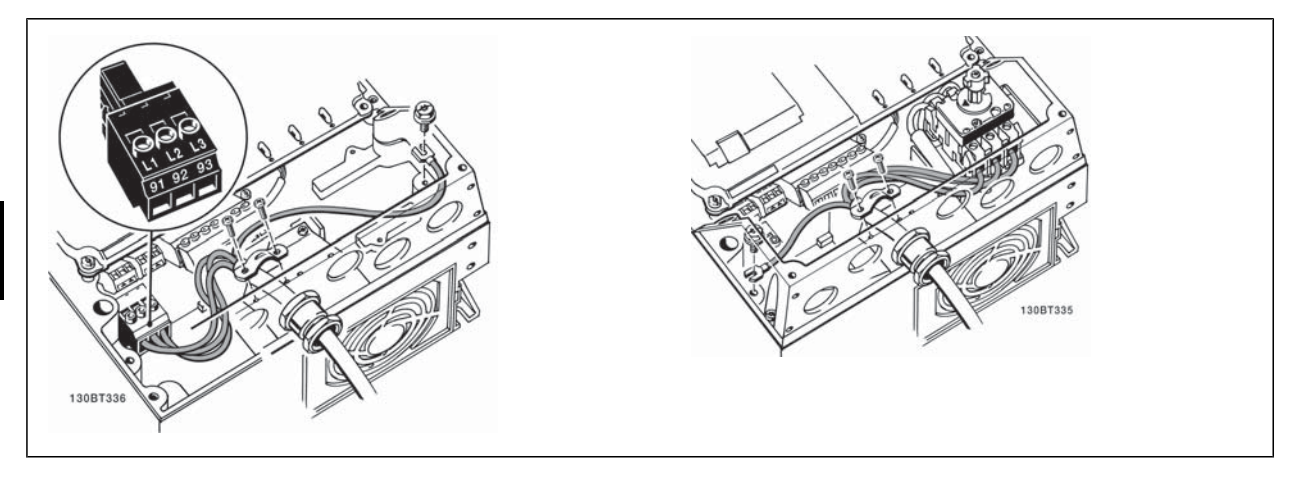

Kiedy użyty jest rozłącznik (rozmiar ramy A5), PE musi być zainstalowany na lewej stronie przetwornicy.

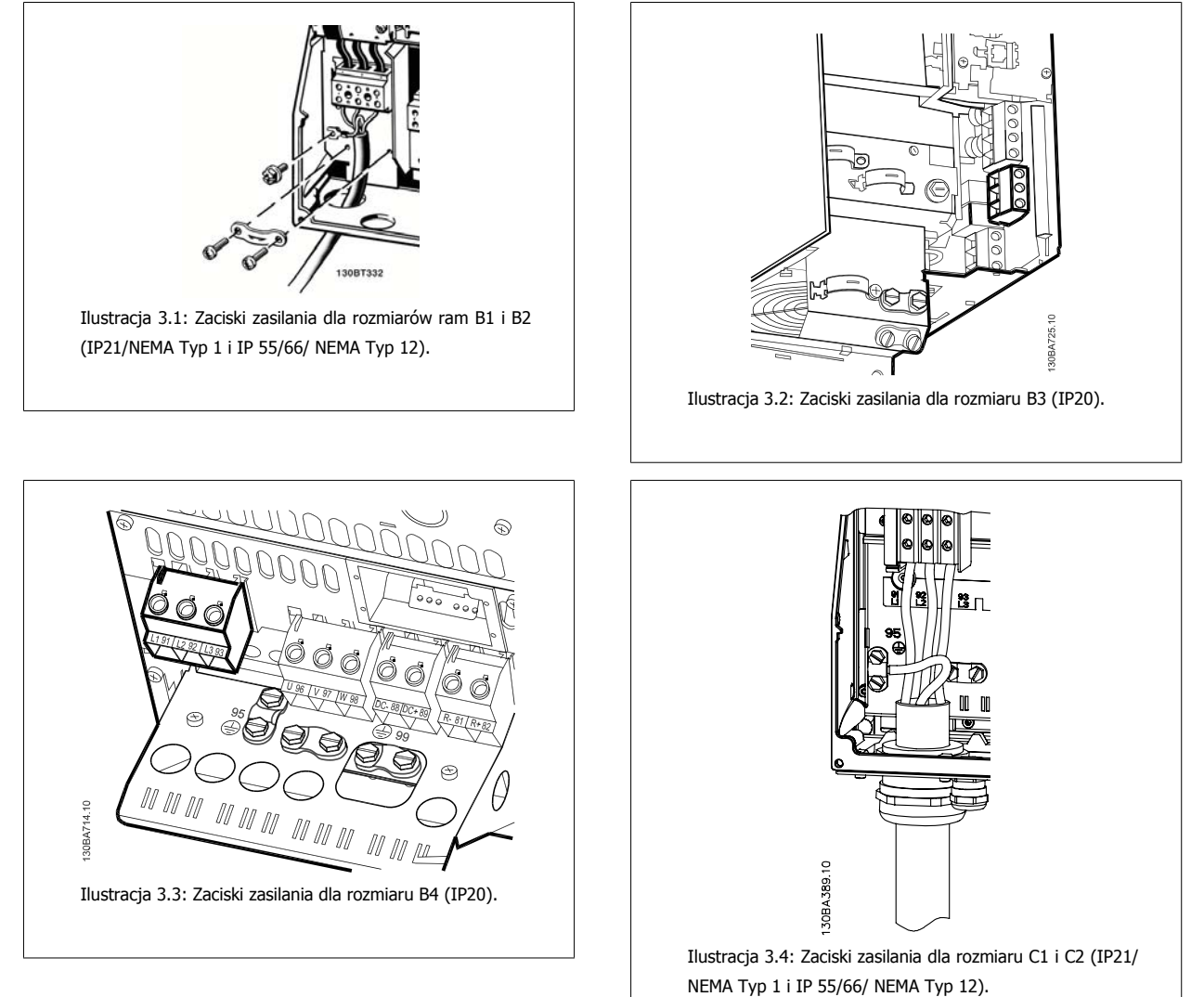

Dokumentacja techniczno ruchowa vokumentacja tecnniczno rucnowa<br>VLT® AutomationDrive FC 300 3 Sposób instalacji

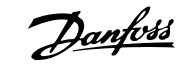

 **3**

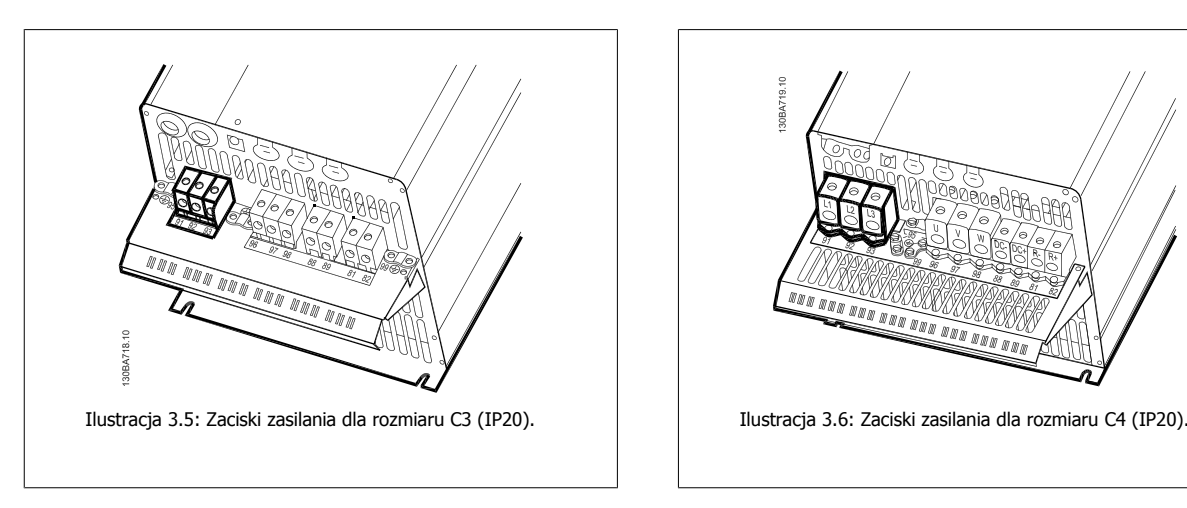

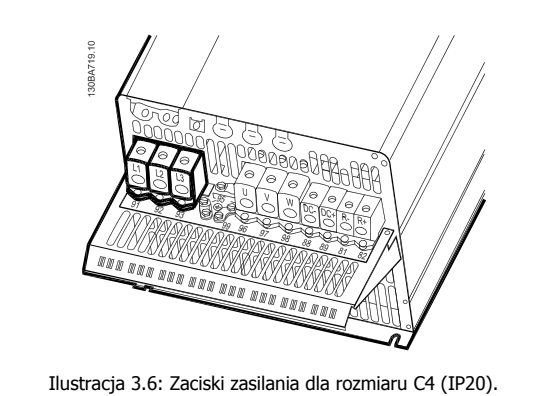

Kable zasilające są zazwyczaj nieekranowane.

### **3.3.3 Podłączenie silnika**

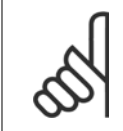

### **Uwaga**

Przewody silnika powinny być ekranowane/zbrojone. W razie stosowania przewodów nieekranowanych/niezbrojonych, nie są spełniane niektóre wymogi kompatybilności elektromagnetycznej. Aby spełnić wymogi specyfikacji na temat kompatybilności elektromagnetycznej (EMC), należy korzystać z ekranowanego/zbrojonego kabla silnika. Dodatkowe informacje znajdują się w Wynikach testu EMC.

Prawidłowe wymiary przekroju poprzecznego i długości kabli silnika znajdują się w sekcji Ogólne warunki techniczne.

**Ekranowanie przewodów:** Należy unikać instalacji ze skręconymi końcówkami ekranu (skręconych końcówek oplotu ekranu lub przewodu wielożyłowego). Niszczą one skuteczność ekranu przy wyższych częstotliwościach. Jeśli zachodzi konieczność przerwania ekranu w celu zainstalowania osprzętu zapewniającego przerwę izolacyjną, np. stycznika silnika, należy tak wykonać montaż, by w całym torze kablowym zachować ciągłość ekranu z najniższą możliwą impedancją dla wysokich częstotliwości.

Podłączyć ekran kabla silnika do płytki odsprzęgającej przetwornicy częstotliwości oraz do metalowej szafy silnika.

Połączenie ekranu powinno mieć jak największą możliwą powierzchnię (zacisk kablowy). Umożliwiają to akcesoria instalacyjne dostarczone z urządzeniem. Jeśli zachodzi konieczność rozdzielenia ekranu w celu zainstalowania izolatora lub przekaźnika silnika, należy kontynuować ekran z najniższą możliwą impedancją HF.

**Długość i przekrój przewodu:** Przetwornica częstotliwości została przetestowana przy określonej długości i przekroju poprzecznym kabla. Jeśli przekrój poprzeczny zostanie zwiększony, pojemność kabla – a tym samym prąd upływowy – może wzrosnąć, dlatego też należy odpowiednio skrócić długość kabla. Kabel silnika powinien być jak najkrótszy, aby zredukować poziom zakłóceń i prądy upływowe.

**Częstotliwość kluczowania:** Kiedy przetwornice częstotliwości używane są razem z filtrami fal sinusoidalnych w celu ograniczenia poziomu hałasu silnika, należy ustawić częstotliwość kluczowania zgodnie z instrukcją filtra fal sinusoidalnych w parametr 14-01 Częstotliwość kluczowania .

- 1. Przymocować płytkę odsprzęgającą do spodu przetwornicy częstotliwości za pomocą śrubek i podkładek z torby z wyposażeniem dodatkowym.
- 2. Podłączyć kabel silnika do zacisków 96 (U), 97 (V), 98 (W).
- 3. Podłączyć do przyłącza uziemienia (zacisk 99) na płytce odsprzęgającej mocowania mechanicznego za pomocą śrubek z torby z wyposażeniem dodatkowym.
- 4. Podłączyć złącza wtykowe 96 (U), 97 (V), 98 (W) (do wartości 7,5 kW) i kabel silnika do zacisków oznaczonych MOTOR.
- 5. Przymocować ekranowany kabel do płytki odsprzęgającej mocowania mechanicznego za pomocą śrubek i nakrętek z torby z wyposażeniem dodatkowym.

Do przetwornicy częstotliwości można podłączyć wszystkie typy standardowych, trójfazowych silników asynchronicznych. Zazwyczaj małe silniki są łączone w gwiazdę (230/400 V, Y). Duże silniki są zwykle łączone w trójkąt (400/690 V, Δ). Prawidłowy sposób połączenia i napięcie zostały podane na tabliczce znamionowej silnika.

Danfoss

Dokumentacja techniczno ruchowa VLT® AutomationDrive FC 300

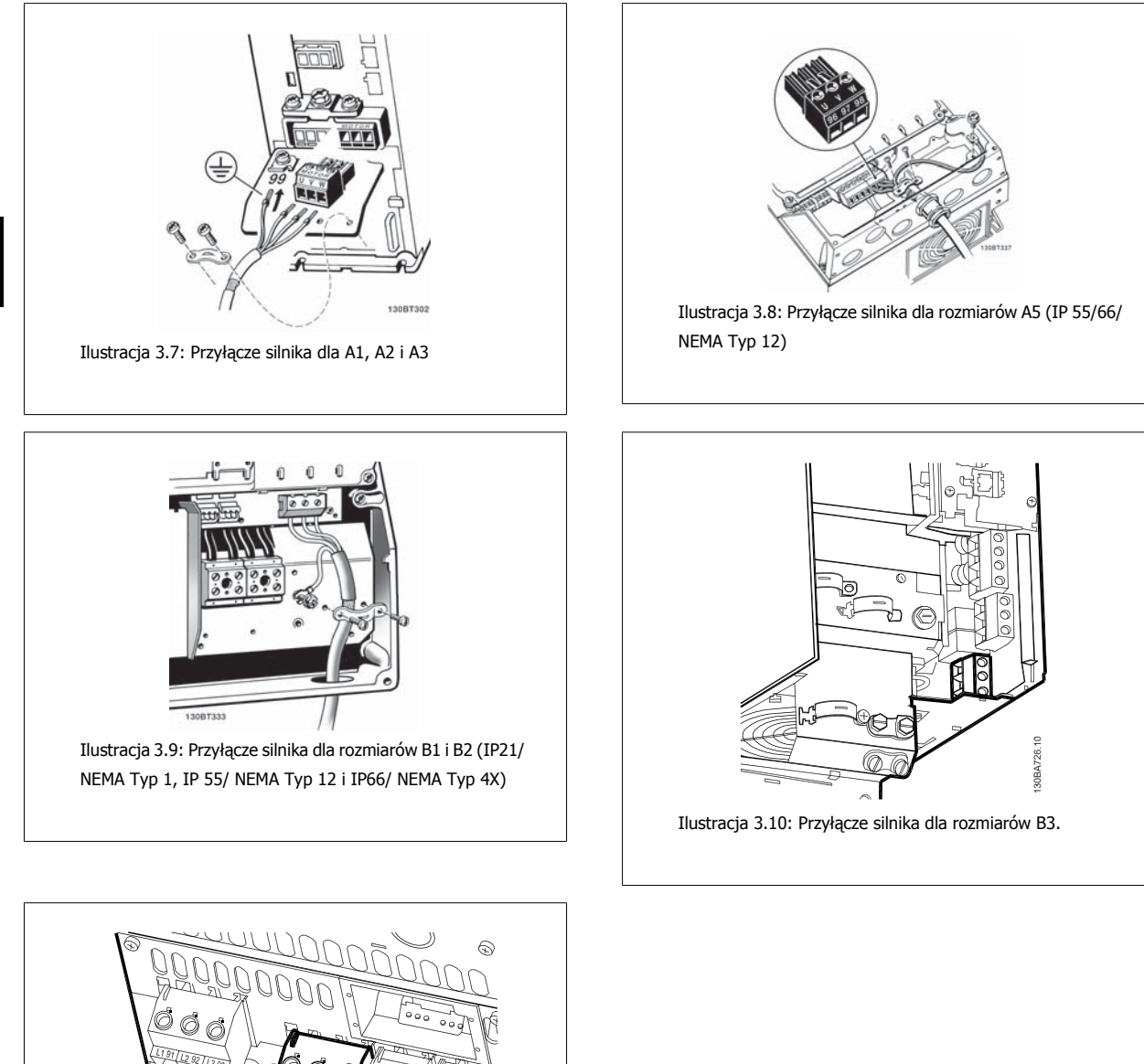

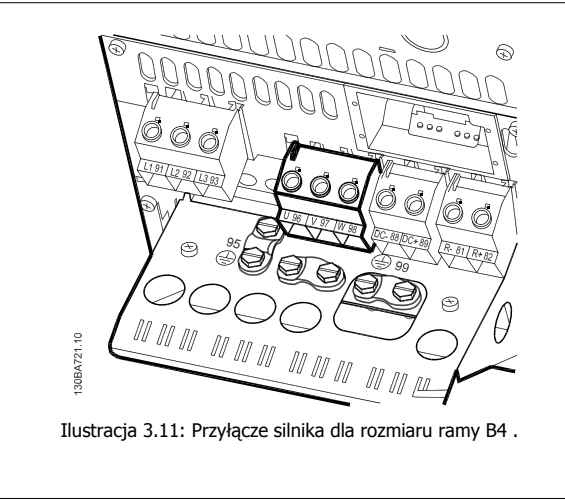

26 MG.33.AE.49 - VLT® to zastrzeżony znak towarowy firmy Danfoss

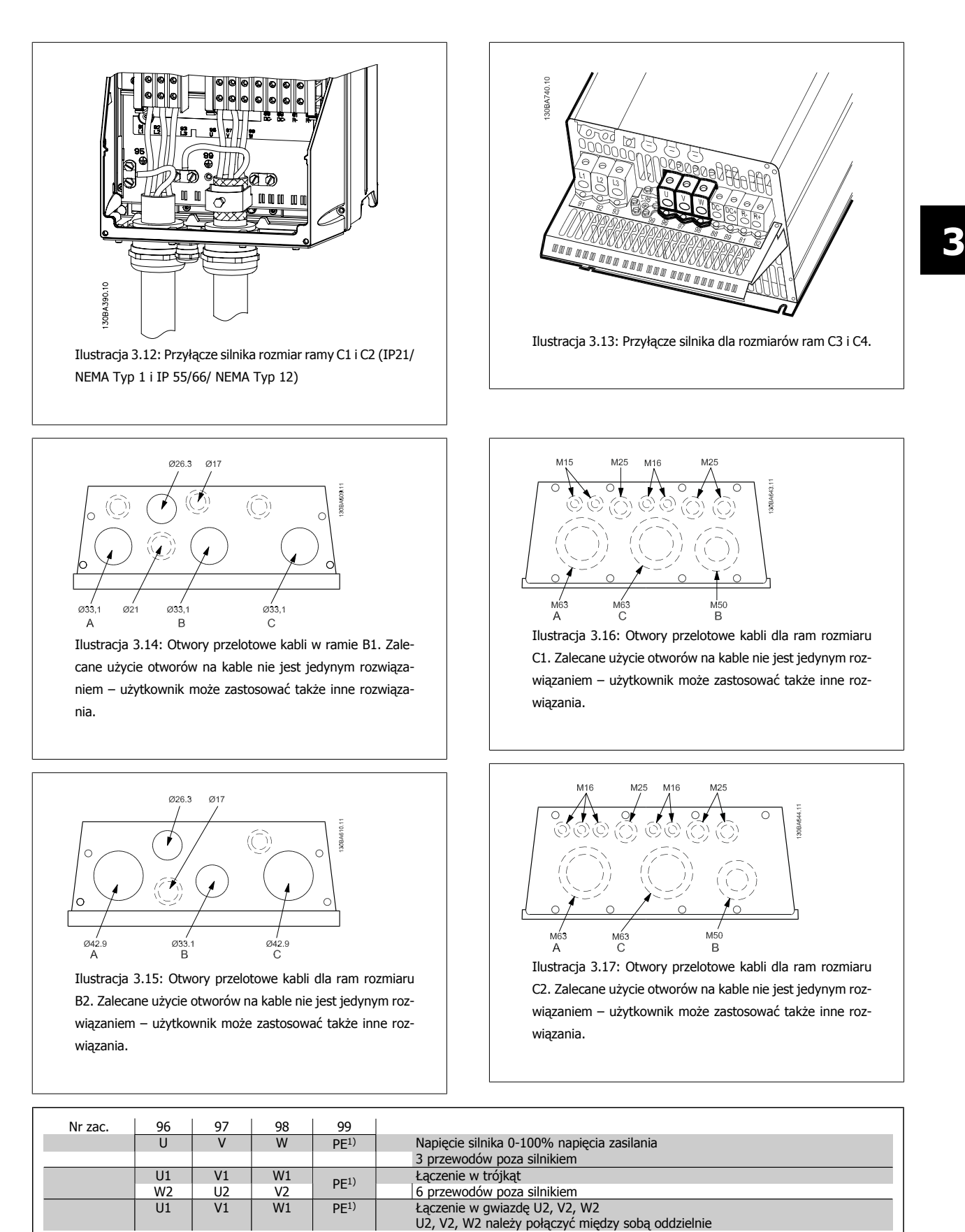

1)Zabezpieczone przyłącze uziemienia

Danfoss

## Dokumentacja techniczno ruchowa VLT® AutomationDrive FC 300

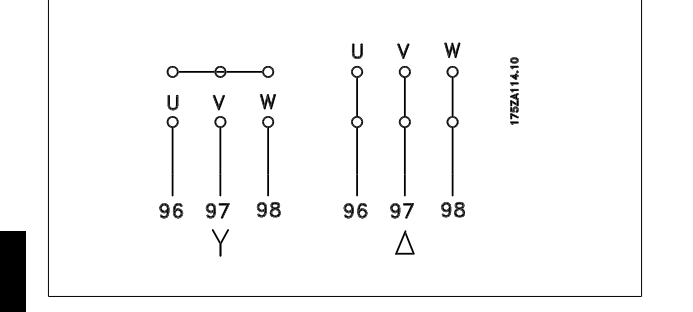

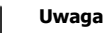

W silnikach bez elektrycznej izolacji papierowej lub innego wzmocnienia izolacyjnego odpowiedniego do pracy z zasilaniem napięciowym (takim jak przetwornica częstotliwości), zamocować filtr fali sinusoidalnejna wyjściu przetwornicy częstotliwości.

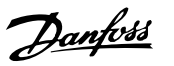

## **3.3.4 Bezpieczniki**

#### **Zabezpieczenie obwodów odgałęzionych:**

Aby zabezpieczyć instalację przed zagrożeniem elektrycznym i pożarowym, wszystkie obwody odgałęzione w instalacji, aparaturze rozdzielczej, maszynach, itp., powinny zostać zabezpieczone przed zwarciem i przetężeniem, zgodnie z przepisami krajowymi/międzynarodowymi.

#### **Zabezpieczenieprzeciwzwarciowe:**

Przetwornica częstotliwości powinna być zabezpieczona przed zwarciem, aby wykluczyć zagrożenie elektryczne i pożarowe. Danfoss zaleca stosowanie wymienionych poniżej bezpieczników, aby ochronić pracowników obsługi oraz urządzenia w razie wewnętrznej awarii przetwornicy częstotliwości. Przetwornica częstotliwości zapewnia pełne zabezpieczenie przeciwzwarciowe w przypadku zwarcia na wyjściu silnika.

#### **Ochrona przed przetężeniem:**

Przetwornicę częstotliwości należy zabezpieczyć przed przeciążeniem, aby wykluczyć zagrożenie pożarowe z powodu przegrzania kabli w instalacji. Przetwornica częstotliwości wyposażona jest w wewnętrzne zabezpieczenie przeciwprzetężeniowe, które może pełnić funkcję przeciwprądowego zabezpieczenia przed przeciążeniem (oprócz aplikacji UL). Patrz parametr 4-18 Ogr. prądu. Ponadto bezpieczniki lub wyłączniki mogą pełnić funkcję zabezpieczenia przeciwprzeciążeniowego w instalacji. Zabezpieczenie przeciw przetężeniu należy zawsze wykonać zgodnie z krajowymi przepisami.

Bezpieczniki muszą być zaprojektowane do ochrony w obwodach zdolnych do zasilania maksimum 100 000 Arms (symetrycznie), 500 Vmaks.

### **Brak zgodności z UL**

Jeśli występuje brak zgodności z UL/cUL, zalecamy stosowanie bezpieczników podanych obok, które zapewnią zgodność z normą EN50178: W razie wadliwego działania, nieprzestrzeganie zaleceń może spowodować niepotrzebne uszkodzenie przetwornicy częstotliwości.

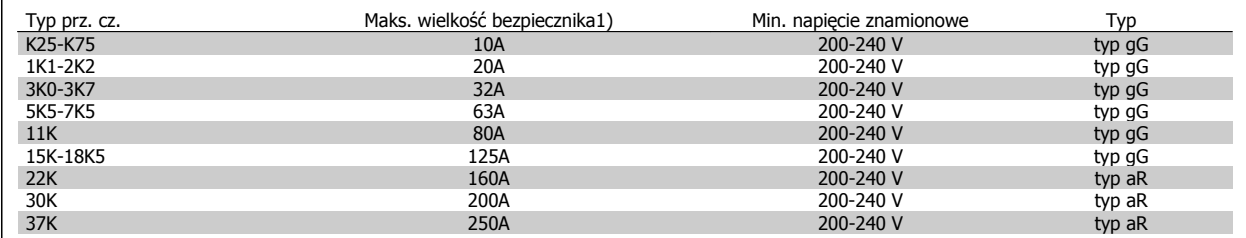

1) Maks. bezpieczniki – patrz przepisy krajowe/międzynarodowe dotyczące wyboru odpowiedniej wielkości bezpiecznika.

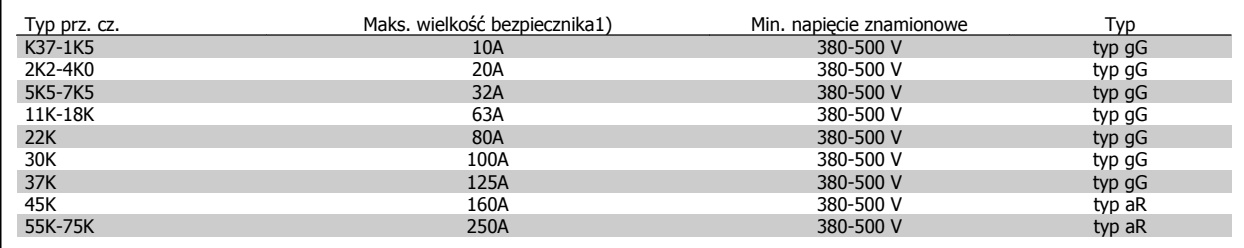

Danfoss

## **Zgodne z UL**

**200-240 V**

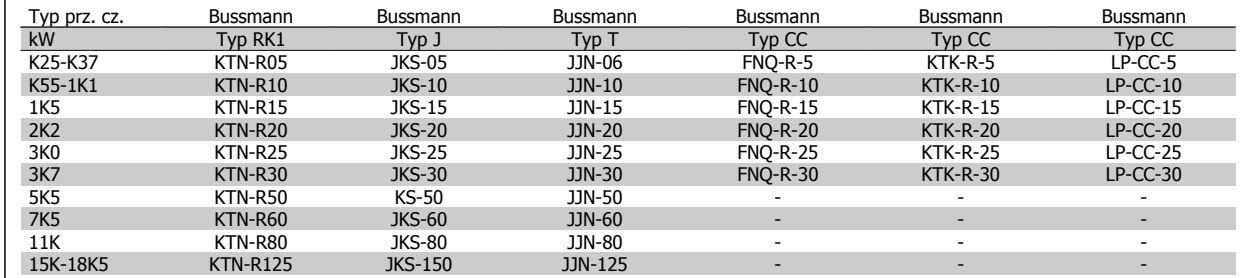

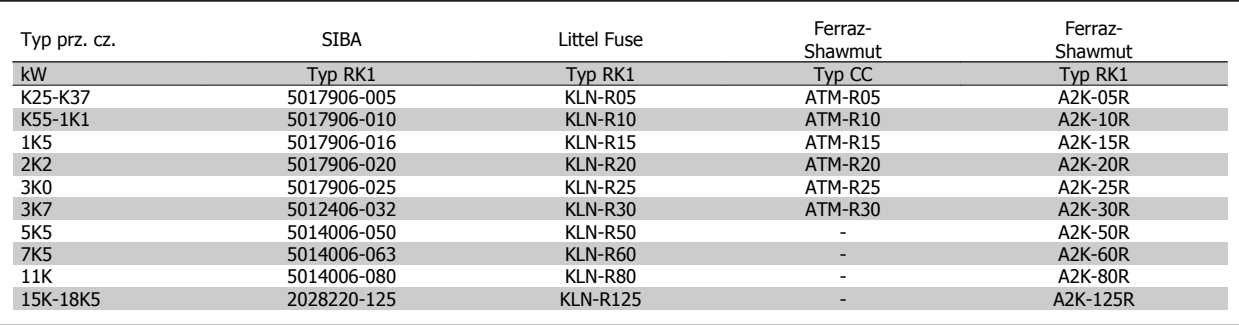

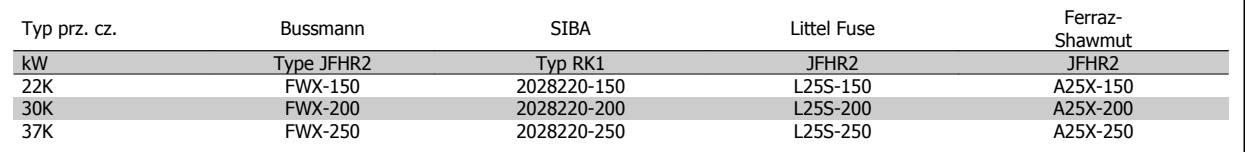

Bezpieczniki KTS firmy Bussmann mogą zastępować KTN w przypadku przetwornic częstotliwości 240 V.

Bezpieczniki FWH firmy Bussmann mogą zastępować FWX w przypadku przetwornic częstotliwości 240 V.

Bezpieczniki KLSR firmy LITTEL FUSE mogą zastępować bezpieczniki KLNR w przypadku przetwornic częstotliwości 240 V.

Bezpieczniki L50S firmy LITTEL FUSE mogą zastępować bezpieczniki L50S w przypadku przetwornic częstotliwości 240 V.

Bezpieczniki A6KR firmy FERRAZ SHAWMUT mogą zastępować A2KR w przypadku przetwornic częstotliwości 240 V.

Bezpieczniki A50X firmy FERRAZ SHAWMUT mogą zastępować A25X w przypadku przetwornic częstotliwości 240 V.

### **380-500 V**

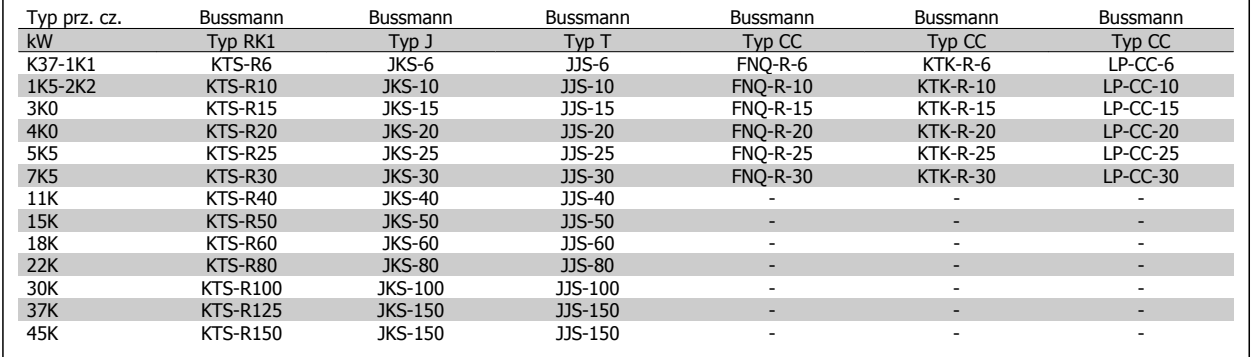

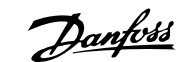

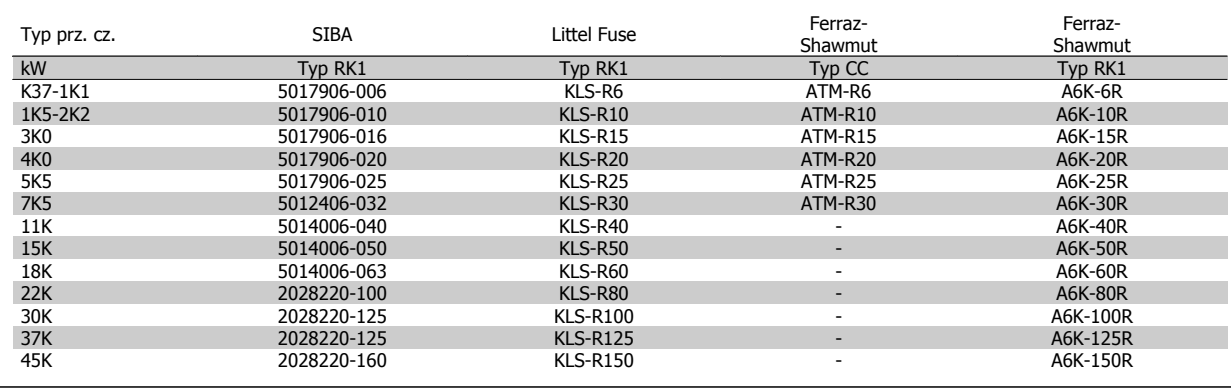

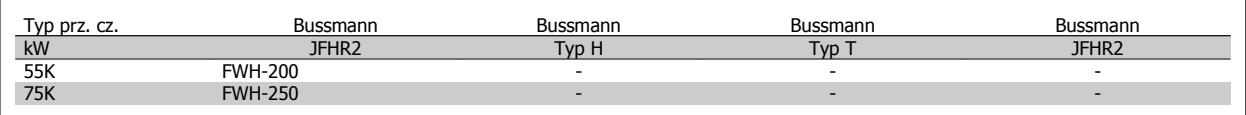

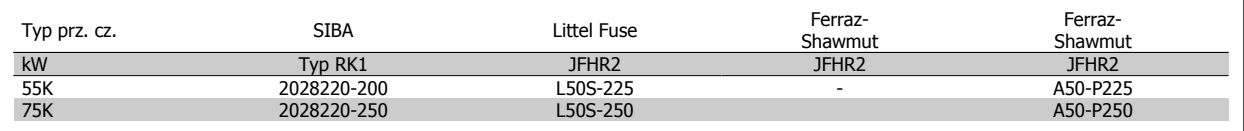

Bezpieczniki Ferraz-Shawmut A50QS mogą zastępować bezpieczniki A50P.

Pokazane bezpieczniki 170M Bussmann wykorzystują wskaźnik wizualny -/80, -TN/80 typ T, -/110 lub TN/110 typ T; można zamieniać bezpieczniki wskaźnikowe tej samej wielkości oraz o takiej samej wartości prądu w amperach.

### **550 - 600V**

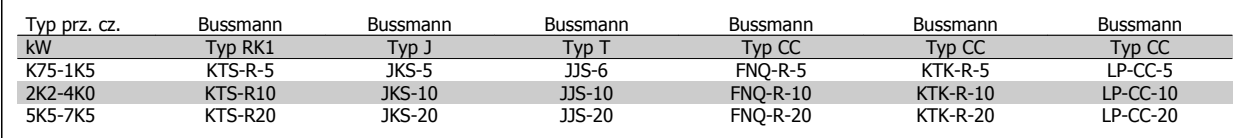

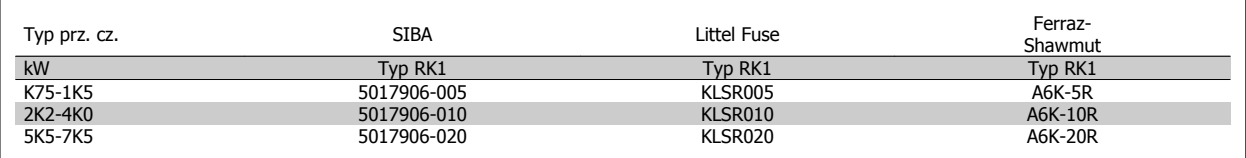

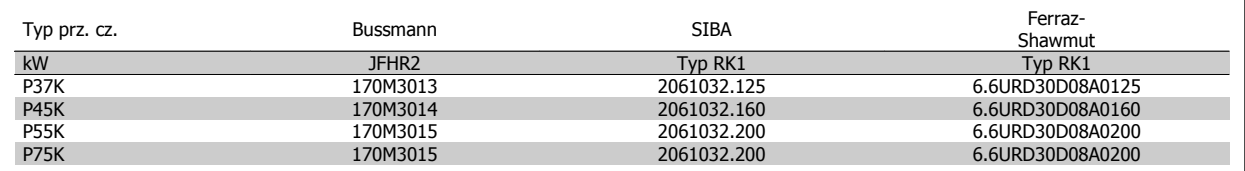

Pokazane bezpieczniki 170M Bussmann wykorzystują wskaźnik wizualny -/80, -TN/80 typ T, -/110 lub TN/110 typ T; można zamieniać bezpieczniki wskaźnikowe tej samej wielkości oraz o takiej samej wartości prądu w amperach.

Bezpieczniki 170M firmy Bussmann dostarczane w przetwornicach 525-600/690 V FC-302 P37K-P75K, FC-102 P75K lub FC-202 P45K-P90K są to 170M3015.

Bezpieczniki 170M firmy Bussmann dostarczane w przetwornicach 525-600/690V FC-302 P90K-P132, FC-102 P90K-P132 lub FC-202 P110-P160 są to 170M3018.

Bezpieczniki 170M firmy Bussmann dostarczane z przetwornicami 525-600/690V FC-302 P160-P315, FC-102 P160-P315 lub FC-202 P200-P400 są to 170M5011.

Danfoss

## **3.3.5 Dostęp do zacisków sterowania**

Wszystkie zaciski przewodów sterowniczych znajdują się pod osłoną zacisków z przodu przetwornicy częstotliwości. Zdjąć osłonę zacisków przy pomocy wkrętaka.

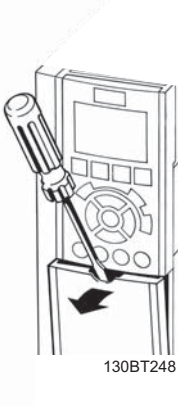

Ilustracja 3.18: Dostęp do zacisków sterowania dla obudów A2, A3, B3, B4, C3 i C4.

Zdjąć przednią osłonę , aby uzyskać dostęp do zacisków sterowania. Podczas wymiany przedniej osłony, należy zapewnić odpowiednie umocowanie poprzez zastosowanie momentu 2 Nm.

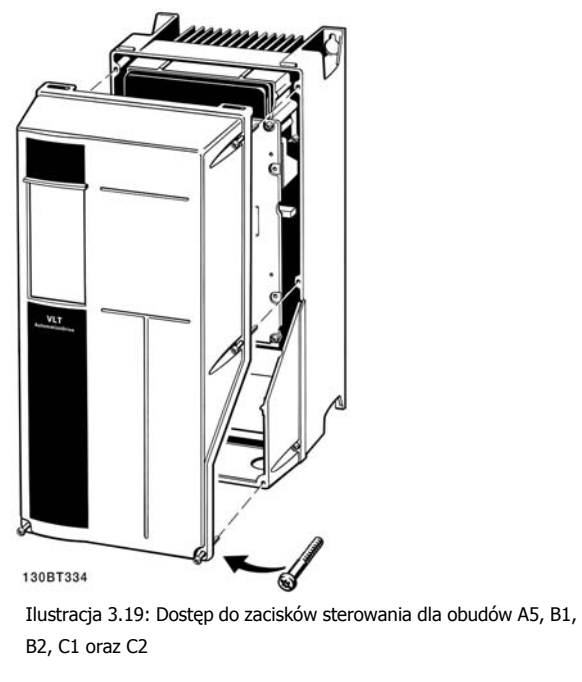

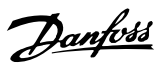

## **3.3.6 Instalacja elektryczna, Zaciski sterowania**

### **Podłączanie przewodu do zacisku:**

- 1. Usunąć izolację na długości 9-10 mm
- 2. Wsunąć śrubokręt<sup>1)</sup> w kwadratowy otwór.
- 3. Wsunąć przewód w przyległy okrągły otwór.
- 4. Wyjąć śrubokręt. Przewód został podłączony do zacisku.

### **Odłączanie przewodu od zacisku:**

- 1. Wsunąć śrubokręt<sup>1)</sup> w kwadratowy otwór.
- 2. Wyciągnąć przewód.
- 1) Maks. 0,4 x 2,5 mm

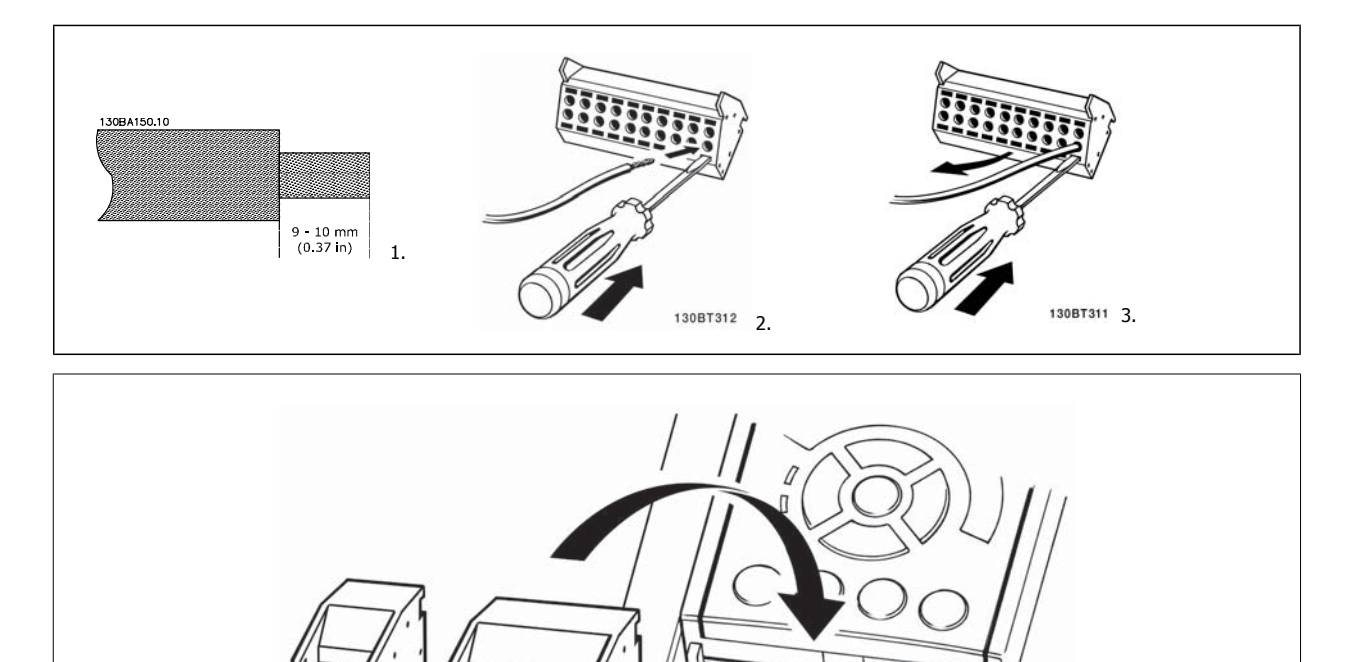

130BT306

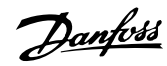

# **3.4 Przykłady podłączenia**

# **3.4.1 Start/Stop**

Zacisk  $18$  = parametr 5-10 Zacisk  $18$  - wej. cyfrowe [8] Start Zacisk 27 = parametr 5-12 Zacisk 27 - wej. cyfrowe [0] Brak działania (Domyślnie wybieg silnika, odwr) Zacisk 37 = bezpieczny Stop (jeśli funkcja ta jest dostępna!)

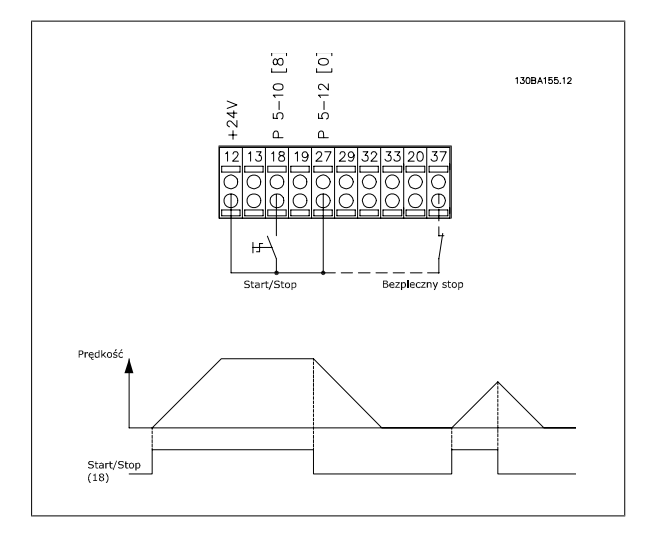

## **3.4.2 Start/Stop impulsowy**

Zacisk 18 = parametr 5-10 Zacisk 18 - wej. cyfrowe start impulsowy, [9] Zacisk 27 = parametr 5-12 Zacisk 27 - wej. cyfrowestop, rozwierny, [6] Zacisk 37 = bezpieczny Stop (jeśli funkcja ta jest dostępna!)

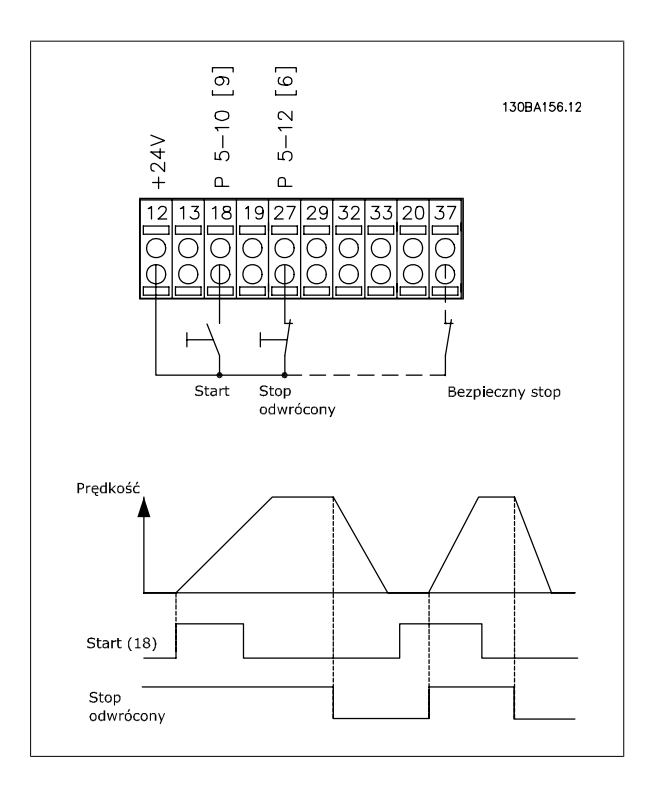

Dokumentacja techniczno ruchowa vokumentacja techniczno ruchowa<br>VLT® AutomationDrive FC 300 3 Sposób instalacji

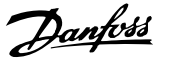

 **3**

## **3.4.3 Przyspiesz/zwolnij**

### **Zaciski 29/32 = Przyspieszenie/zwolnienie:**

Zacisk  $18 =$  parametr 5-10 *Zacisk 18 - wej. cyfrowe* Start [9] (ustawienia domyślne)

Zacisk 27 = parametr 5-12 Zacisk 27 - wej. cyfrowe zatrzaśnij wartość zadaną [19]

Zacisk 29 = parametr 5-13 Zacisk 29 - wej. cyfrowe Zwiększanie prędkości [21]

Zacisk 32 = parametr 5-14 Zacisk 32 - wej. cyfrowe Zmniejszanie prędkości [22]

UWAGA: Zacisk 29 tylko w FC x02 ( $x = typ$  serii).

### **3.4.4 Wartość zadana potencjometru**

### **Wartość zadana napięcia przez potencjometr:**

Źródło wartości zadanej  $1 = [1]$  Wejście analogowe 53 (ustawienia domyślne)

Zacisk 53, niskie napięcie = 0 wolt

Zacisk 53, wysokie napięcie = 10 wolt

Zacisk 53, niska wart. zad/sprzęż. zwr = 0 obr./min

Zacisk 53, wysoka wart. zad/sprzęż. zwr = 1500 obr./min

Przełącznik S201 = WYŁ. (U)

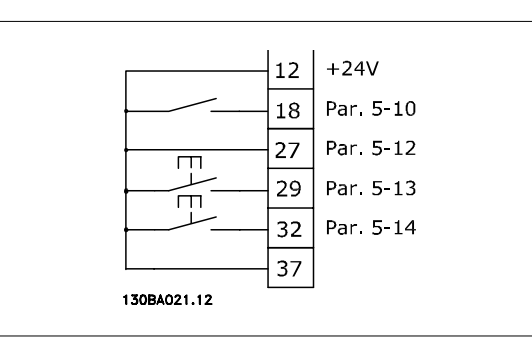

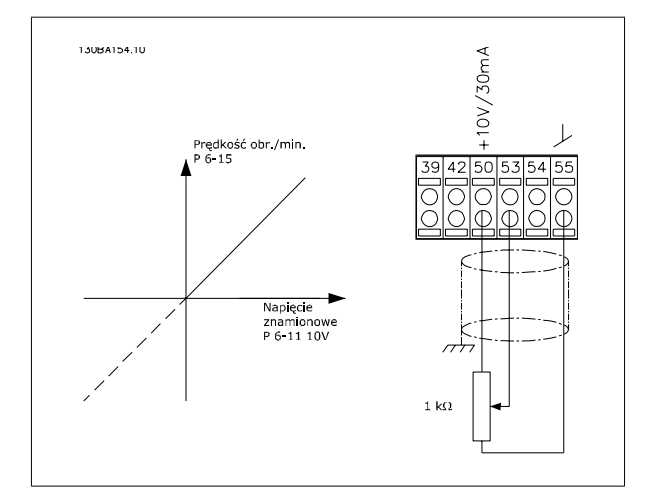

Danfoss

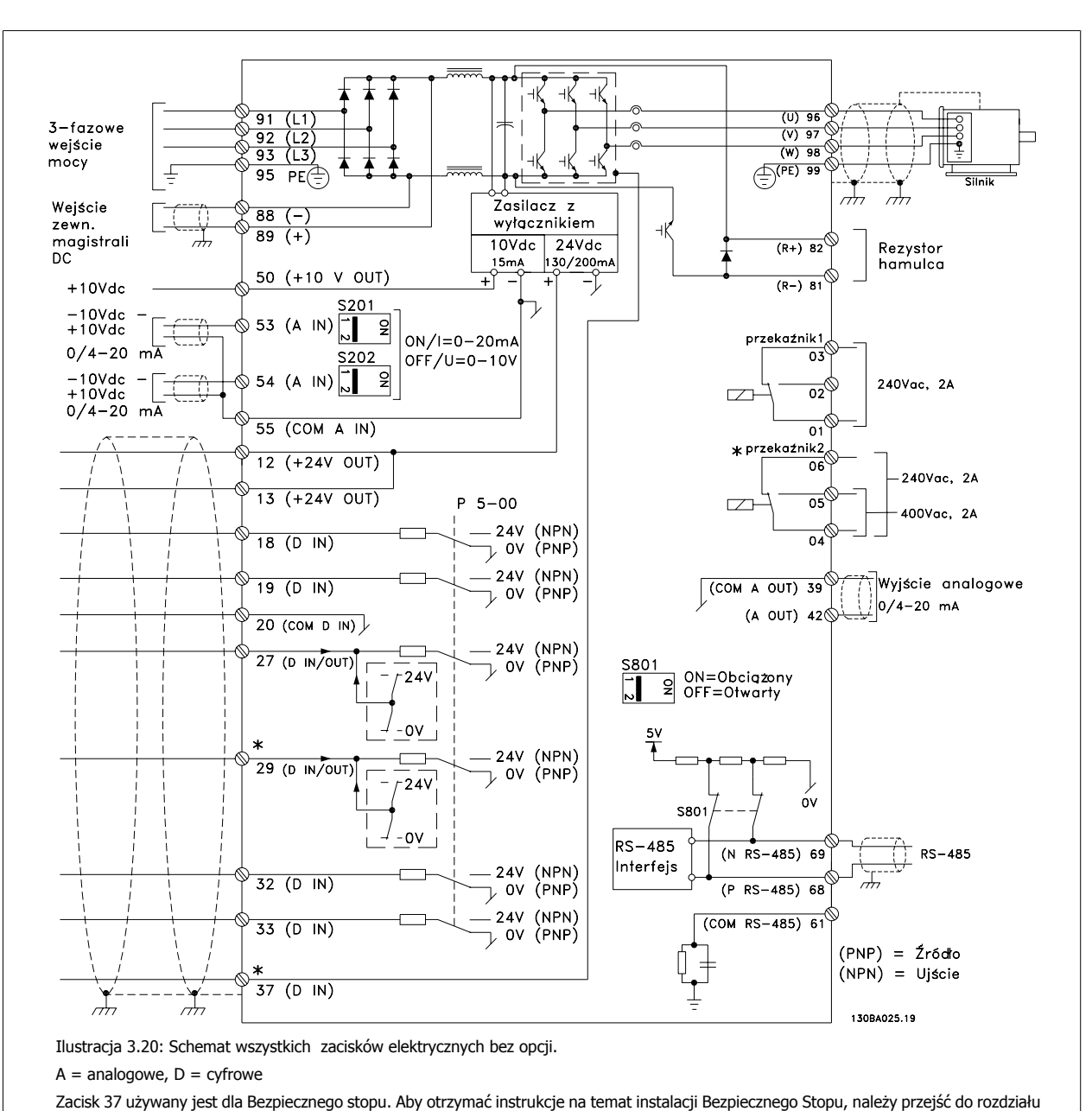

## **3.5.1 Instalacja elektryczna, przewody sterownicze**

Instalacja Bezpiecznego Stopu w

.\* Zacisk 37 nie jest zawarty w FC 301 (opróczFC 301A1, która obsługuje Bezpieczny stop).

Przekaźnik 2 i Zacisk 29 nie mają żadnej funkcji w FC 301.

Bardzo długie przewody sterujące oraz sygnały analogowe mogą czasami, w zależności od instalacji, tworzyć 50/60 Hz pętle zwarcia doziemnego z powodu zakłóceń powodowanych przez przewody zasilające.

Jeśli do tego dojdzie, może być konieczne przerwanie ekranu lub umieszczenie kondensatora 100 nF między ekranem i obudową.

Wejścia i wyjścia analogowe i cyfrowe należy podłączać oddzielnie do wejść wspólnych przetwornicy częstotliwości (zacisk 20, 55, 39), aby prądy doziemne z obu grup nie wpływały na pozostałe grupy. Na przykład, włączenie wejścia cyfrowego może zakłócać sygnał wejścia analogowego.
Dokumentacja techniczno ruchowa VOKUMENTACJA TECHNICZNO TUCHOWA<br>
VLT<sup>®</sup> AutomationDrive FC 300 3 Sposób instalacji

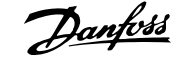

 **3**

#### **Biegunowość wejścia zacisków sterowania**

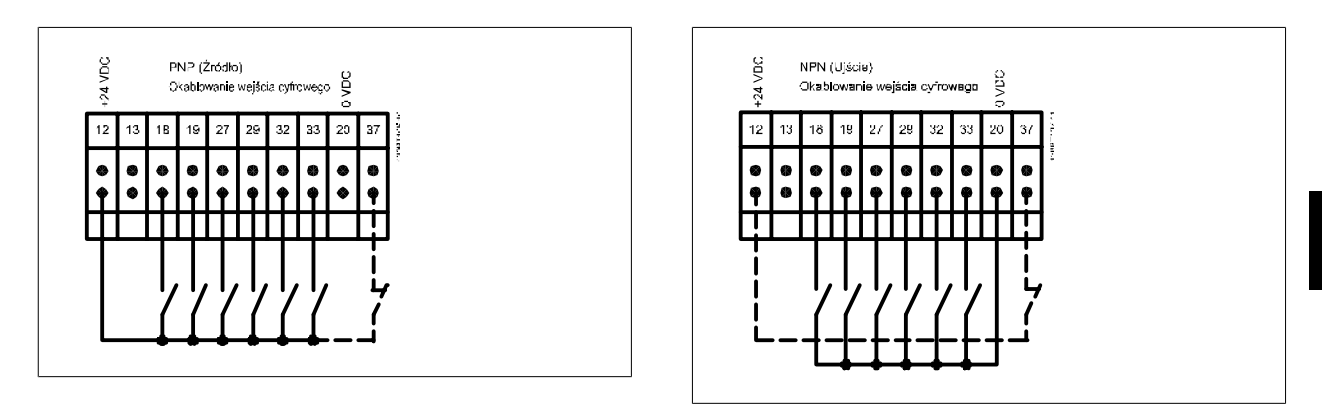

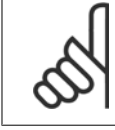

#### **Uwaga**

Przewody sterownicze powinny być ekranowane/zbrojone.

Prawidłowe zakończenie przewodów sterowniczych zostało przedstawione w sekcji Uziemianie ekranowanych/zbrojonych przewodów sterowniczych.

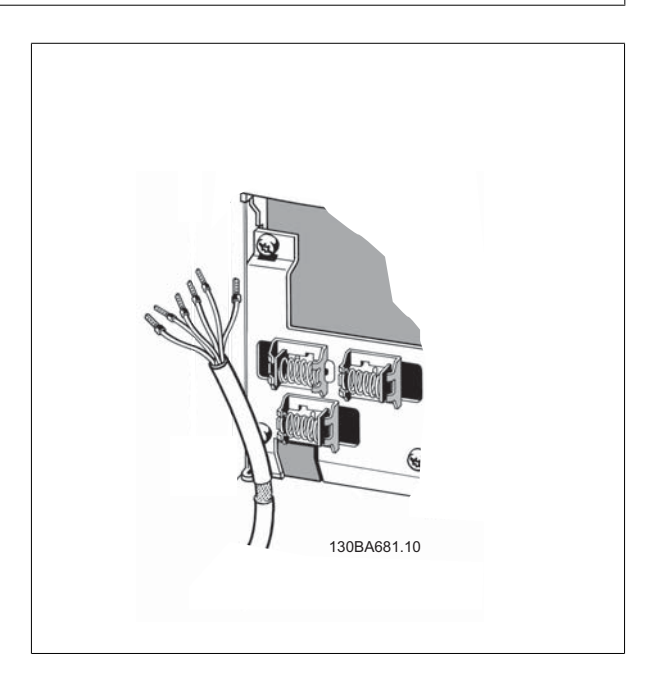

Danfoss

# **3.5.2 Przełączniki S201, S202 i S801**

Przełączniki S201 (A53) i S202 (A54) służą do wyboru konfiguracji prądu (0-20 mA) lub napięcia (-10 do 10 V), odpowiednio zacisków wejścia analogowego 53 i 54.

Przełącznik S801 (BUS TER.) może służyć do załączenia zakończenia portu RS-485 (zaciski 68 i 69).

Patrz rysunek Schemat wszystkich zacisków elektrycznych w sekcji Instalacja elektryczna.

## **Ustawienie domyślne:**

S201 (A53) = OFF (wejście napięciowe)

S202 (A54) = OFF (wejście napięciowe)

S801 (Zakończenie magistrali) = OFF

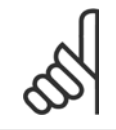

## **Uwaga**

Podczas zmiany funkcji S201, S202 lub S801 należy uważać, aby nie użyć siły podczas przełączania. Zaleca się usunięcie wyposażenia LCP (osłonę) podczas obsługi przełączników. Przełączniki nie mogą być obsługiwane gdy przetwornica częstotliwości jest włączona.

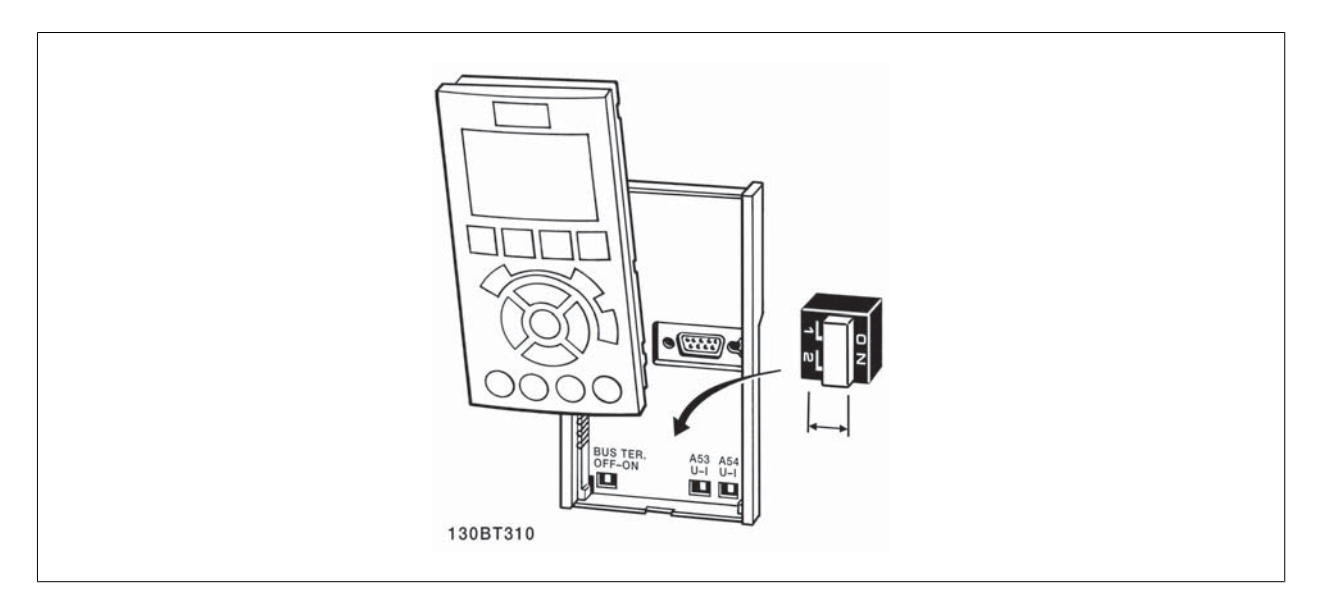

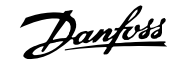

Aby przetestować ustawienie parametrów i upewnić się, czy przetwornica częstotliwości pracuje, należy wykonać następujące czynności.

#### **Krok 1. Odszukać tabliczkę znamionową silnika**

**Uwaga**

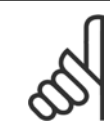

Silnik jest połączony w gwiazdę (Y) lub w trójkąt (Δ). Informacja ta znajduje się na tabliczce znamionowej silnika.

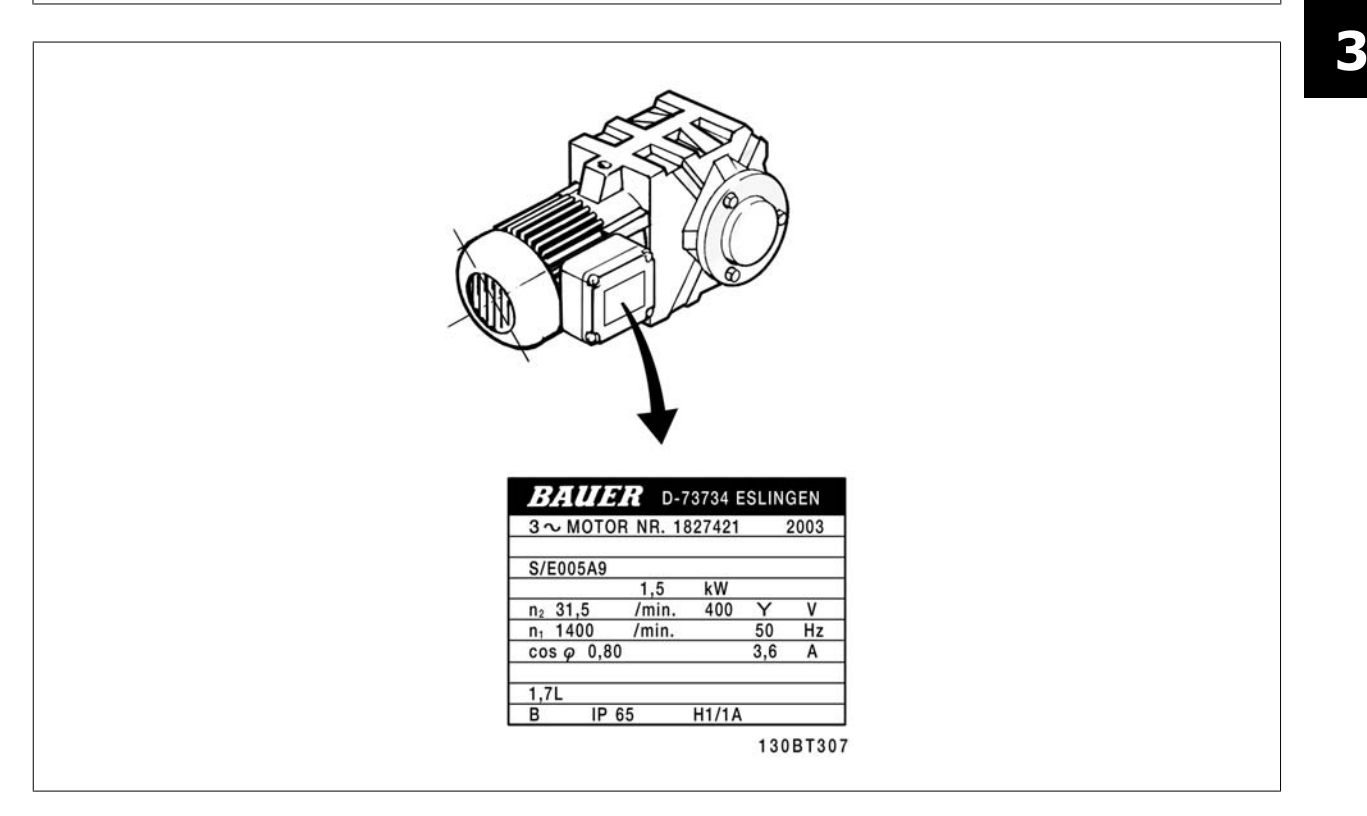

#### **Krok 2. Wpisać dane z tabliczki znamionowej silnika w tę listę parametrów.**

Aby otworzyć tę listę, należy najpierw nacisnąć przycisk [QUICK MENU], a następnie wybrać "Konfiguracja skrócona Q2".

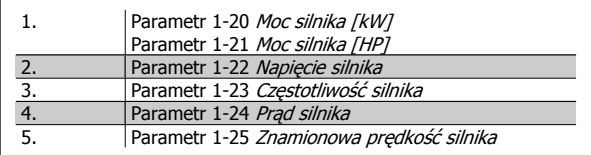

#### **Krok 3. Uruchomić Automatyczne dopasowanie silnika (AMA)**

#### **Przeprowadzenie AMA zapewni optymalne działanie. Funkcja AMA mierzy wartości parametrów odpowiednich dla schematu zastępczego silnika.**

- 1. Podłączyć zacisk 37 do zacisku 12 (jeżeli zacisk 37 jest dostępny).
- 2. Podłączyć zacisk 27 do zacisku 12 lub nastawić parametr 5-12 Zacisk 27 wej. cyfrowena pozycję "Brak działania".
- 3. Uruchomić AMA parametr 1-29 Auto. dopasowanie do silnika (AMA).
- 4. Wybrać pełne lub ograniczone AMA. W przypadku, gdy zainstalowany jest filtr fal sinusoidalnych, uruchomić jedynie ograniczone AMA lub usunąć go w trakcie procedury AMA
- 5. Nacisnąć przycisk [OK]. Na wyświetlaczu pojawi się komunikat "Naciśnij [Hand on], aby rozpocząć".
- 6. Nacisnąć przycisk [Hand on]. Pasek postępu wskazuje czy AMA jest w toku.

#### **Zatrzymanie AMA podczas pracy**

1. Nacisnąć przycisk [OFF] - przetwornica częstotliwości przechodzi w tryb alarmowy, a na wyświetlaczu pojawia się komunikat, że AMA zostało zakończone przez użytkownika.

#### **Procedura AMAzakończona powodzeniem**

- 1. Na wyświetlaczu pojawi się informacja "Naciśnij [OK], aby zakończyć AMA".
- 2. Nacisnąć przycisk [OK], aby opuścić stan AMA.

Danfoss

#### **ProceduraAMAzakończona niepowodzeniem**

- 1. Przetwornica częstotliwości przechodzi w tryb alarmowy. Opis alarmu znajduje się w sekcji Ostrzeżenia i alarmy.
- 2. "Zgłaszana wartość" w [Alarm Log] pokazuje ostatnią sekwencję pomiarową, wykonaną przez AMA, zanim przetwornica częstotliwości przeszła w tryb alarmowy. Ten numer razem z opisem alarmu będzie pomocny podczas usuwania usterki. W razie kontaktu z serwisem firmy Danfoss, należy pamiętać, aby podać ten numer i opis alarmu.

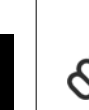

## **Uwaga**

Nieudane AMA jest często spowodowane przez niepoprawne rejestrowanie danych znajdujących się na tabliczce znamionowej silnika lub zbyt dużą różnicę pomiędzy wielkością mocy silnika a wielkością mocy przetwornicy częstotliwości.

#### **Krok 4. Ustawić ograniczenie prędkości i czasy**

[Parametr 3-02](#page-47-0) Minimalna wartość zadana [Parametr 3-03](#page-47-0) Maks. wartość zadana

Tabela 3.4: Ustawić żądane ograniczenia prędkości i czasu rozpędzania/ zatrzymania.

Parametr 4-11 Ogranicz. nis. prędk. silnika [obr/min] lub parametr 4-12 Ogranicz. nis. prędk. silnika [Hz] Parametr 4-13 Ogranicz wys. prędk. silnika [obr/min] lub parametr 4-14 Ogranicz wys. prędk. silnika [Hz]

[Parametr 3-41](#page-47-0) Czas rozpędzania 1 Parametr 3-42 [Czas zatrzymania 1](#page-48-0)

# **3.7 Złącza dodatkowe**

## **3.7.1 Sterowanie hamulcem mechanicznym**

**Przy podnoszeniu/opuszczaniu wymagana jest możliwość sterowania hamulcem elektromechanicznym:**

- Sterowanie hamulcem odbywa się za pomocą dowolnego wyjścia przekaźnikowego lub cyfrowego (zaciski 27 lub 29).
- Jeśli przetwornica częstotliwości nie może 'obsłużyć' silnika, na przykład z powodu zbyt dużego obciążenia, należy zamknąć wyjście (bez napięcia).
- W zastosowaniach wykorzystujących hamulec elektromechaniczny należy wybrać Sterowanie hamulcem mechanicznym [32] w par. 5-4\*.
- Hamulec zostaje zwolniony, kiedy prąd silnika przekracza wartość zaprogramowaną w parametr 2-20 Prą[d zwalniania hamulca](#page-56-0).
- Hamulec jest załączony, kiedy częstotliwość wyjściowa jest mniejsza od częstotliwości ustawionej w [parametr 2-21](#page-56-0) Predkość do załącz. hamulca [\[obr/min\]](#page-56-0) lub parametr 2-22 Predkość do załą[cz. hamulca \[Hz\]](#page-56-0) pod warunkiem, że przetwornica czestotliwości wykonuje polecenie stop.

Jeśli przetwornica częstotliwości znajduje się w trybie alarmowym lub wystąpiło przepięcie, hamulec mechaniczny natychmiast załącza się.

## **3.7.2 Równoległe łączenie silników**

Przetwornica częstotliwości potrafi sterować kilkoma silnikami połączonymi równolegle. Całkowity pobór prądu silników nie może przekraczać znamionowego prądu wyjściowego I<sub>M,N</sub> dla przetwornicy częstotliwości.

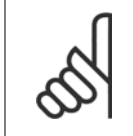

#### **Uwaga**

Instalacje z kablami połączonymi w typowy sposób, jak na ilustracji poniżej, są zalecane jedynie przy krótkich długościach kabli.

Kiedy silniki są połączone równolegle, nie można korzystać z parametr 1-29 Auto. dopasowanie do silnika

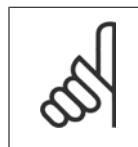

#### **Uwaga**

(AMA).

**Uwaga**

Elektroniczny przekaźnik termiczny (ETR) przetwornicy częstotliwości nie może pełnić funkcji zabezpieczenia silnika w przypadku silników indywidualnych w systemach z silnikami połączonymi równolegle. Należy zapewnić dodatkowe zabezpieczenie silnika, np. termistory w każdym silniku lub indywidualne przekaźniki termiczne (wyłączniki nie stanowią odpowiedniej ochrony).

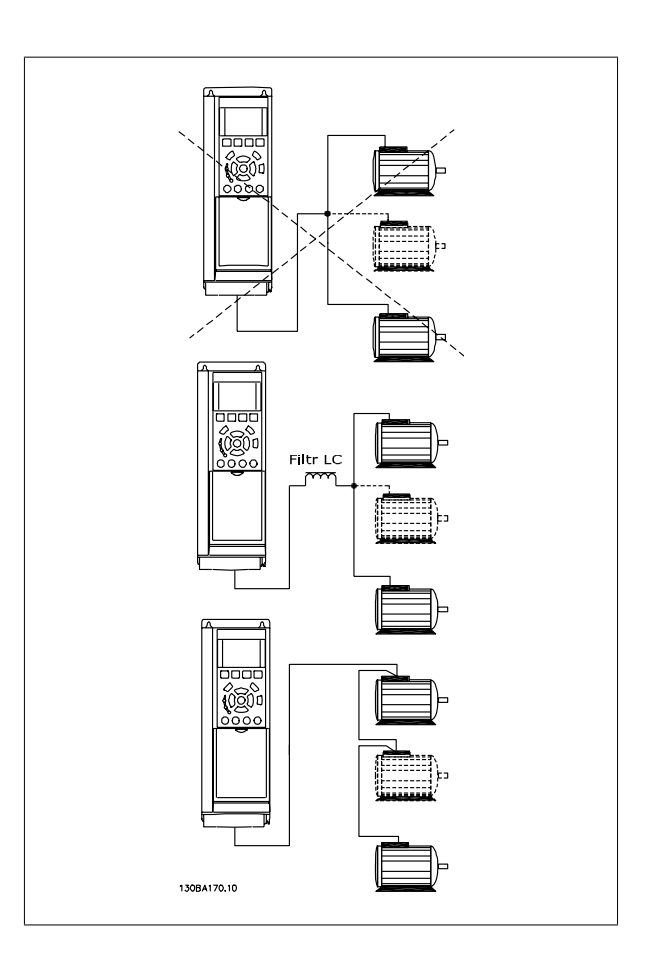

Jeśli wielkość silników jest bardzo różna, mogą wystąpić problemy przy rozruchu oraz przy niskich wartościach prędkości obr./min., ponieważ stosunkowo wysoka rezystancja omowa małych silników w stojanie wymaga wtedy wyższego napięcia.

### **3.7.3 Zabezpieczenie termiczne silnika**

Elektroniczny przekaźnik termiczny w przetwornicy częstotliwości otrzymał zatwierdzenie UL dla zabezpieczenia pojedynczego silnika, kiedy [para-](#page-50-0)metr 1-90 [Zabezp. termiczne silnika](#page-50-0)ustawiony jest na ETR, a parametr 1-24 Prąd silnika ustawiony jest na prąd znamionowy silnika (patrz tabliczka znamionowa silnika).

W przypadku ochrony termicznej można także wykorzystać opcję karty termistora MCB 112 PTC. Karta ta posiada świadectwo ATEX zapewniające ochronę silników w niebezpiecznych obszarach, w strefie 1/21 oraz w strefie 2/22. Dalsze informacje znajdują się w Zaleceniach Projektowych.

 **3**

<u>Danfoss</u>

## **3.7.4 Sposób podłączenia komputera do przetwornicy częstotliwości**

Aby sterować przetwornicą częstotliwości z komputera, należy zainstalować MCT 10 oprogramowanie konfiguracyjne.

Komputer podłącza się za pomocą standardowego kabla USB (host/urządzenie) lub za pomocą interfejsu RS485, jak pokazano w sekcji Podłączenie magistrali w Przewodniku programowania.

#### **Uwaga**

Złącze USB jest galwanicznie izolowane od napięcia zasilania (PELV) i innych zacisków wysokiego napięcia. Złącze USB jest podłączone do uziemienia ochronnego na przetwornicy częstotliwości. Należy używać izolowanego laptopa jako połączenia PC do złącza USB na przetwornicy częstotliwości. Ilustracja 3.21: Złącze USB.

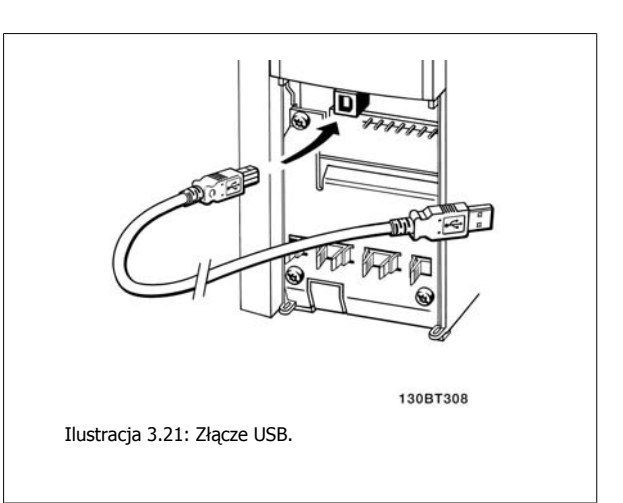

## **3.7.5 Oprogramowanie na komputer PC FC 300**

**Zapisywanie danych w PC poprzez MCT 10 - oprogramowanie konfiguracyjne:**

- 1. Podłączyć komputer PC do urządzenia przez port komunikacyjny USB
- 2. Uruchomić MCT 10 oprogramowanie konfiguracyjne
- 3. W części "sieć" wybrać port USB
- 4. Wybrać "Kopiuj"
- 5. Wybrać część "projekt"
- 6. Wybrać "Wklej"
- 7. Wybrać "Zapisz jako"

Wszystkie parametry zostały zapisane.

#### **Przesyłanie danych z komputera do przetwornicy częstotliwości za pomocą MCT 10 - oprogramowania konfiguracyjnego:**

- 1. Podłączyć komputer PC do urządzenia przez port komunikacyjny USB
- 2. Uruchomić MCT 10 oprogramowanie konfiguracyjne
- 3. Wybrać "Otwórz" zostaną wyświetlone magazynowane pliki
- 4. Otworzyć odpowiedni plik
- 5. Wybrać "Zapisz w przetwornicy częstotliwości"

Wszystkie parametry zostały przesłane do przetwornicy częstotliwości.

Dostępny jest osobny podręcznik do MCT 10 - oprogramowania konfiguracyjnego.

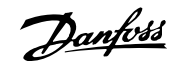

130BA018.13

 $rac{1}{43,5Hz}$  $10.4A$  $43.5<sub>12</sub>$ 

Alam<br>Log

Status<br>1234rpm

Quick<br>Menu

Main<br>Menu

 $\mathbf{1}$ 

 $\overline{\mathbf{2}}$ 

 $\overline{\mathbf{3}}$ 

4

 $\overline{a}$ 

 $\mathbf{h}$ 

 $\overline{\phantom{a}}$ 

# **4 Sposób programowania**

# **4.1 Graficzny i numerycznyLCP**

Najprostszym sposobem programowania przetwornicy częstotliwości jest skorzystanie z graficznego LCP ( 102). Przy używaniu z numerycznego lokalnego panelu sterowania (LCP 101) należy korzystać z zaleceń projektowych dla przetwornicy.

## **4.1.1 Sposób Programowaniana graficznym LCP**

Następujące instrukcje dotyczą graficznego LCP (LCP 102):

#### **Klawiatura panelu sterowaniapodzielona na cztery grupy funkcyjne:**

- 1. Wyświetlacz graficzny z liniami statusu.
- 2. Przyciski sterujące i lampki sygnalizacyjne zmiana parametrów i przełączanie między funkcjami wyświetlacza.
- 3. Przyciski nawigacyjne i lampki sygnalizacyjne (diody LED).
- 4. Przyciski funkcyjne i lampki sygnalizacyjne (diody LED).

Wszystkie dane wyświetlane są na wyświetlaczuLCP graficznym , który może pokazywać maksymalnie pięć pozycji danych operacyjnych, kiedy jest włączony [Status].

#### **Linie wyświetlacza:**

- a. **Linia statusu:** Komunikaty statusu wyświetlające ikony i grafikę.
- b. **Linia 1-2:** Dane operatora zawierające dane zdefiniowane lub wybrane przez użytkownika. Naciśnięcie przycisku [Status] umożliwia dodanie jednej dodatkowej linii.
- c. **Linia statusu:** Komunikaty statusu zawierające tekst.

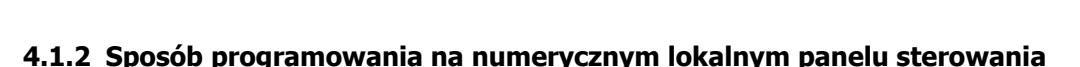

Następujące instrukcje dotyczą numerycznego LCP (LCP 101):

#### **Panel sterowania został podzielony na cztery grupy funkcyjne:**

- 1. Wyświetlacz numeryczny.
- 2. Przyciski sterujące i lampki sygnalizacyjne zmiana parametrów i przełączanie między funkcjami wyświetlacza.
- 3. Przyciski nawigacyjne i lampki sygnalizacyjne (diody LED).
- 4. Przyciski funkcyjne i lampki sygnalizacyjne (diody LED).

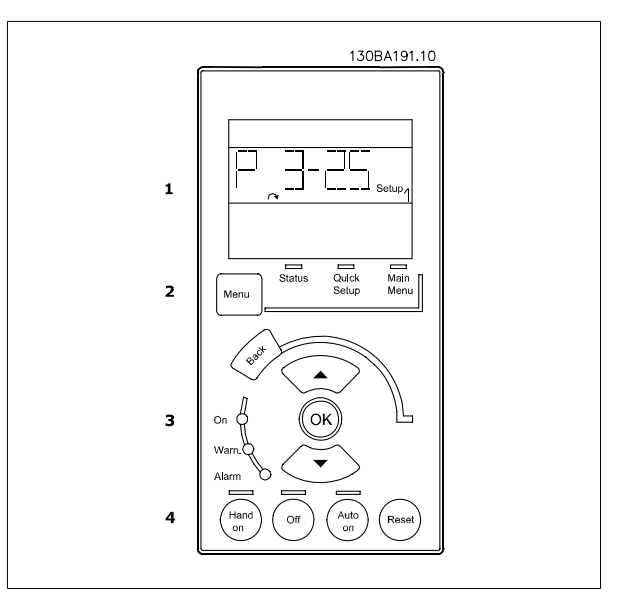

Danfoss

## **4.1.3 Wstępne uruchomienie przy oddaniu do eksploatacji**

Najprostszym sposobem przeprowadzenia wstępnego uruchomienia jest skorzystanie z przycisku szybkiego menu i postępowanie zgodnie z procedurą skróconej konfiguracji, używając do tego LCP 102 (tabelę czytać od lewej do prawej). Przykład ten dotyczy wszystkich zastosowań z otwartą pętlą:

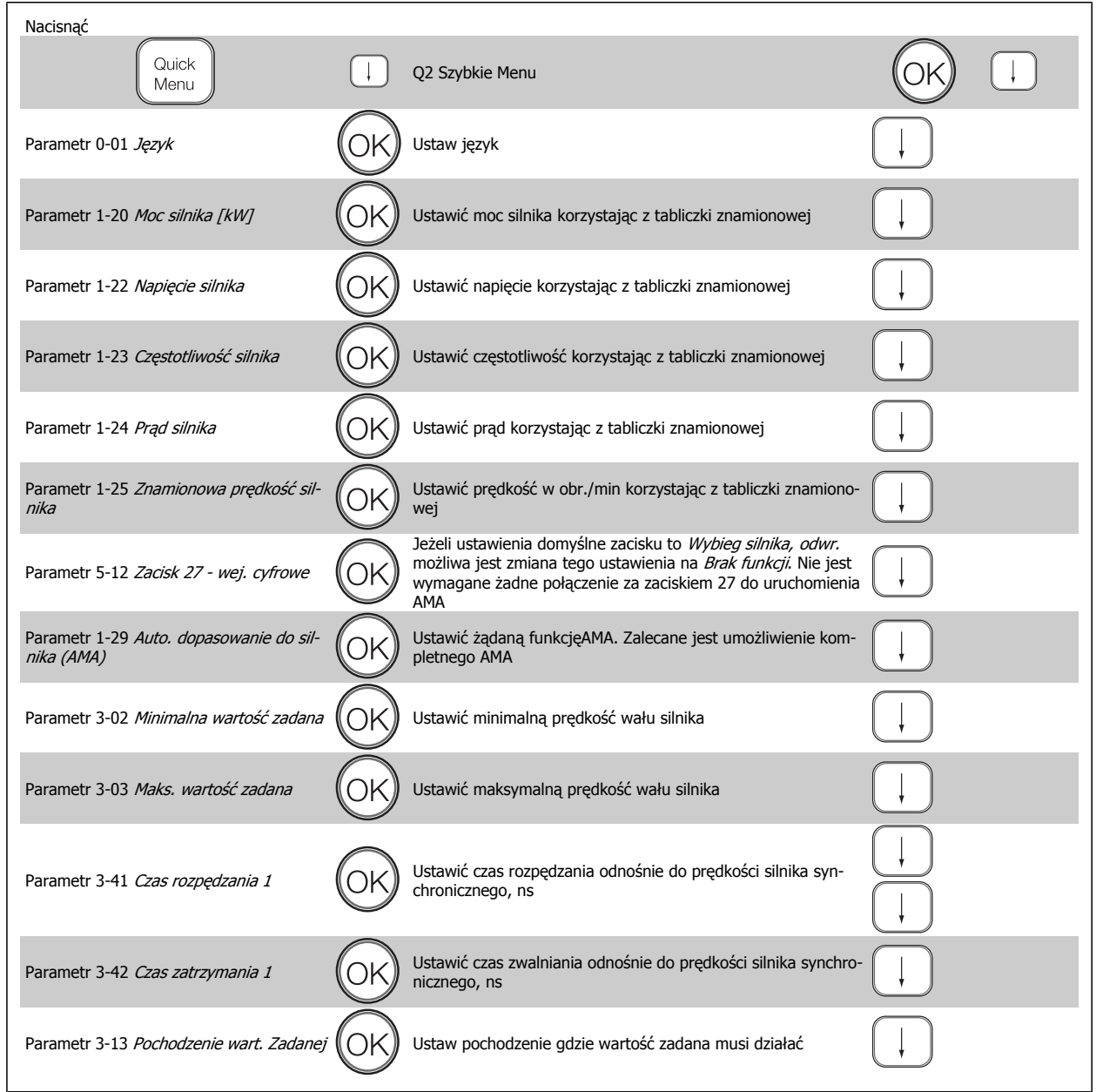

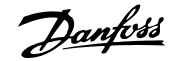

# <span id="page-44-0"></span>**4.2**

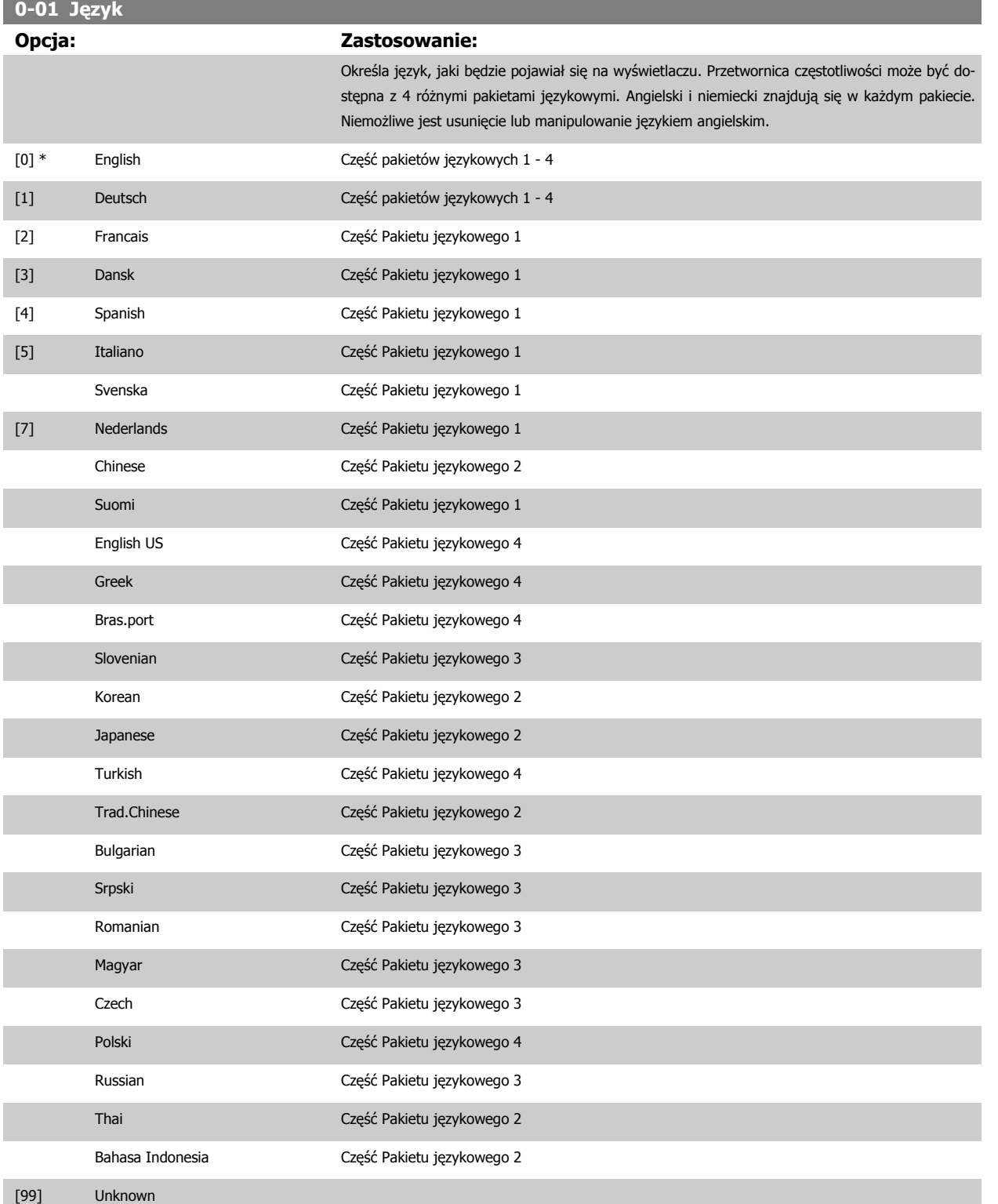

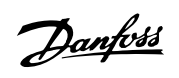

<span id="page-45-0"></span>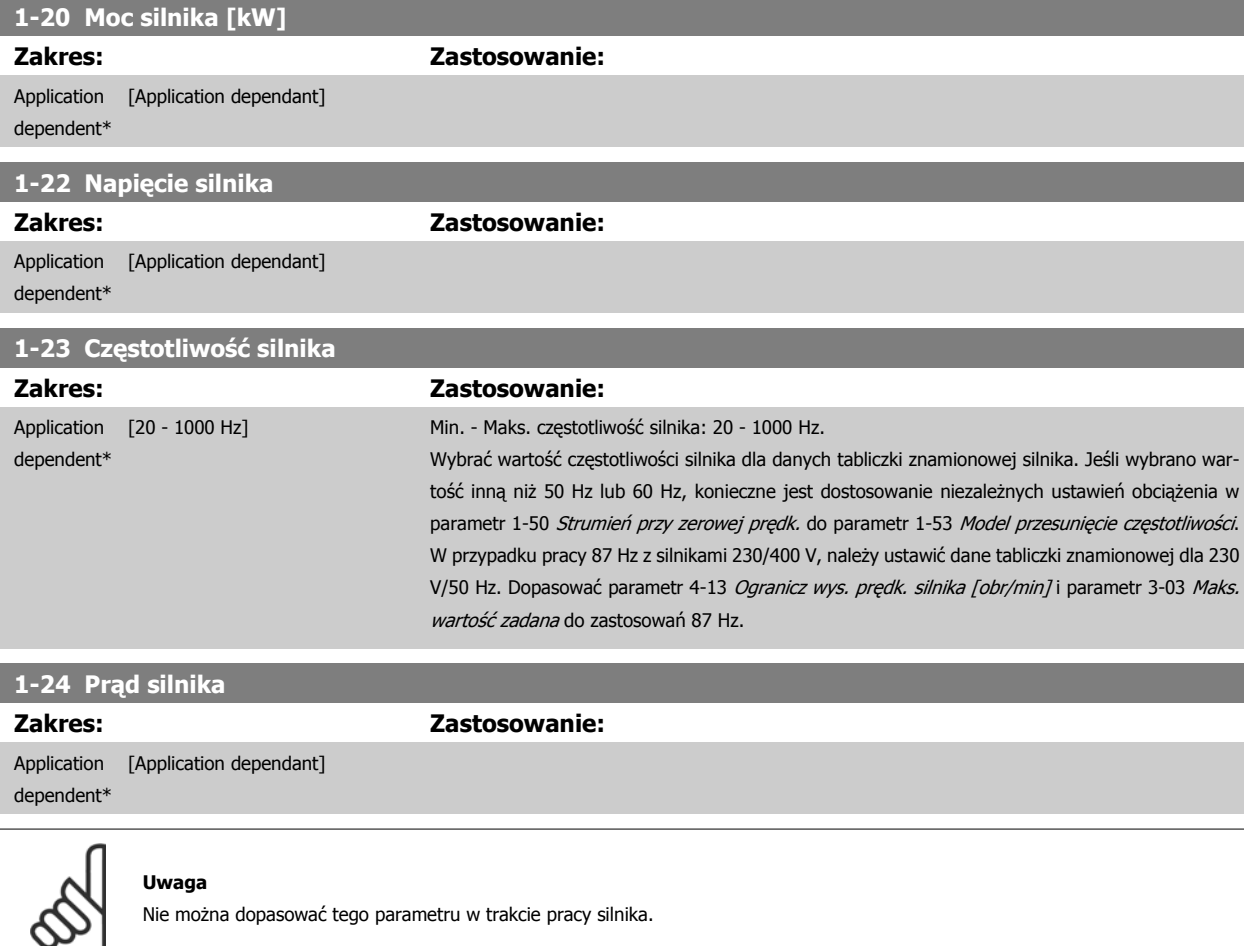

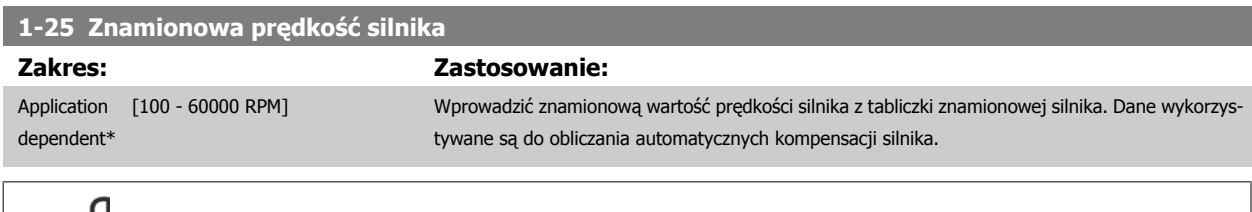

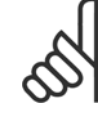

#### **Uwaga**

Nie można dopasować tego parametru w trakcie pracy silnika.

**4** 

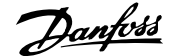

## **5-12 Wejście cyfrowe zacisku 27**

## **Opcja: Zastosowanie:**

Wybrać funkcję z dostępnego zakresu wejść cyfrowych.

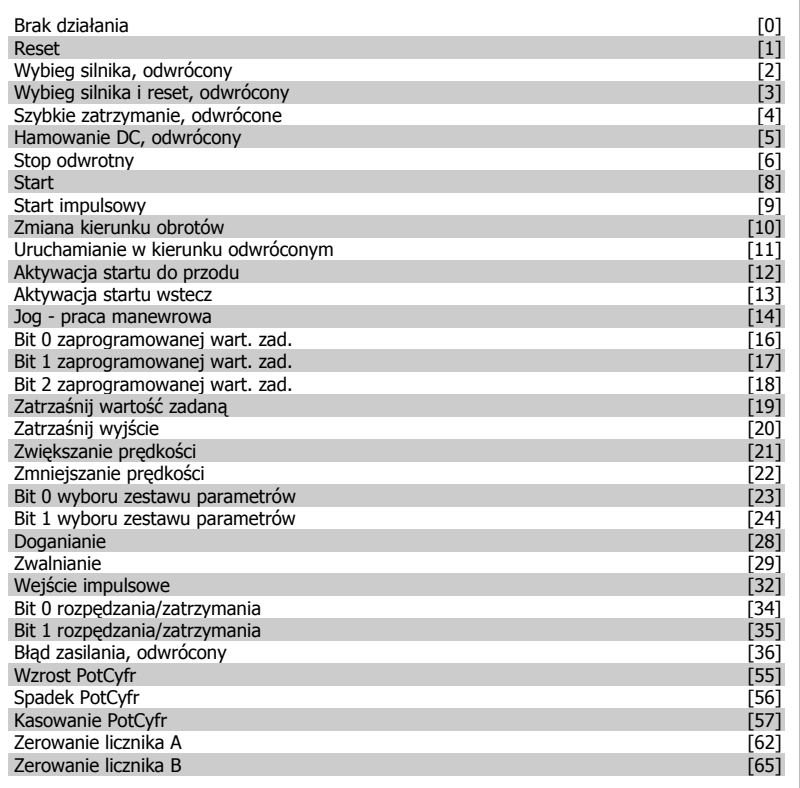

Danfoss

<span id="page-47-0"></span>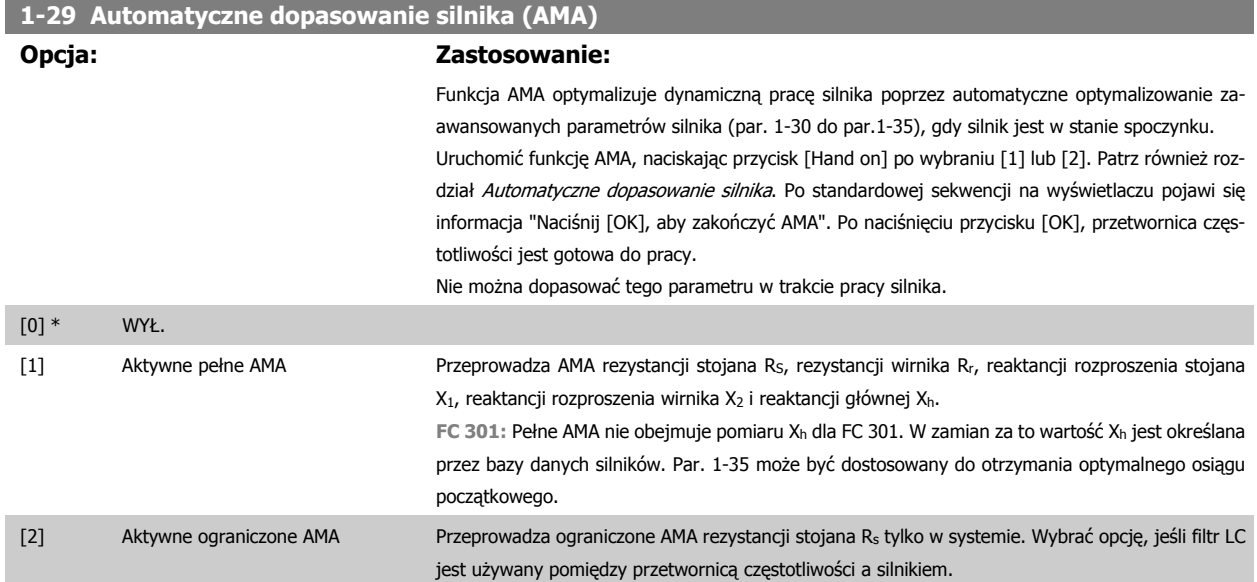

#### **Uwaga:**

- Aby możliwie jak najlepiej dopasować przetwornicę częstotliwości, należy uruchomić AMA przy zimnym silniku.
- Nie można przeprowadzić AMA w trakcie pracy silnika.
- AMA nie można przeprowadzić na magnesie stałym silników.

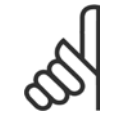

#### **Uwaga**

Ważne jest, aby prawidłowo ustawić par. 1-2\* silnika, ponieważ stanowią one część algorytmu AMA. AMA musi zostać przeprowadzone, aby osiągnąć optymalną dynamiczną pracę silnika. Może to zająć do 10 min., zależnie od mocy znamionowej silnika.

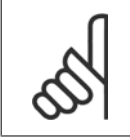

## **Uwaga**

Podczas AMA należy unikać generowania zewnętrznego momentu.

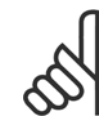

#### **Uwaga**

Jeśli jedno z ustawień w par. 1-2\* zostanie zmienione, par. od 1-30 do par. 1-39 "Zaawansowane parametry silnika" powrócą do ustawień domyślnych.

## **3-02 Minimalna wartość zadana**

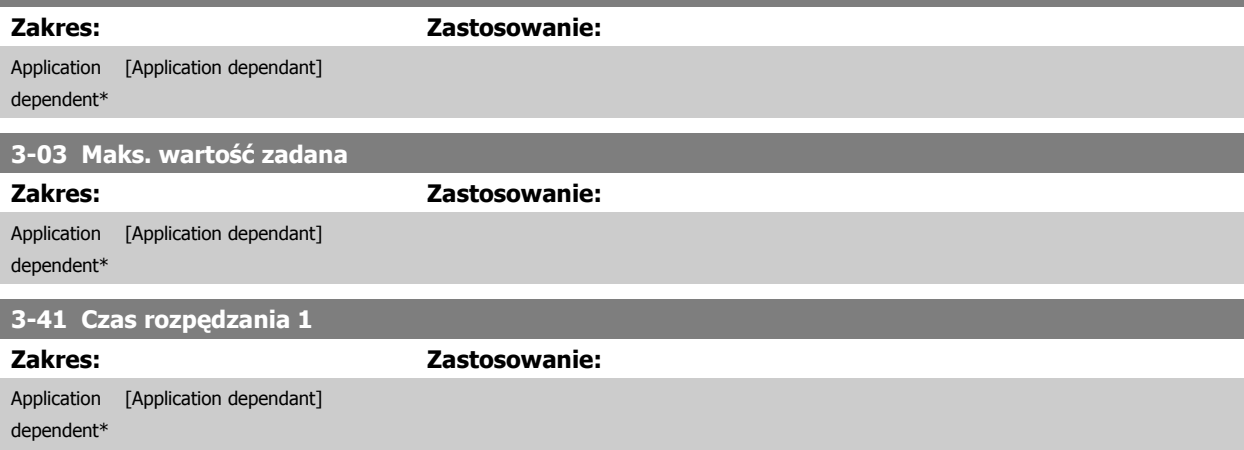

<span id="page-48-0"></span>Dokumentacja techniczno ruchowa VLT<sup>®</sup> AutomationDrive FC 300 **4 Company Company** 4 Sposób programowania

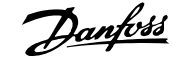

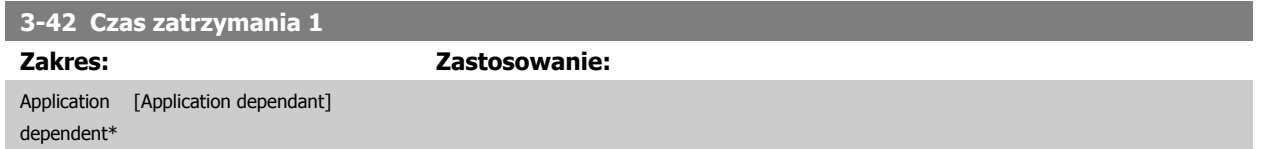

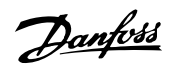

# **4.3 Podstawowe parametry konfiguracji**

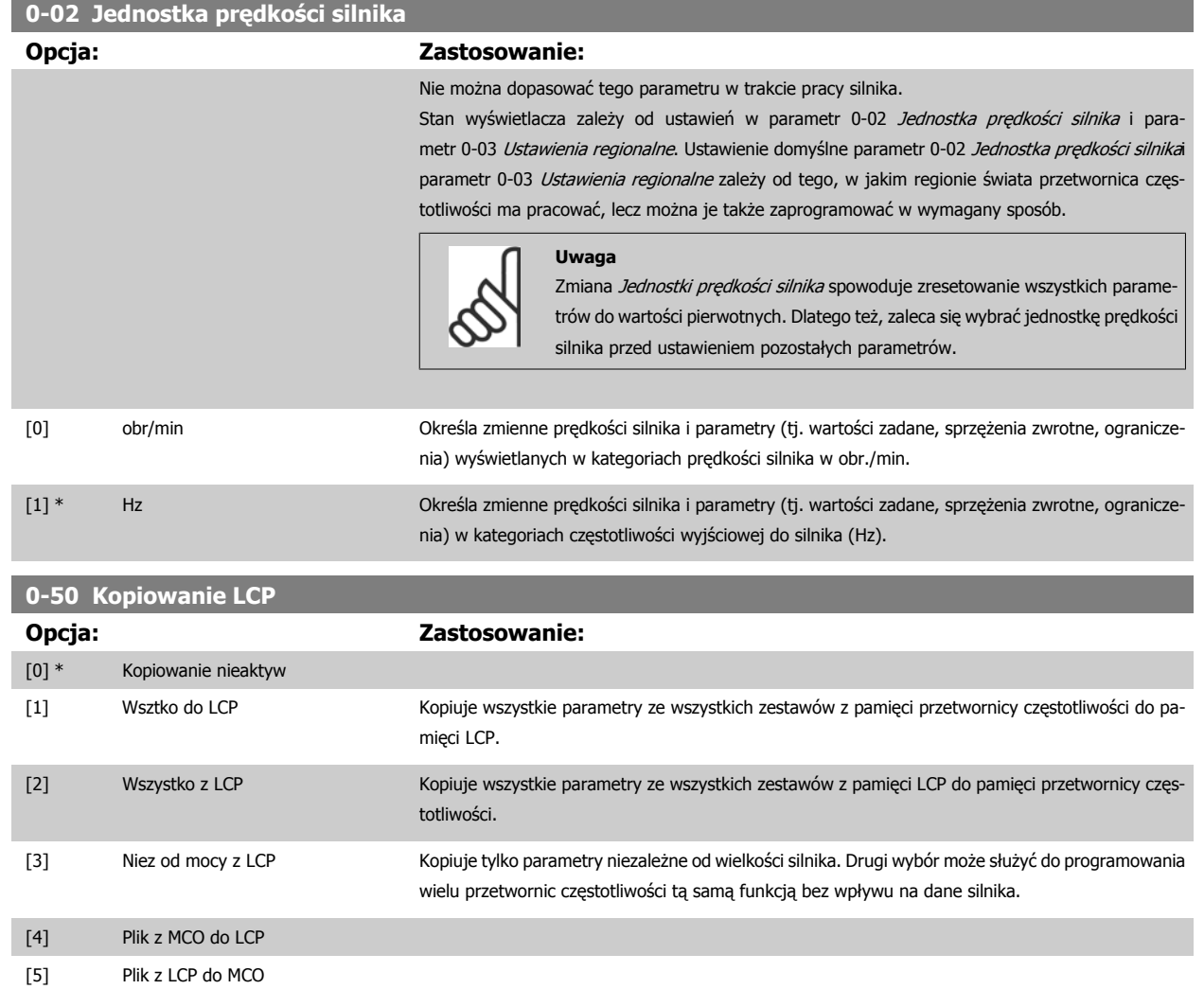

Nie można dopasować tego parametru w trakcie pracy silnika.

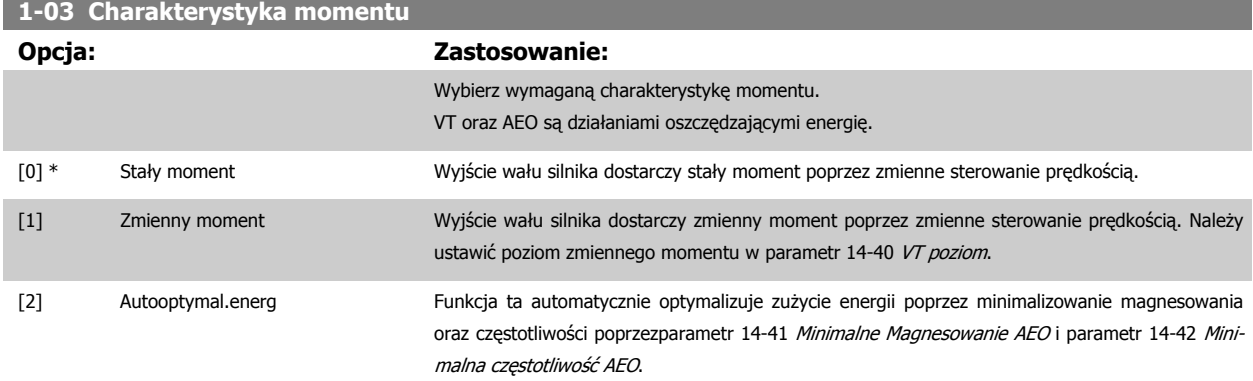

Nie można dopasować tego parametru w trakcie pracy silnika.

## <span id="page-50-0"></span>Dokumentacja techniczno ruchowa VOKUMENTACJA TECHNICZNO TUCHOWA<br>
VLT<sup>®</sup> AutomationDrive FC 300 4 Sposób programowania

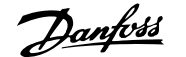

 **4**

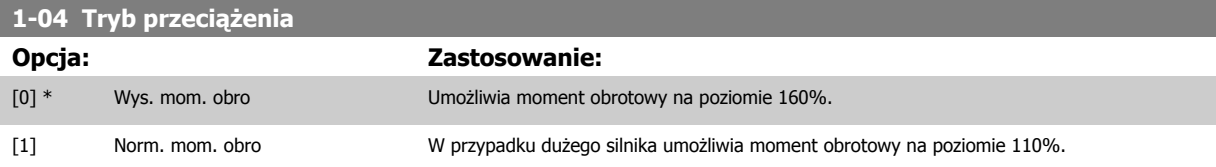

Nie można dopasować tego parametru w trakcie pracy silnika.

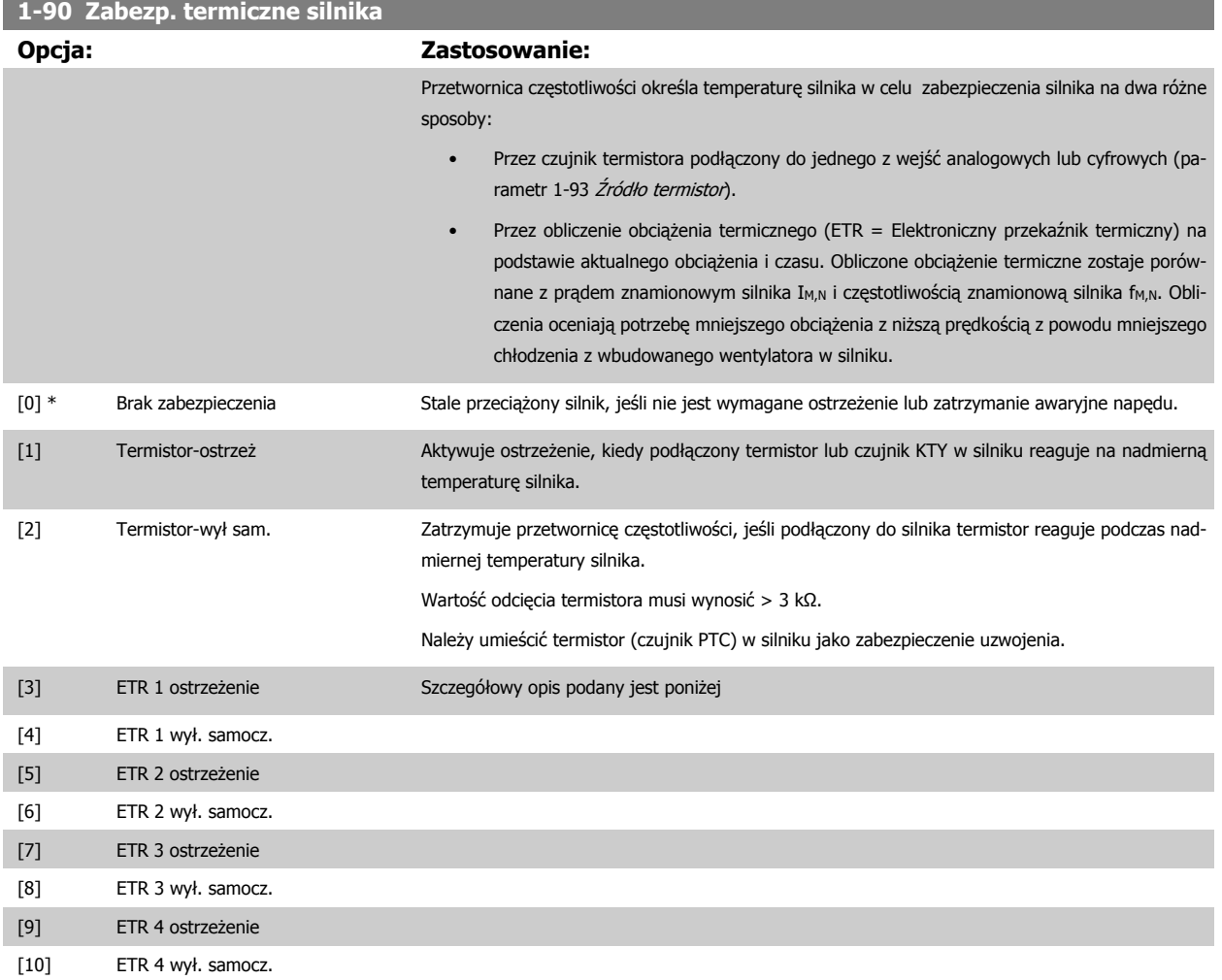

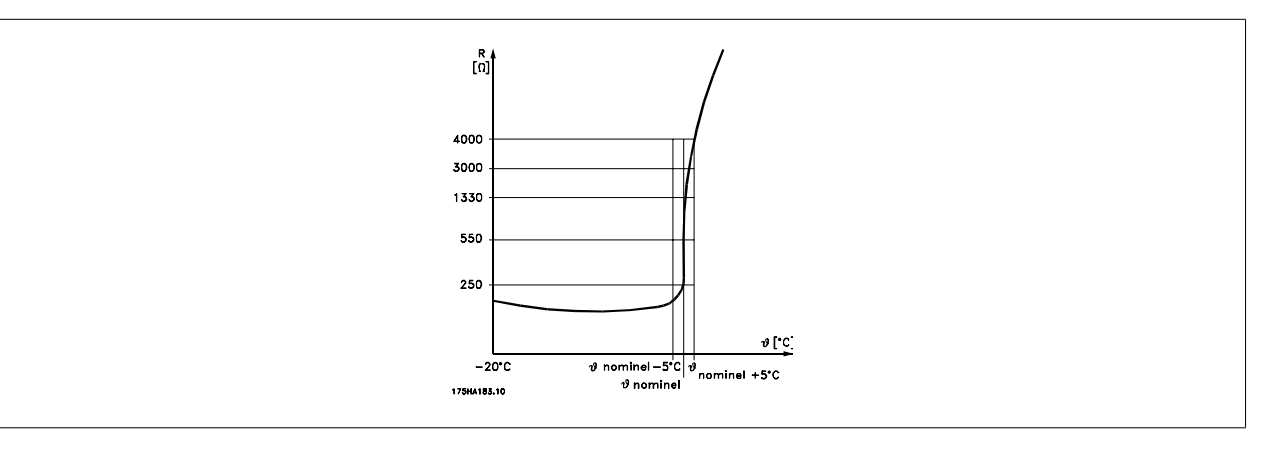

Zabezpieczenie silnika można wprowadzić przy użyciu wielu różnych technik: czujnik PTC lub KTY (patrz również rozdział Połączenie czujnika KTY) w uzwojeniu silnika; mechaniczny przełącznik termalny (typu Klixon); lub elektroniczny przekaźnik termiczny (ETR).

Użycie wejścia cyfrowego i 24 V jako zasilania:

Danfoss

Przykład: Przetwornica częstotliwości zatrzymuje się awaryjnie, jeśli temperatura silnika jest zbyt wysoka. Zestaw parametrów:

Ustawićparametr 1-90 [Zabezp. termiczne silnika](#page-50-0) na Awaryjne wyłączenie termistora [2] Ustawić[parametr 1-93](#page-53-0) Źródło termistor na Wejście cyfrowe [6]

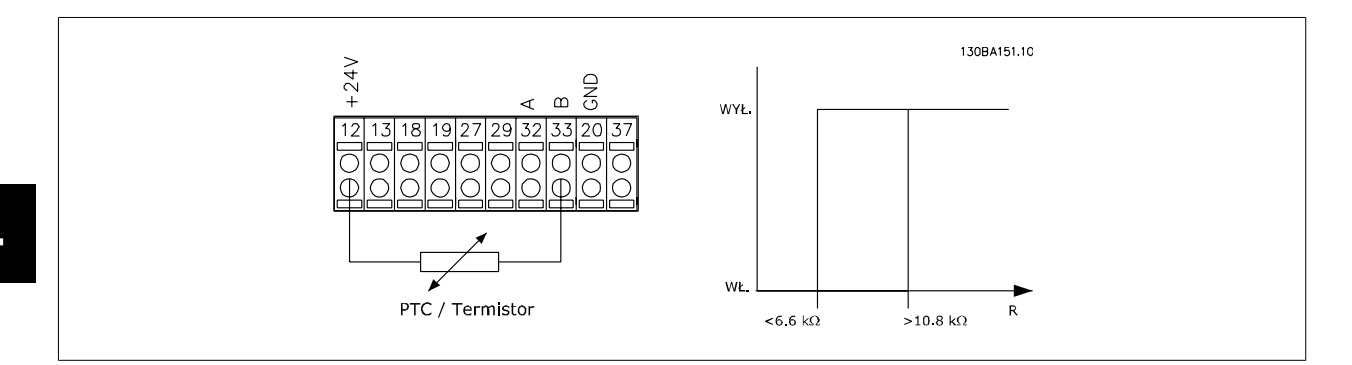

Użycie wejścia cyfrowego i 10 V jako zasilania:

Przykład: Przetwornica częstotliwości zatrzymuje się awaryjnie, jeśli temperatura silnika jest zbyt wysoka. Zestaw parametrów:

Ustawićparametr 1-90 [Zabezp. termiczne silnika](#page-50-0) na Awaryjne wyłączenie termistora [2]

Ustawić[parametr 1-93](#page-53-0) Źródło termistor na Wejście cyfrowe [6]

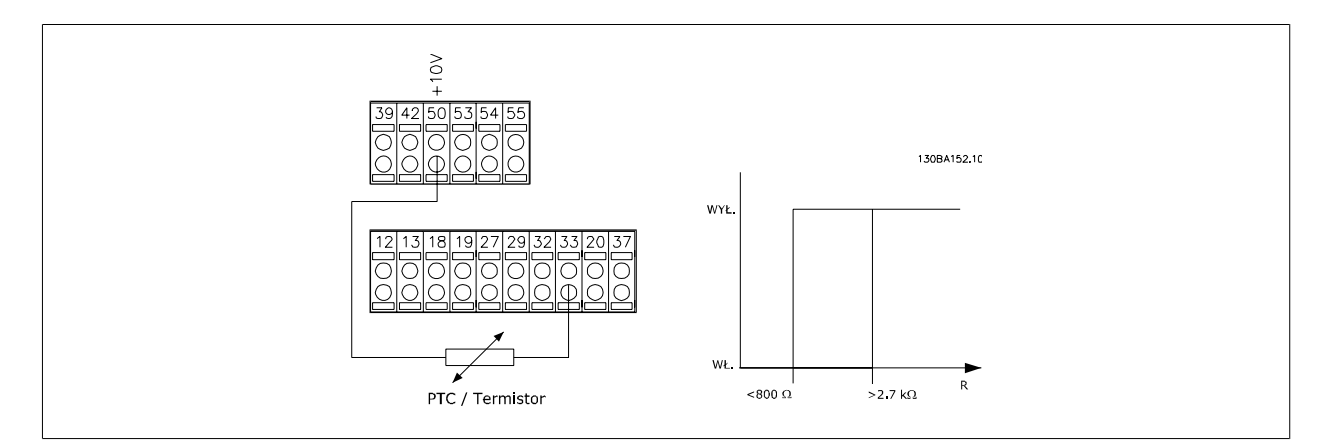

Użycie wejścia analogowego i 10 V jako zasilania:

Przykład: Przetwornica częstotliwości zatrzymuje się awaryjnie, jeśli temperatura silnika jest zbyt wysoka.

Zestaw parametrów:

Ustawićparametr 1-90 [Zabezp. termiczne silnika](#page-50-0) na Awaryjne wyłączenie termistora [2]

Ustawić[parametr 1-93](#page-53-0) Źródło termistor na Wejście analogowe 54 [2]

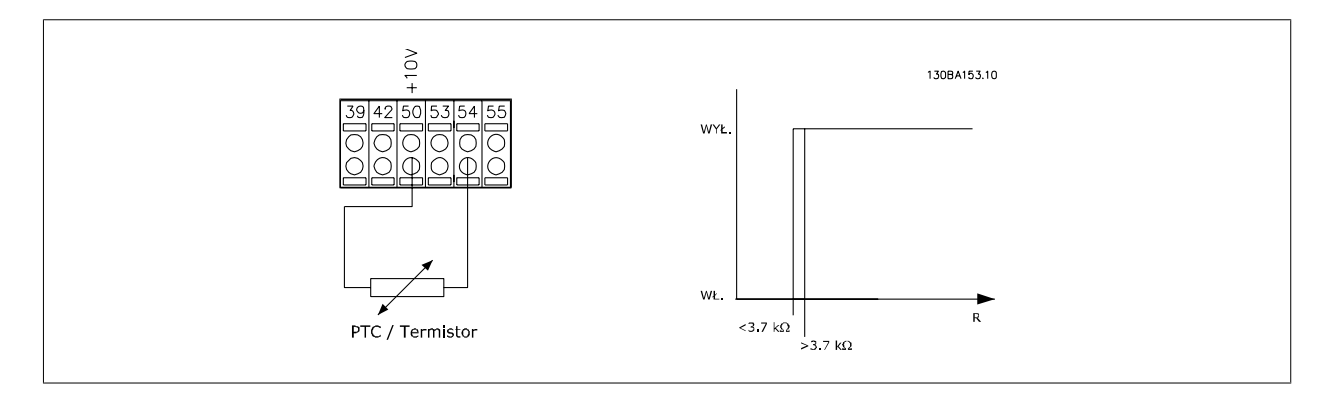

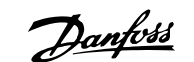

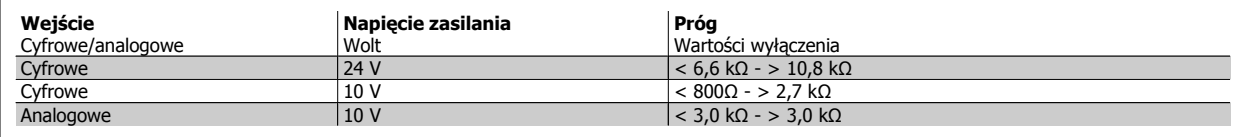

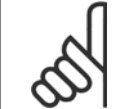

#### **Uwaga**

Sprawdzić, czy wybrane napięcie zasilania spełnia specyfikacje używanego elementu termistora.

Wybrać Ostrzeżenie ETR 1-4, aby aktywować ostrzeżenie na wyświetlaczu, kiedy silnik będzie przeciążony.

Wybrać Wyłączenie ETR1-4 , aby przetwornica częstotliwości wyłączyła się, kiedy silnik będzie przeciążony.

Sygnał ostrzeżenia można zaprogramować przez jedno z wyjść cyfrowych. Sygnał pojawia się w przypadku ostrzeżenia oraz wyłączenia awaryjnego przetwornicy częstotliwości (ostrzeżenie termiczne).

ETR (Elektroniczna ochrona termiczna )będą obliczać obciążenie kiedy aktywny będzie zestaw parametrów w momencie ich wybrania Na przykład ETR rozpocznie obliczanie, gdy zestaw parametrów 3 zostanie wybrany. Na rynku północnoamerykańskim: Funkcje ETR zapewniają klasę 20 zabezpieczenia silnika przed przeciążeniem, zgodnie z NEC.

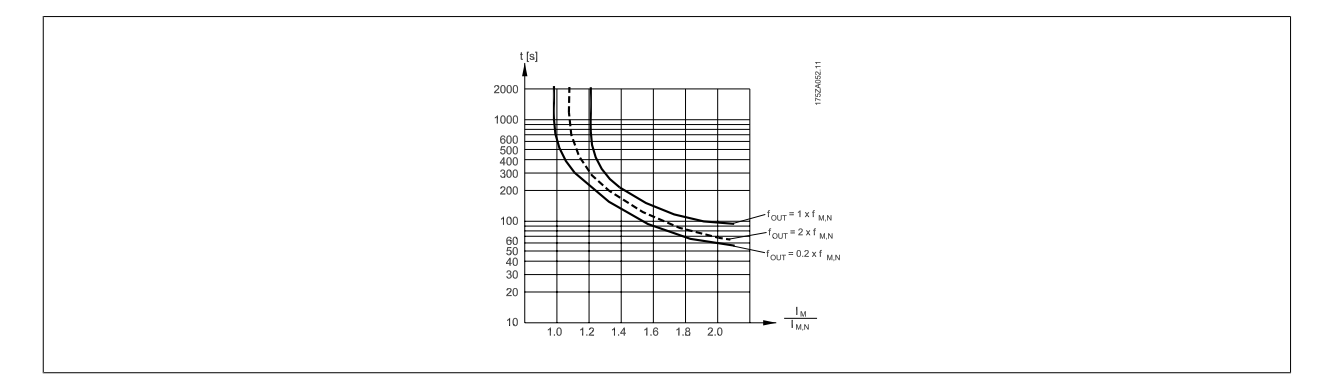

Danfoss

<span id="page-53-0"></span>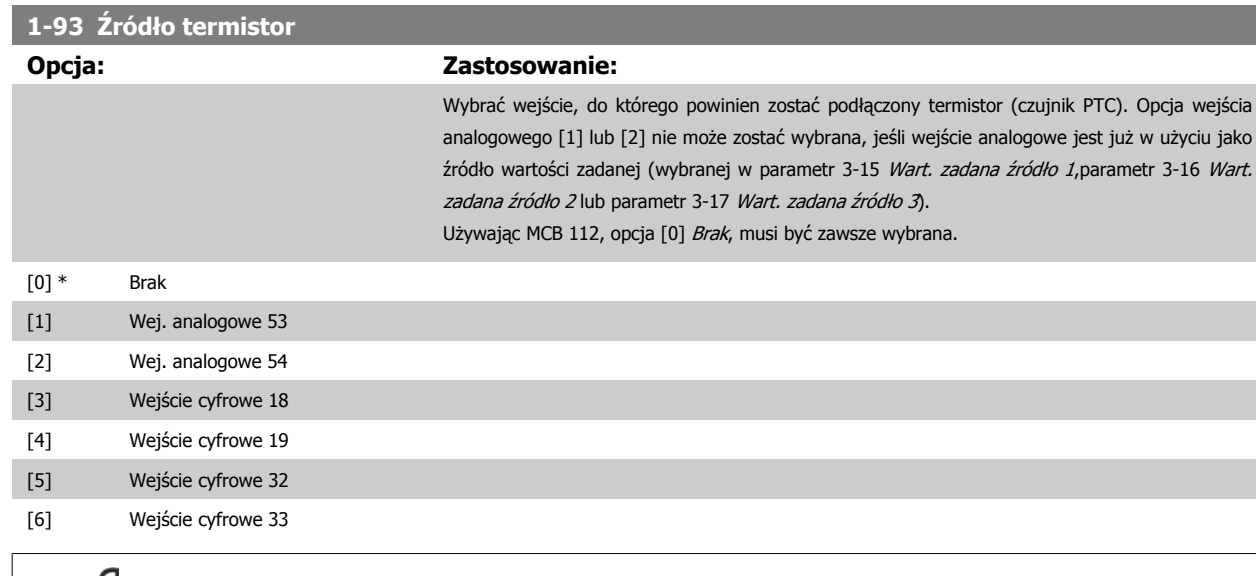

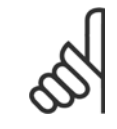

## **Uwaga**

Nie można dopasować tego parametru w trakcie pracy silnika.

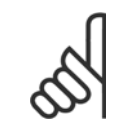

## **Uwaga**

Wejście cyfrowe należy ustawić na [0] PNP - Aktywne przy 24V w par. 5-00.

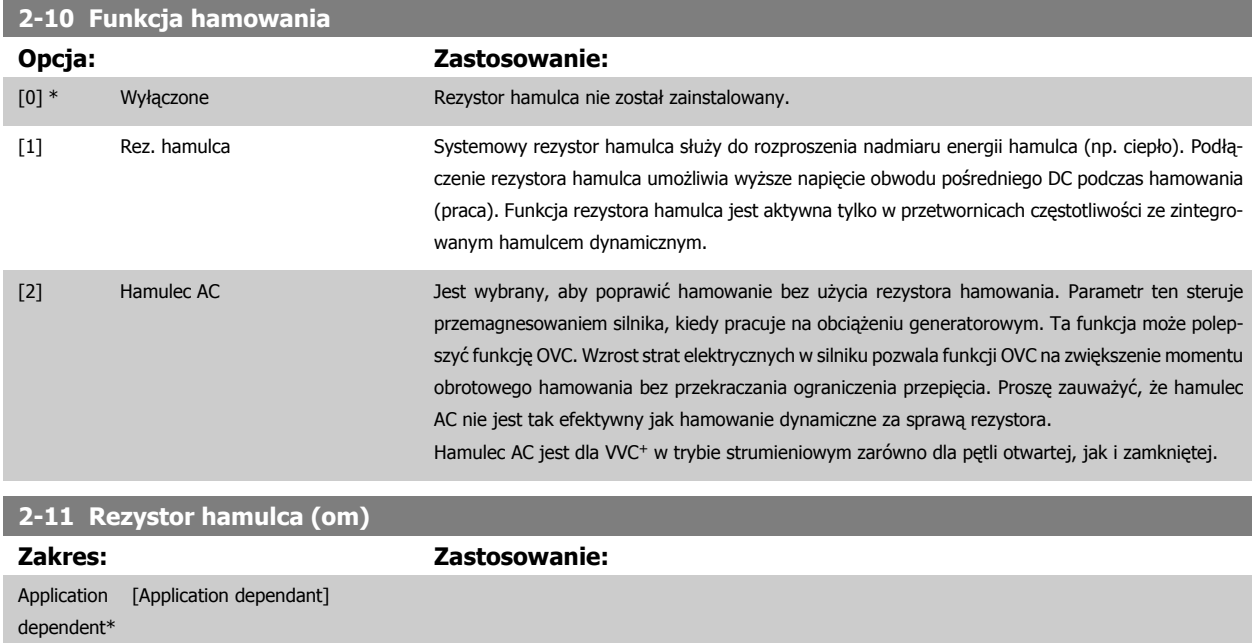

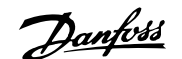

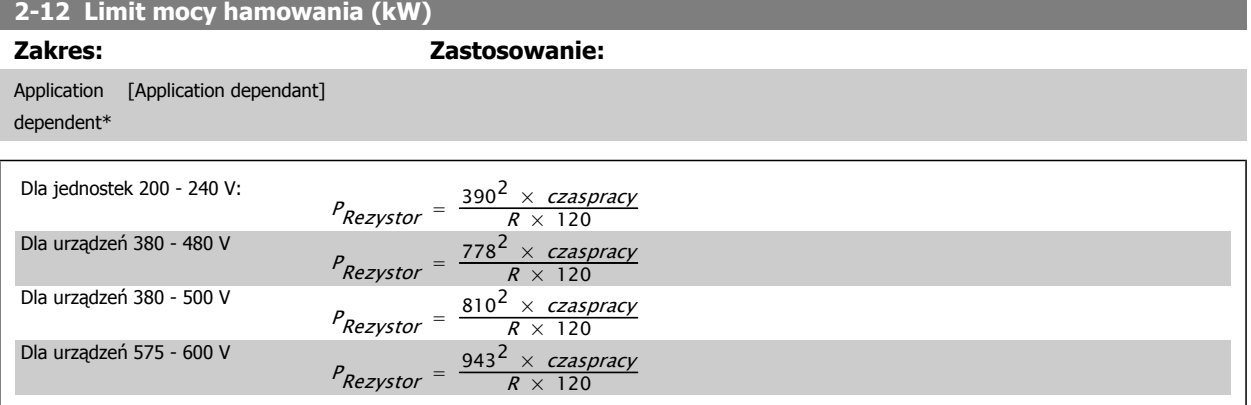

Ten parametr jest aktywny tylko w przetwornicach częstotliwości z wbudowanym hamulcem dynamicznym.

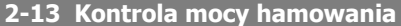

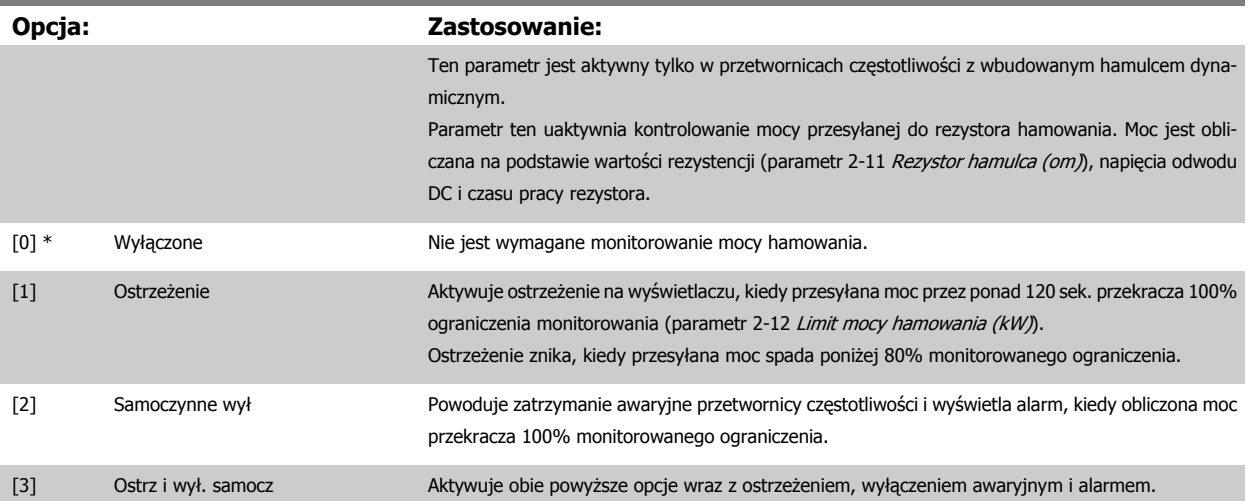

Jeśli monitorowanie mocy jest ustawione na Wył. [0] lub Ostrzeżenie [1], funkcja hamowania pozostaje aktywna nawet, jeśli zostało przekroczone ograniczenie monitorowania. Może to prowadzić do przeciążenia termicznego rezystora. Można również wygenerować ostrzeżenie poprzez wyjścia przekaźnikowe/cyfrowe. Dokładność pomiaru monitorowania mocy zależy od dokładności rezystancji rezystora (większej niż ± 20%).

**2-15 Kontrola hamul**

Danfoss

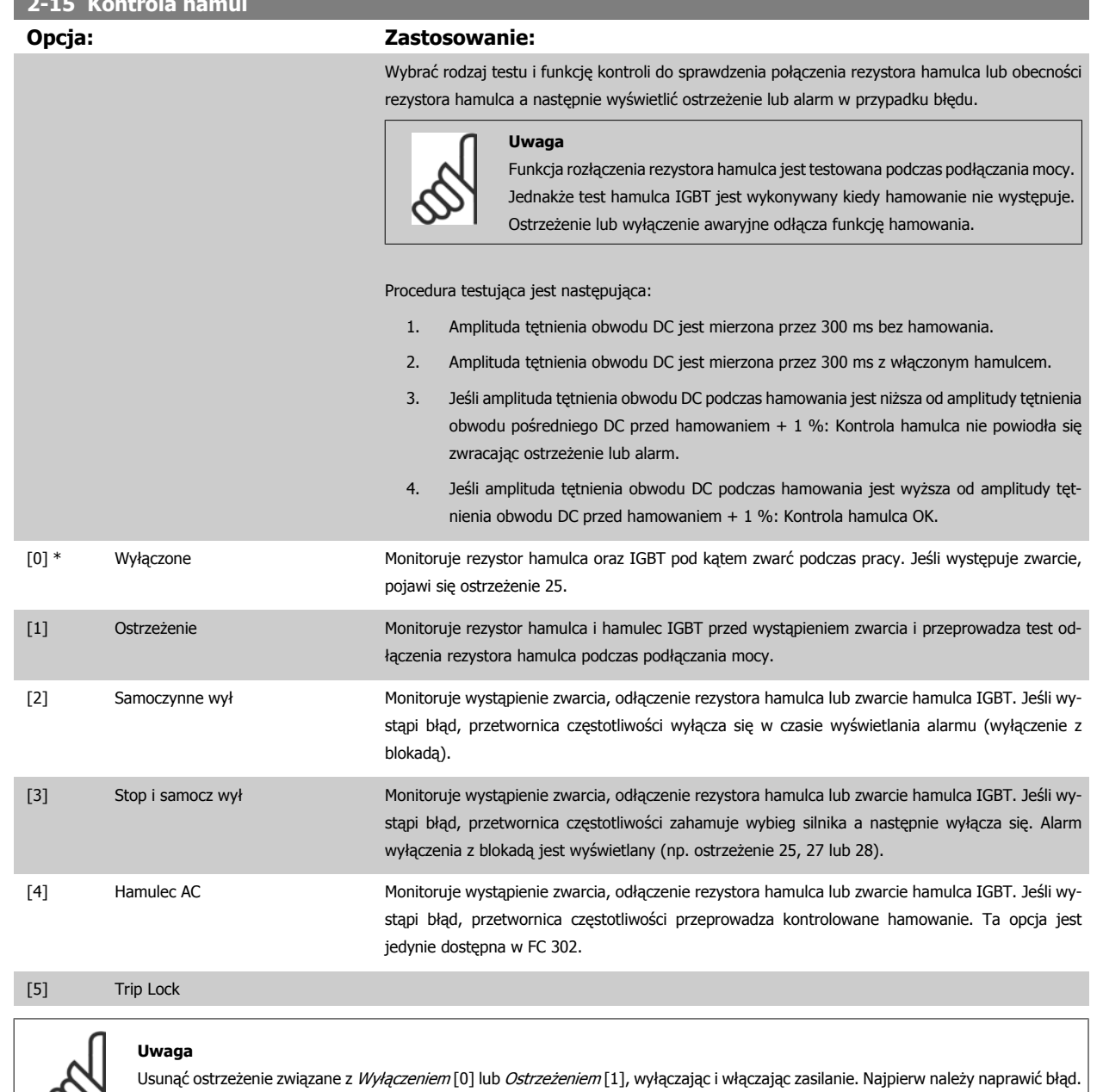

Przy Wyłączeniu [0] lub Ostrzeżeniu [1], przetwornica częstotliwości kontynuuje pracę nawet, jeśli zostanie stwierdzony błąd.

Ten parametr jest aktywny tylko w przetwornicach częstotliwości z wbudowanym hamulcem dynamicznym.

**4** 

℅

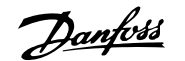

## <span id="page-56-0"></span>**4.3.1 2-2\* Hamulec mechaniczny**

Parametry do sterowania działaniem hamulca elektromagnetycznego (mechanicznego), szczególnie wymagane w zastosowaniach dźwigowych. Aby sterować hamulcem mechanicznym, wymagane jest wyjście przekaźnikowe (przekaźnik 01 lub przekaźnik 02) lub zaprogramowane wyjście cyfrowe (zacisk 27 lub 29). Zwykle to wyjście powinno być zamknięte tak długo, jak przetwornica częstotliwości nie może "utrzymać" silnika, np. z powodu zbyt wysokiego obciążenia. Wybrać Sterowanie hamulcem mechanicznym [32] dla zastosowań z hamulcem elektromagnetycznym w [parametr 5-40](#page-68-0) Przekaźnik, [funkcja](#page-68-0), parametr 5-30 Zacisk 27. Wyjście cyfrowe, lub parametr 5-31 Zacisk 29. Wyjście cyfrowe. Wybierając Sterowanie hamulcem mechanicznym [32], hamulec mechaniczny jest zamknięty dopóki prąd wyjściowy przekracza poziom wybrany w parametr 2-20 Prąd zwalniania hamulca. Podczas stopu hamulec mechaniczny załącza się, kiedy prędkość nie spada poniżej poziomu wybranego wparametr 2-21 Predkość do załącz. hamulca [obr/min]. Jeśli przetwornica częstotliwości znajdzie się w stanie alarmu, przetężenia lub przepięcia, hamulec mechaniczny natychmiast zadziała. Dzieje się tak również podczas bezpiecznego zatrzymania.

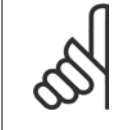

**Uwaga**

Tryb ochrony i funkcje opóźnienia wyłączenia awaryjnego (parametr 14-25 Opóźn. wył. samocz. przy ogr. mom.i parametr 14-26 Opóź. wyłącz. przy błęd.) mogą spowodować opóźnienie aktywacji hamulca mechanicznego w stanie alarmu. Funkcje te należy dezaktywować w przypadku aplikacji dźwigowych.

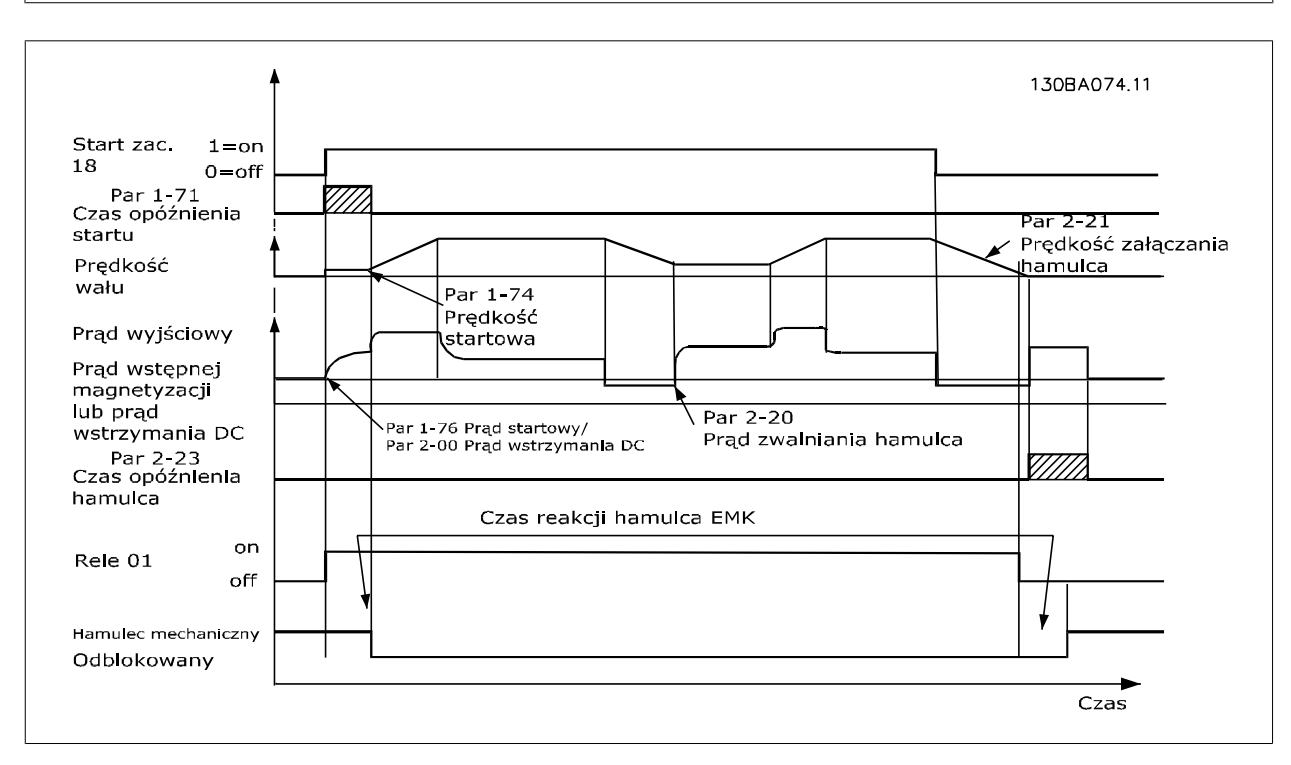

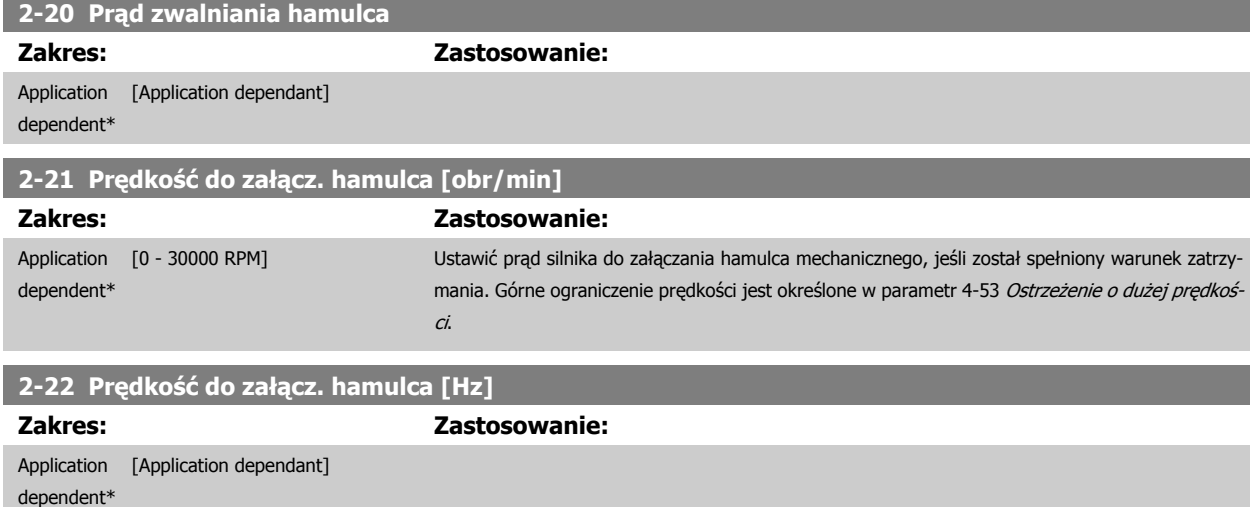

 **4**

Danfoss

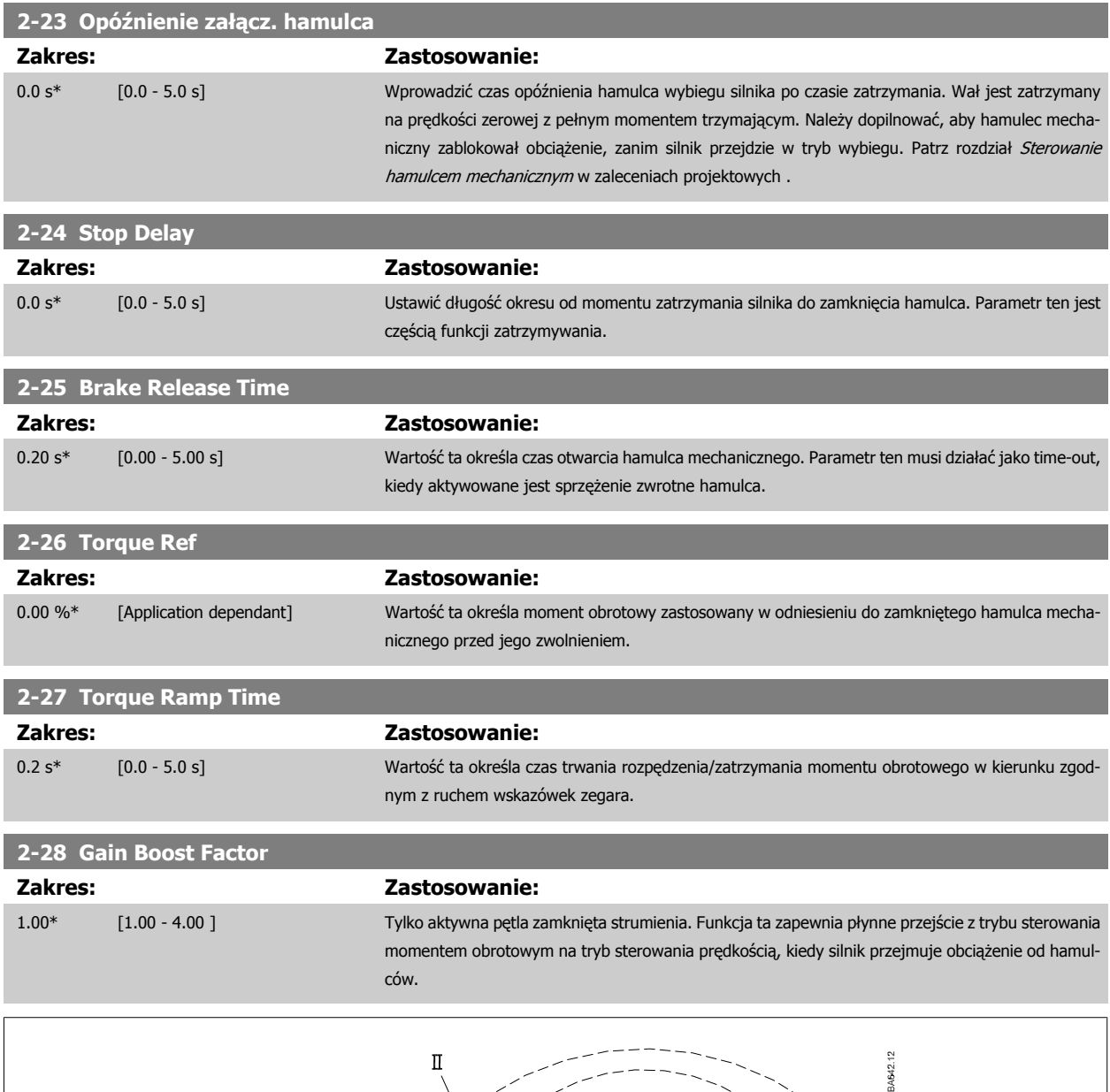

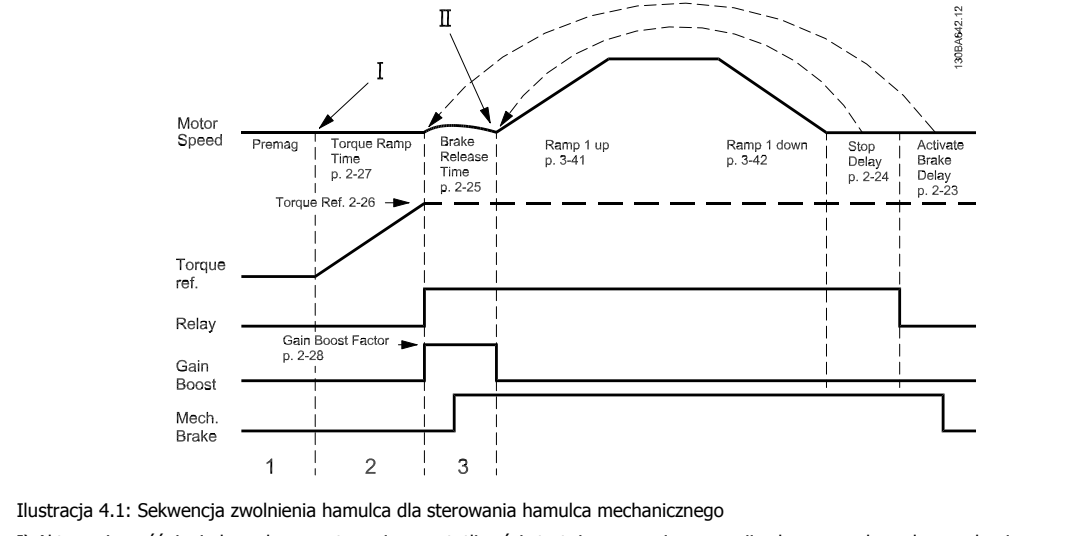

I) Aktywacja opóźnienia hamulca: przetwornica częstotliwości startuje ponownie z pozycji załączonego hamulca mechanicznego. II) Opóźnienie stopu: Kiedy czas pomiędzy kolejnymi rozruchami jest krótszy niż nastawa w parametr 2-24 Stop Delay, przetwornica częstotliwości uruchamia bez zastosowania hamulca mechanicznego (np. zmiana kierunku obrotów).

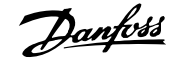

## <span id="page-58-0"></span>**3-10 Programowana wart. zadana**

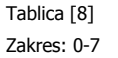

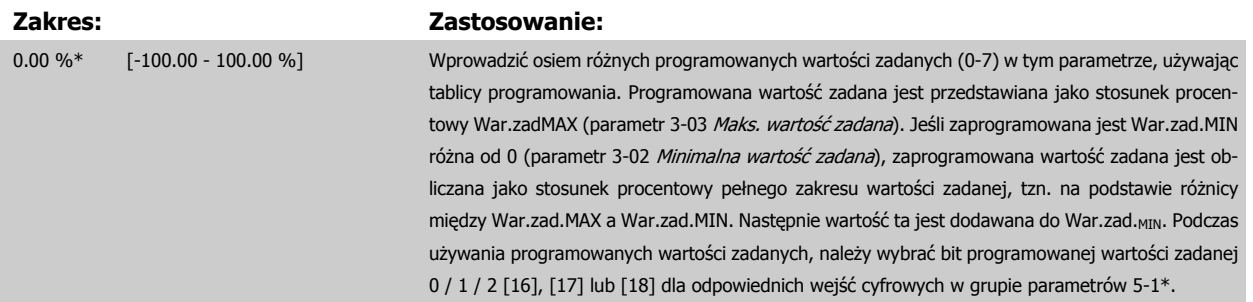

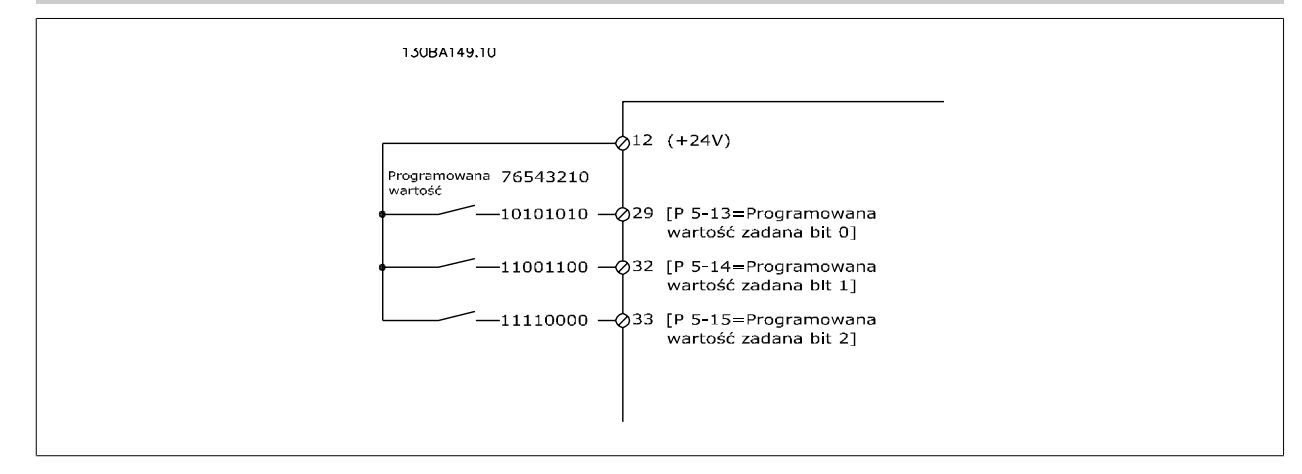

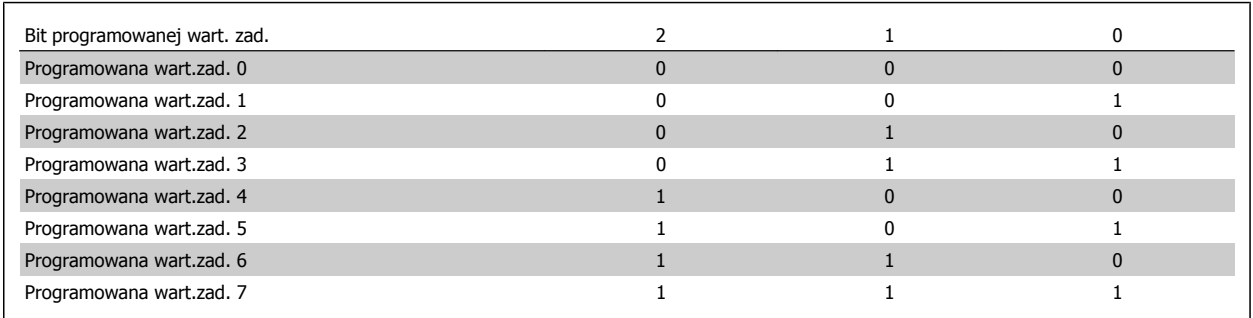

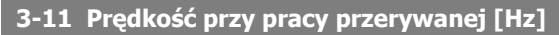

#### **Zakres: Zastosowanie:**

Application [Application dependant]

Danfoss

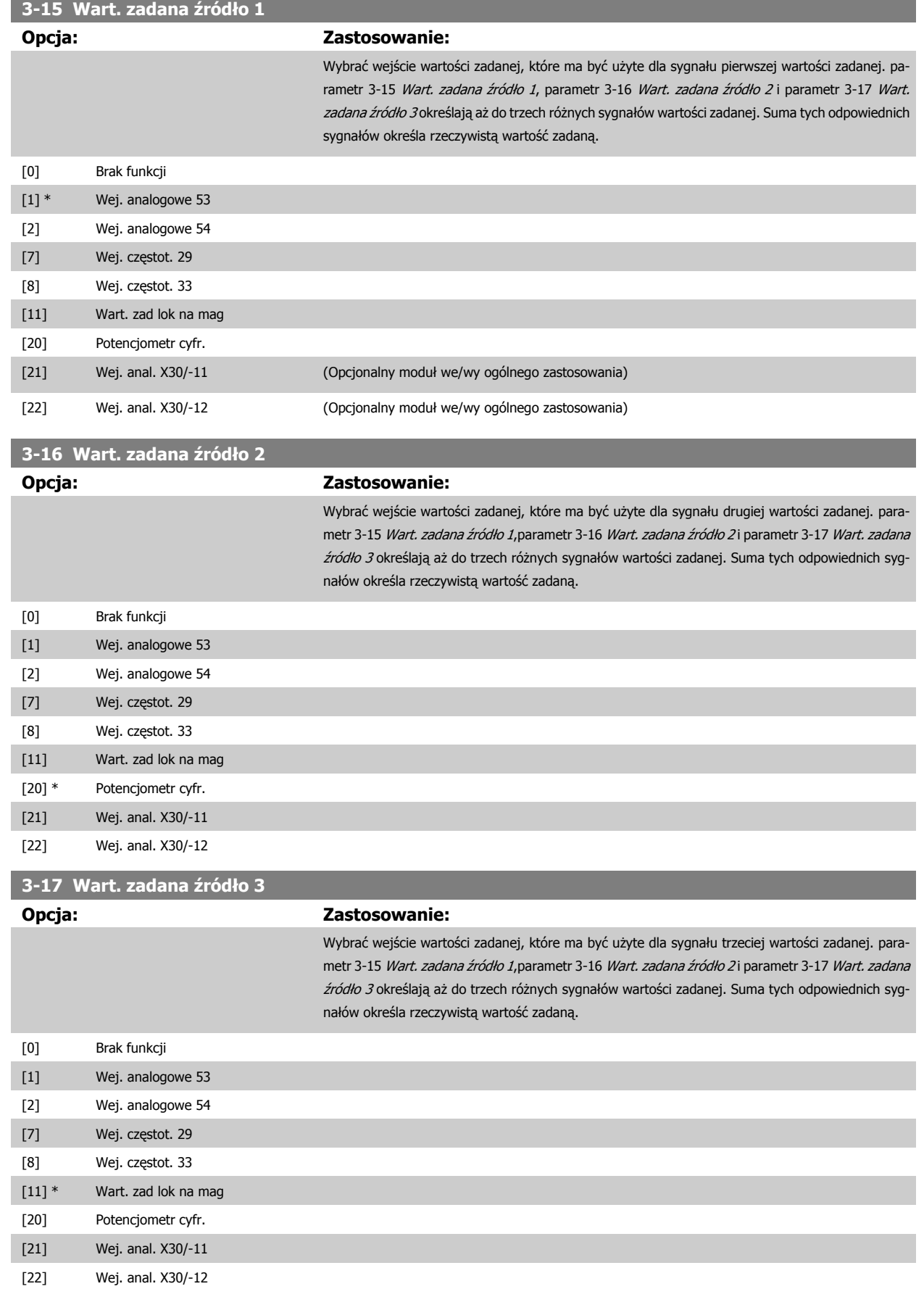

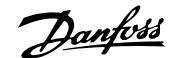

<span id="page-60-0"></span>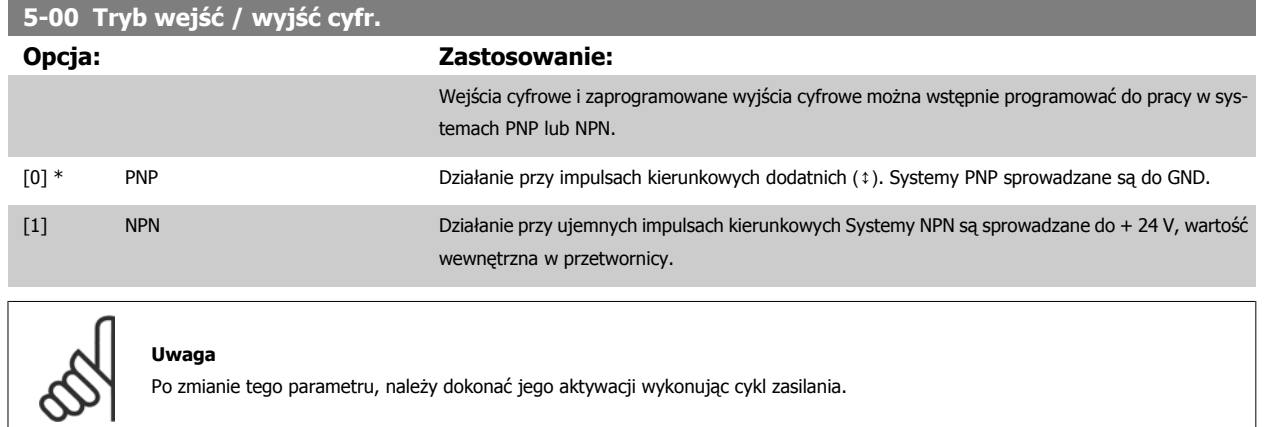

Nie można dopasować tego parametru w trakcie pracy silnika.

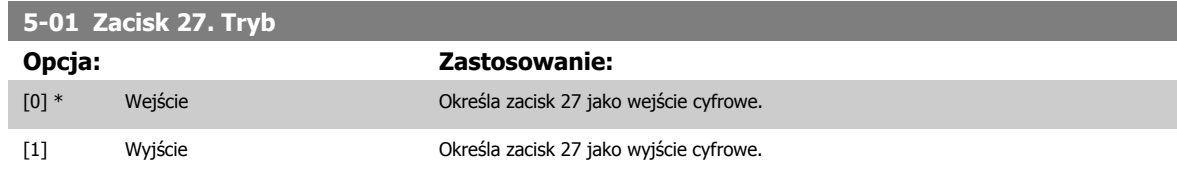

Proszę pamiętać, że nie można dopasować tego parametru w trakcie pracy silnika.

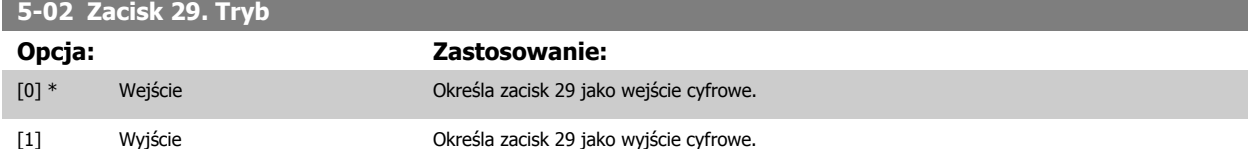

Ten parametr jest jedynie dostępny w FC 302.

Nie można dopasować tego parametru w trakcie pracy silnika.

Danfoss

## **4.3.2 5-1\* Wejścia cyfrowe**

Parametry do konfiguracji funkcji wejściowych do zacisków wejściowych. Wejścia cyfrowe służą do wyboru różnych funkcji przetwornicy częstotliwości. Wszystkie wejścia cyfrowe mogą być ustawiane na następujące funkcje:

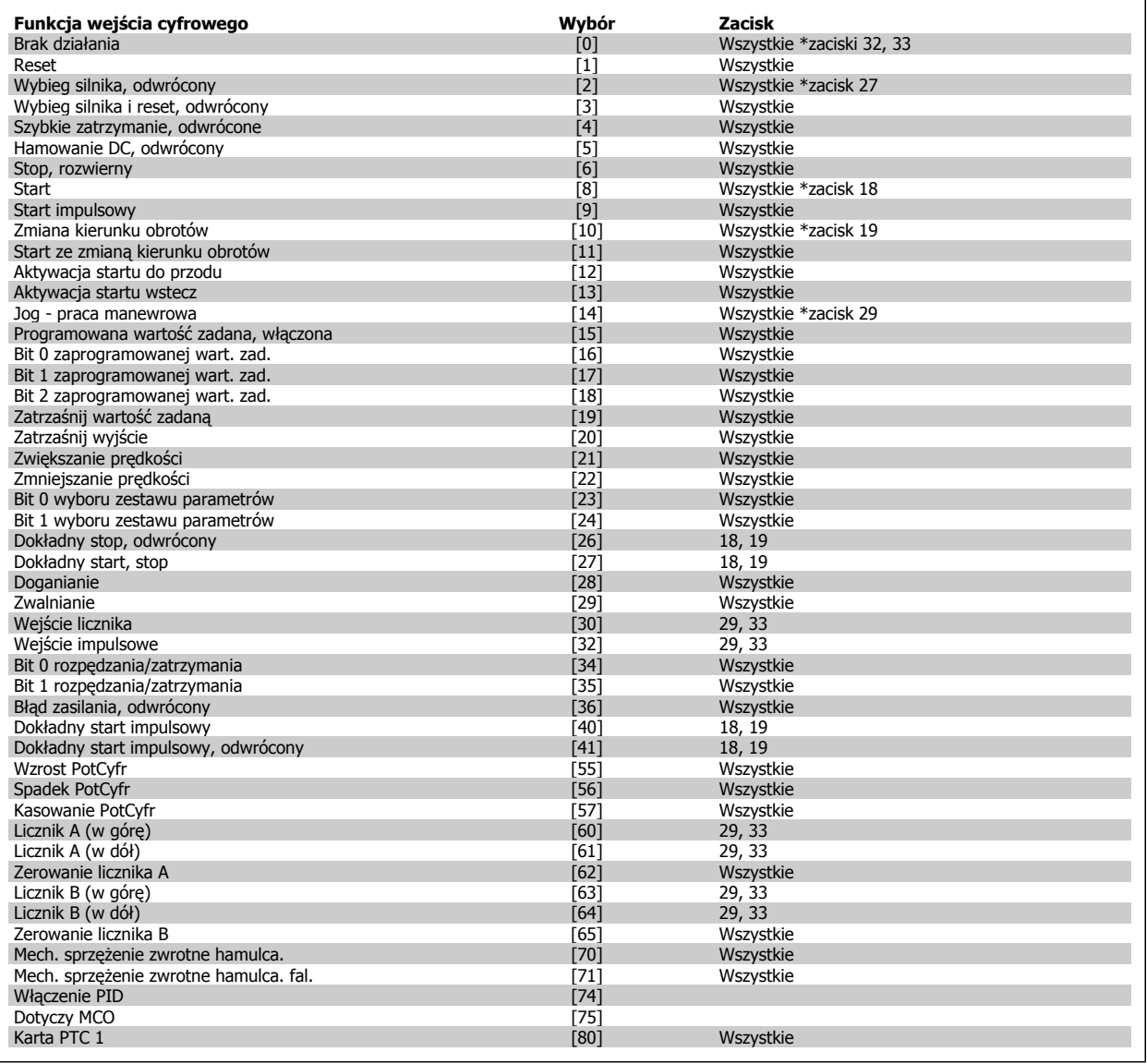

Standardowymi zaciskami FC 300 są 18, 19, 27, 29, 32 i 33. Zaciski MCB 101 to X30/2, X30/3 i X30/4. Funkcje zacisku 29 jako wyjścia, tylko w urządzeniu FC 302.

Funkcje przeznaczone jedynie dla jednego wejścia cyfrowego są określone przez przynależący parametr.

Wszystkie wejścia cyfrowe mogą być programowane na następujące funkcje:

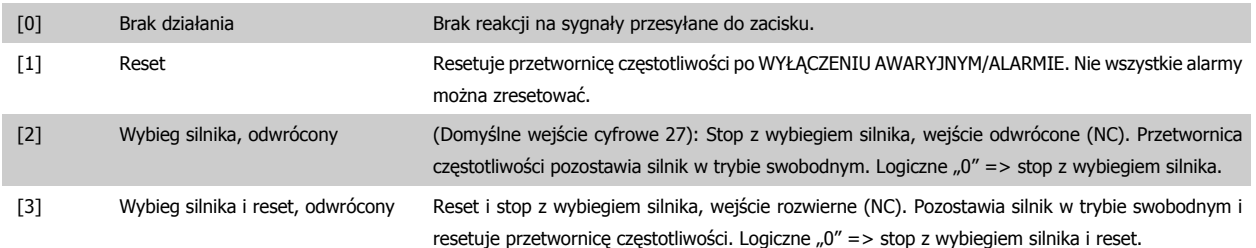

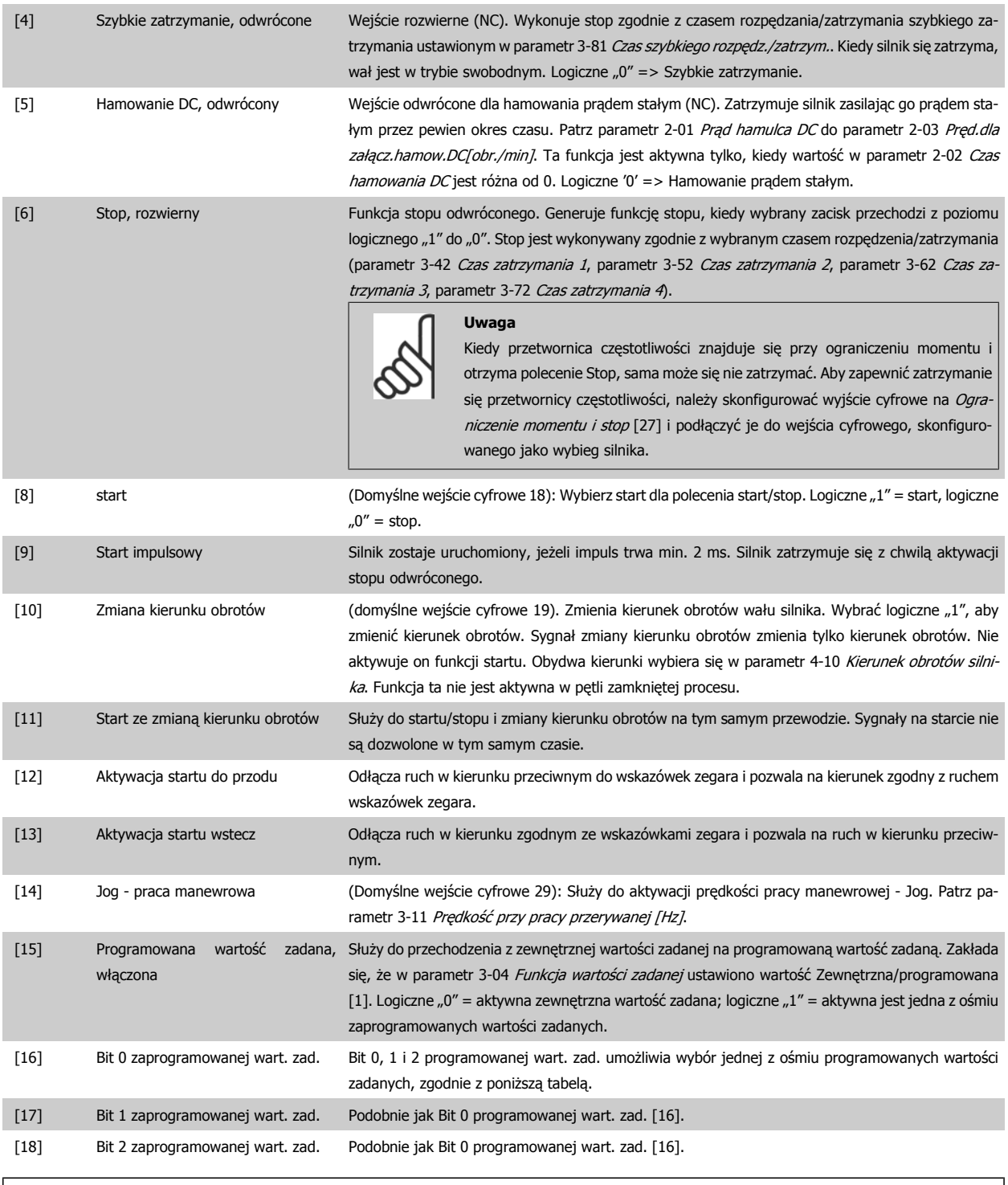

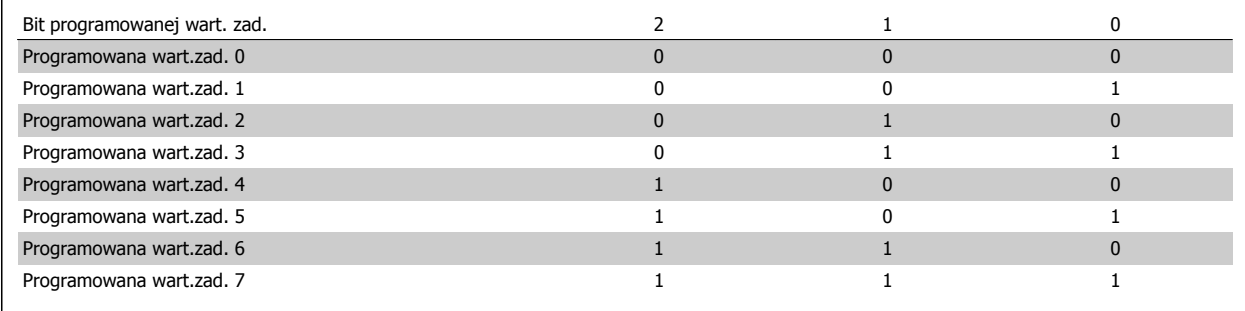

[19] Zatrzaśnij wart. zad. Zatrzaśnięta wartość zadana jest teraz punktem załączenia/stanu używanego zwiększania/zmniejszania prędkości. Jeśli używane jest Zwiększanie/zmniejszanie prędkości, zmiana prędkości jest

Danfoss

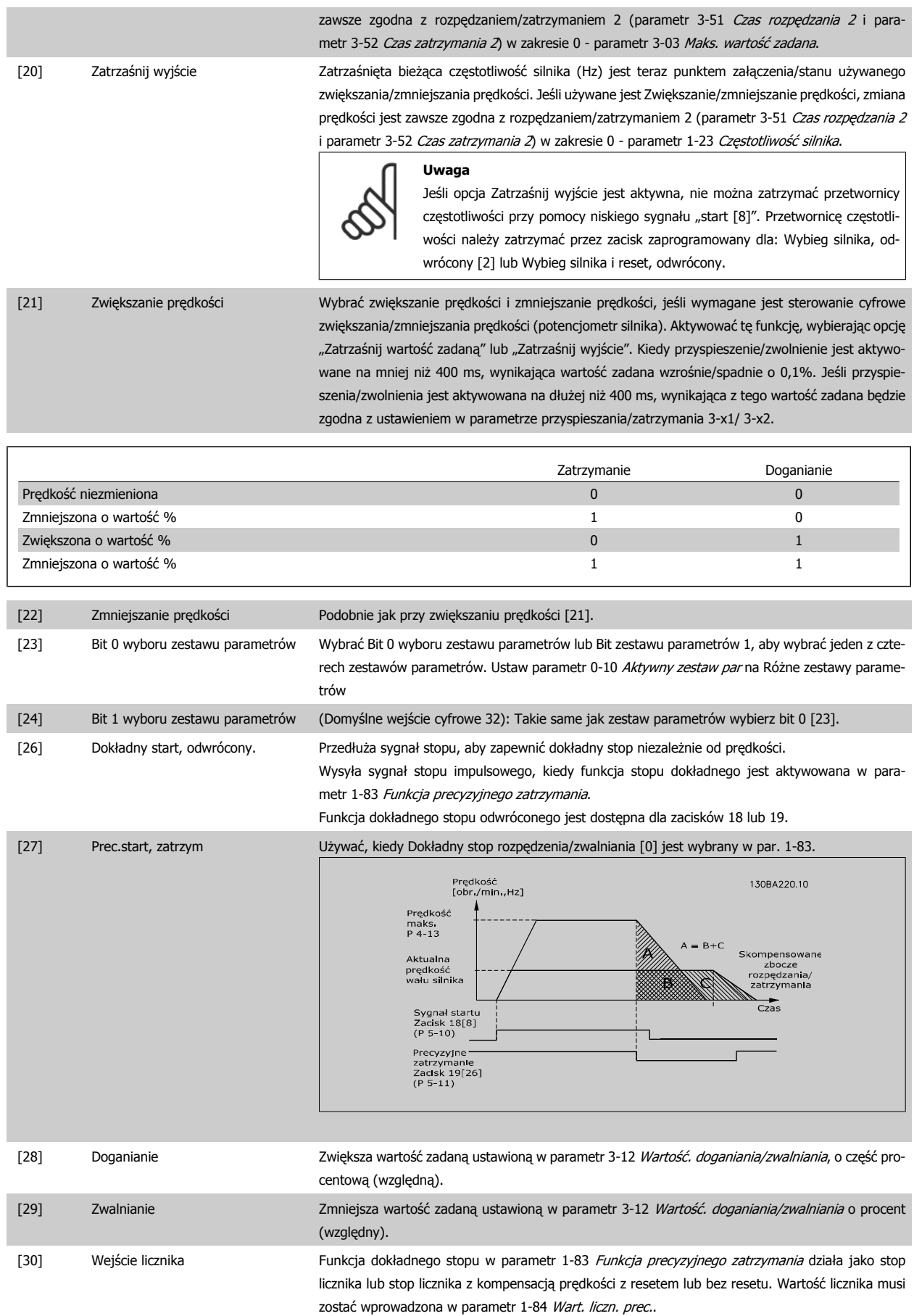

## Dokumentacja techniczno ruchowa VLT<sup>®</sup> AutomationDrive FC 300 **4 Company Company** 4 Sposób programowania

 **4**

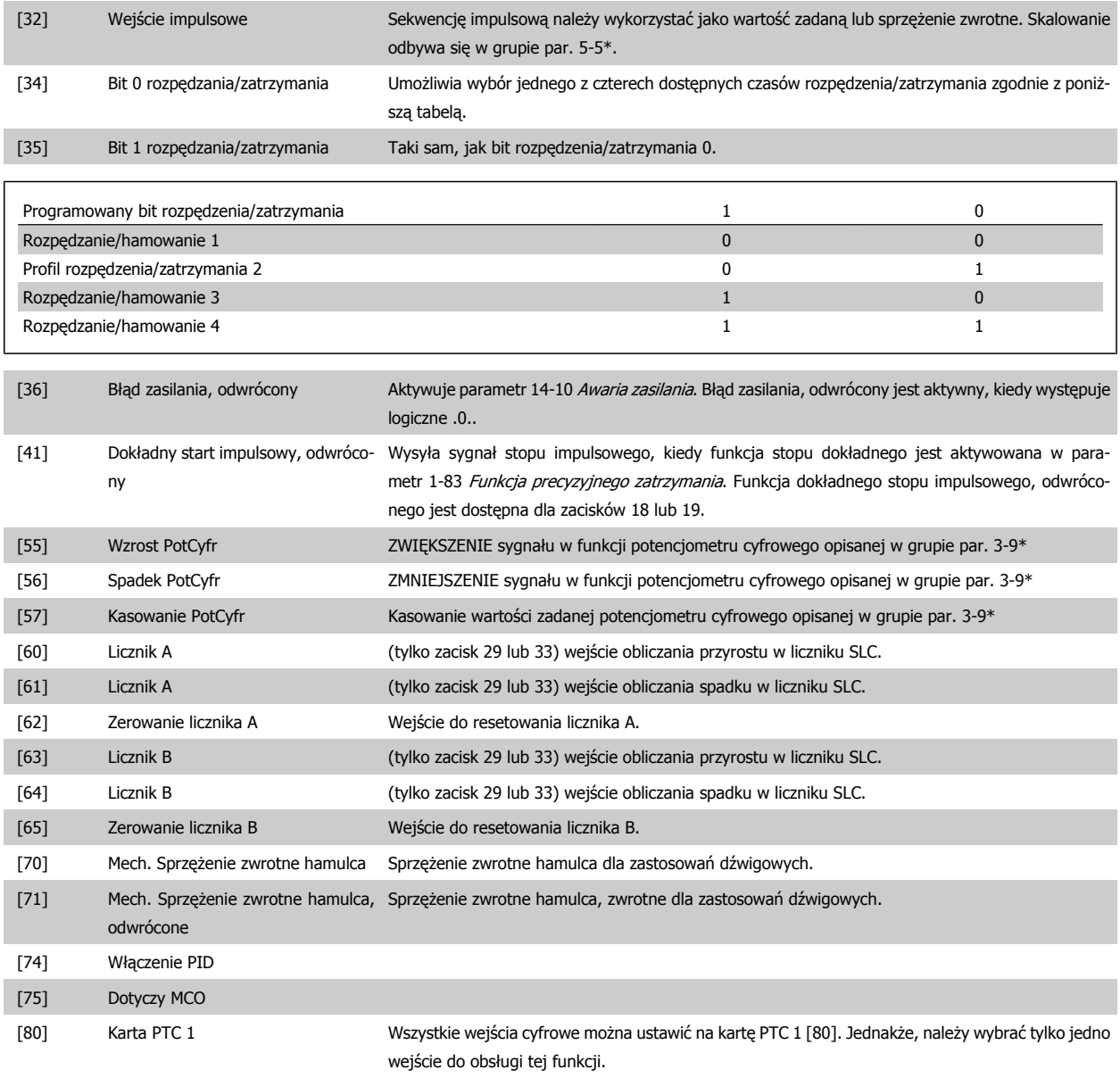

MG.33.AE.49 - VLT<sup>®</sup> to zastrzeżony znak towarowy firmy Danfoss  $65$ 

Danfoss

## **4.3.3 5-3\* Wyjścia cyfrowe**

Parametry do konfiguracji funkcji wyjściowych zacisków wyjściowych. 2 nieruchome wyjścia cyfrowe są wspólne dla zacisków 27 i 29. Ustaw funkcję wejścia/wyjścia dla zacisku 27 w [parametr 5-01](#page-60-0) Zacisk 27. Tryb, oraz ustaw funkcję wejścia/wyjścia dla zacisku 29 w [parametr 5-02](#page-60-0) Zacisk 29. Tryb. Nie można dopasować tych parametrów w trakcie pracy silnika.

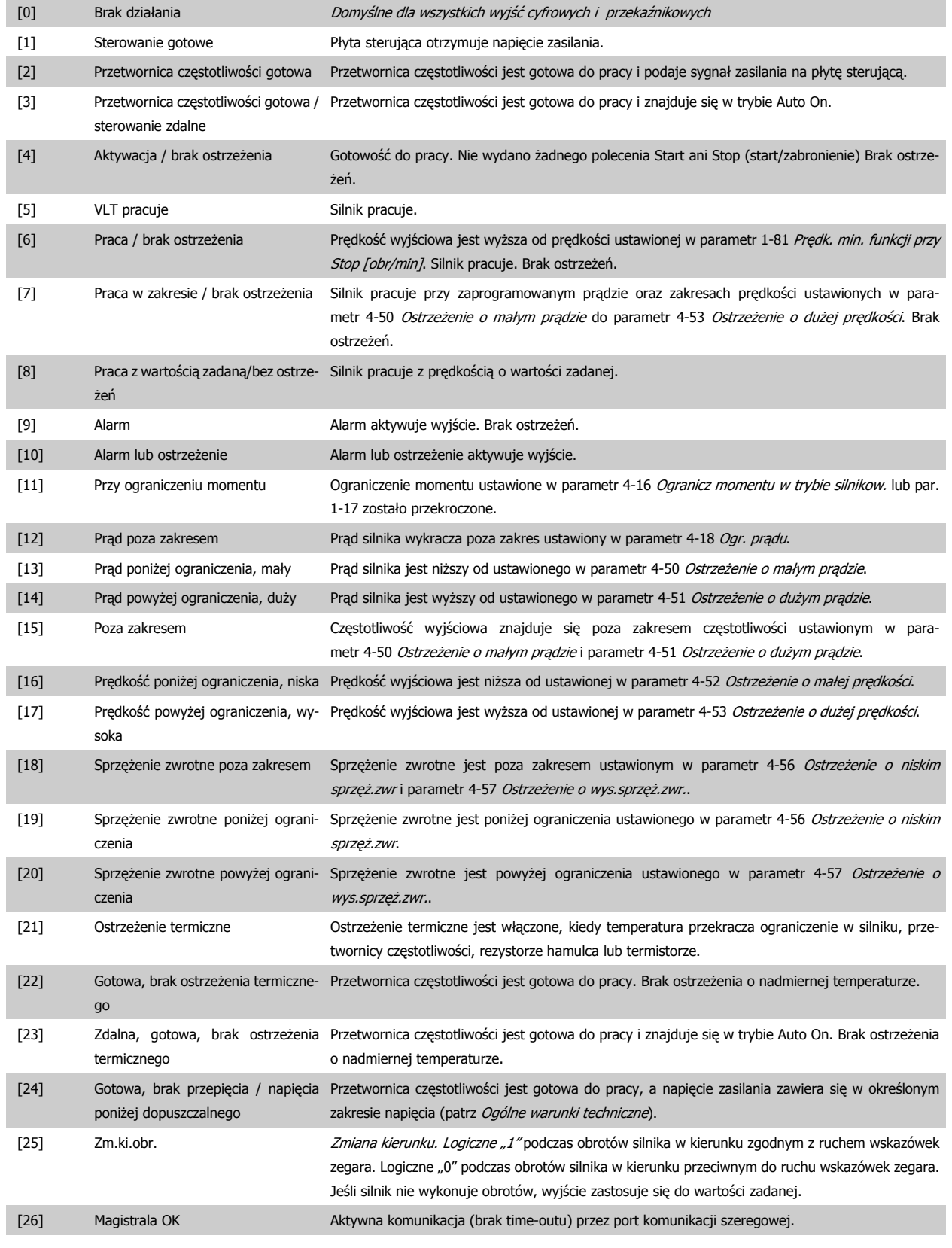

## Dokumentacja techniczno ruchowa VLT<sup>®</sup> AutomationDrive FC 300 **4 Company Company** 4 Sposób programowania

 **4**

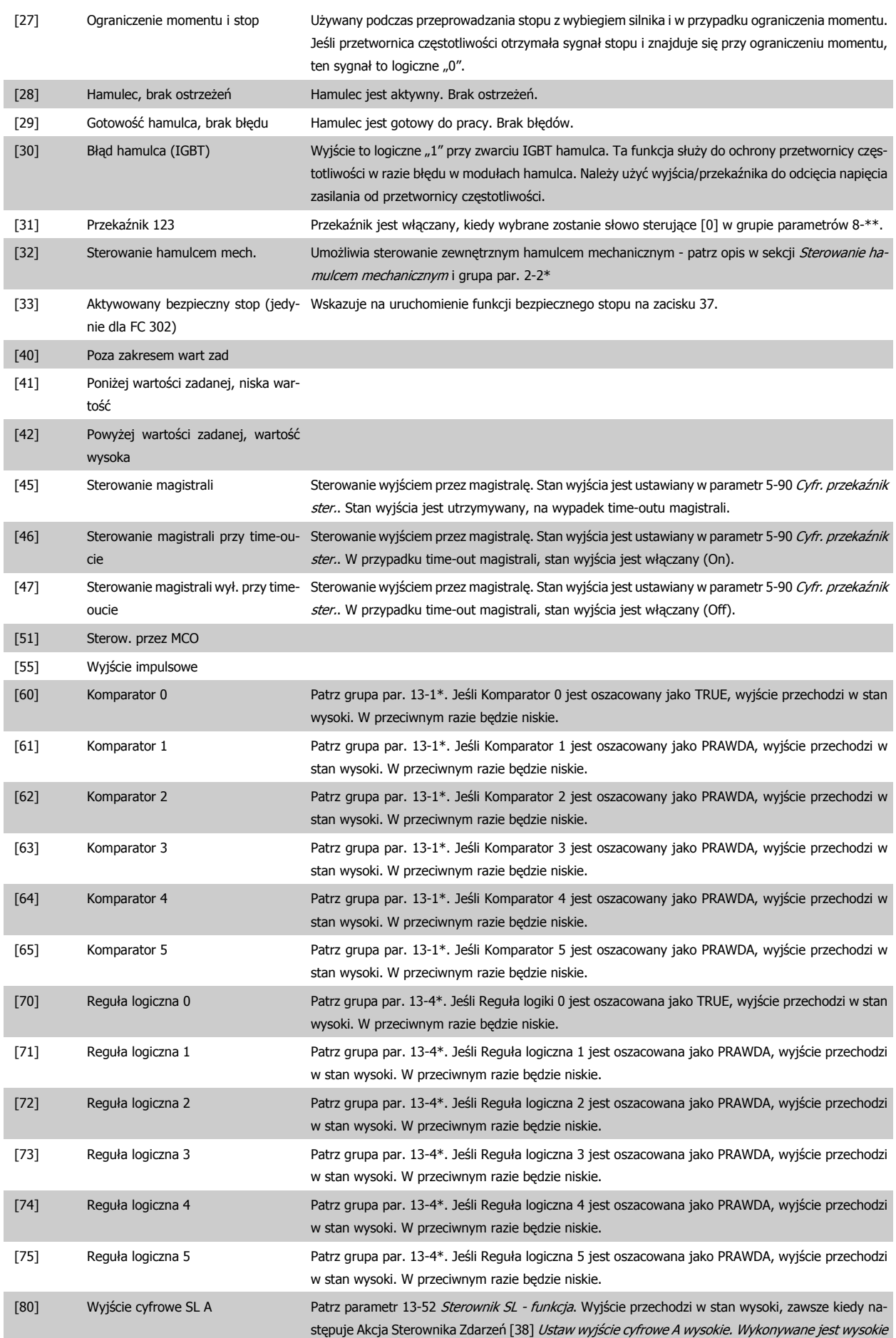

# 4 Sposób programowania

Danfoss

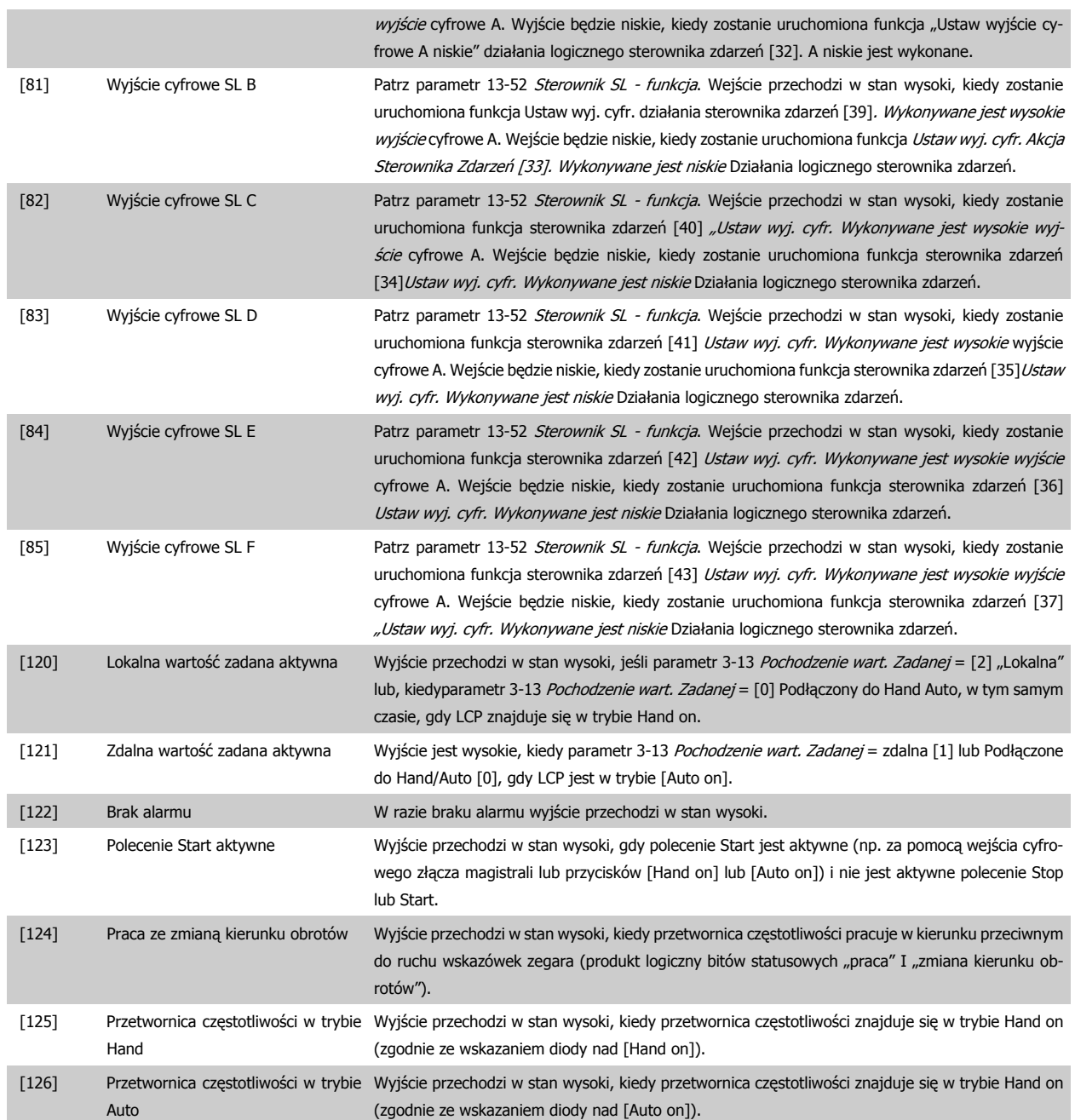

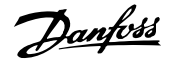

## <span id="page-68-0"></span>**5-40 Przekaźnik, funkcja**

Tablica [9]

(Przekaźnik 1 [0], Przekaźnik 2 [1], Przekaźnik 3 [2], Przekaźnik 4 [3], Przekaźnik 5 [4], Przekaźnik 6 [5], Przekaźnik 6 [5], Przekaźnik 7 [6], Przekaźnik 8 [7], Przekaźnik 9 [8])

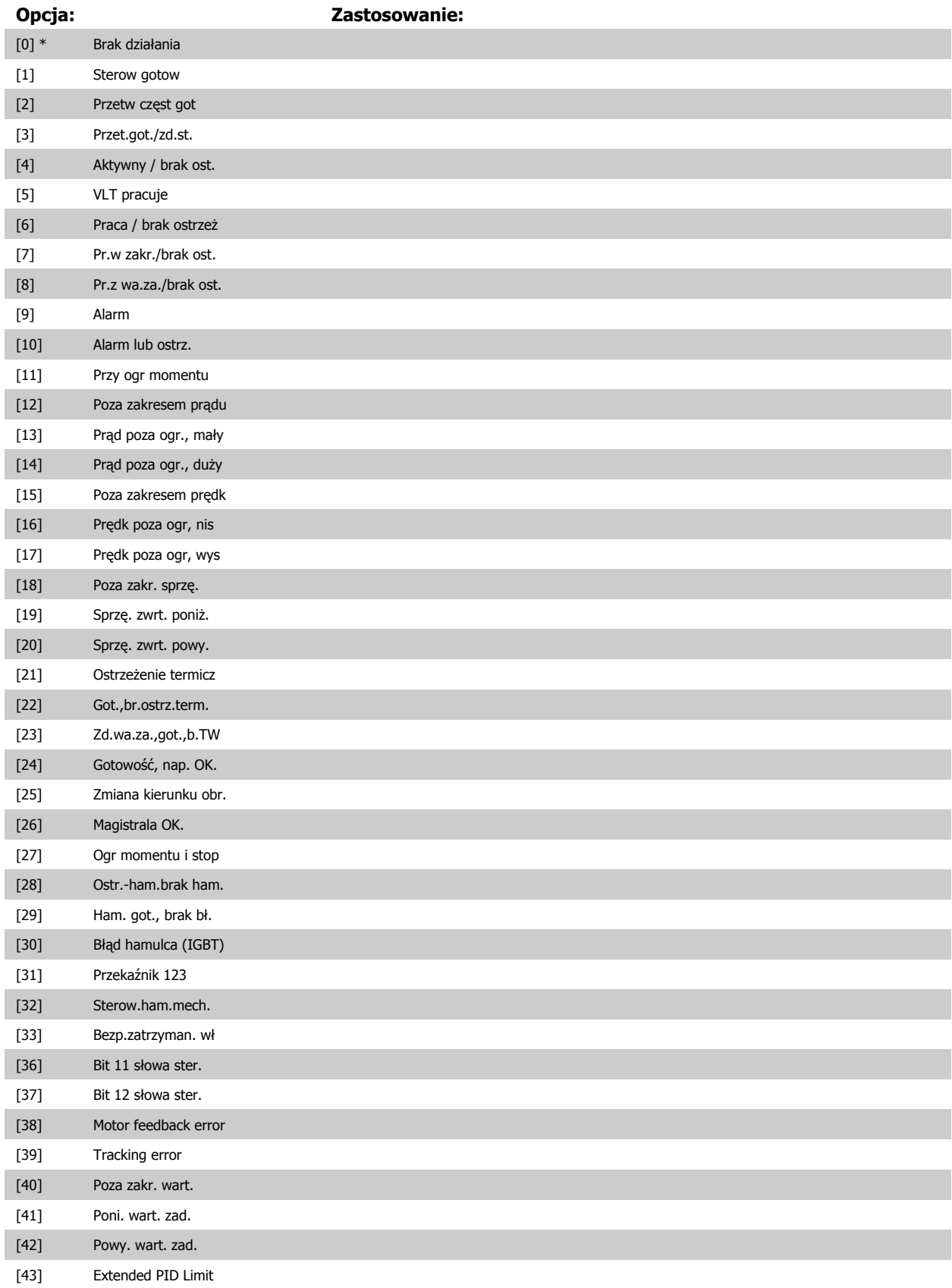

# 4 Sposób programowania

Danfoss

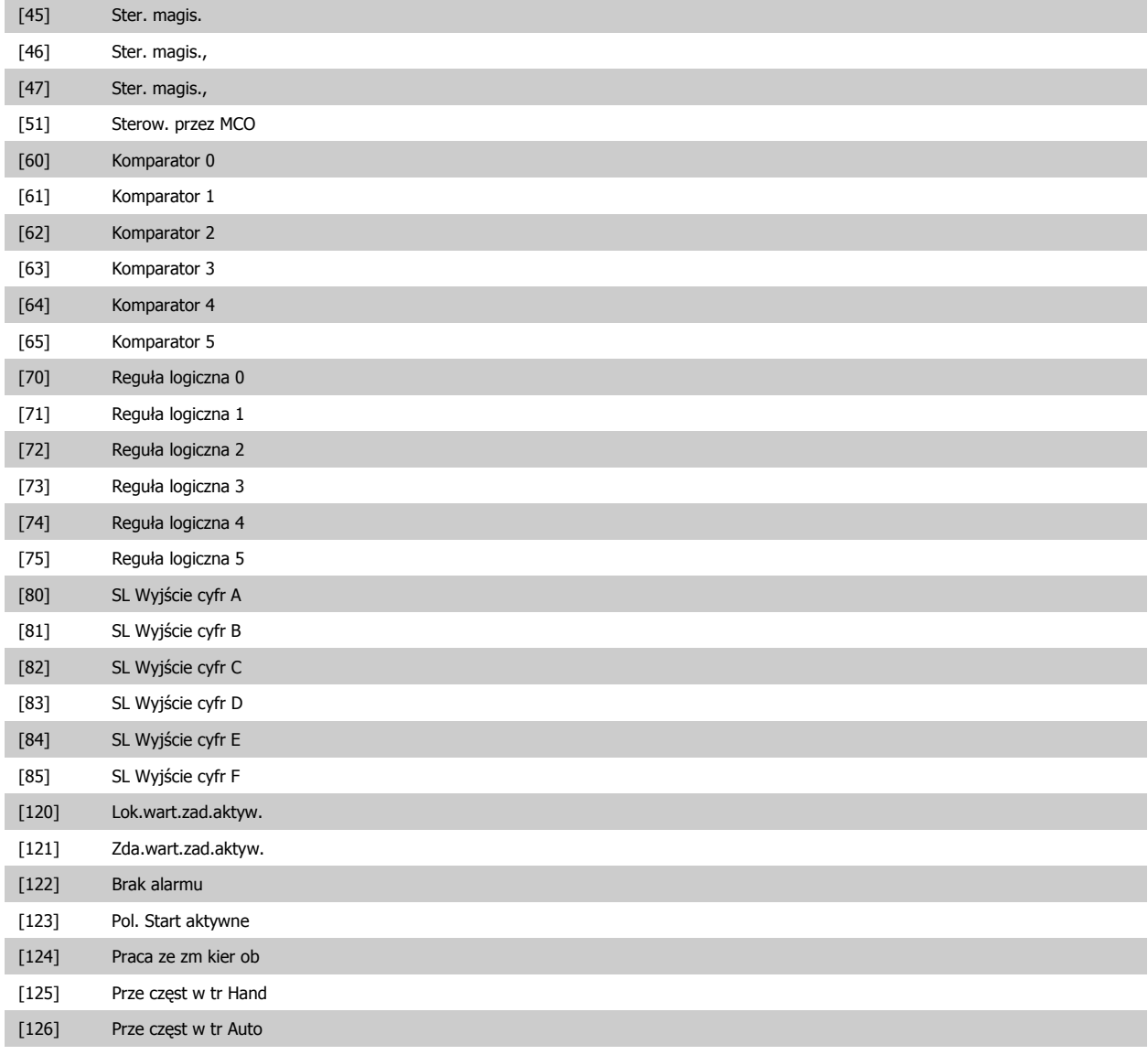

#### <span id="page-70-0"></span>**14-22 Tryb pracy**

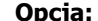

#### **Opcja: Zastosowanie:**

Użyć tego parametru do określenia standardowego działania; do przeprowadzenia testów lub do inicjalizacji wszystkich parametrów poza parametr 15-03 Załączenia zasilania, parametr 15-04 Przekroczenie temp. i parametr 15-05 Przepiecia w DC. Ta funkcja jest aktywna tylko, jeśli do przetwornicy częstotliwości podawane jest cykliczne zasilanie.

Wybrać Praca normalna [0], aby rozpocząć standardową pracę z silnikiem w wybranej aplikacji. Wybrać Test karty sterującej [1], aby sprawdzić wejścia i wyjścia analogowe i cyfrowe oraz napięcie sterowania +10 V. Ten test wymaga złącza testowego z wewnętrznymi połączeniami. Aby przetestować kartę sterującą, należy zastosować następującą procedurę:

- 1. Wybrać Test karty sterującej [1].
- 2. Odciąć zasilanie i zaczekać, aż zgaśnie podświetlenie wyświetlacza.
- 3. Ustawić przełączniki S201 (A53) i S202 (A54) = "ZAŁ." / I.
- 4. Włożyć wtyczkę testową (patrz poniżej).
- 5. Podłączyć zasilanie.
- 6. Przeprowadzić różne testy.
- 7. Wynik zostaje wyświetlony na LCP, a przetwornica częstotliwości przechodzi w pętlę nieskończoną.
- 8. Parametr 14-22 Tryb pracy jest ustawiany automatycznie na Normalna praca. Wyłączyć i włączyć zasilanie, aby uruchomić urządzenie w trybie praca normalna po teście karty sterującej.

#### **Jeśli test jest OK**:

odczyt LCP: karta sterująca OK.

Odciąć zasilanie i wyjąć wtyczkę testową. Zaświeci się zielona dioda na karcie sterującej.

#### **Jeśli test zakończy się niepowodzeniem:**

odczyt LCP: Błąd we/wy karty sterującej.

Wymienić przetwornicę częstotliwości lub kartę sterującą. Zaświeci się czerwona dioda na karcie sterującej. Wtyczki testowe (połączyć ze sobą następujące zaciski): 18 - 27 - 32; 19 - 29 - 33; 42 - 53 - 54

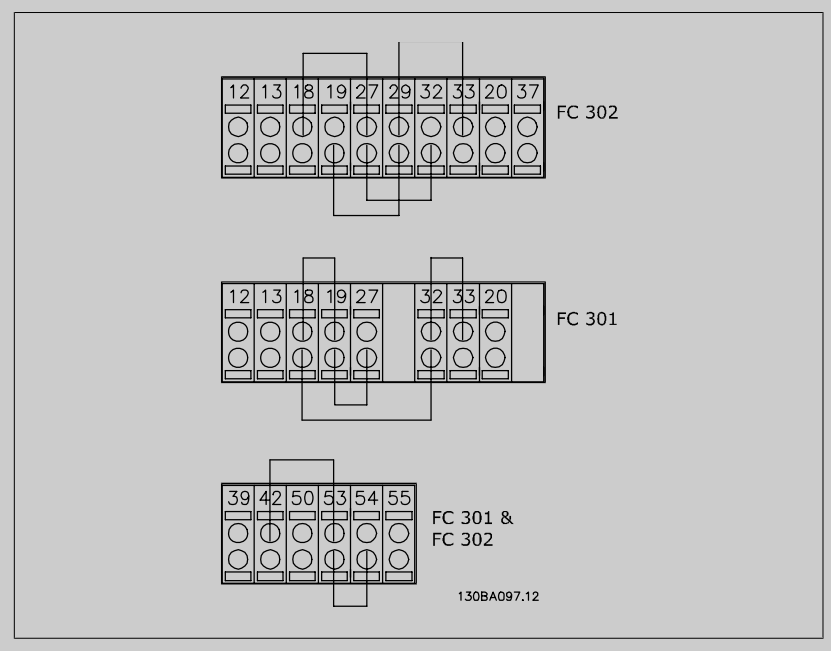

Wybrać Inicjalizacja [2], aby zresetować wartości wszystkich parametrów do ustawień domyślnych, oprócz parametr 15-03 Załączenia zasilania, parametr 15-04 Przekroczenie temp. i parametr 15-05 Przepięcia w DC. Przetwornica częstotliwość zresetuje się w czasie następnego podłączenia zasilania.

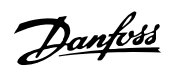

[Parametr 14-22](#page-70-0) Tryb pracy powróci także do ustawień domyślnych Praca normalna [0].

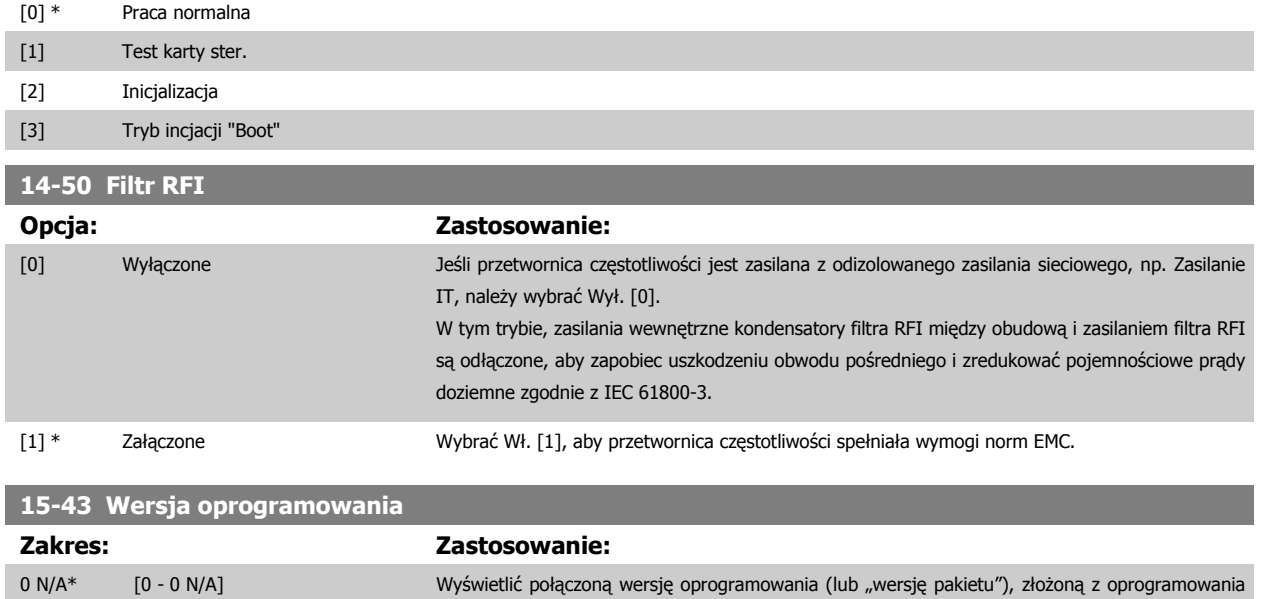

mocy i oprogramowania sterowania.
# **4.4 Listy parametrów**

### Zmiany podczas pracy

"PRAWDA" oznacza, że parametr można zmienić podczas pracy przetwornicy częstotliwości, a "FAŁSZ" - że przed wprowadzeniem zmian należy ją zatrzymać.

#### 4 zestawy parametrów

'All set-up' (wszystkie zestawy parametrów): parametry można ustawić indywidualnie w każdym z czterech zestawów, tj. jeden parametr może przyjąć cztery różne wartości danych.

'1 set-up' (1 zestaw parametrów): wartość danych będzie taka sama we wszystkich zestawach.

### Indeks konwersji

Ta liczba odnosi się do wartości współczynnika konwersji, używanego podczas zapisu lub odczytu za pomocą przetwornicy częstotliwości.

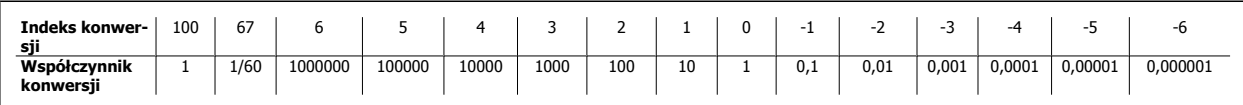

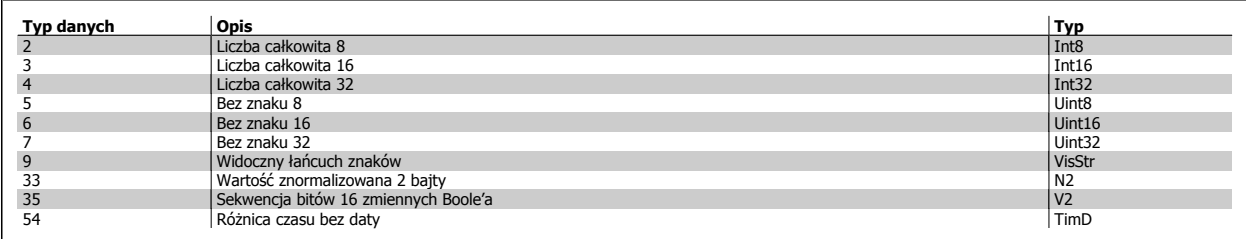

Dodatkowe informacje na temat typów danych 33, 35 i 54 znajdują się w Zaleceniach projektowych.

### 4 Sposób programowania

Danfoss

Parametry przetwornicy częstotliwości są podzielone na różne grupy w celu ułatwienia wyboru poprawnych parametrów do optymalizacji działania przetwornicy częstotliwości.

0-\*\* Parametry pracy i działania wyświetlacza dla podstawowych ustawień przetwornicy częstotliwości

1-\*\* Parametry obciążenia i silnika zawierają wszystkie parametry związane z obciążeniem i silnikiem

2-\*\* Parametry hamulca

**4** 

- 3-\*\* Parametry wartości zadanych i czasu rozpędzenia/zatrzymania zawierają funkcję potencjometru cyfrowego
- 4-\*\* Ostrzeżenia o ograniczeniach, ustawianie parametrów ograniczeń i ostrzeżeń
- 5-\*\* Wejścia/wyjścia cyfrowe wraz z regulatorami przekaźnika
- 6-\*\* Wejścia/wyjścia analogowe
- 7-\*\* Regulatory, ustawienia parametrów regulatorów szybkości i regulatorów procesu
- 8-\*\* Parametry komunikacji i opcji, ustawienia FC RS485 i parametrów portu USB FC.
- 9-\*\* Parametry Profibus
- 10-\*\* Parametry DeviceNet i magistrali komunikacyjnej CAN
- 13-\*\* Parametry logicznego sterowania zdarzeń
- 14-\*\* Parametry funkcji specjalnych
- 15-\*\* Parametry zawierające informacje na temat przetwornicy częstotliwości
- 16-\*\* Parametry odczytów danych
- 17-\*\* Parametry opcji enkodera
- 32-\*\* MCO 305 Parametry podstawowe
- 33-\*\* MCO 305 Parametry zaawansowane
- 34-\*\* MCO Parametry odczytu danych

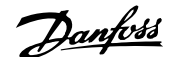

# **4.4.1 0-\*\* Praca/Wyświetlacz**

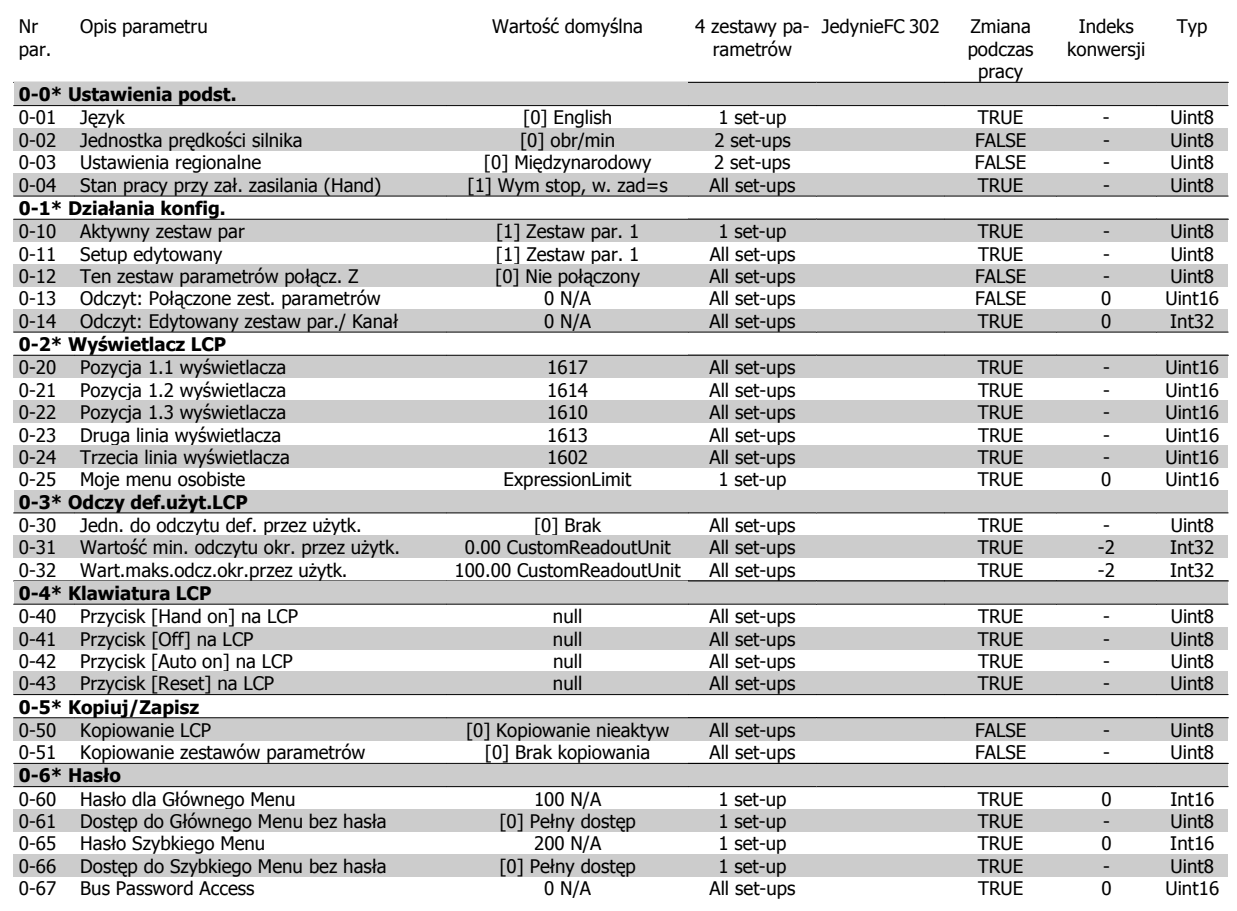

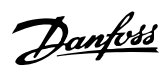

# **4.4.2 1-\*\* Obciążenie/Silnik**

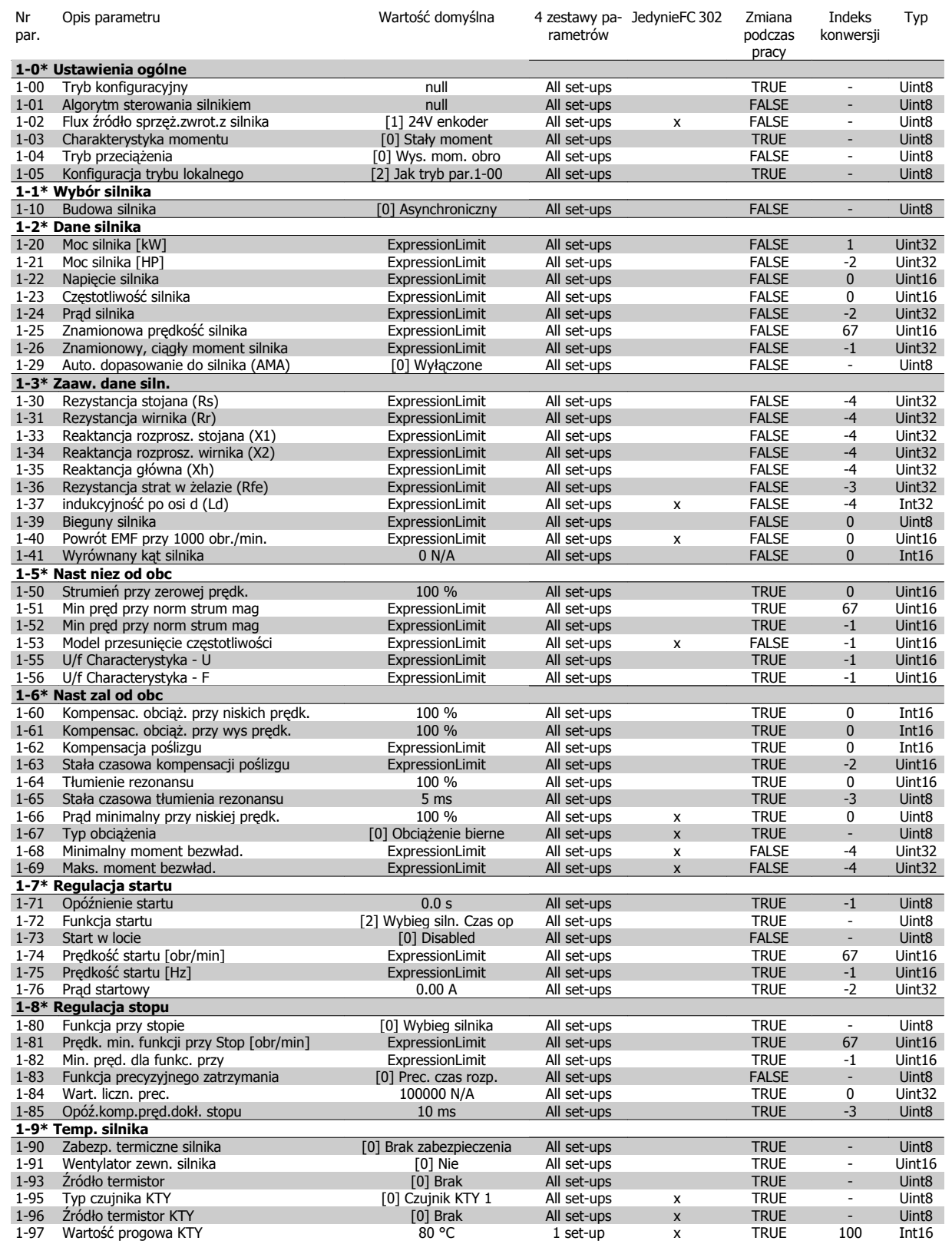

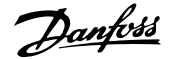

## **4.4.3 2-\*\* Hamulce**

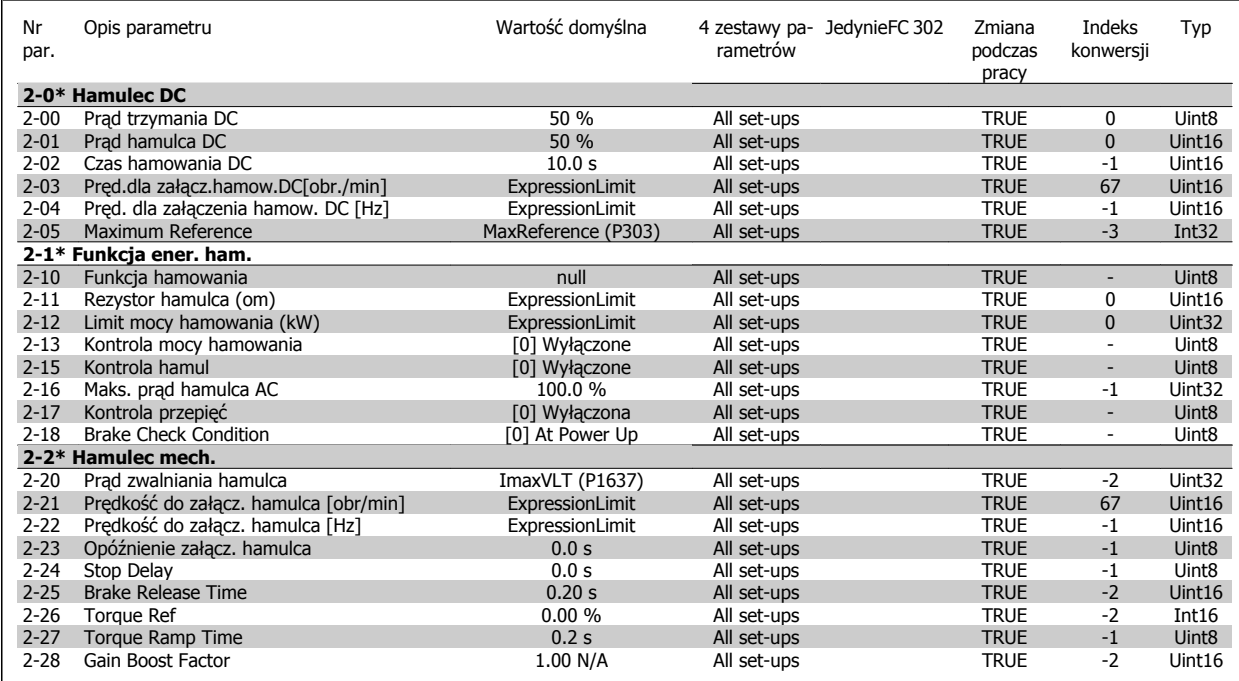

Danfoss

# **4.4.4 3-\*\* Wartość zadana / Czas rozpędzenia/zatrzymania**

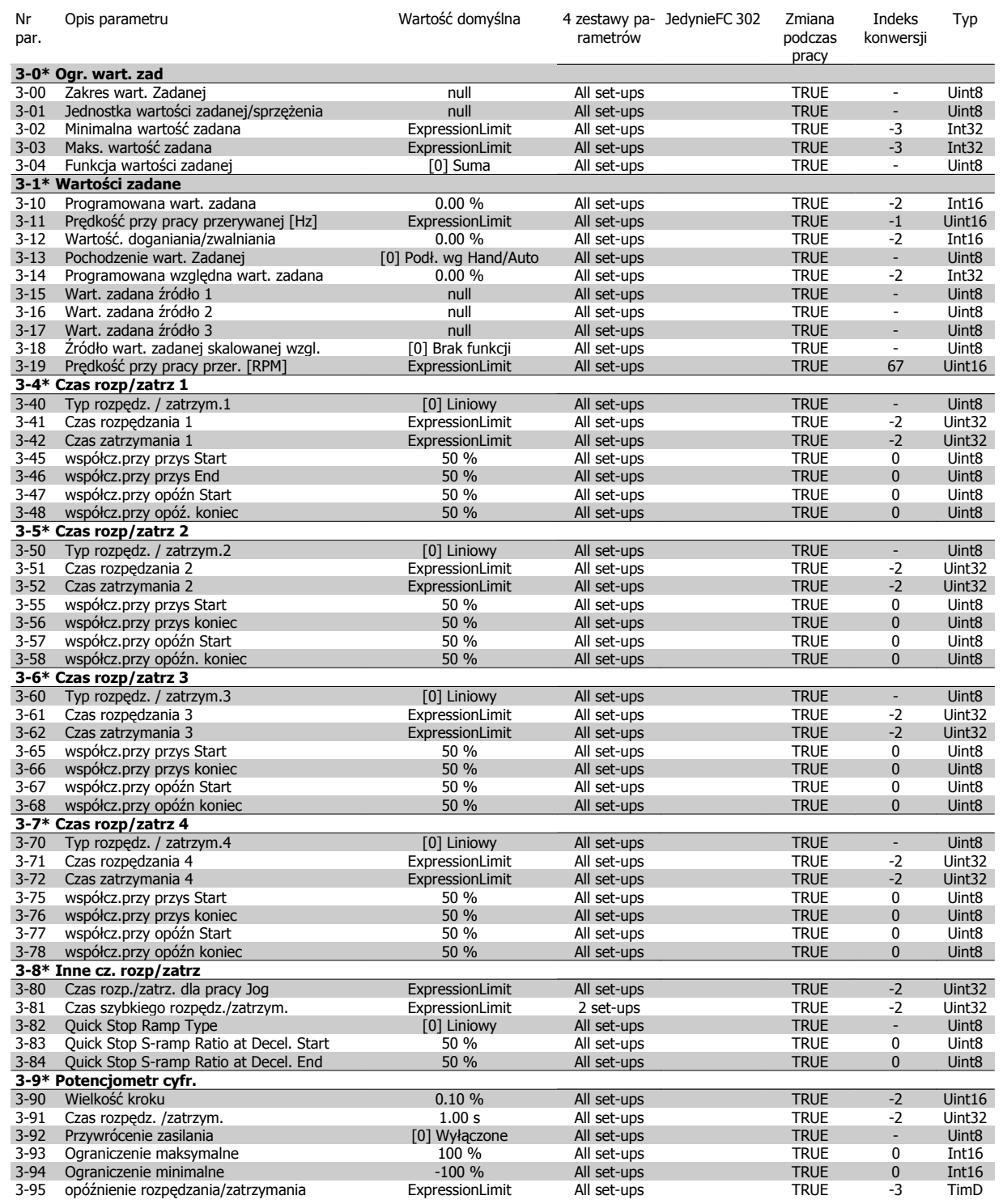

### **4.4.5 4-\*\* Ograniczenia / Ostrzeżenia**

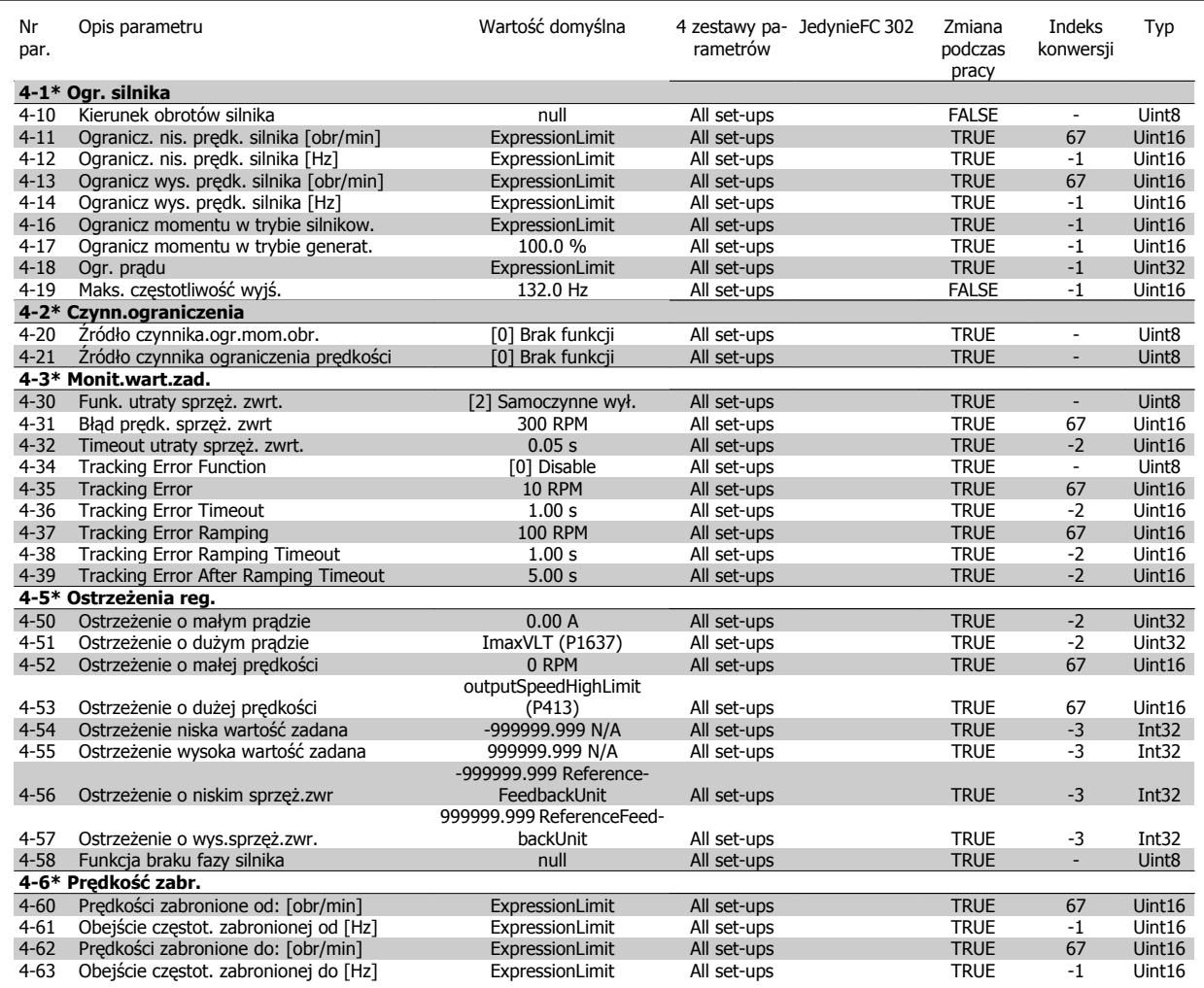

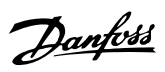

# **4.4.6 5-\*\* We/wy cyfrowe**

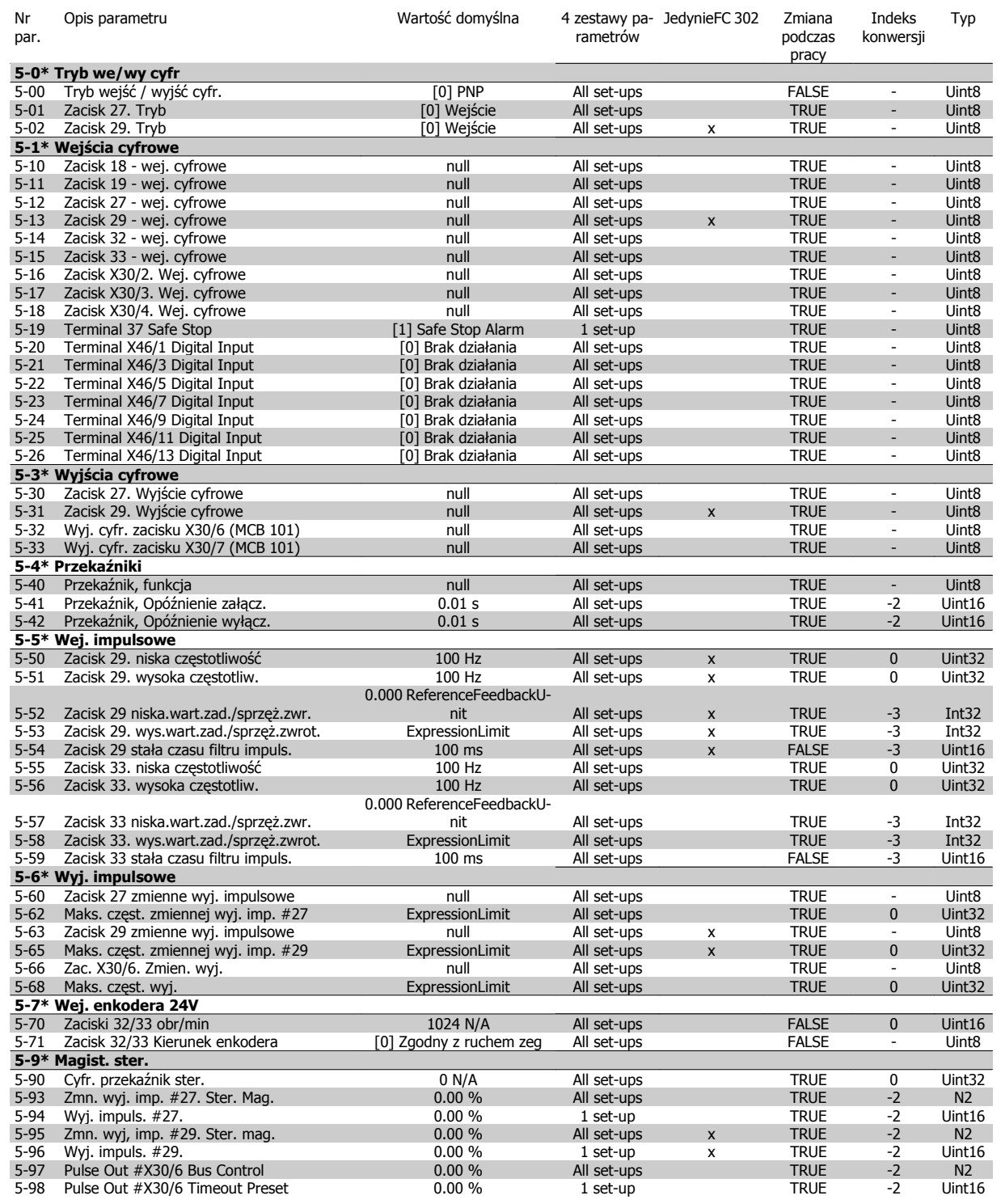

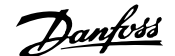

# **4.4.7 6-\*\* We/Wy analogowe**

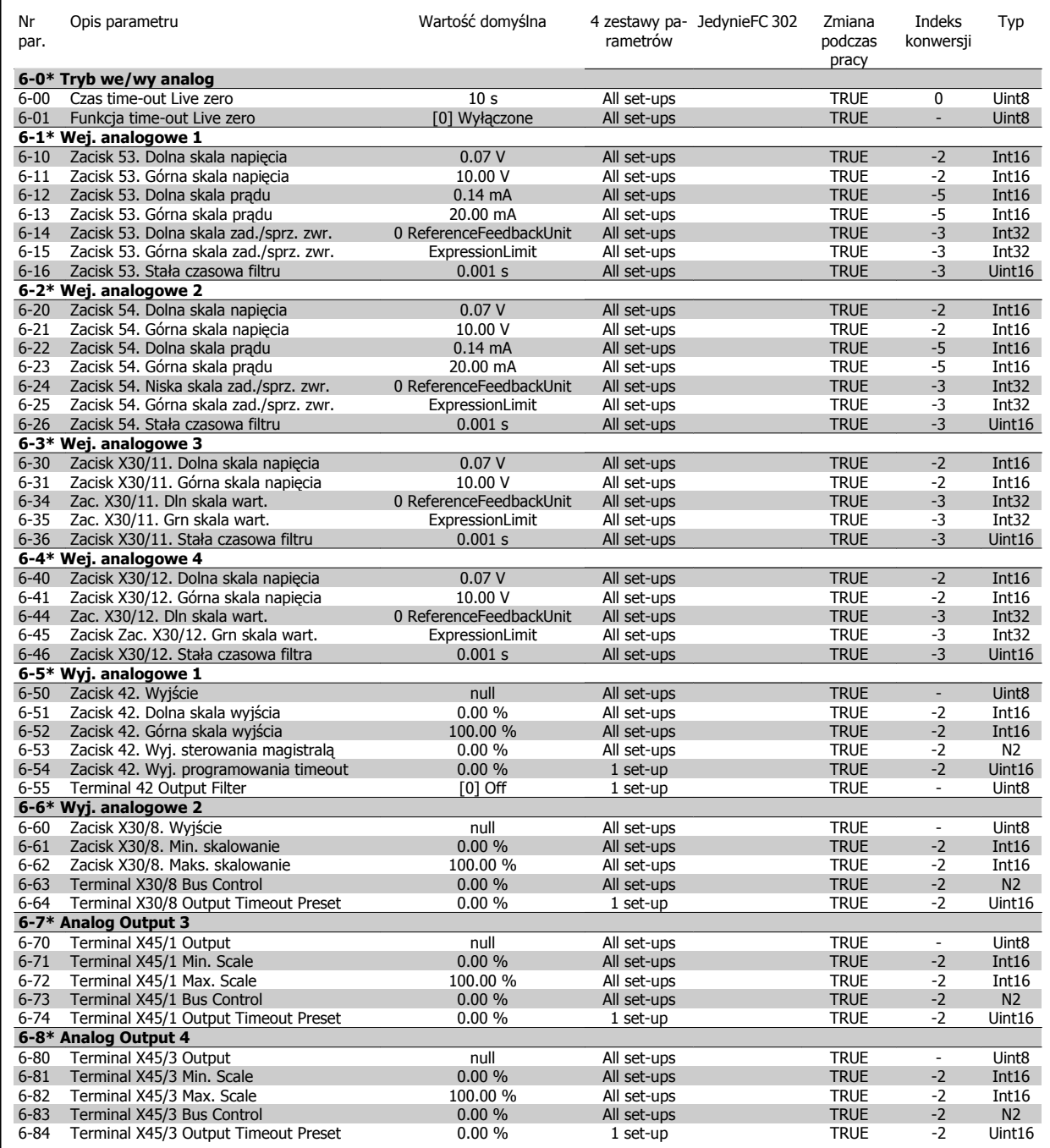

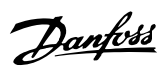

# **4.4.8 7-\*\* Sterowniki**

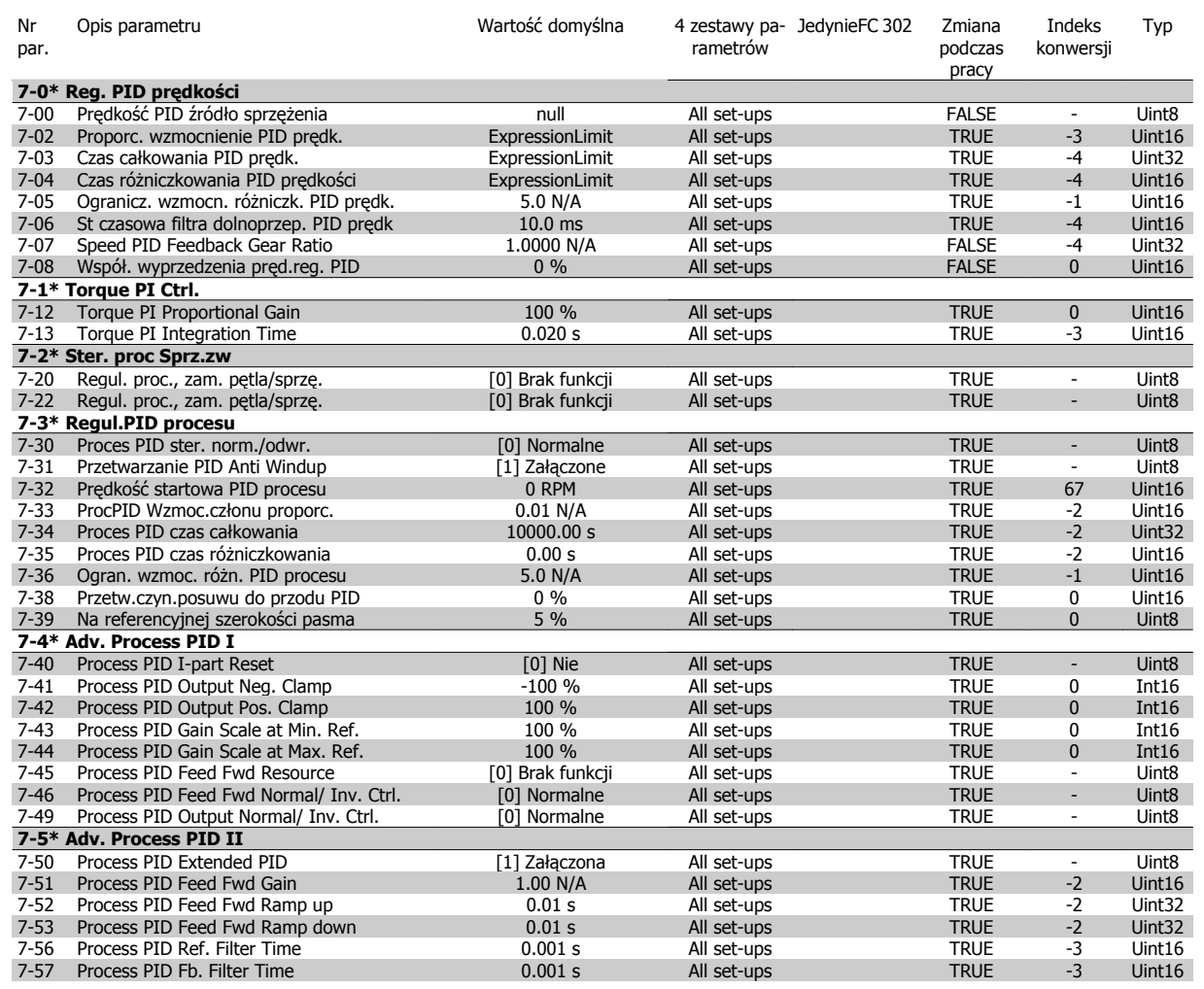

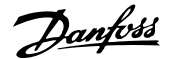

# **4.4.9 8-\*\* Kom. i opcje**

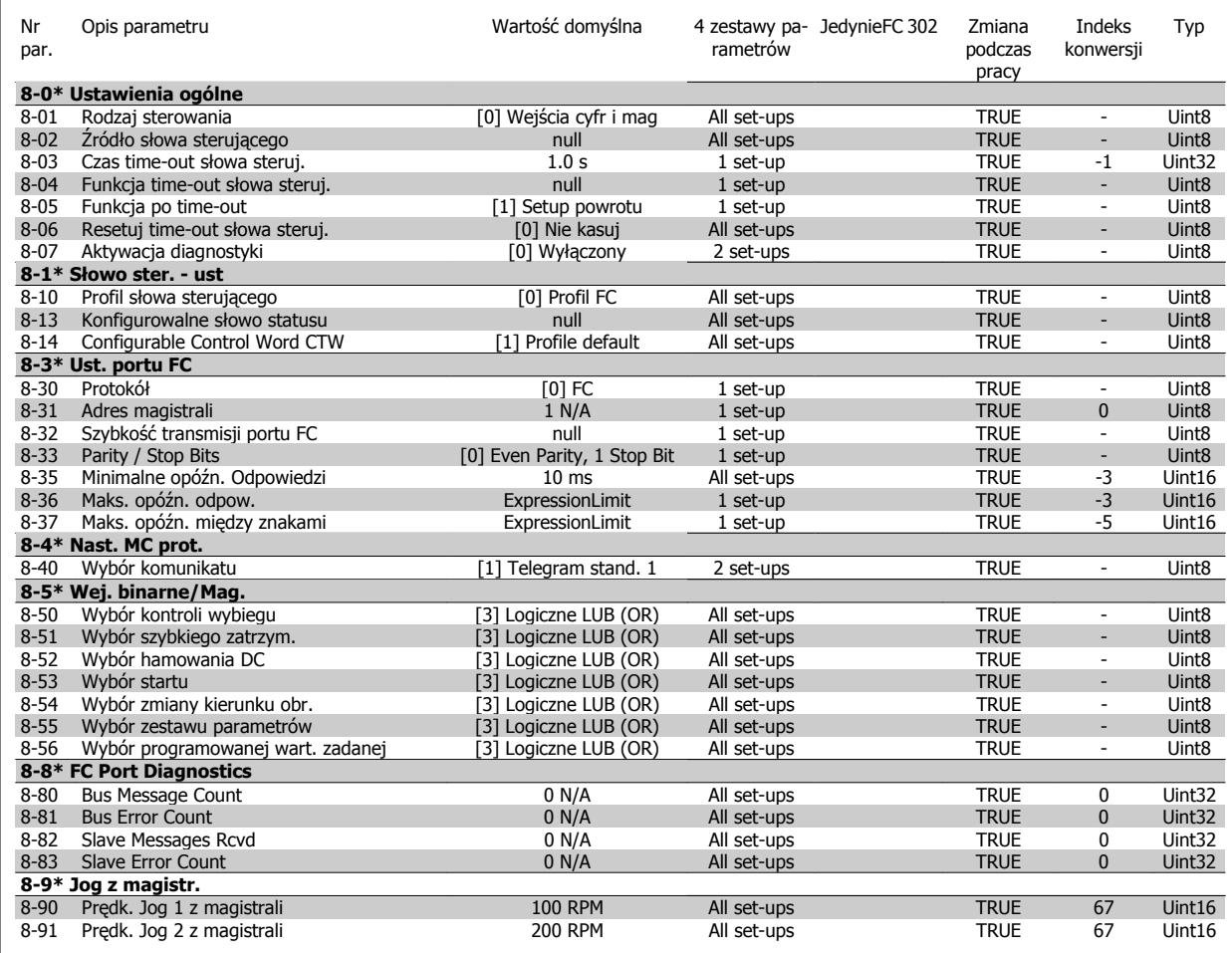

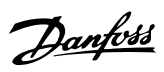

### **4.4.10 9-\*\* Profibus**

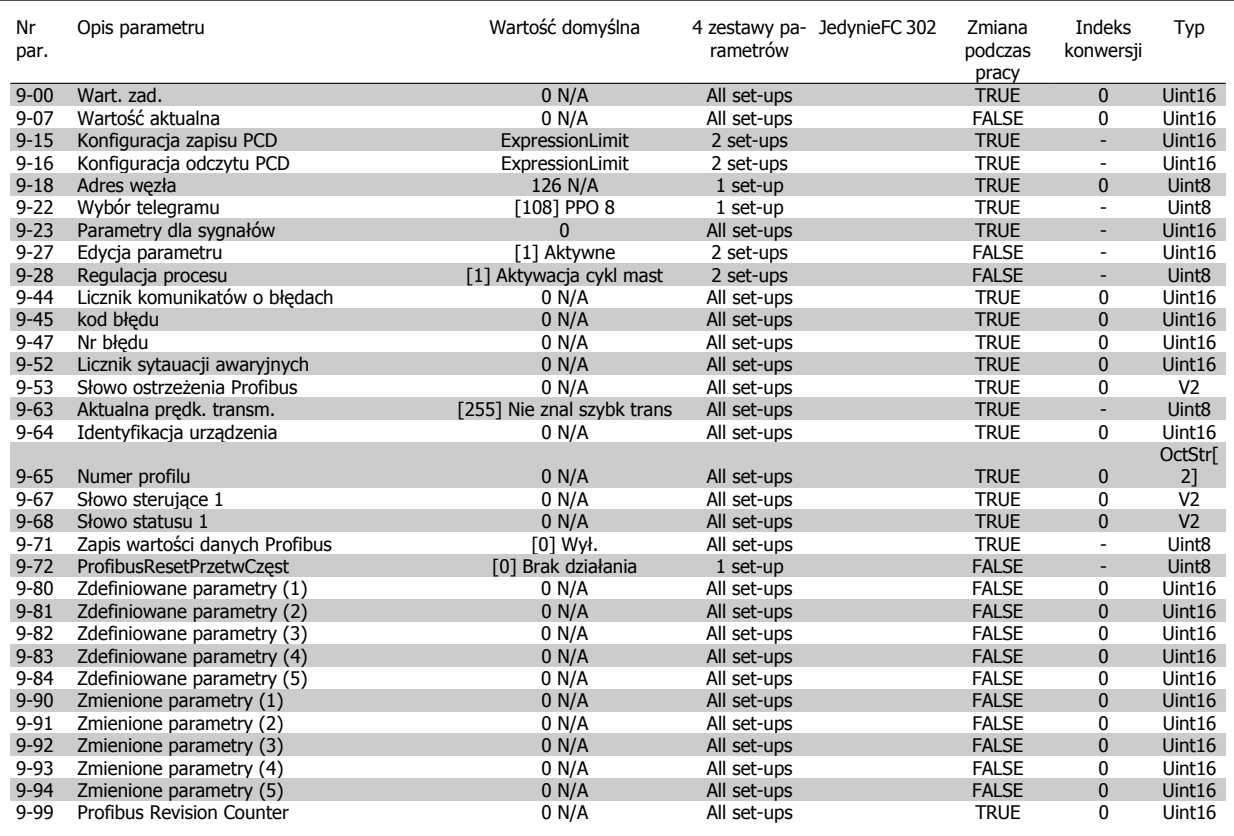

### **4.4.11 10-\*\* Mag. Kom. CAN**

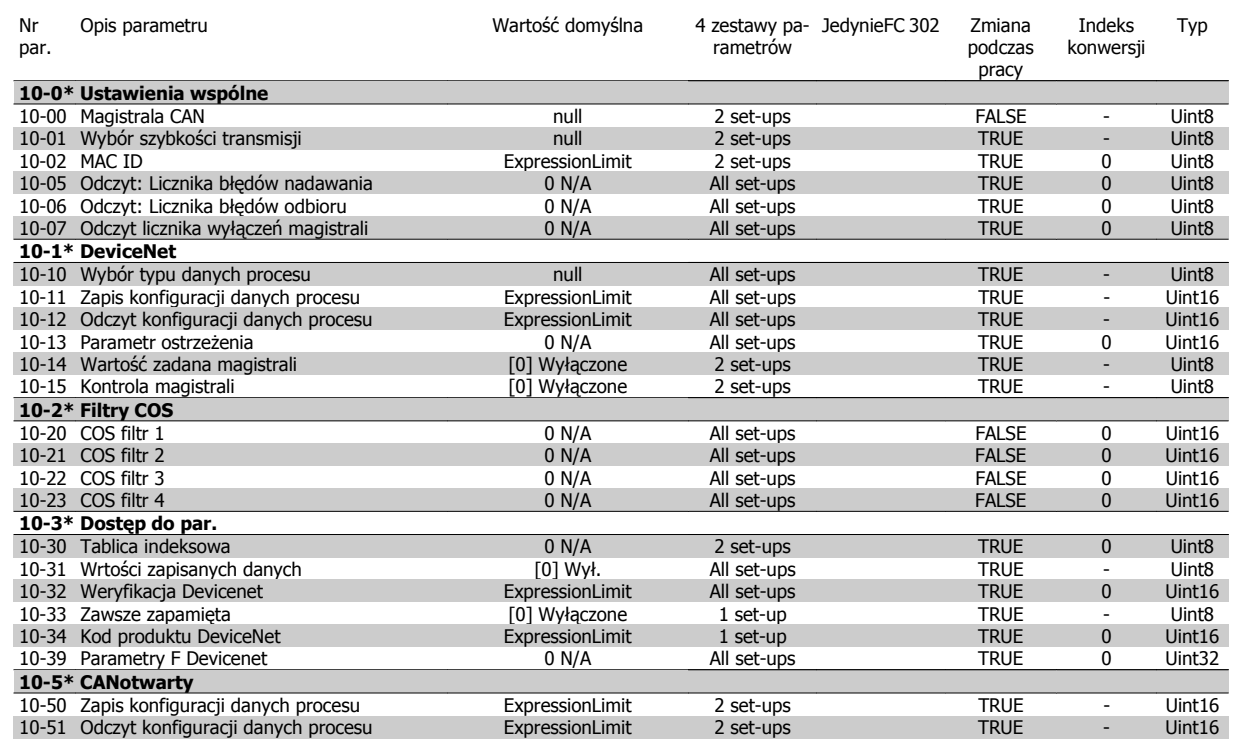

**4** 

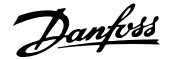

# **4.4.12 12-\*\* Ethernet**

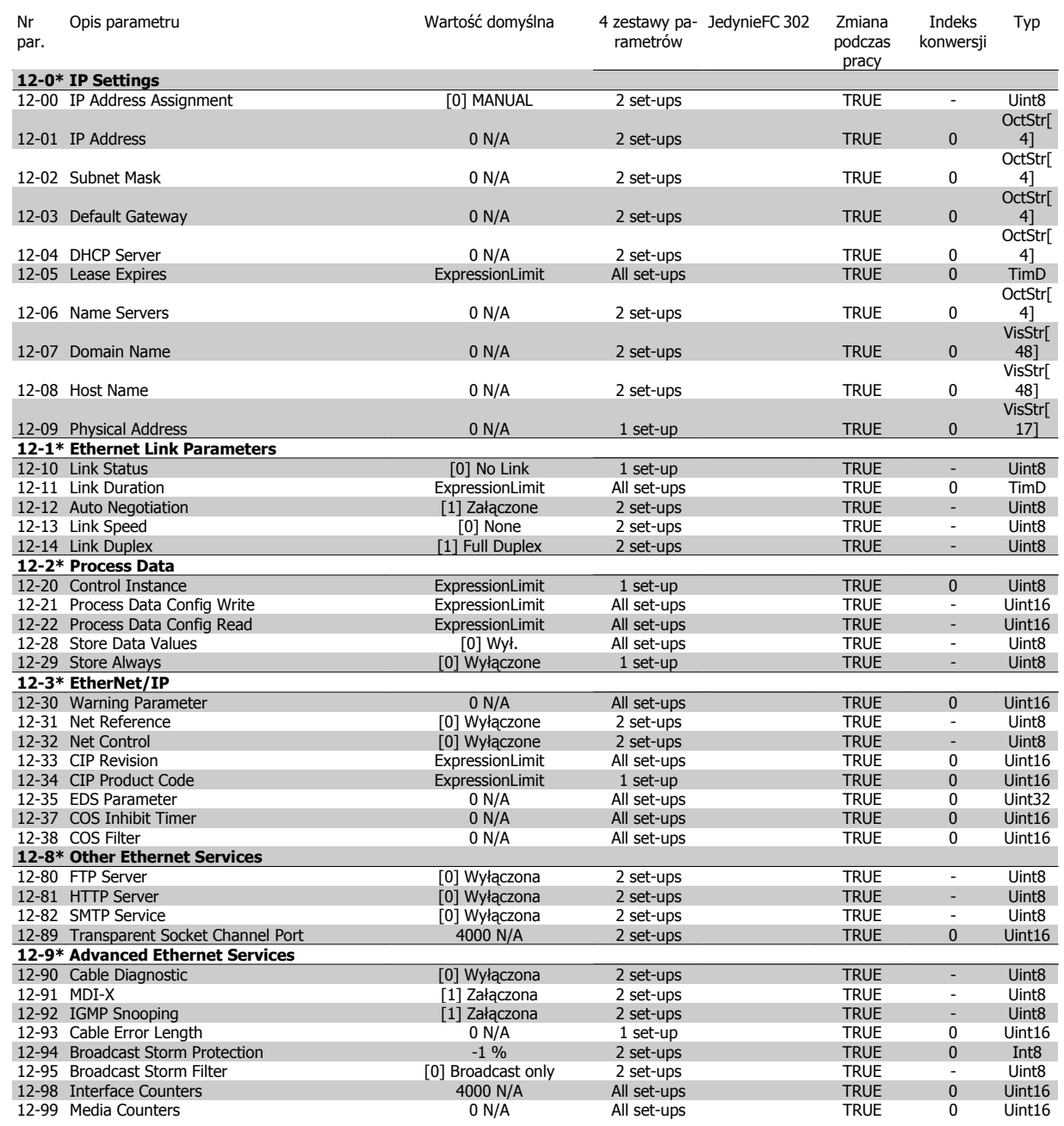

Danfoss

# **4.4.13 13-\*\* Logiczny sterownik zdarzeń**

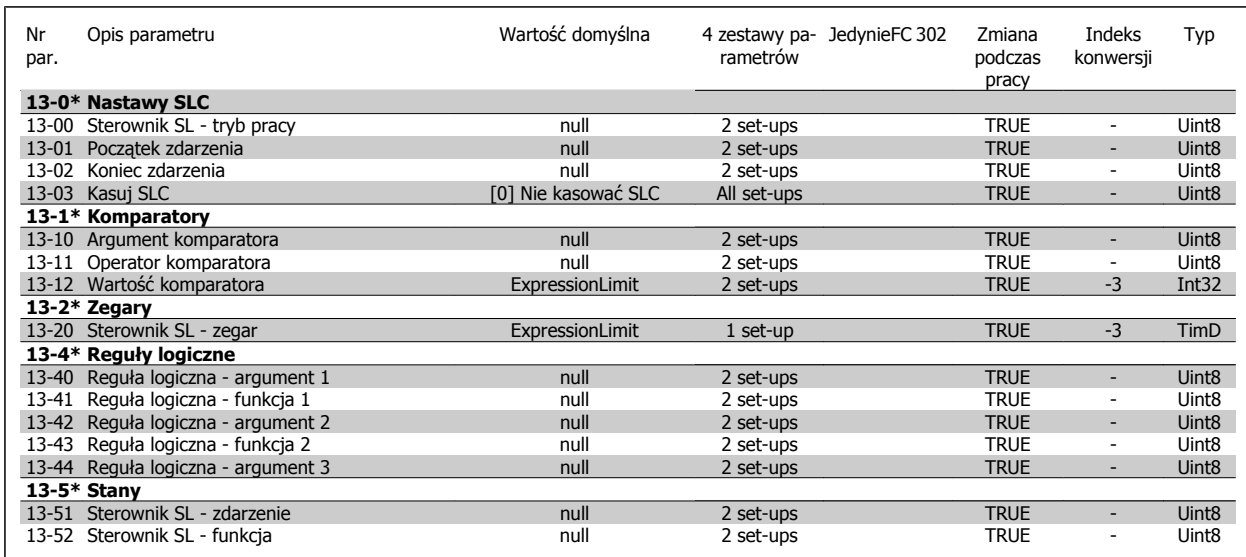

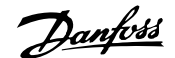

# **4.4.14 14-\*\* Funkcje specjalne**

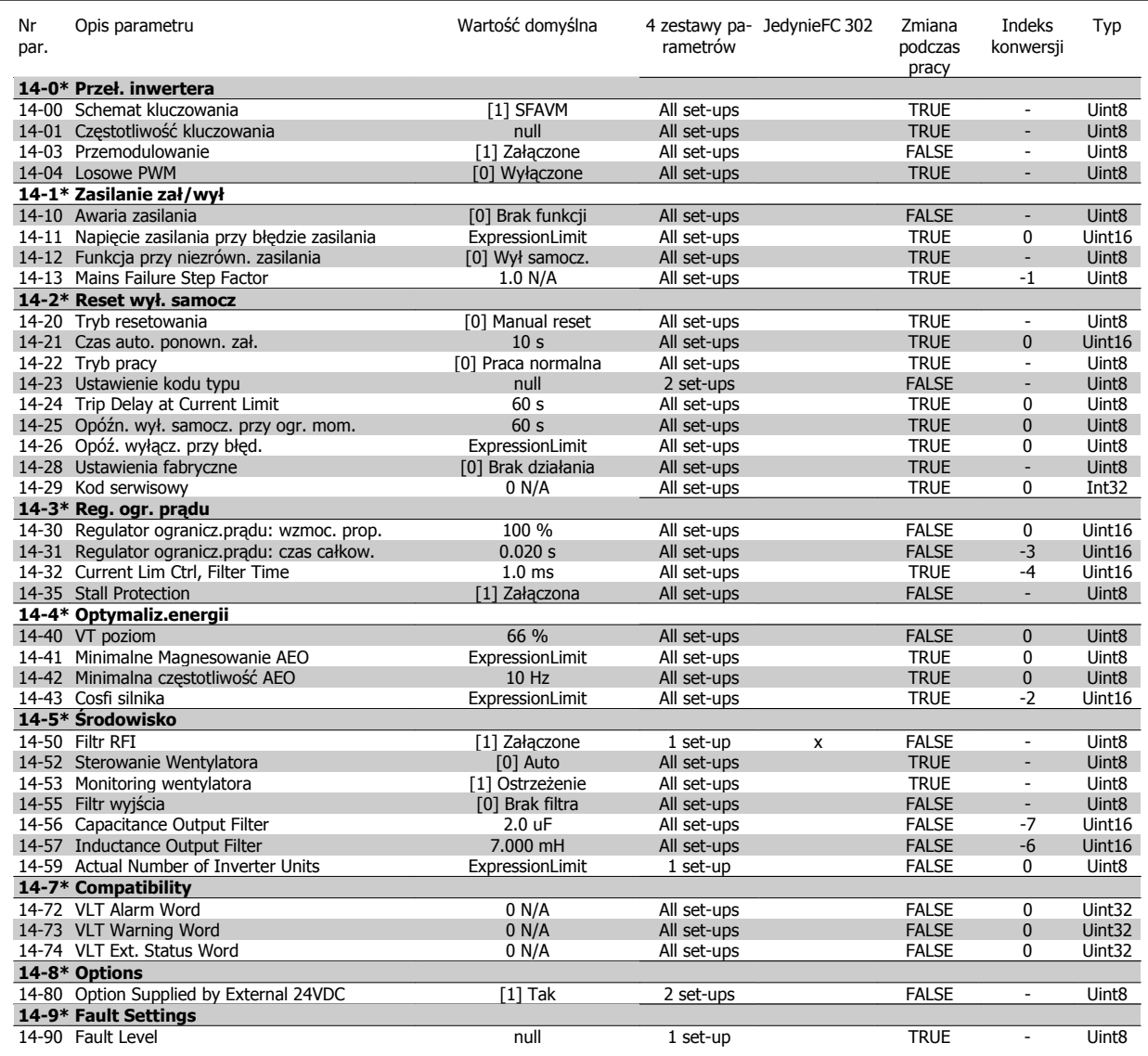

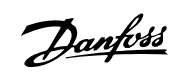

# **4.4.15 15-\*\* Informacje na temat przetwornicy częstotliwości**

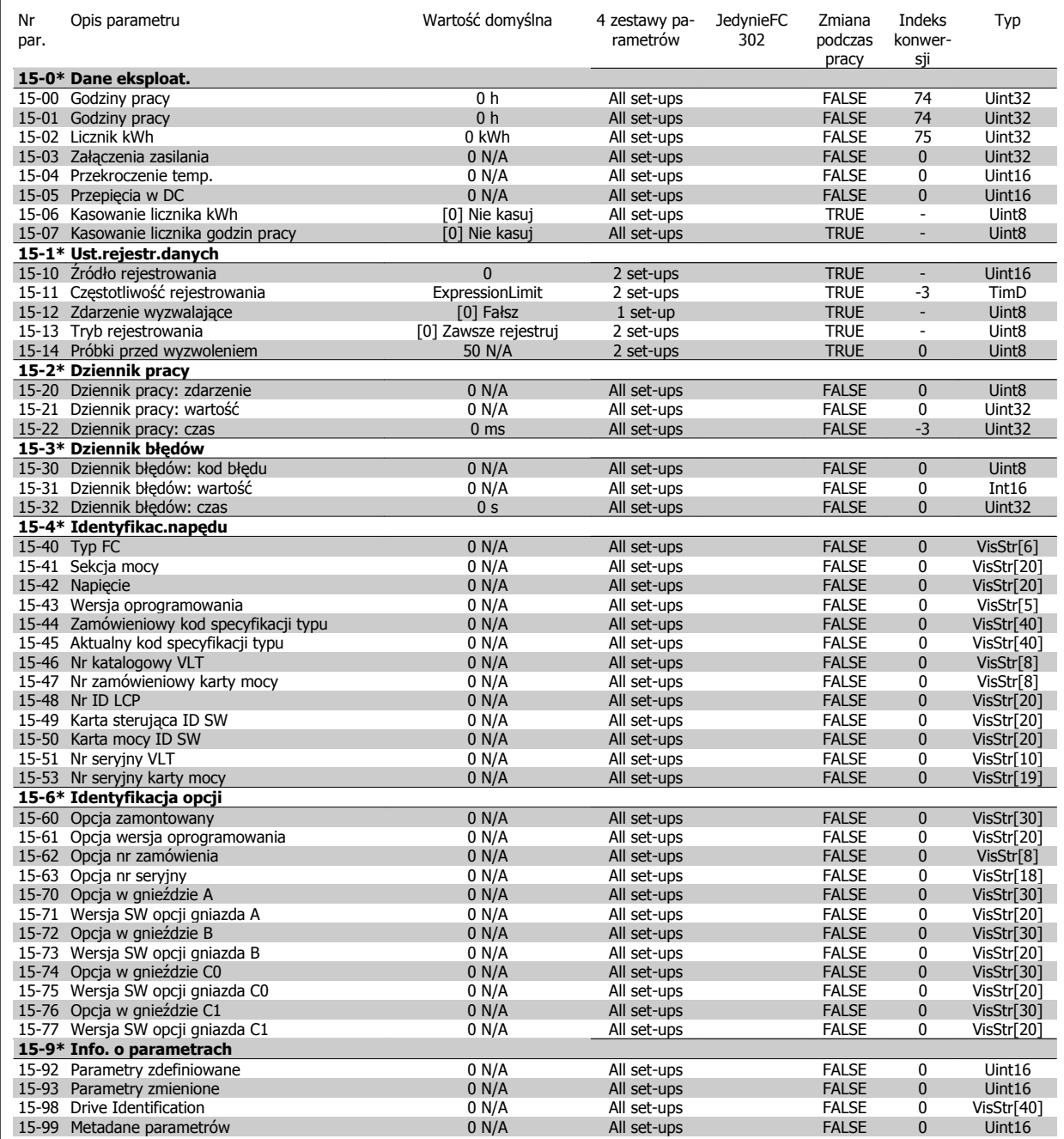

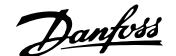

# **4.4.16 16-\*\* Odczyty danych**

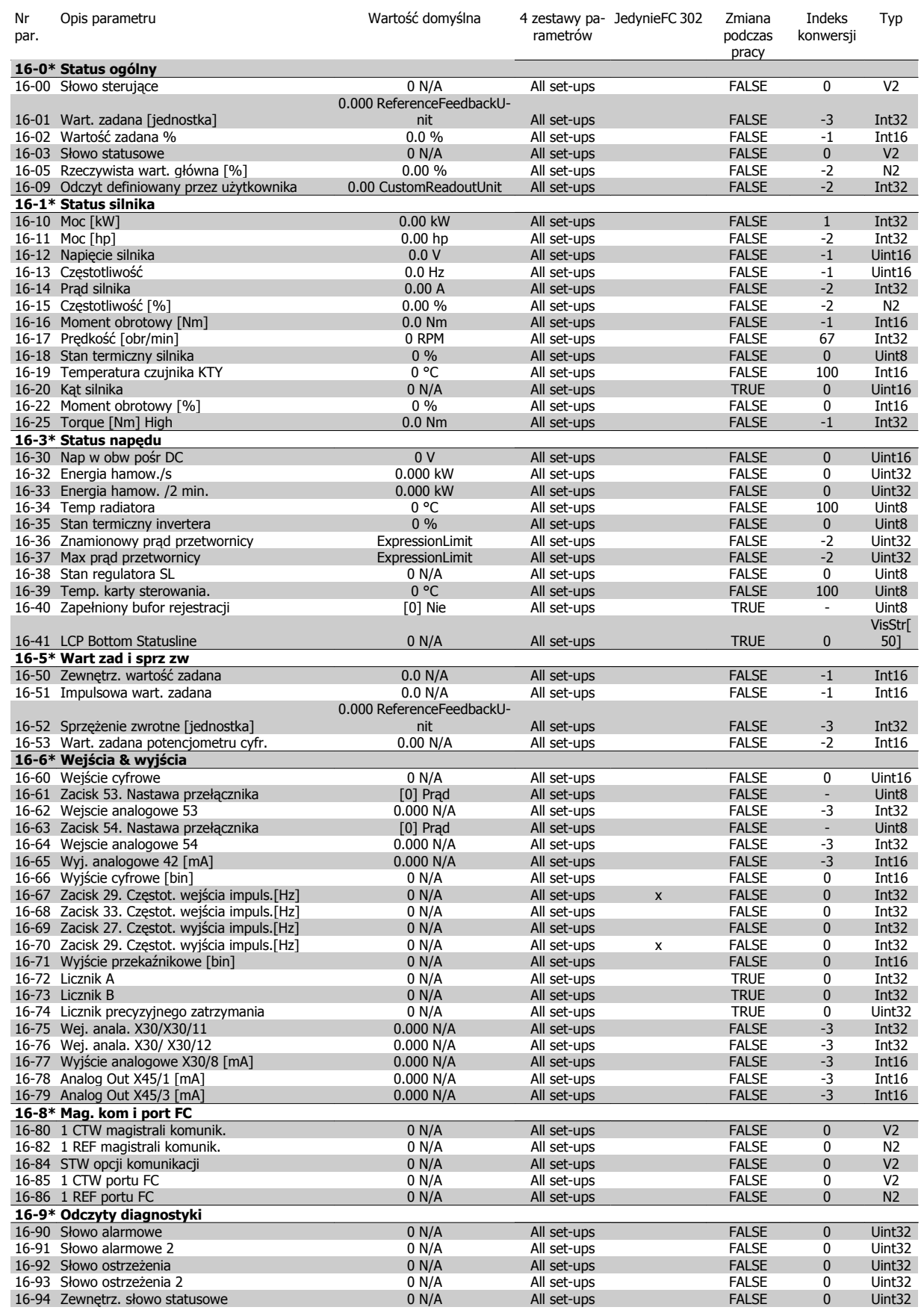

Danfoss

# **4.4.17 17-\*\* Opcja sprzężenia zwrotnego silnika**

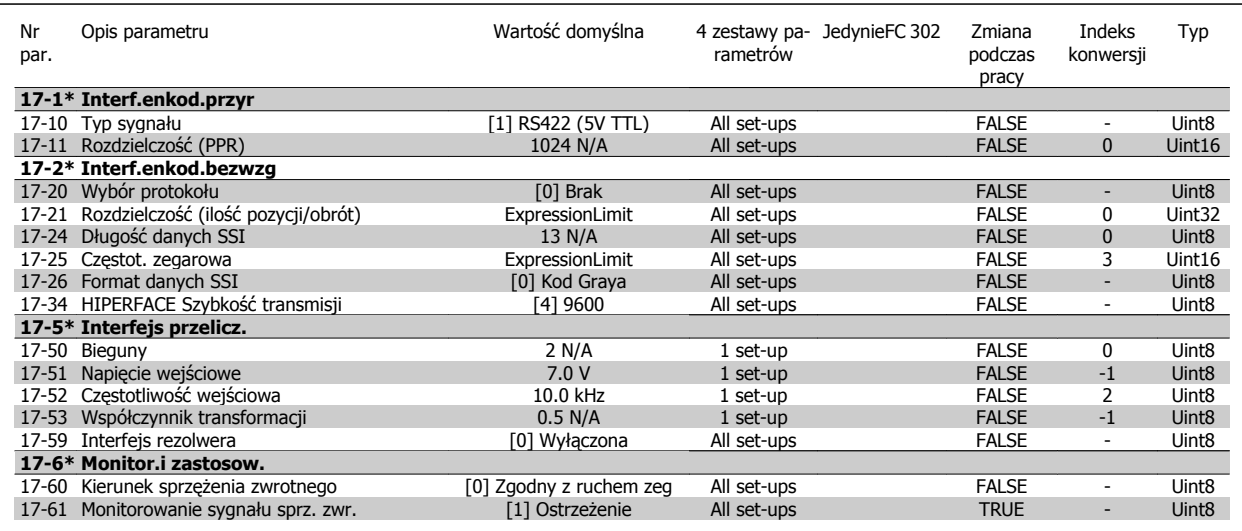

### **4.4.18 18-\*\* Data Readouts 2**

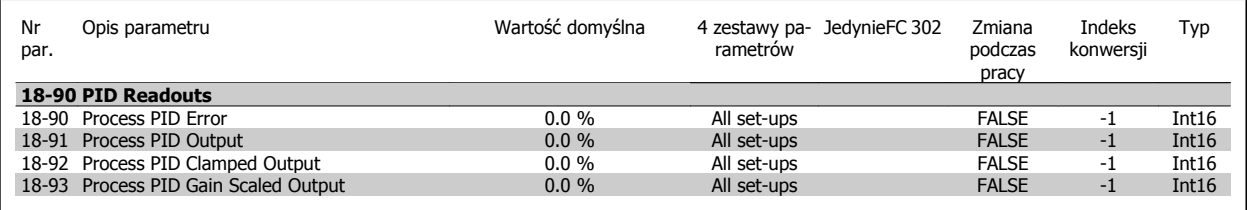

### **4.4.19 30-\*\* Special Features**

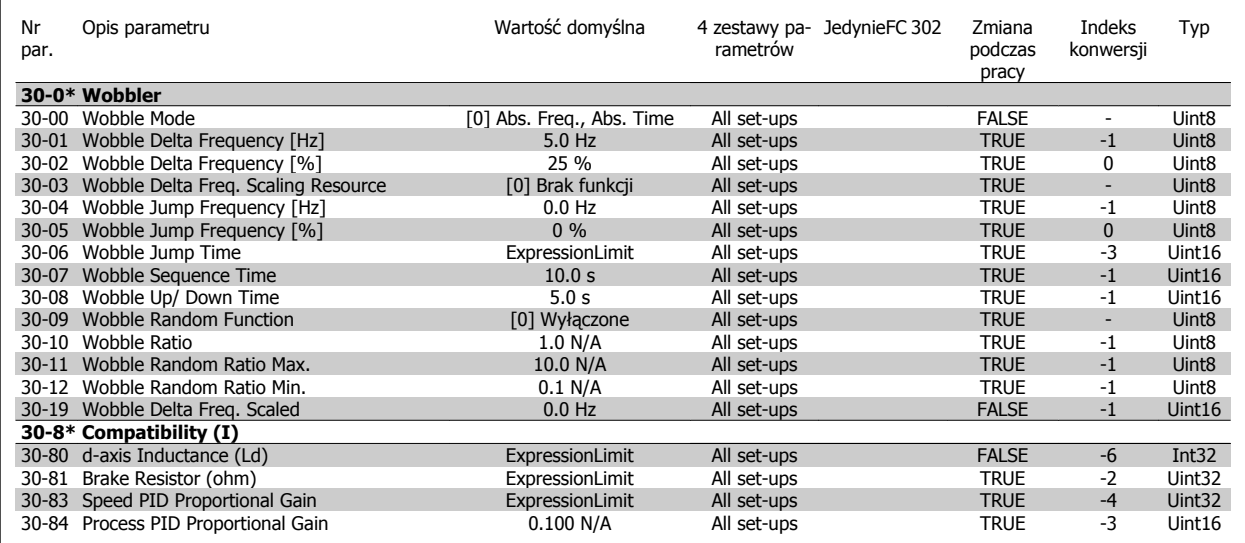

# **4.4.20 32-\*\* Ustawienia podstawowe MCO**

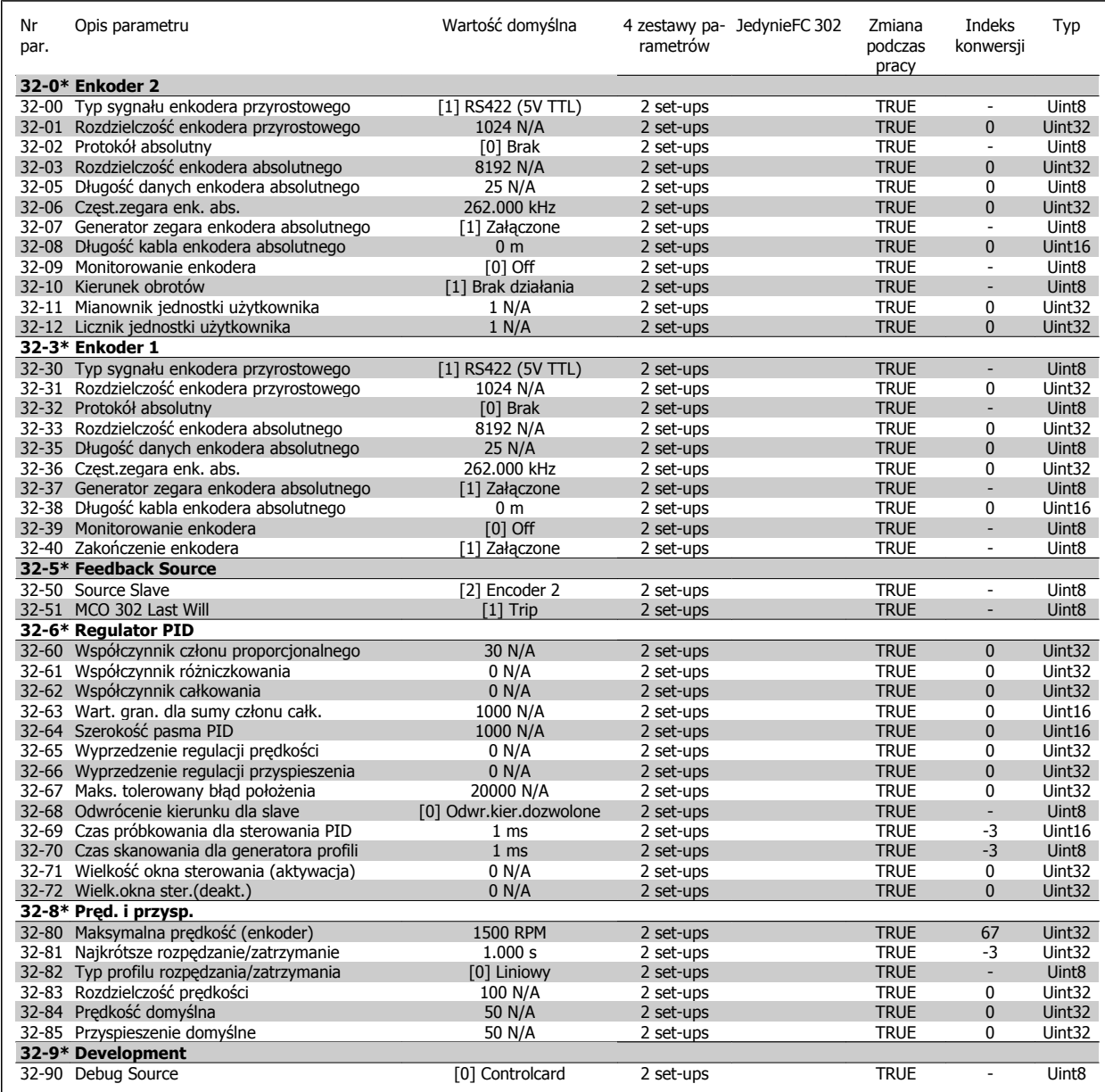

Danfoss

# **4.4.21 33-\*\* Zaawansowane ustawienia MCO**

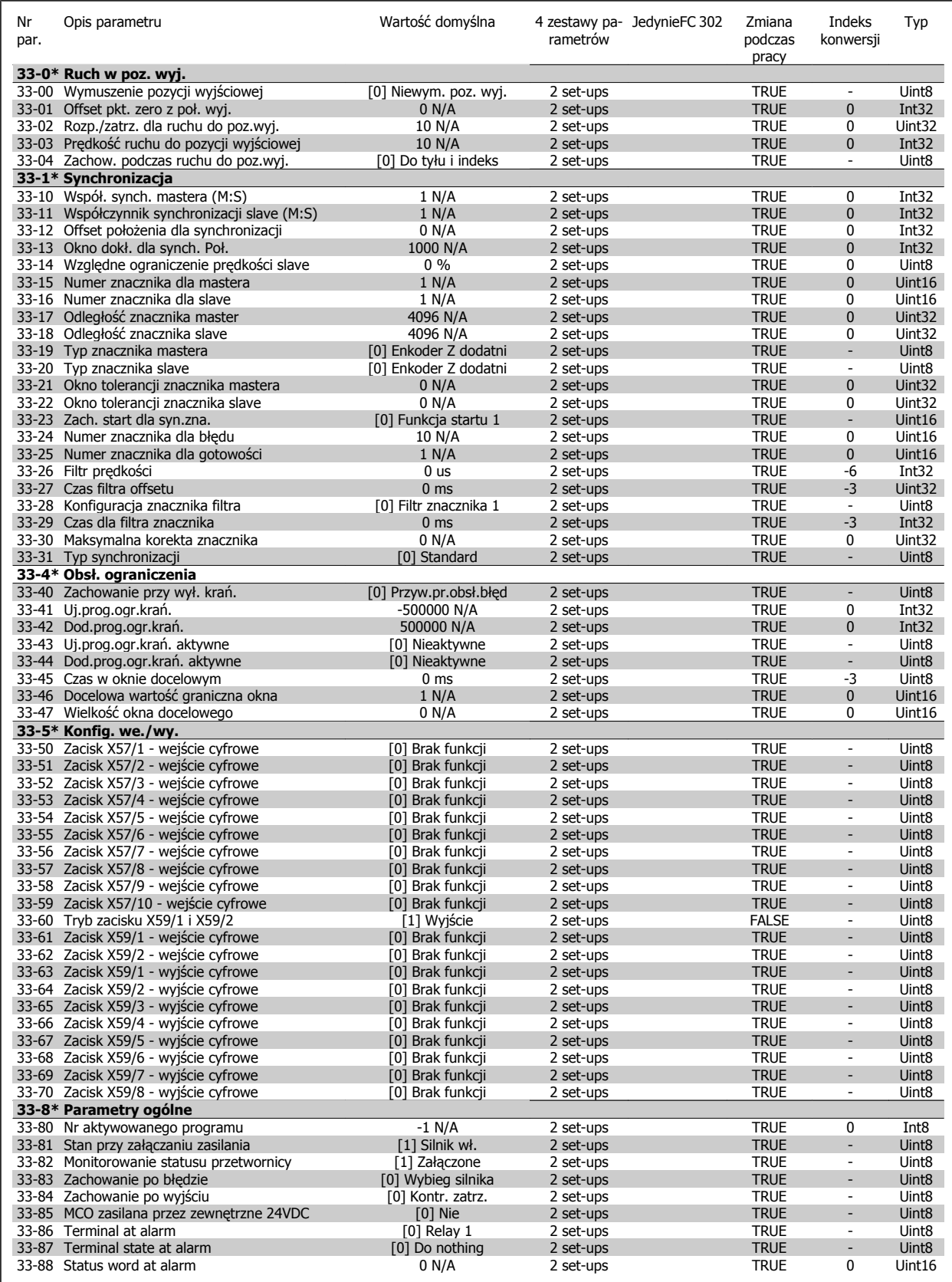

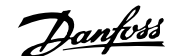

# **4.4.22 34-\*\* Odczyty danych MCO**

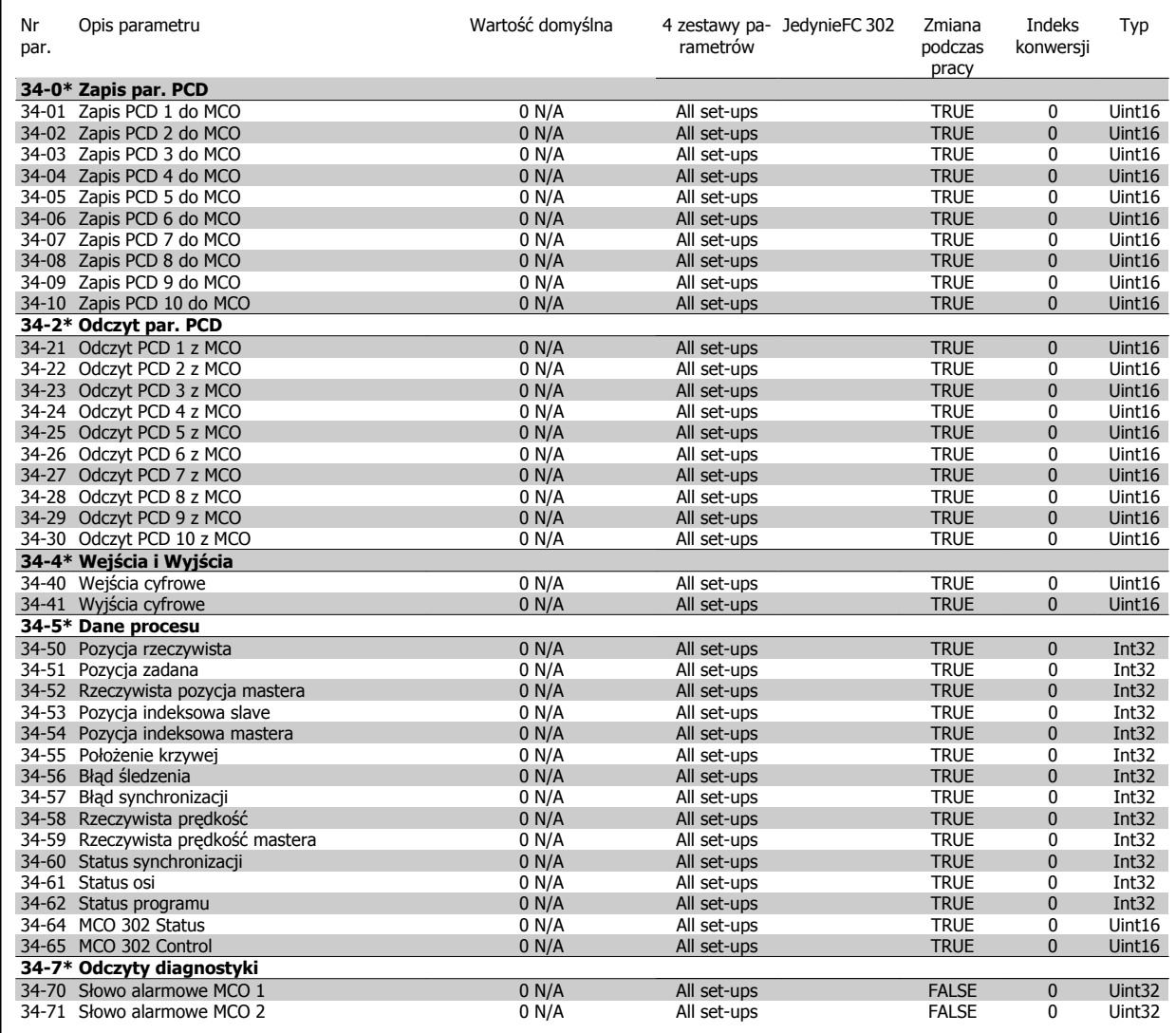

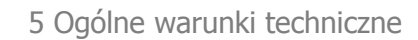

Danfoss

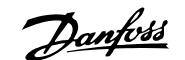

# **5 Ogólne warunki techniczne**

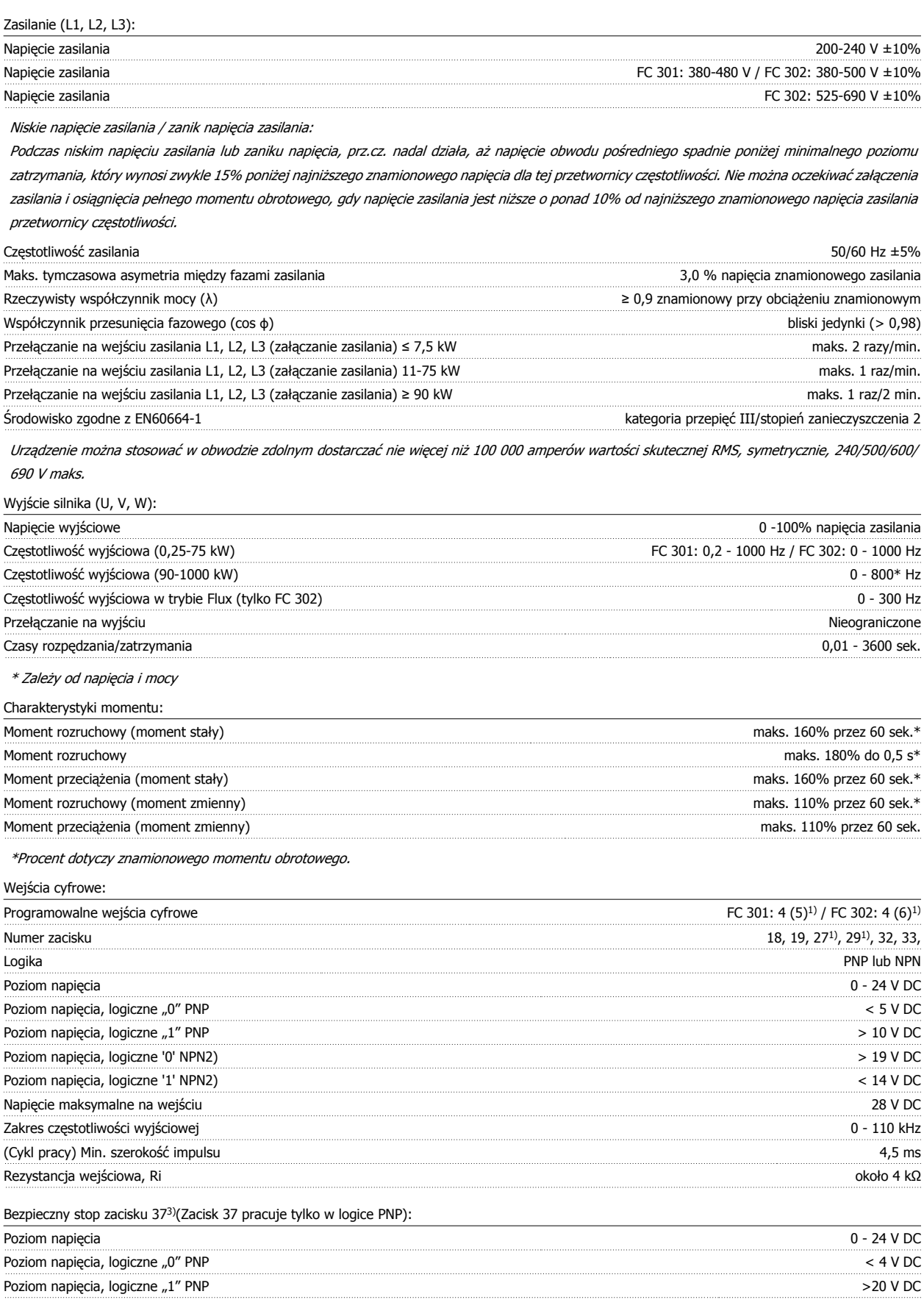

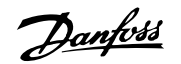

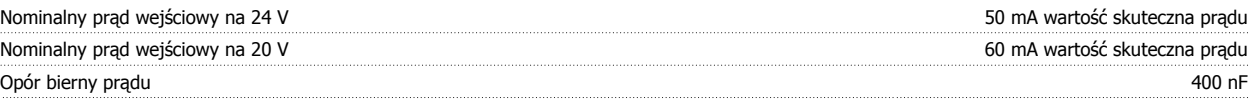

Wszystkie wejścia cyfrowe są galwanicznie izolowane od napięcia zasilania (PELV) i innych zacisków wysokiego napięcia. 1) Zaciski 27 i 29 można zaprogramować również jako wyjścia.

#### 2) Za wyjątkiem zacisku wejściowego 37.

3) Zacisk 37 dostępny jest tylko w FC 302 i FC 301 A1 z bezpiecznym stopem. Można go wykorzystać tylko jako wejście bezpiecznego stopu. Zacisk 37 jest odpowiedni do instalacji kategorii 3, zgodnie z EN 954-1 (bezpieczny stop według kategorii 0 EN 60204-1) zgodnie z wymogami Dyrektywy Maszynowej Unii Europejskiej 98/37/WE. Zacisk 37 oraz funkcja Bezpieczny stop zostały zaprojektowane zgodnie z normą EN 60204-1, EN 50178, EN 61800-2, EN 61800-3 i EN 954-1. Aby prawidłowo i bezpiecznie korzystać z funkcji Bezpieczny Stop, należy postępować zgodnie z informacjami i instrukcjami podanymi tylko w Zaleceniach Projektowych

.4) FC 302.

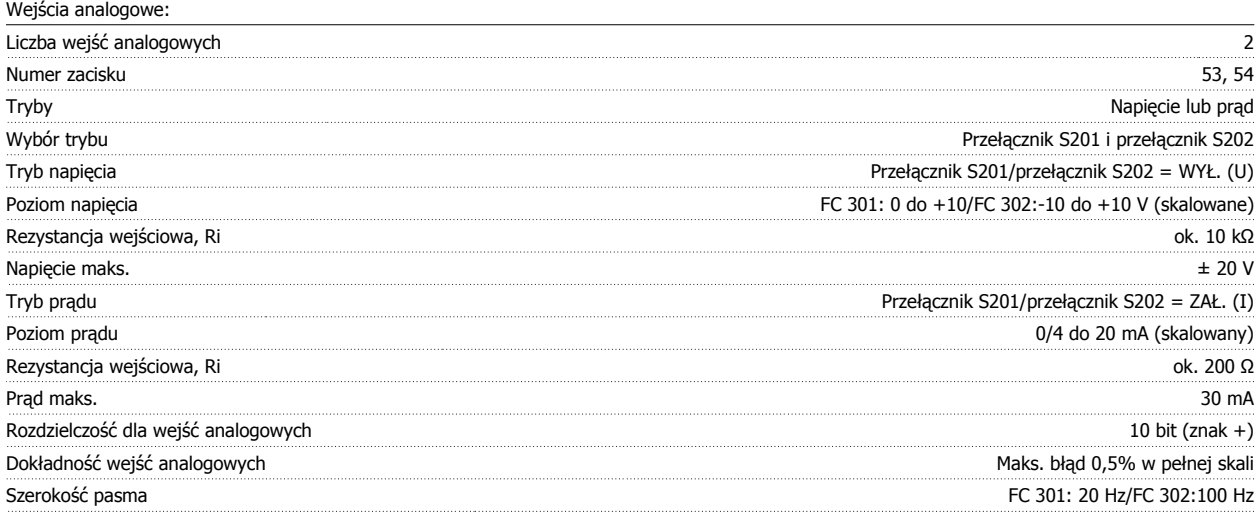

Wejścia analogowe są galwanicznie izolowane od napięcia zasilania (PELV) i innych zacisków wysokiego napięcia.

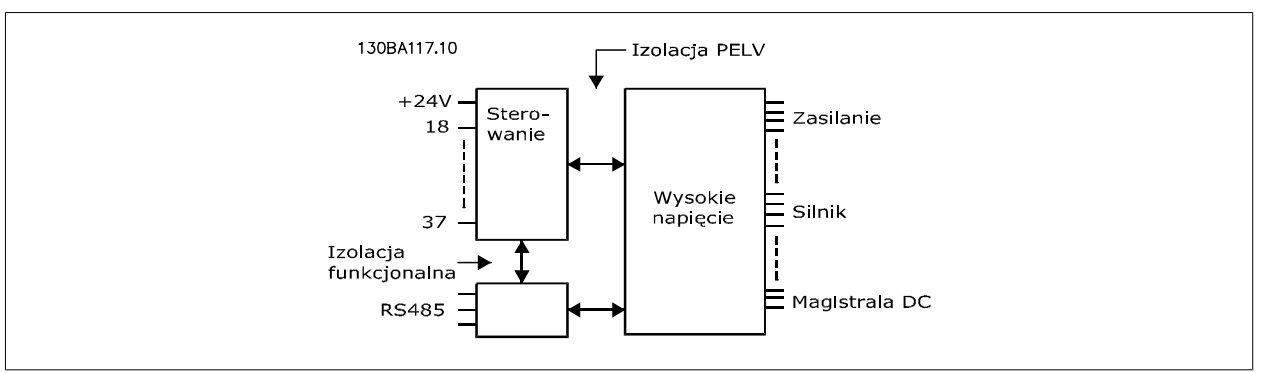

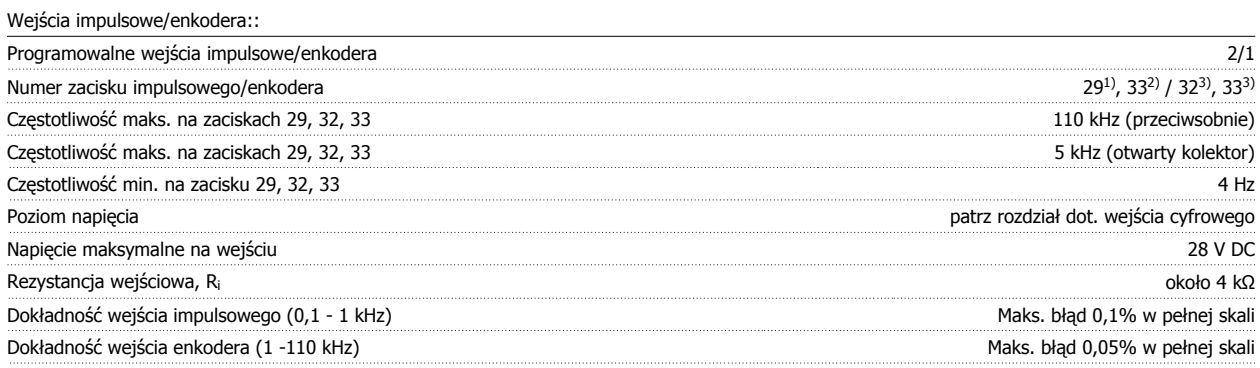

Wejścia impulsowe i enkodera (zaciski 29, 32, 33) są galwanicznie odizolowane od napięcie zasilania (PELV) i innych zacisków wysokiego napięcia.

1) FC 302 tylko

2) Wejścia impulsowe 29 i 33

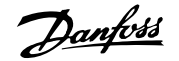

#### 3) Wejścia enkodera: 32 = A, i 33 = B

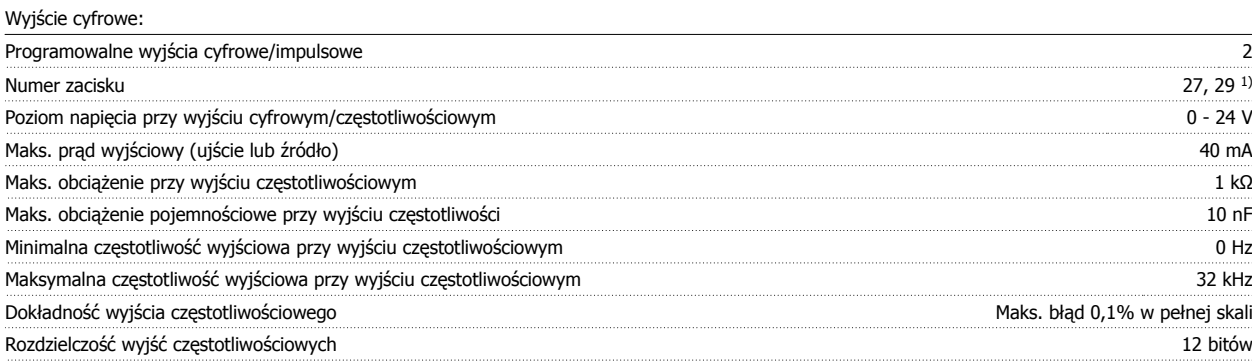

1) Zaciski 27 i 29 można zaprogramować również jako wejścia.

Wyjście cyfrowe jest galwanicznie izolowane od napięcia zasilania (PELV) i innych zacisków wysokiego napięcia.

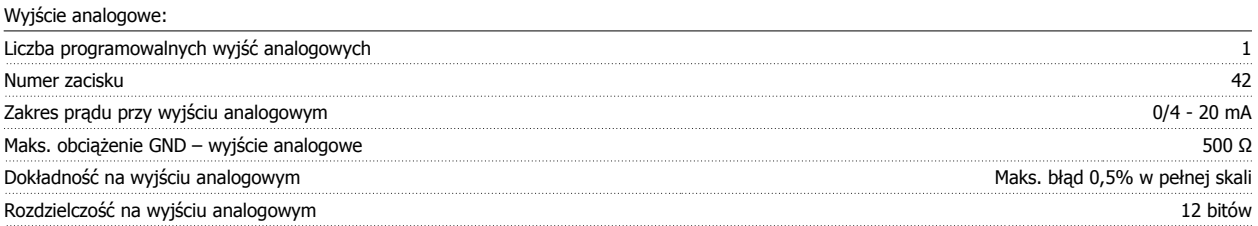

Wyjście analogowe jest galwanicznie izolowane od napięcia zasilania (PELV) i innych zacisków wysokiego napięcia.

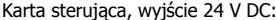

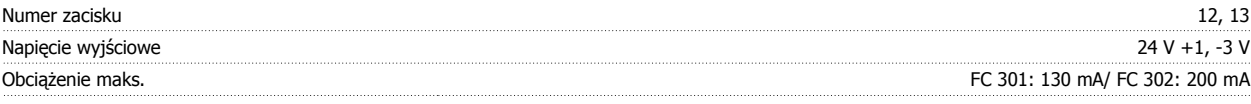

Zasilanie 24 V DC jest galwanicznie izolowane od napięcia zasilania (PELV), lecz posiada ten sam potencjał, co wejścia i wyjścia analogowe i cyfrowe.

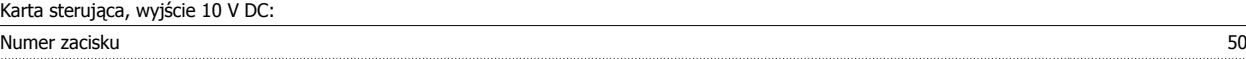

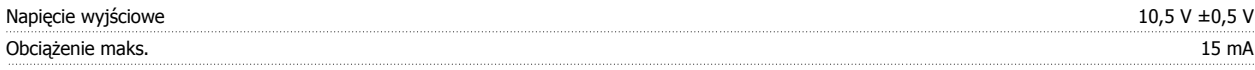

Zasilanie 10 V DC jest galwanicznie izolowane od napięcia zasilania (PELV) i innych zacisków wysokiego napięcia.

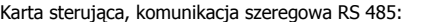

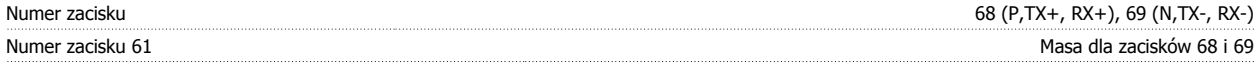

Obwód komunikacji szeregowej RS 485 jest funkcjonalnie oddzielony od pozostałych obwodów centralnych i galwanicznie izolowany od napięcia zasilania (PELV).

Karta sterująca, komunikacja szeregowa USB:

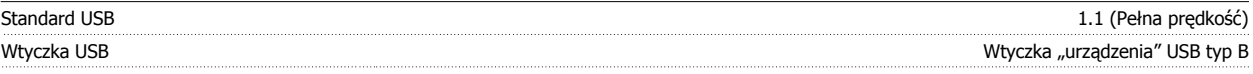

Połączenie z komputerem PC zostało wykonane za pomocą standardowego kabla USB host/urządzenie.

Złącze USB jest galwanicznie izolowane od napięcia zasilania (PELV) i innych zacisków wysokiego napięcia.

Połączenie USB nie jest izolowane galwanicznie od uziemienia ochronnego. Należy używać izolowanego laptopa jako połączenia PC do złącza USB na przetwornicy częstotliwości.

Wyjścia przekaźnikowe:

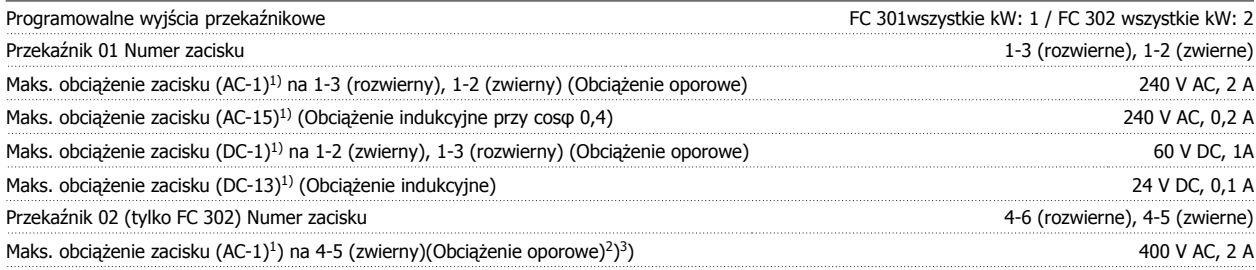

 **5**

Danfoss

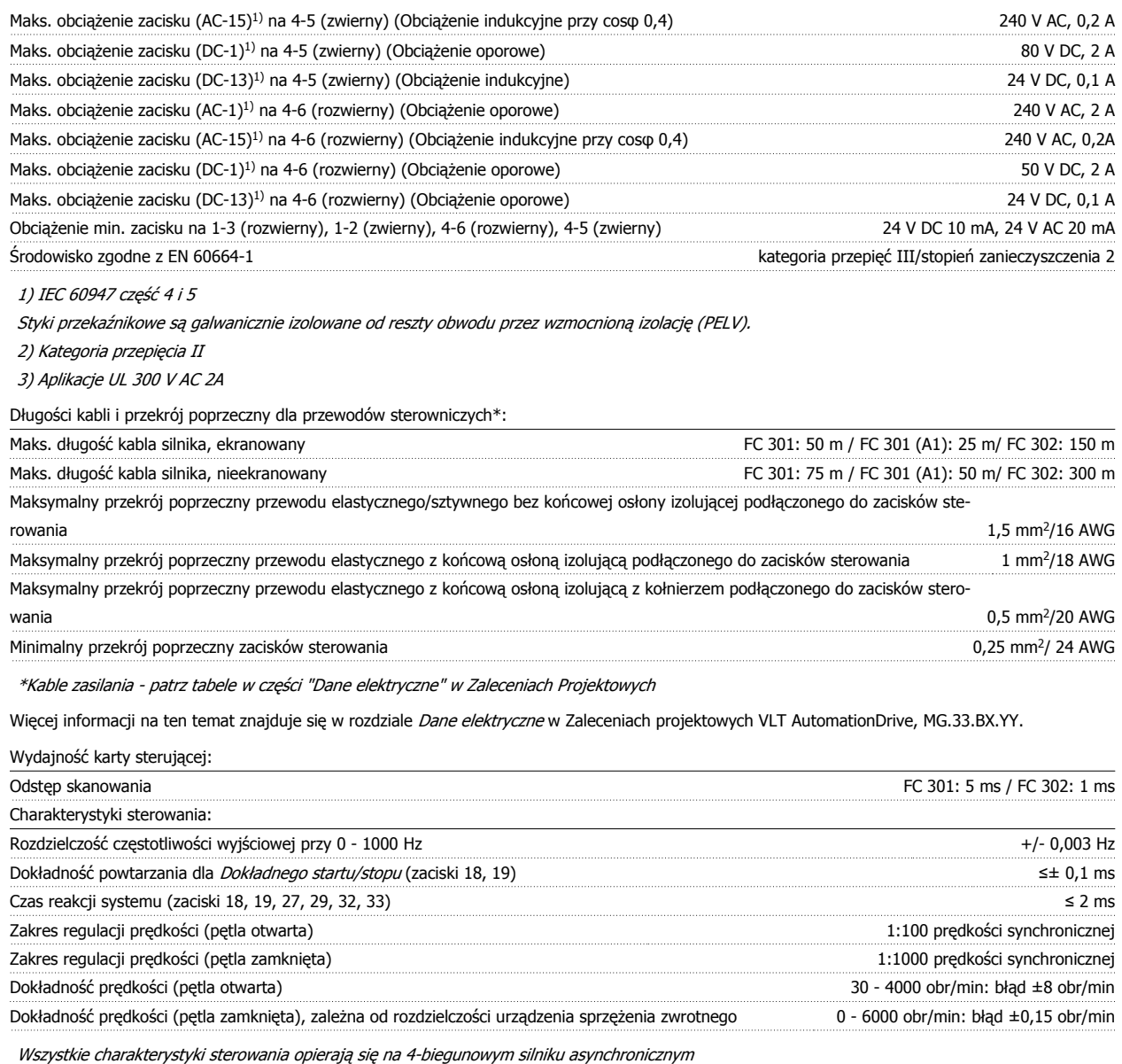

Otoczenie:

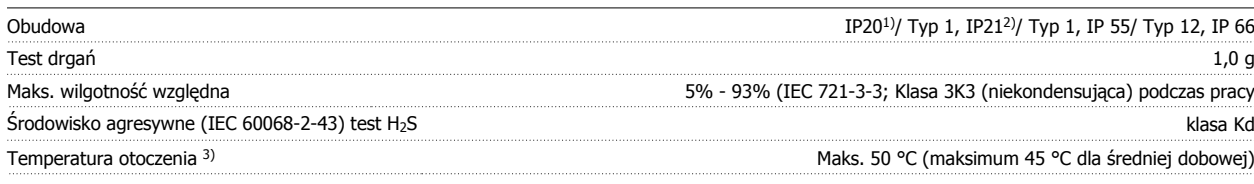

1) Tylko dla ≤ 3,7 kW (200 - 240 V), ≤ 7,5 kW (400 - 480/ 500 V)

2) Jako zestaw obudowy dla ≤ 3,7 kW (200 - 240 V), ≤ 7,5 kW (400 - 480/ 500 V)

3) Obniżanie wartości znamionowych w wysokiej temperaturze otoczenia – patrz warunki specjalne w Zaleceniach Projektowych

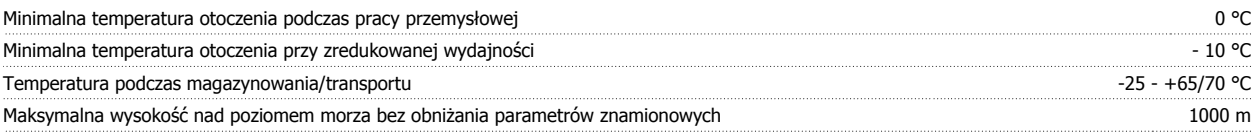

Obniżanie parametrów znamionowych na dużej wysokości – patrz warunki specjalne w Zaleceniach Projektowych

Normy kompatybilności elektromagnetycznej (EMC), Emisja **EN 61800-3, EN 61800-3, EN 61000-6-3/4**, EN 55011

Normy kompatybilności elektromagnetycznej (EMC), Odporność EN 61800-3, EN 61000-6-1/2, EN 61000-4-2, EN 61000-4-3, EN 61000-4-4, EN 61000-4-5, EN 61000-4-6

Patrz punkt dotyczący warunków specjalnych w Zaleceniach Projektowych

#### Zabezpieczenia i funkcje:

- Elektroniczne termiczne zabezpieczenie silnika przed przeciążeniem.
- Monitorowanie temperatury radiatora gwarantuje, że przetwornica częstotliwości wyłączy się, jeśli temperatura osiągnie określony poziom. Przegrzanie nie może zostać zresetowane, dopóki temperatura radiatora nie spadnie poniżej wartości podanej w tabelach w dalszej części dokumentu (Uwaga – wskazane temperatury mogą różnić się w przypadku różnych wielkości mocy,rozmiarów ram, stopni ochrony obudowy itd.).
- Przetwornica częstotliwości jest zabezpieczona przed zwarciami na zaciskach silnika U, V, W.
- W razie zaniku fazy zasilania, przetwornica częstotliwości wyłącza się lub generuje ostrzeżenie (w zależności od przeciążenia).
- Monitorowanie napięcia obwodu pośredniego gwarantuje, że przetwornica częstotliwości wyłączy się, jeśli to napięcie będzie zbyt niskie lub zbyt wysokie.
- Przetwornica częstotliwości stale sprawdza poziom krytyczny wewnętrznej temperatury, chwilowe obciążenie, wysokie napięcie na obwodzie pośrednim oraz przy niskiej prędkości silnika. W odpowiedzi na wystąpienie poziomu krytycznego, przetwornica częstotliwości może dostosować częstotliwość kluczowania oraz/ lub zmienić schemat kluczowania, aby zapewnić poprawne działanie przetwornicy.

6 Usuwanie usterek

Danfoss

**6** 

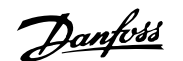

# **6 Usuwanie usterek**

### **6.1.1 Ostrzeżenia/Komunikaty alarmowe**

Ostrzeżenie lub alarm są sygnalizowane przez odpowiednią diodę LED z przodu przetwornicy częstotliwości i wskazywane przez kod na wyświetlaczu.

Ostrzeżenie pozostaje aktywne do czasu usunięcia jego przyczyny. W pewnych sytuacjach silnik może nadal pracować. Komunikaty ostrzegawcze mogą być krytyczne, lecz nie musi tak być w każdej sytuacji.

W przypadku alarmu, przetwornica częstotliwości zatrzyma się. Po usunięciu przyczyny alarmy muszą zostać zresetowane, aby ponownie uruchomić urządzenie.

#### **Można to przeprowadzić na trzy sposoby:**

- 1. Poprzez użycie przycisku sterującego [RESET] na panelu sterującym LCP.
- 2. Poprzez wejście cyfrowe z funkcją "Reset".
- 3. Poprzez port komunikacji szeregowej/opcjonalnie przez magistralę komunikacyjną.

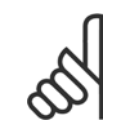

#### **Uwaga**

Po ręcznym zresetowaniu poprzez użycie przycisku [RESET] naLCP, należy wcisnąć przycisk [AUTO ON] w celu ponownego uruchomienia silnika.

W przypadku braku możliwości zresetowania alarmu, przyczyną takiego stanu może być fakt, że przyczyna alarmu nie została usunięta lub, że alarm jest wyłączony z blokadą (patrz także tabela na następnej stronie).

Alarmy wyłączone z blokadą proponują dodatkowe zabezpieczenie, oznaczające, że zasilanie musi zostać wyłączone przed zresetowaniem alarmu. Po jej ponownym włączeniu, przetwornica częstotliwości nie jest już zablokowana i może zostać zresetowana w sposób opisany powyżej pod warunkiem, że przyczyna alarmu została usunięta.

Alarmy, które nie są wyłączone z blokadą, mogą być również zresetowane przy użyciu funkcji automatycznego resetu w parametr 14-20 Tryb resetowania (Ostrzeżenie: możliwe jest automatyczne obudzenie!)

Jeśli ostrzeżenie i alarm są oznaczone kodem w tabeli na następnej stronie, oznacza to, że albo ostrzeżenie pojawia się przed alarmem lub że użytkownik może określić czy wyświetlane są ostrzeżenie czy alarm, w przypadku danego błędu.

Jest to możliwe na przykład w parametr 1-90 [Zabezp. termiczne silnika](#page-50-0). Po alarmie lub wyłączeniu wybieg silnika będzie trwał nadal, a alarm oraz ostrzeżenie będą pulsować na przetwornicy częstotliwości. Po usunięciu przyczyny, sygnalizowany jest jedynie alarm do czasu, gdy przetwornica częstotliwości zostanie zresetowana.

Danfoss

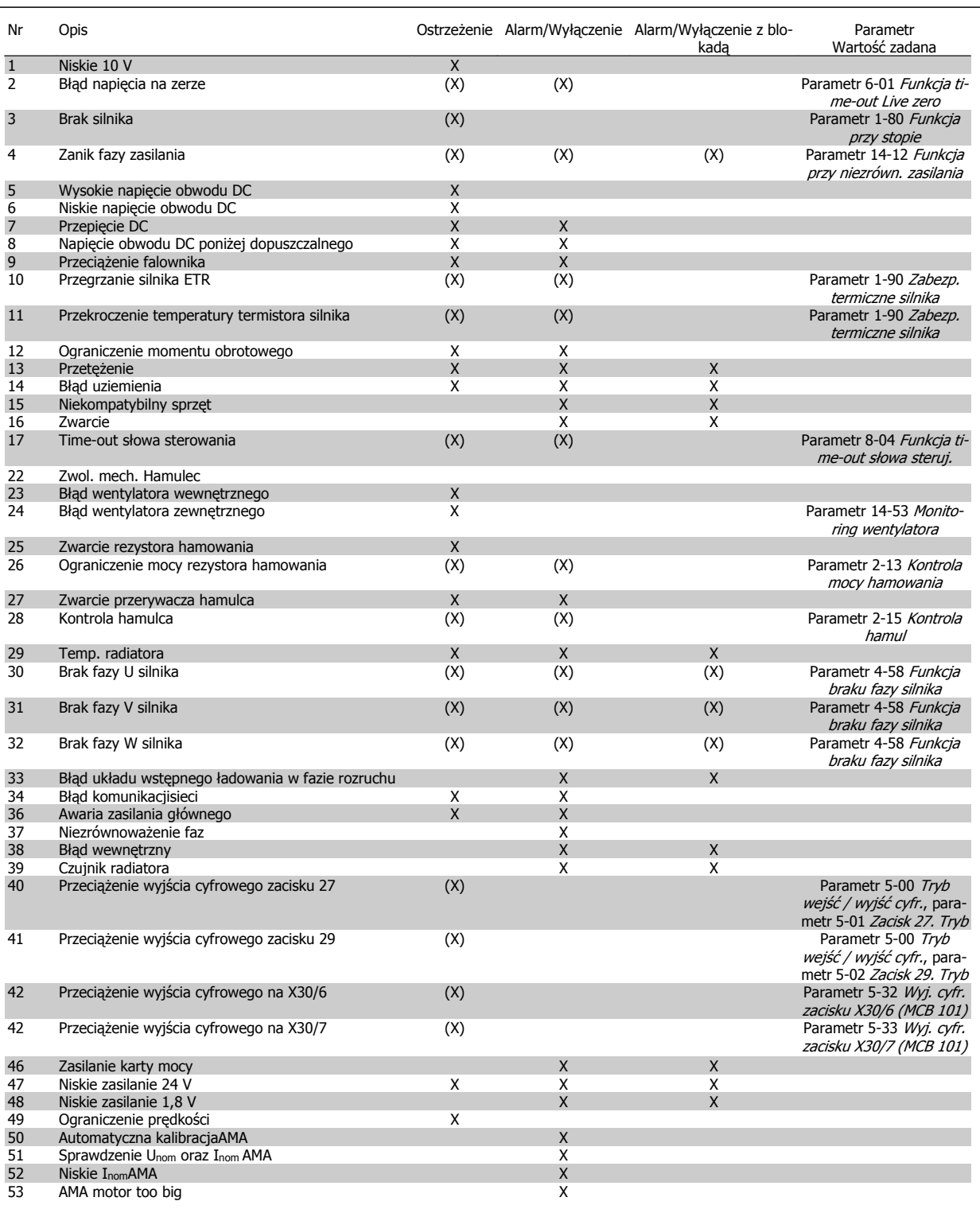

Tabela 6.1: Lista kodów alarmów/ostrzeżeń

# Dokumentacja techniczno ruchowa vokumentacja techniczno ruchowa<br>
VLT® AutomationDrive FC 300 **Danfost** 6 Usuwanie usterek

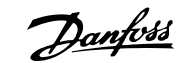

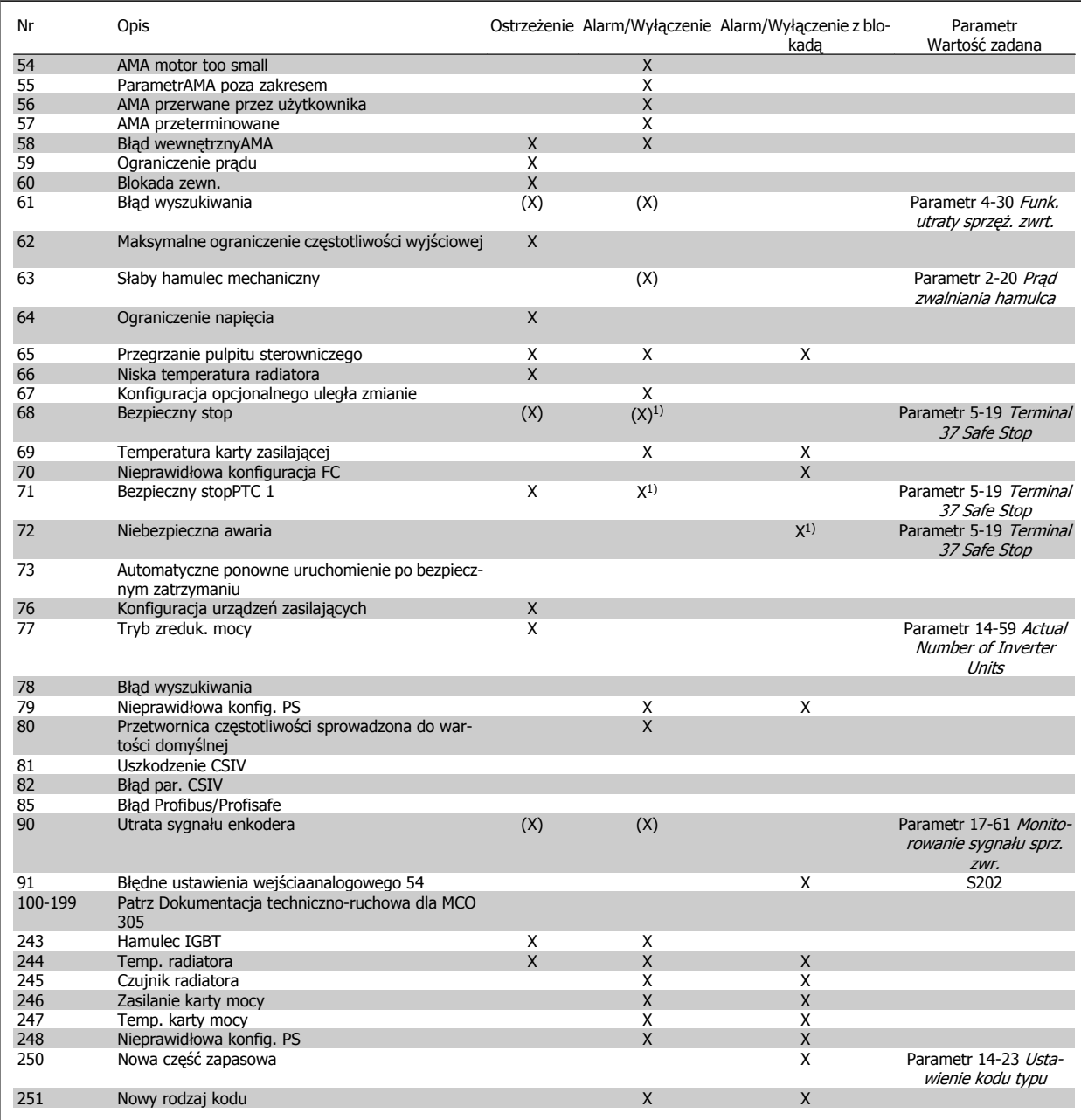

Tabela 6.2: Lista kodów alarmów/ostrzeżeń

(X) Zależnie od parametru

1) Nie można wykonać automatycznego resetu poprzez parametr 14-20 Tryb resetowania

Wyłączenie awaryjne to działanie, podczas którego wystąpił alarm. Wyłączenie awaryjne spowoduje wybieg silnika i można je zresetować naciskając przycisk resetu lub wykorzystując wejście cyfrowe (grupa par. 5-1\* [1]). Zdarzenie powodujące włączenie alarmu nie może spowodować uszkodzenia przetwornicy częstotliwości lub wytworzenia się niebezpiecznych warunków pracy. Wyłączenie awaryjne z blokadą to działanie, podczas którego wystąpił alarm i które może spowodować uszkodzenie przetwornicy częstotliwości i podłączonych do niej elementów. Wyłączenie awaryjne z blokadą można zresetować tylko przez wyłączenie i ponowne włączenie zasilania.

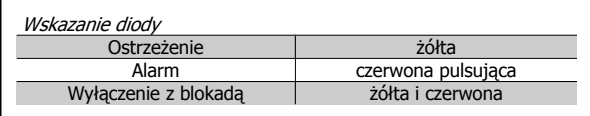

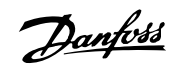

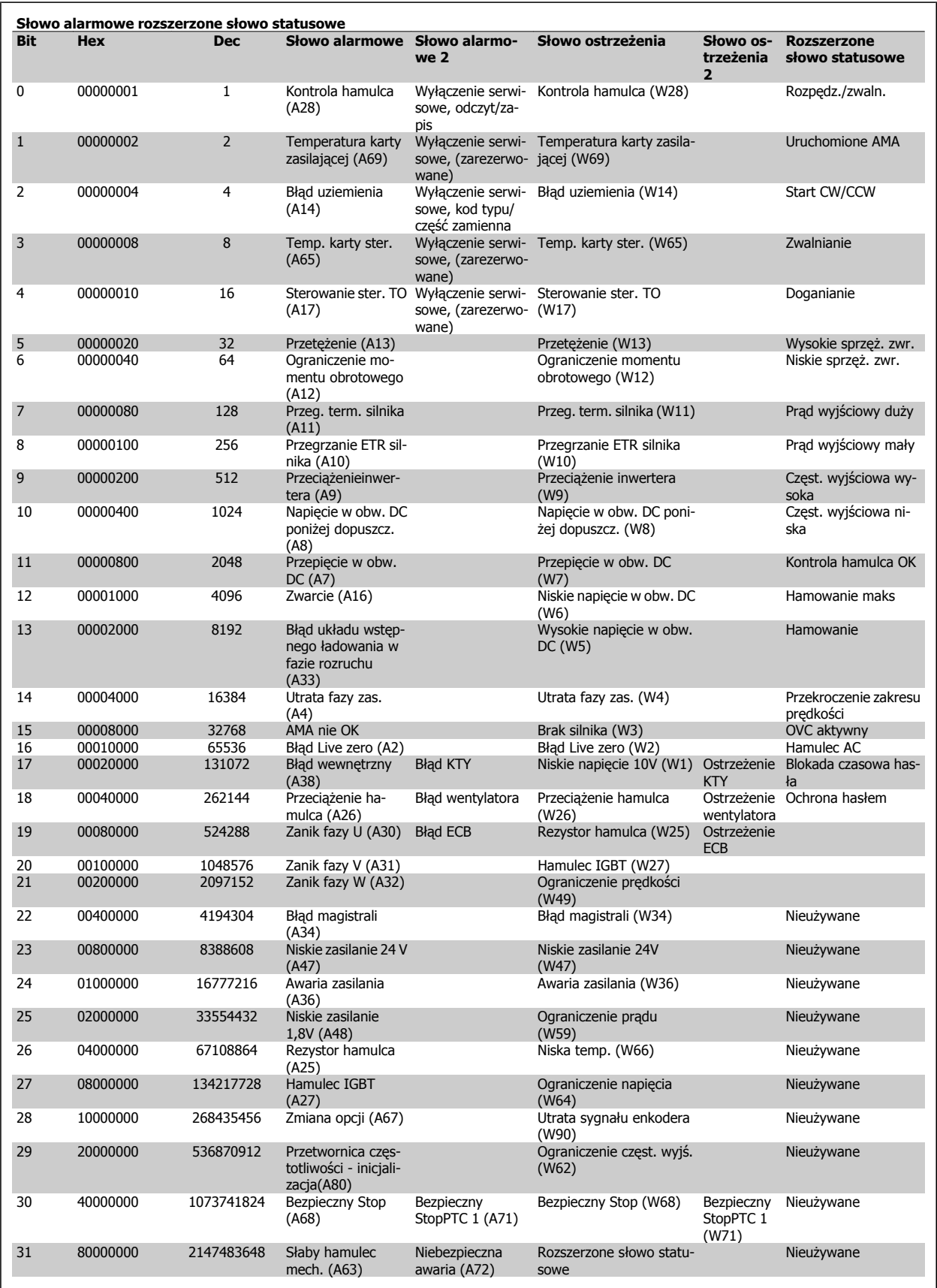

Tabela 6.3: Opis słowa alarmowego, słowa ostrzeżenia i rozszerzonego słowa statusowego

Słowa alarmowe, słowa ostrzeżenia i rozszerzone słowa statusowe mogą być odczytane poprzez magistralę szeregową lub opcjonalniemagistralę komunikacyjną w celu przeprowadzenia diagnozy. Patrz także parametr 16-94 Zewnętrz. słowo statusowe.

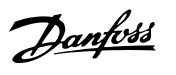

#### **OSTRZEŻENIE 1, 10 V – niski poziom:**

Sygnał 10 V na zacisku 50 karty sterującej ma wartość poniżej 10 V. Należy odciąć jedno z obciążeń zacisku 50, ponieważ napięcie zasilające 10V jest przeciążone. Maks. 15 mA lub minimum 590 Ω.

#### **OSTRZEŻENIE/ALARM 2, błąd Live zero:**

Sygnał na zacisku 53 lub 54 nie przekracza 50% wartości ustawionej odpowiednio w parametr 6-10 Zacisk 53. Dolna skala napięcia, parametr 6-12 Zacisk 53. Dolna skala prądu, parametr 6-20 Zacisk 54. Dolna skala napięcia lub parametr 6-22 Zacisk 54. Dolna skala prądu.

#### **OSTRZEŻENIE/ALARM 3, brak silnika:**

Do wyjścia przetwornicy częstotliwości nie podłączono żadnego silnika.

#### **OSTRZEŻENIE/ALARM 4, utrata fazy zasilania:**

Zanik fazy po stronie zasilania lub asymetria napięcia zasilania jest zbyt duża.

Ten komunikat pojawia się również w przypadku błędu prostownika wejściowego w przetwornicy częstotliwości.

Należy sprawdzić napięcie zasilania i prądy zasilania przetwornicy częstotliwości.

#### **OSTRZEŻENIE 5, Wysokie napięcie obwodu pośredniego DC:**

Napięcie stałe na obwodzie pośrednim przekracza górny poziom ostrzegawczy. Przetwornica częstotliwości jest nadal aktywna.

#### **OSTRZEŻENIE 6, Niskie napięcie obwodu pośredniego DC**

Napięcie stałe na obwodzie pośrednim (DC) spadło poniżej dopuszczalnego poziomu napięcia układu sterowania. Przetwornica częstotliwości jest nadal aktywna.

#### **OSTRZEŻENIE/ALARM 7, przepięcie na obwodzie DC:**

Jeśli napięcie obwodu pośredniego przekracza ograniczenie, po pewnym czasie przetwornica częstotliwości wyłączy się awaryjnie.

#### **Możliwe korekty:**

Podłączyć rezystor hamowania

Wydłużyć czas rozpędzania/zatrzymania

Aktywować funkcje w parametr 2-10 [Funkcja hamowania](#page-53-0)

Wzrost parametr 14-26 Opóź. wyłącz. przy błęd.

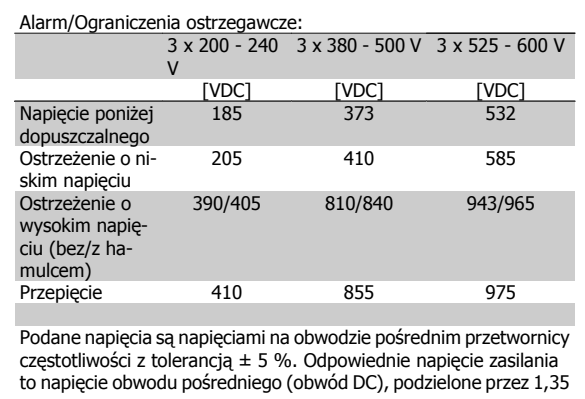

#### **OSTRZEŻENIE/ALARM 8, napięcie poniżej dopuszczalnego na obwodzie DC:**

Jeśli napięcie obwodu pośredniego (DC) spadnie poniżej ograniczenia "ostrzeżenie o niskim napięciu" (patrz tabela powyżej), przetwornica częstotliwości sprawdza, czy podłączono zasilanie rezerwowe 24 V. Jeśli nie podłączono zasilania rezerwowego 24 V, przetwornica częstotliwości wyłączy się awaryjnie po odpowiednim czasie, zależnie od urządzenia.

Aby sprawdzić, czy napięcie zasilania odpowiada napięciu przetwornicy częstotliwości, patrz Ogólne Warunki Techniczne.

#### **OSTRZEŻENIE/ALARM 9, przetężenie inwertera:**

Przetwornica częstotliwości wyłączy się z powodu przeciążenia (zbyt duży prąd przez zbyt długi czas). Licznik elektronicznego zabezpieczenia termicznego inwertora wysyła ostrzeżenie przy 98% i wyłącza przetwornicę awaryjnie przy 100%, wysyłając alarm. Nie można zresetować przetwornicy częstotliwości, dopóki licznik nie znajdzie się poniżej 90%.

Błędem jest, jeśli przetwornica częstotliwości zbyt długo jest przeciążona ponad 100%.

#### **OSTRZEŻENIE/ALARM 10, przekroczenie temperaturyETRsilnika :**

Według systemu elektronicznej ochrony termicznej (ETR), silnik jest zbyt gorący. Można zdecydować, czy przetwornica częstotliwości ma generować ostrzeżenie czy alarm, kiedy licznik osiągnie 100% w [para-](#page-50-0)metr 1-90 [Zabezp. termiczne silnika](#page-50-0). Błąd polega na tym, że silnik jest zbyt długo przeciążony o więcej niż 100%. Należy sprawdzić, czy parametr 1-24 Prąd silnika silnika jest ustawiony prawidłowo.

# **6**

### **OSTRZEŻENIE/ALARM 11, nadmierna temperatura termistora:**

Termistor lub złącze termistora jest odłączone. Można zdecydować, czy przetwornica częstotliwości ma generować ostrzeżenie czy alarm, kiedy licznik osiągnie 100% w parametr 1-90 [Zabezp. termiczne silnika](#page-50-0). Należy sprawdzić, czy termistor jest poprawnie podłączony między zaciskiem 53 lub 54 (analogowe wejście napięcia) i zaciskiem 50 (zasilanie + 10 V), lub między zaciskiem 18 lub 19 (tylko wejście cyfrowe PNP) i zaciskiem 50. Jeśli używany jest czujnik KTY, należy sprawdzić poprawność połączenia między zaciskami 54 i 55.

#### **OSTRZEŻENIE/ALARM 12, ograniczenie momentu obrotowego:**

Moment jest wyższy, niż wartość w parametr 4-16 Ogranicz momentu w trybie silnikow. (podczas pracy silnika) lub moment jest wyższy niż wartość w parametr 4-17 Ogranicz momentu w trybie generat. (podczas pracy regeneracyjnej).

#### **OSTRZEŻENIE/ALARM 13, zbyt wysoka wartość prądu:**

Ograniczenie prądu szczytowego inwertora (ok. 200% prądu znamionowego) jest przekroczone. Ostrzeżenie trwa ok. 8-12 sekund, po czym przetwornica częstotliwości wyłącza się awaryjnie, generując alarm. Należy wyłączyć przetwornicę częstotliwości i sprawdzić, czy można obrócić wał silnika oraz czy moc silnika jest odpowiednia do przetwornicy częstotliwości.

Jeśli zostanie wybrane rozszerzone sterowanie hamowaniem mechanicznym, wyłączenie awaryjne można zresetować z zewnątrz.

#### **ALARM 14, błąd uziemienia:**

Występują wyładowania z faz wyjściowych do ziemi, albo w kablu pomiędzy przetwornicą częstotliwości i silnikiem, albo w samym silniku.

Należy wyłączyć przetwornicę częstotliwości i usunąć usterkę uziemienia.

### **ALARM 15, niepełny sprzęt:**

Zamontowana opcja nie jest obsługiwana przez obecny pulpit sterowniczy (sprzęt lub oprogramowanie).

#### **ALARM 16, zwarcie**

Występuje zwarcie w silniku lub na zaciskach silnika.

Należy wyłączyć przetwornicę częstotliwości VLT i usunąć zwarcie.

#### **OSTRZEŻENIE/ALARM 17, time-out słowa sterującego:**

Występuje brak transmisji do przetwornicy częstotliwości. Ostrzeżenie będzie aktywne pod warunkiem, że parametr 8-04 Funkcja time-out słowa steruj. NIE został ustawiony na WYŁ.

Danfoss

Dokumentacja techniczno ruchowa VLT® AutomationDrive FC 300

Jeśli parametr 8-04 *Funkcja time-out słowa steruj.* jest ustawiony na Stop i Wyłączenie awaryjne, pojawi się ostrzeżenie i przetwornica częstotliwości zacznie hamować aż do wyłączenia, generując alarm. Parametr 8-03 Czas time-out słowa sterui, może być zwiększone.

#### **OSTRZEŻENIE 23, błąd wentylatora wewnętrznego:**

Funkcja ostrzegawcza wentylatora jest funkcją zapewniającą dodatkową ochronę, która sprawdza czy wentylator działa / jest zamontowany. Ostrzeżenie wentylatora można wyłączyć w parametr 14-53 Monitoring wentylatora (ustawione na [0] Wyłączone).

### **OSTRZEŻENIE 24, błąd wentylatora zewnętrznego:**

Funkcja ostrzegawcza wentylatora jest funkcją zapewniającą dodatkową ochronę, która sprawdza czy wentylator działa / jest zamontowany. Ostrzeżenie wentylatora można wyłączyć w parametr 14-53 Monitoring wentylatora (ustawione na [0] Wyłączone).

#### **OSTRZEŻENIE 25, zwarcie rezystora hamowania:**

Rezystor hamulca jest monitorowany podczas pracy. Jeśli pojawi się w nim zwarcie, funkcja hamowania zostanie wyłączona i pojawi się ostrzeżenie. Przetwornica częstotliwości nadal pracuje, ale bez funkcji hamowania. Wyłączyć przetwornicę częstotliwości i wymienić rezystor hamowania (patrz [parametr 2-15](#page-55-0) Kontrola hamul).

#### **ALARM/OSTRZEŻENIE 26, ograniczenie mocy rezystora hamowania:**

Moc przesyłana do rezystora hamowania obliczona jest jako wartość procentowa, jako wartość średnia z ostatnich 120 s, na podstawie wartości rezystancji rezystora hamowania (parametr 2-11 [Rezystor hamulca](#page-53-0) [\(om\)](#page-53-0)) i napięcia obwodu pośredniego. Ostrzeżenie jest aktywowane, kiedy rozproszona moc hamowania przekracza 90%. Jeśli wybrano Wyłączenie awaryjne [2] w parametr 2-13 [Kontrola mocy hamowania](#page-54-0), przetwornica częstotliwości wyłącza się i generuje ten alarm, kiedy rozproszona moc hamowania przekracza 100%.

#### **ALARM/OSTRZEŻENIE 27, błąd przerywacza hamulca:**

Tranzystor hamulca jest monitorowany podczas pracy i jeśli wystąpi na nim zwarcie, funkcja hamowania wyłączy się i pojawi się ostrzeżenie. Przetwornica częstotliwości nadal może pracować, lecz, ponieważ doszło do zwarcia w tranzystorze hamulca, znaczna moc jest przesyłana do rezystora hamowania, nawet jeśli jest on nieaktywny.

Należy wyłączyć przetwornicę częstotliwości i usunąć rezystor hamowania.

Ten alarm/ostrzeżenie pojawi się w także przypadku przegrzania rezystora hamulca. Zaciski 104-106 są dostępne jako rezystor hamulca. Wejścia Klixon – patrz rozdział na temat przełącznika temperatury rezystora hamulca.

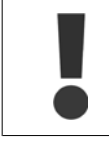

Ostrzeżenie: Jeśli doszło do zwarcia w tranzystorze hamowania, istnieje ryzyko przesyłania znacznej mocy do rezystora hamowania.

#### **ALARM/OSTRZEŻENIE 28, błąd kontroli hamulca:**

Błąd rezystora hamowania: rezystor hamowania nie jest podłączony/nie działa.

#### **ALARM 29, nadmierna temperatura przetwornicy częstotliwości:**

Jeśli obudowa to IP20 lub IP21/TYP1,, temperatura wyłączenia radiatora wynosi 95 °C +5 °C. Błędu temperatury nie można zresetować, dopóki temperatura radiatora nie spadnie poniżej 70 °C +5 °C.

#### **Może to być następujący błąd:**

- **-** Zbyt wysoka temperatura otoczenia
- **-** Zbyt długi kabel silnika

#### **ALARM 30, zanik fazy U silnika:**

Zanik fazy U silnika między przetwornicą częstotliwości i silnikiem. Należy wyłączyć przetwornicę częstotliwości i sprawdzić fazę U silnika.

#### **ALARM 31, zanik fazy V silnika:**

Zanik fazy V silnika między przetwornicą częstotliwości i silnikiem. Należy wyłączyć przetwornicę częstotliwości i sprawdzić fazę V silnika.

#### **ALARM 32, zanik fazy W silnika:**

Zanik fazy W silnika między przetwornicą częstotliwości i silnikiem. Należy wyłączyć przetwornicę częstotliwości i sprawdzić fazę W silnika.

#### **ALARM 33, błąd układu wstępnego ładowania w fazie rozruchu:**

Wystąpiło zbyt wiele załączeń zasilania w krótkim okresie czasu. Dozwolona liczba załączeń zasilania w ciągu jednej minuty została podana w Ogólnych warunkach technicznych.

#### **OSTRZEŻENIE/ALARM 34, błąd komunikacji magistrali**

Magistrala komunikacyjna na opcji komunikacji karty nie działa prawidłowo. Proszę sprawdzić parametry związane z modułem i upewnić się, że moduł jest prawidłowo włożony do gniazda A przetwornicy. Sprawdzić okablowanie magistrali komunikacyjnej.

#### **OSTRZEŻENIE/ALARM 36, awaria zasilania:**

To ostrzeżenie/alarm jest aktywne pod warunkiem, że napięcie zasilania do przetwornicy częstotliwości zostało przerwane oraz, żeparametr 14-10 Awaria zasilania NIE jest ustawiony na WYŁ. Możliwa poprawka: sprawdzić bezpieczniki do przetwornicy częstotliwości.

#### **ALARM 37, niezrównoważenie faz:**

Pomiędzy urządzeniami zasilającymi jest niezrównoważenie prądu.

#### **ALARM 38, błąd wewnętrzny:**

Jeśli wystąpi ten alarm, konieczny może okazać się kontakt z dostawcą Danfoss. Typowe komunikaty alarmowe:

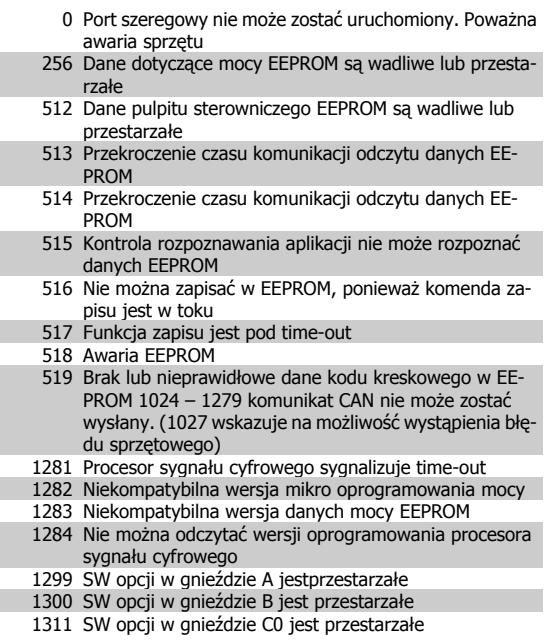

П

п

п

### Dokumentacja techniczno ruchowa vokumentacja tecnniczno rucnowa<br>VLT® AutomationDrive FC 300 **Danfost** 6 Usuwanie usterek

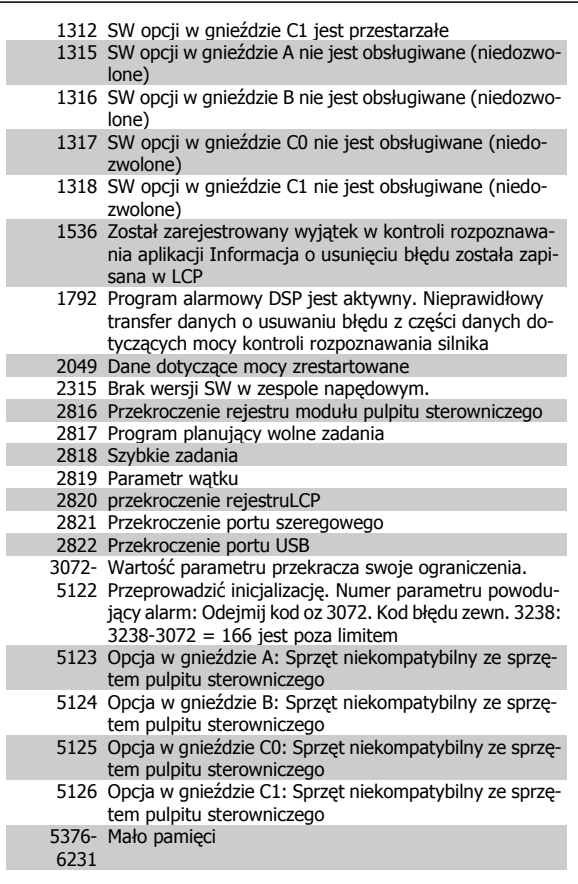

### **OSTRZEŻENIE 40, przeciążenie wyjścia cyfrowego zacisku 27**

Sprawdzić obciążenie podłączone do zacisku 27 lub usunąć połączenie powodujące zwarcie. Sprawdź [parametr 5-00](#page-60-0) Tryb wejść / wyjść cyfr. i [parametr 5-01](#page-60-0) Zacisk 27. Tryb.

### **OSTRZEŻENIE 41, przeciążenie wyjścia cyfrowego zacisku 29:**

Sprawdzić obciążenie podłączone do zacisku 29 lub usunąć połączenie powodujące zwarcie. Sprawdź [parametr 5-00](#page-60-0) Tryb wejść / wyjść cyfr. i [parametr 5-02](#page-60-0) Zacisk 29. Tryb.

#### **OSTRZEŻENIE 42, przeciążenie wyjścia cyfrowego na X30/6:**

Sprawdzić obciążenie podłączone do zacisku X30/6 lub usunąć połączenie powodujące zwarcie. Sprawdzenie parametr 5-32 Wyj. cyfr. zacisku X30/6 (MCB 101).

### **OSTRZEŻENIE 42, przeciążenie wyjścia cyfrowego na X30/7:**

Sprawdzić obciążenie podłączone do X30/7 lub usunąć połączenie powodujące zwarcie. Sprawdzenie parametr 5-33 Wyj. cyfr. zacisku X30/7 (MCB 101).

#### **OSTRZEŻENIE 47, niski poziom zasilania 24 V:**

Zewnętrzne zasilanie rezerwowe 24 V DC może być przeciążone; w przeciwnym razie należy skontaktować się z przedstawicielem firmy Danfoss.

### **OSTRZEŻENIE 48, niski poziom zasilania 1,8 V:**

Skontaktować się z przedstawicielem firmy Danfoss.

### **OSTRZEŻENIE 49, ograniczenie prędkości:**

Prędkość jest poza zakresem określonym w parametr 4-11 Ogranicz. nis. prędk. silnika [obr/min] oraz parametr 4-13 Ogranicz wys. prędk. silnika [obr/min].

#### **ALARM 50, kalibracjaAMA zakończona niepomyślnie:**

Skontaktować się z przedstawicielem firmy Danfoss.

#### **ALARM 51, AMA kontrola Unom i Inom:**

Prawdopodobnie ustawienia napięcia, prądu i mocy silnika są nieprawidłowe. Sprawdzić ustawienia.

#### **ALARM 52, AMA niskie Inom:**

Prąd silnika jest zbyt mały. Należy sprawdzić ustawienia.

#### **ALARM 53, AMA silnik zbyt duży:**

Silnik jest zbyt duży, aby przeprowadzić procedurę AMA.

### **ALARM 54, AMA silnik zbyt mały:**

Silnik jest zbyt mały, aby przeprowadzić procedurę AMA.

#### **ALARM 55, parametr AMA poza zakresem:**

Wartości parametrów dobranych dla silnika przekraczają zakres dopuszczalny.

#### **ALARM 56, AMA przerwane przez użytkownika:**

Procedura AMA została przerwana przez użytkownika.

#### **ALARM 57, przeterminowanieAMA:**

Należy spróbować uruchomić AMA ponownie, kilka razy, do momentu wykonania AMA. Należy pamiętać, że kolejne rozruchy mogą rozgrzać silnik do poziomu, przy którym zwiększy się rezystancja Rs i Rr. W większości przypadków nie jest to jednak krytyczne.

#### **ALARM 58, błąd wewnętrznyAMA:**

Skontaktować się z przedstawicielem firmy Danfoss.

### **OSTRZEŻENIE 59, ograniczenie prądu:**

Prąd silnika jest wyższy od wartości w parametr 4-18 Ogr. prądu.

#### **ALARM/OSTRZEŻENIE 61, błąd wyszukiwania:**

Wykryto rozbieżnośća pomiarem prędkości pochodzącym z urządzenia obsługującego sprzężenie zwrotne. Ustawienie funkcji Ostrzeżenie/ Alarm/Wyłączanie jest w parametr 4-30 Funk. utraty sprzęż. zwrt.. Ustawienie akceptowanego błędu jest w parametr 4-31 Bład predk. sprzeż. zwrt, zaś dopuszczalny czas na wystąpienie błędu w parametr 4-32 Timeout utraty sprzęż. zwrt.. Funkcja ta może nie działać podczas procedury oddawania do eksploatacji.

#### **OSTRZEŻENIE 62, maksymalny limit częstotliwości wyjściowej:**

Częstotliwość wyjściowa jest wyższa od wartości ustawionej w parametr 4-19 Maks. częstotliwość wyjś.. Jest to ostrzeżenie w trybie VVC+ oraz alarm (wyłączenie awaryjne) w trybie strumienia.

#### **ALARM 63, słaby hamulec mechaniczny:**

Rzeczywisty prąd silnika nie przekroczył prądu "zwalniania hamulca" w oknie czasowym "Opóźnienia startu".

#### **OSTRZEŻENIE 64, ograniczenie prądu:**

Kombinacja obciążenia i prędkości wymaga wyższego napięcia silnika niż rzeczywiste napięcie obwodu DC.

#### **OSTRZEŻENIE/ALARM/WYŁĄCZENIE AWARYJNE 65, przekroczenie temperatury karty sterującej:**

Nadmierna temperatura karty sterującej: Temperatura wyłączenia karty sterującej wynosi 80° C.

#### **OSTRZEŻENIE 66, niska temperatura radiatora:**

Zmierzona temperatura radiatora wynosi 0° C. Może to oznaczać, że czujnik temperatury jest wadliwy, co powoduje wzrost prędkości wentylatora do maksymalnej, jeśli element zasilania lub karta sterująca jest bardzo gorąca.

#### **ALARM 67, konfiguracjaOpcji uległa zmianie:**

Jedna lub więcej opcji została usunięta lub dodana od ostatniego wyłączenia zasilania.

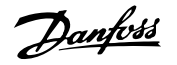

#### **ALARM 68, bezpieczny Stop:**

Został uruchomiony bezpieczny Stop. Aby wznowić normalną pracę należy doprowadzić 24 V DC do T-37. Nacisnąć przycisk reset na LCP.

#### **OSTRZEŻENIE 68, bezpieczny Stop:**

Został uruchomiony bezpieczny Stop. Tryb zwykłej pracy zostanie wznowiony po dezaktywacji bezpiecznego Stopu. Ostrzeżenie: automatyczne ponowne uruchomienie!

#### **ALARM 70, Błędna konfiguracja prz. cz. :**

Rzeczywiste połączenie pulpitu sterowniczego i płyty zasilania jest nieodpowiednie.

#### **ALARM 71, bezpieczny stop PTC 1:**

Funkcja bezpiecznego Stopu została aktywowana z karty termistora MCB 112 PTC (zbyt wysoka temperatura silnika). Tryb zwykłej pracy urządzenia może zostać przywrócony po ponownym zastosowaniu przez MCB 112 napięcia 24 V DC na T-37 (kiedy temperatura silnika osiągnie odpowiedni poziom) oraz po dezaktywacji. Należy wtedy wysłać sygnał Reset (za pomocą magistrali, we/wy cyfrowego lub naciskając przycisk [RESET]).

#### **OSTRZEŻENIE 71, bezpieczny Stop PTC 1:**

**6** 

Funkcja bezpiecznego Stopu została aktywowana z karty termistora MCB 112 PTC (zbyt wysoka temperatura silnika). Tryb zwykłej pracy urządzenia może zostać przywrócony po ponownym zastosowaniu przez MCB 112 napięcia 24 V DC na T-37 (kiedy temperatura silnika osiągnie odpowiedni poziom) oraz po dezaktywacji. Ostrzeżenie: automatyczne ponowne uruchomienie.

#### **ALARM 72, niebezpieczna awaria:**

Bezpieczny Stop z wyłączeniem awaryjnym z blokadą. Alarm niebezpiecznej awarii jest uruchamiany, gdy następuje nieoczekiwana kombinacja poleceń bezpiecznego stopu. Ma to miejsce, gdy karta termistora MCB 112 VLT PTC włączy X44/ 10, lecz z jakiegoś powodu bezpieczny stop nie jest włączony. Oprócz tego, jeżeli MCB 112 jest jedynym urządzeniem używającym bezpiecznego stopu (określonym poprzez wybór [4] lub [5] w par. 5-19), nieoczekiwaną kombinacją jest aktywacja bezpiecznego stopu bez aktywacji X44/ 10. Poniższa tabela zawiera zestawienie nieoczekiwanych kombinacji, które powodują Alarm 72. Proszę zauważyć, że jeżeli aktywowano X44/ 10 poprzez wybór 2 lub 3, sygnał ten jest ignorowany! Jednak MCB 112 wciąż może aktywować Bezpieczny stop.

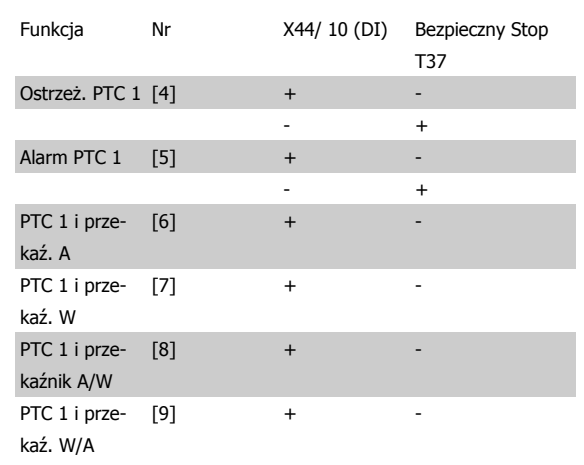

+: aktywny

-: Nieaktywny

**ALARM 78, błąd wyszukiwania:**

Prosimy skontaktować się z Danfoss.

#### **ALARM 80, przetwornica częstotliwości sprowadzona do wartości fabrycznej:**

Po ręcznym resecie (trzypalcowym) ustawienia parametrów są sprowadzane do ustawień fabrycznych.

#### **ALARM 90, utrata enkodera:**

Sprawdzić połączenie z opcją enkodera i w miarę potrzeb wymienić MCB 102 lub MCB 103.

#### **ALARM 91, błędne ustawienia wejścia analogowego 54:**

Przełącznik S202 musi zostać ustawiony w pozycji OFF (wejście napięciowe), gdy czujnik KTY jest podłączony do wejścia analogowego terminalu 54.

#### **ALARM 250, nowa część zamienna:**

Moc lub zasilacz impulsowy zostały wymienione. Kod typu przetwornicy, musi być przywrócony w EEPROM. Wybrać odpowiedni typ kodu w parametr 14-23 Ustawienie kodu typu, zgodnie ze znakiem umieszczonym na jednostce. Pamiętać o wybraniu "Zapisz do EEPROM", aby zakończyć.

#### **ALARM 251, Nowy Kod typu:**

Przetwornica częstotliwości ma nowy typ kodu.
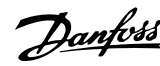

### **Indeks**

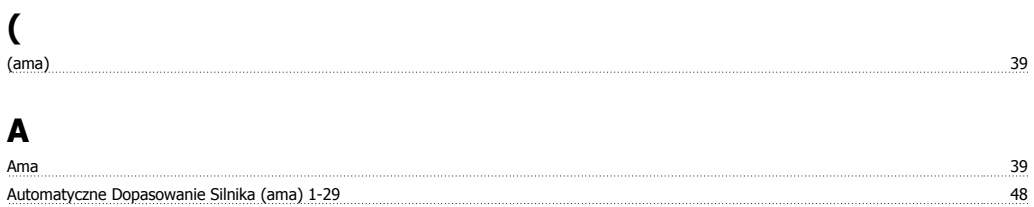

#### **B**

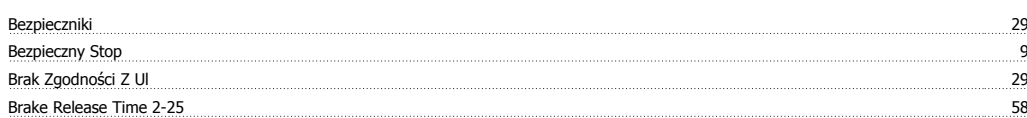

### **C**

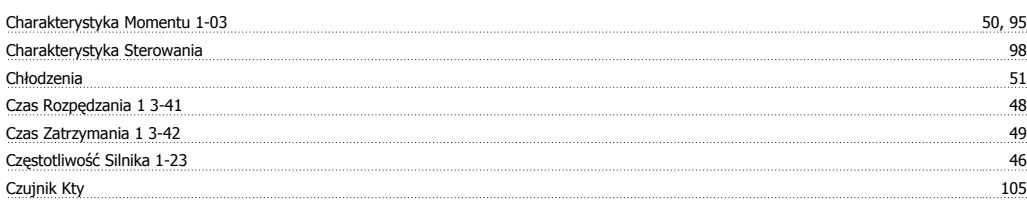

# **D**

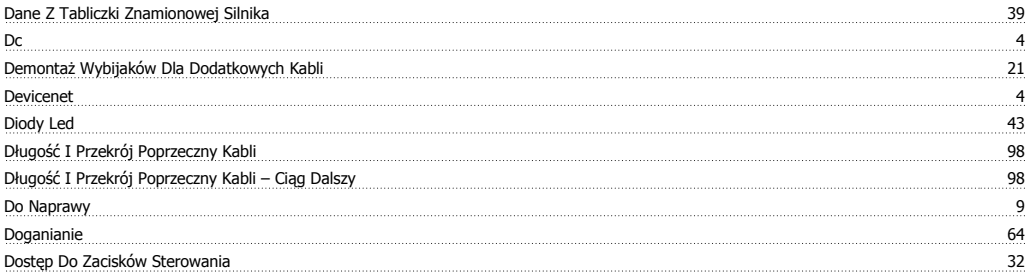

### **E**

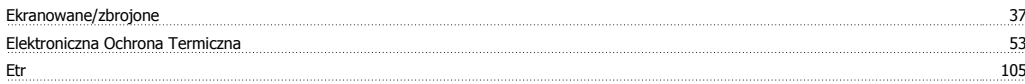

### **F**

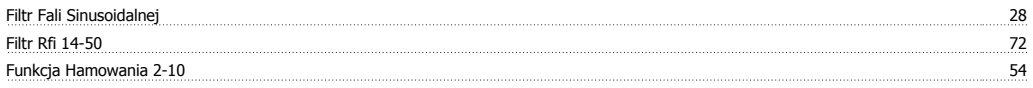

#### **G**

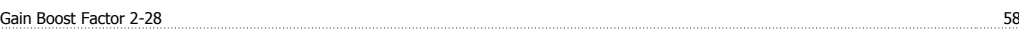

#### **I**

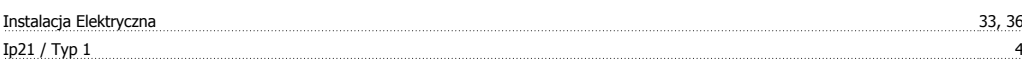

#### **J**

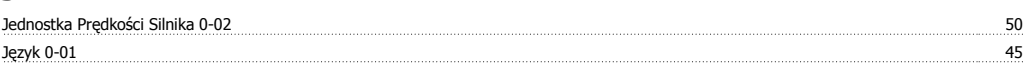

# **K**

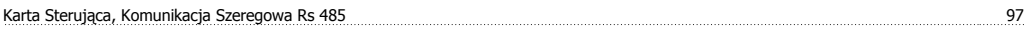

Indeks

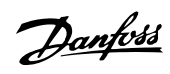

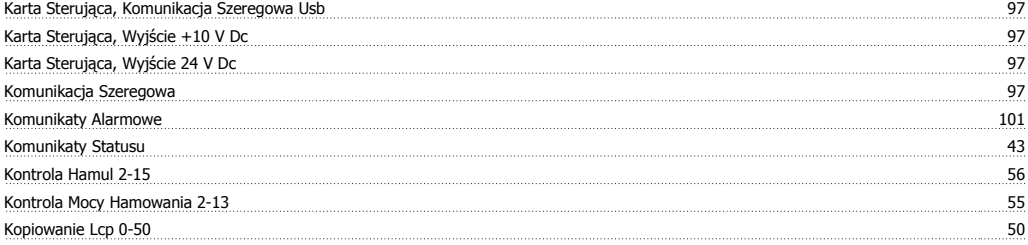

### **L**

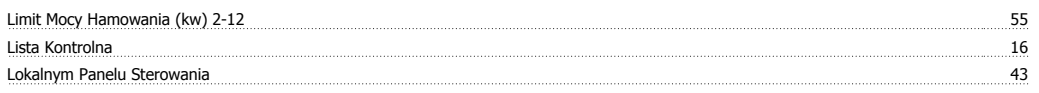

### **M**

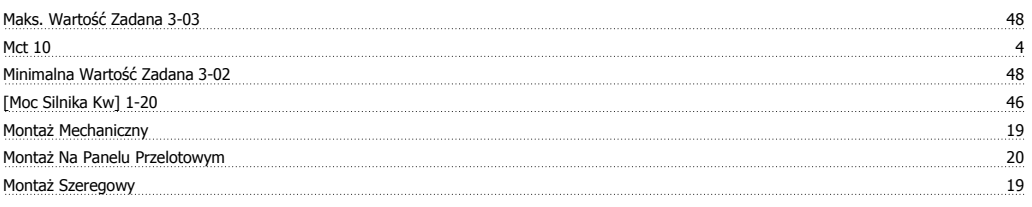

### **N**

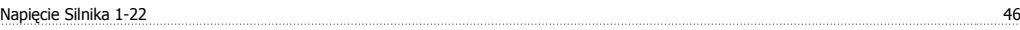

## **O**

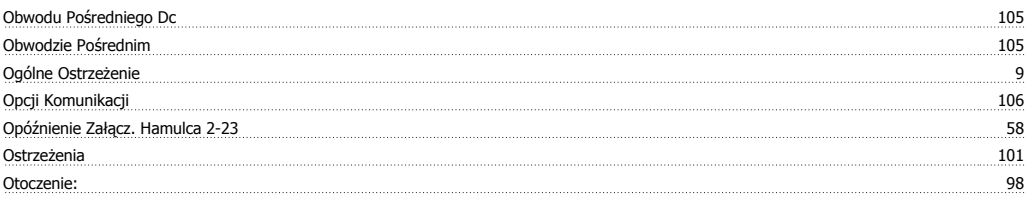

### **P**

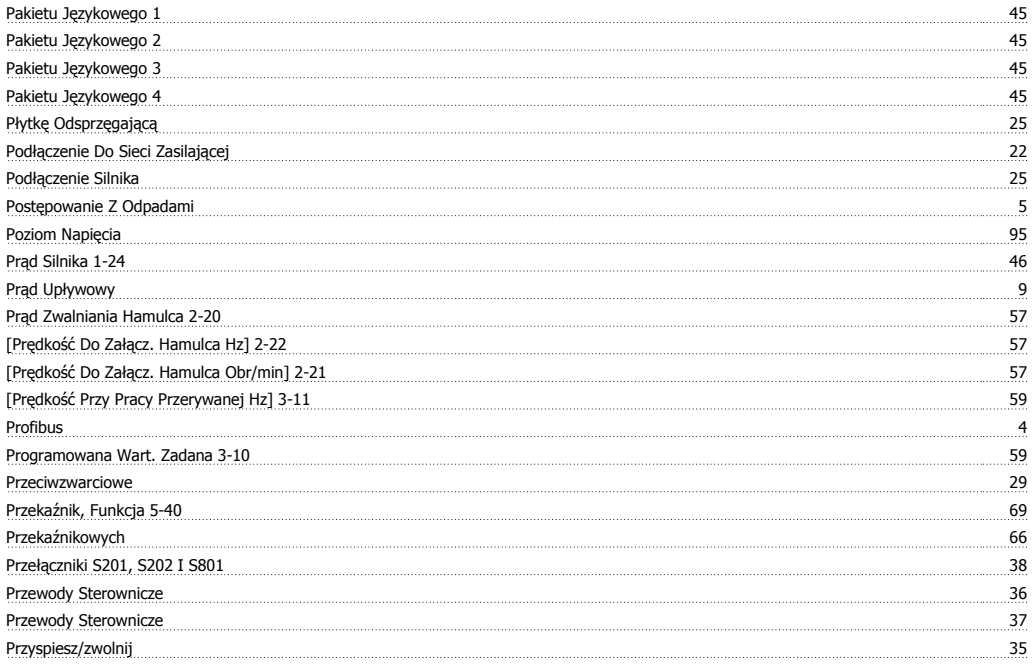

### **R**

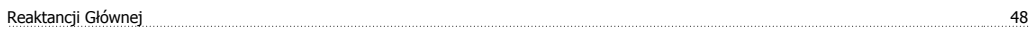

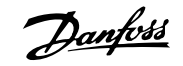

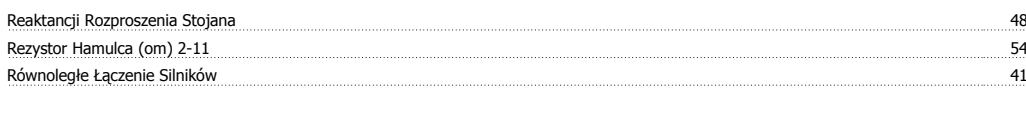

# **S**

Skróty 5

# **Ś**

Środki Ostrożności 7

### **S**

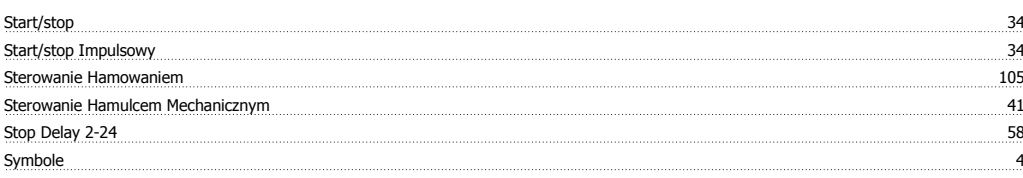

### **T**

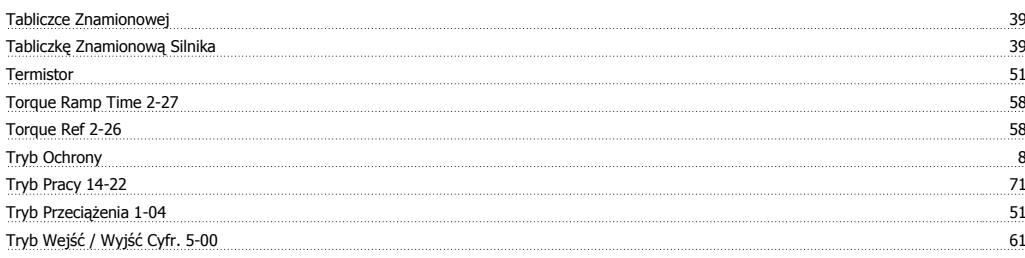

### **U**

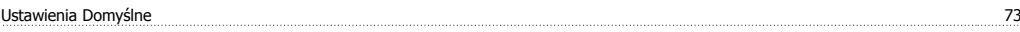

#### **W**

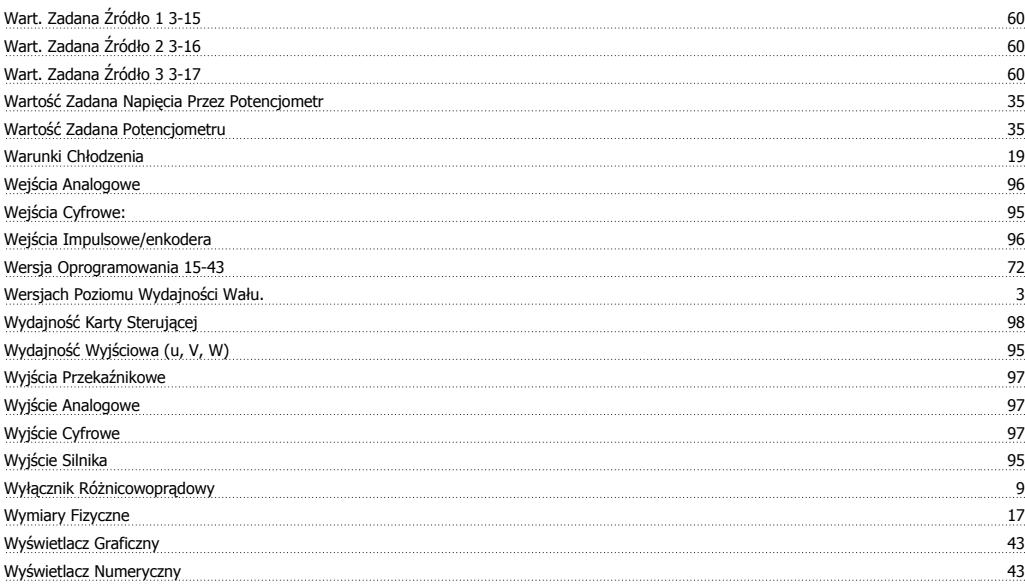

### **Z**

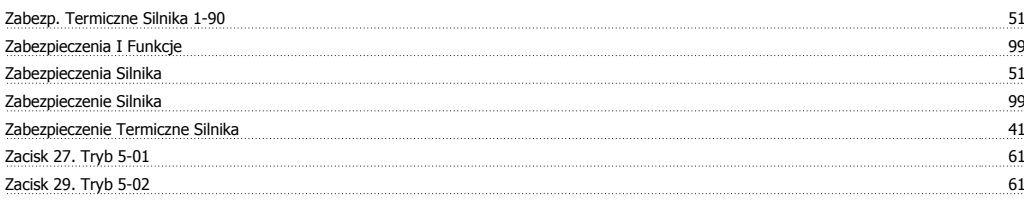

Indeks

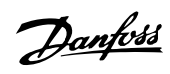

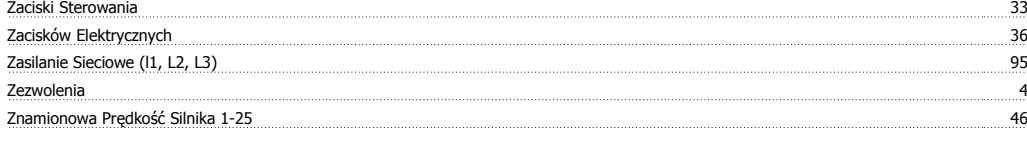

# **Ź**

Źródło Termistor 1-93 54